# 数据湖探索

# 开发指南

文档版本 01 发布日期 2024-05-17

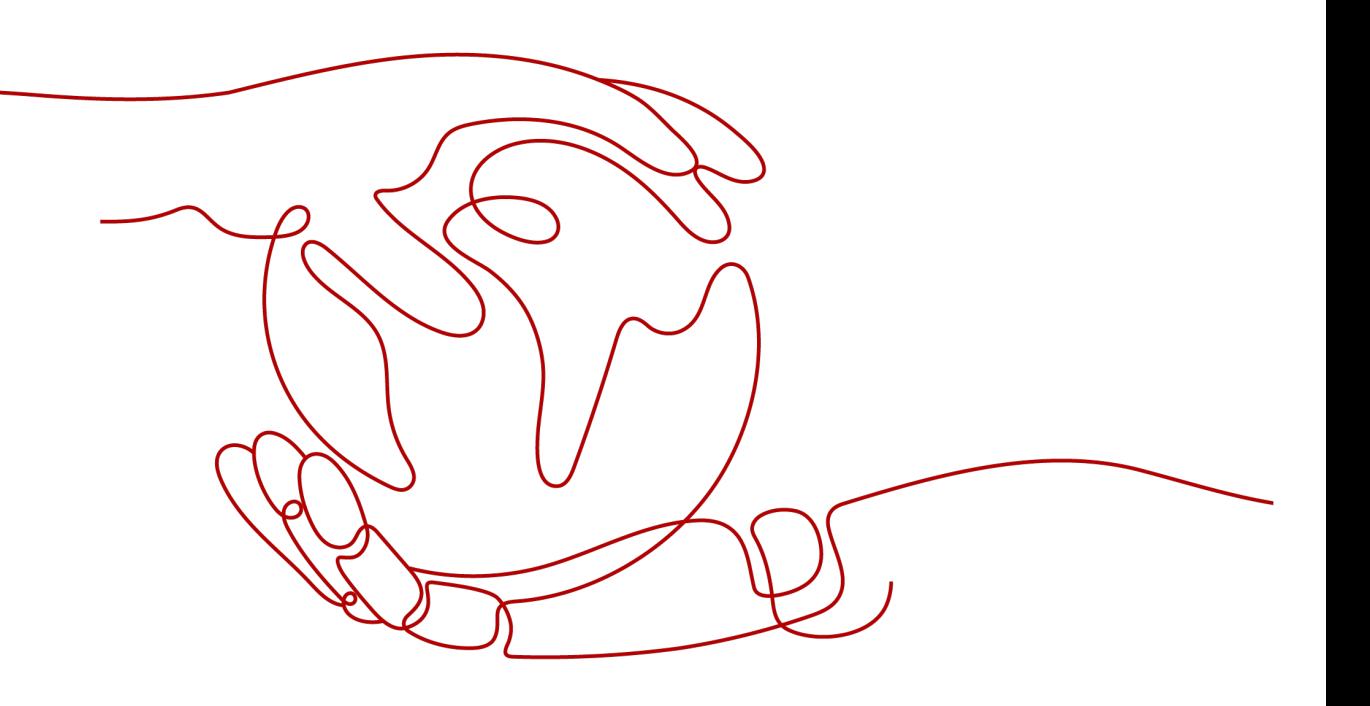

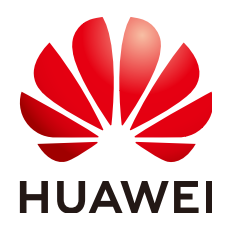

# 版权所有 **©** 华为技术有限公司 **2024**。 保留一切权利。

非经本公司书面许可,任何单位和个人不得擅自摘抄、复制本文档内容的部分或全部,并不得以任何形式传 播。

# 商标声明

**、<br>HUAWE和其他华为商标均为华为技术有限公司的商标。** 本文档提及的其他所有商标或注册商标,由各自的所有人拥有。

# 注意

您购买的产品、服务或特性等应受华为公司商业合同和条款的约束,本文档中描述的全部或部分产品、服务或 特性可能不在您的购买或使用范围之内。除非合同另有约定,华为公司对本文档内容不做任何明示或暗示的声 明或保证。

由于产品版本升级或其他原因,本文档内容会不定期进行更新。除非另有约定,本文档仅作为使用指导,本文 档中的所有陈述、信息和建议不构成任何明示或暗示的担保。

安全声明

# 漏洞处理流程

华为公司对产品漏洞管理的规定以"漏洞处理流程"为准,该流程的详细内容请参见如下网址: <https://www.huawei.com/cn/psirt/vul-response-process> 如企业客户须获取漏洞信息,请参见如下网址: <https://securitybulletin.huawei.com/enterprise/cn/security-advisory>

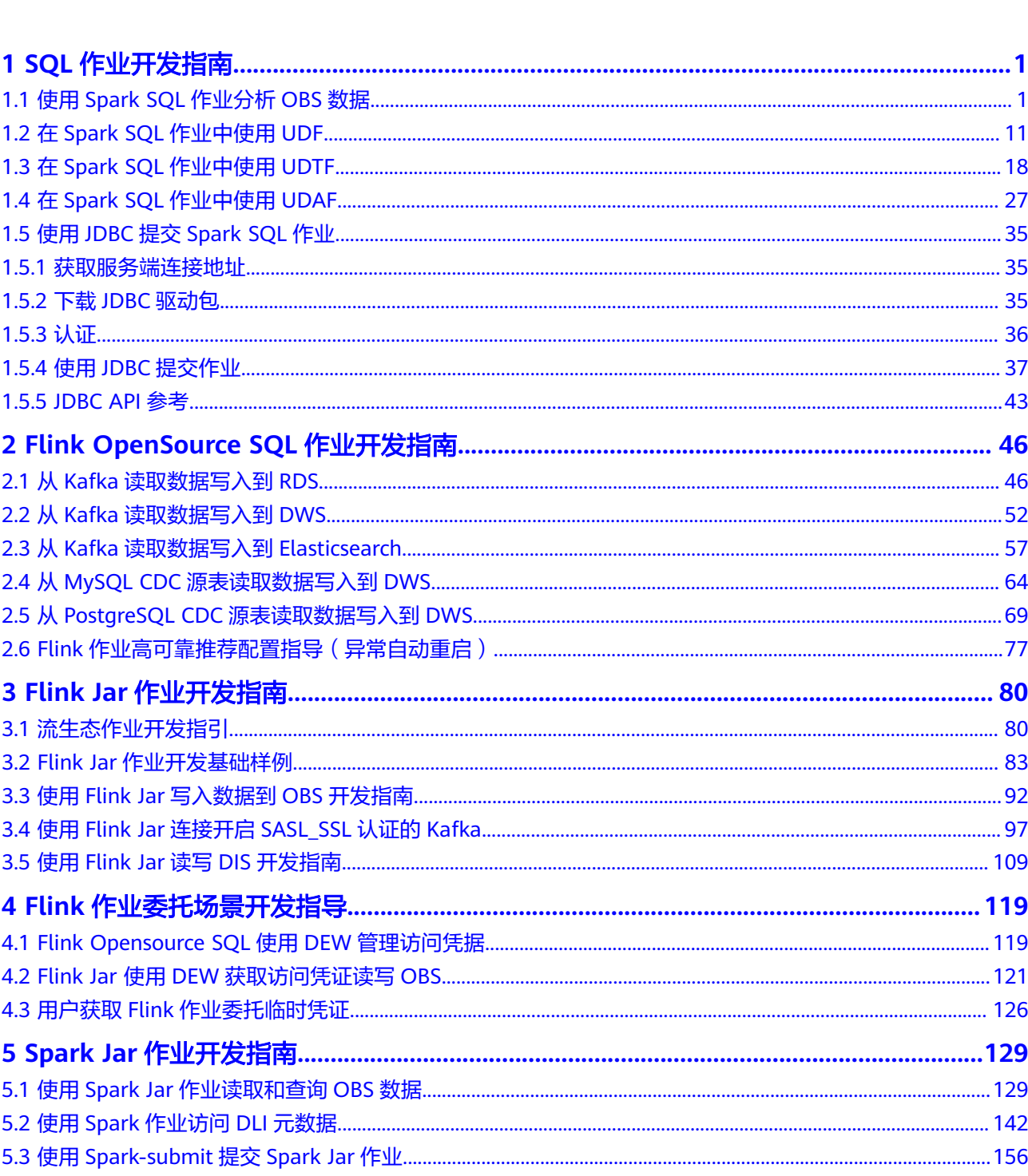

目录

 $\overline{\text{iii}}$ 

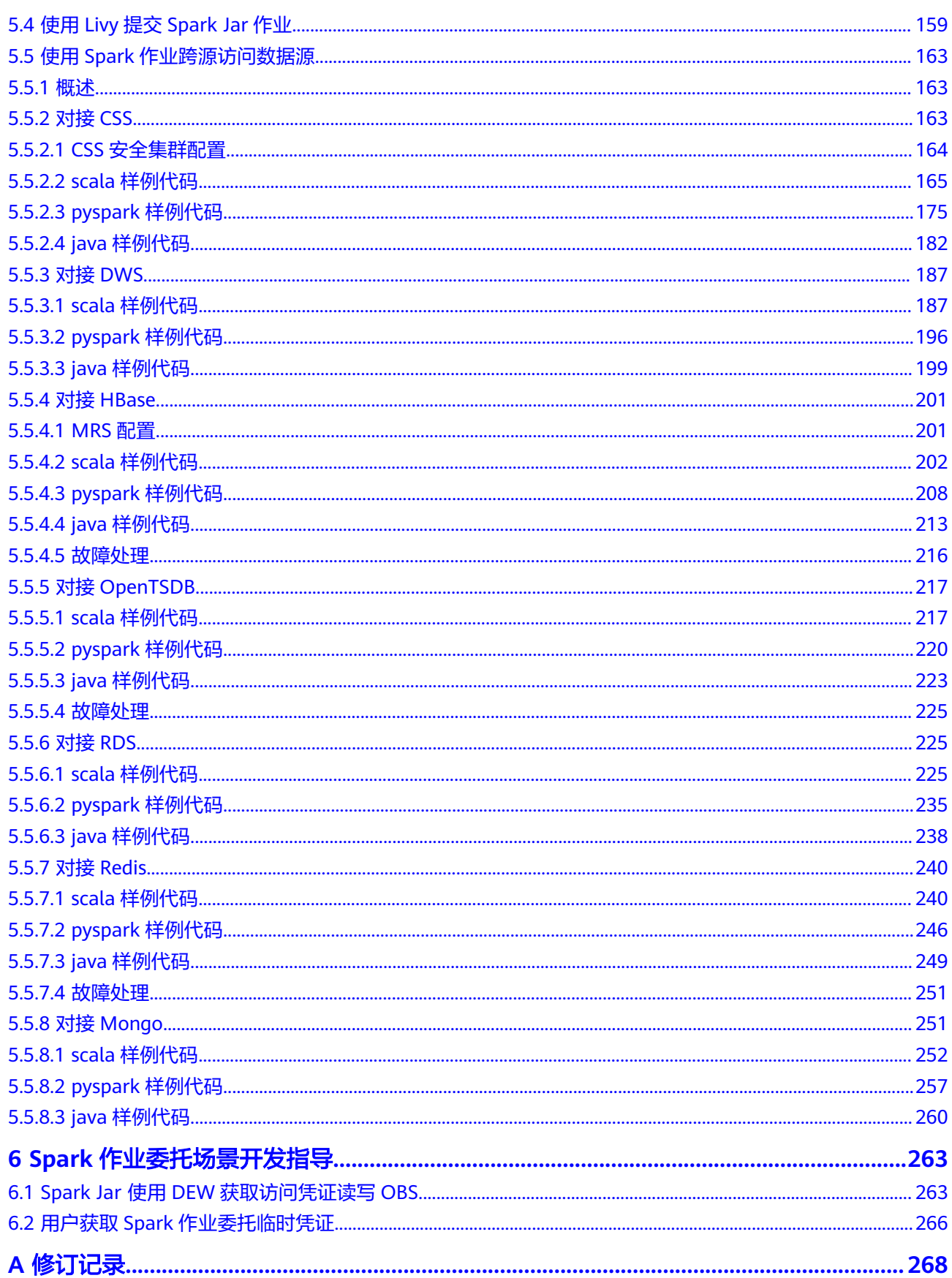

# **1 SQL** 作业开发指南

# <span id="page-5-0"></span>**1.1** 使用 **Spark SQL** 作业分析 **OBS** 数据

DLI支持将数据存储到OBS上,后续再通过创建OBS表即可对OBS上的数据进行分析和 处理。

本指导中的操作内容包括:创建OBS表、导入OBS表数据、插入和查询OBS表数据等内 容来帮助您更好的在DLI上对OBS表数据进行处理。

# 前提条件

- 已创建OBS的桶。具体OBS操作可以参考《[对象存储服务控制台指南](https://support.huaweicloud.com/usermanual-obs/obs_03_0054.html)》。本指导 中的OBS桶名都为"dli-test-021"。
- 已创建DLI的SQL队列。创建队列详细介绍请参[考创建队列](https://support.huaweicloud.com/usermanual-dli/dli_01_0363.html)。 注意:创建队列时,队列类型必须要选择为:**SQL**队列。

# 前期准备

# 创建**DLI**数据库

- 1. 登录DLI管理控制台,选择"SQL编辑器",在SQL编辑器中"执行引擎"选择 "spark","队列"选择已创建的SQL队列。
- 2. 在SQL编辑器中输入以下语句创建数据库"testdb"。详细的DLI创建数据库的语 法可以参考创建**DLI**[数据库。](https://support.huaweicloud.com/sqlref-spark-dli/dli_08_0071.html) create database testdb;

后续章节操作都需要在testdb数据库下进行操作。

# **DataSource** 和 **Hive** 两种语法创建 **OBS** 表的区别

DataSource语法和Hive语法主要区别在于支持的表数据存储格式范围、支持的分区数 等有差异。两种语法创建OBS表主要差异点参见表**[1-1](#page-6-0)**。

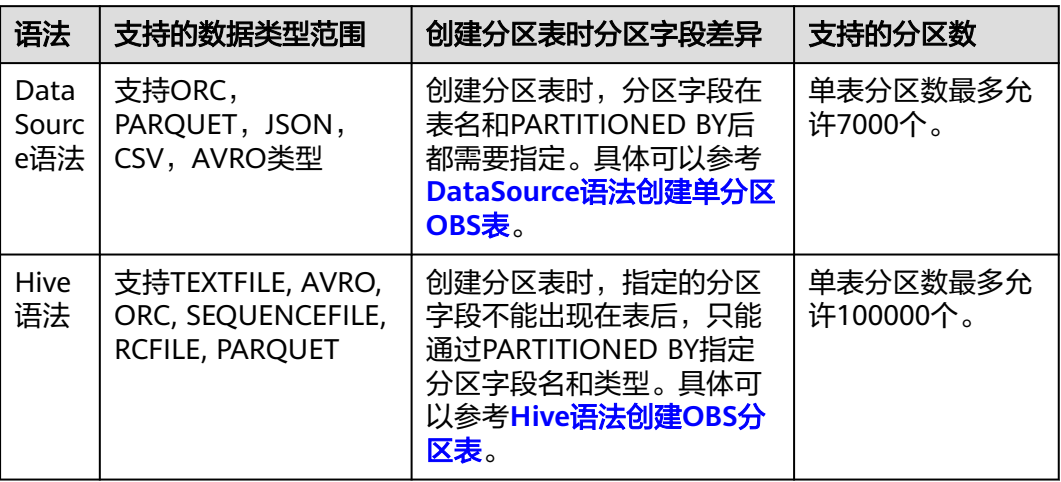

<span id="page-6-0"></span>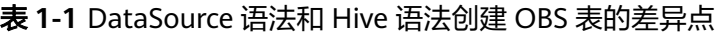

创建OBS表的DataSource语法可以参考使用**[DataSource](https://support.huaweicloud.com/sqlref-spark-dli/dli_08_0076.html)**语法创建**OBS**表。

创建OBS表的Hive语法可以参考使用**Hive**[语法创建](https://support.huaweicloud.com/sqlref-spark-dli/dli_08_0077.html)**OBS**表。

# 使用 **DataSource** 语法创建 **OBS** 表

以下通过创建CSV格式的OBS表举例,创建其他数据格式的OBS表方法类似,此处不一 一列举。

- 创建OBS非分区表
	- 指定OBS数据文件,创建csv格式的OBS表。
		- i. 按照以下文件内容创建"test.csv"文件,并将"test.csv"文件上传到 OBS桶"dli-test-021"的根目录下。 Jordon,88,23 Kim,87,25 Henry,76,26
		- ii. 登录DLI管理控制台,选择"SQL编辑器",在SQL编辑器中"执行引 擎"选择"spark","队列"选择已创建的SQL队列,数据库选择 "testdb",执行以下命令创建OBS表。 CREATE TABLE testcsvdatasource (name STRING, score DOUBLE, classNo INT ) USING csv OPTIONS (path "obs://dli-test-021/test.csv");

# 注意

如果是通过指定的数据文件创建的OBS表,后续不支持在DLI通过insert 表操作插入数据。OBS文件内容和表数据保持同步。

iii. 查询已创建的"testcsvdatasource"表数据。 select \* from testcsvdatasource;

## 图 **1-1** 查询结果

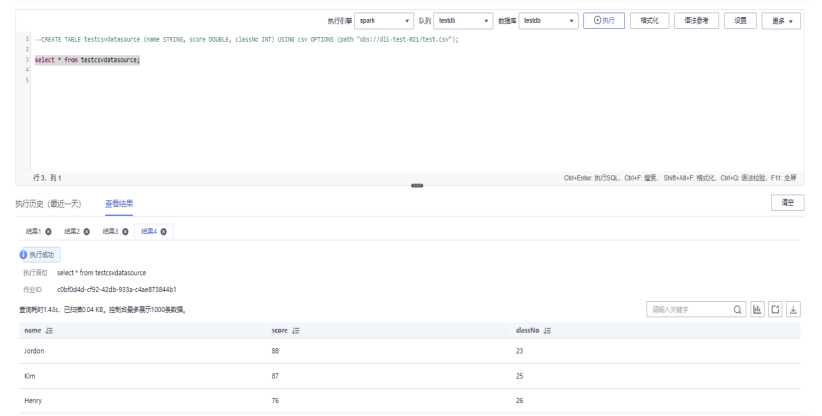

- iv. 本地修改原始的OBS表文件"test.csv",增加一行"Aarn,98,20"数 据,重新替换OBS桶目录下的"test.csv"文件。 Jordon,88,23 Kim,87,25 Henry,76,26 **Aarn,98,20**
- v. 在DLI的SQL编辑器中再次查询"testcsvdatasource"表数据,DLI上可 以查询到新增的"Aarn,98,20"数据。 select \* from testcsvdatasource;

图 **1-2** 查询结果

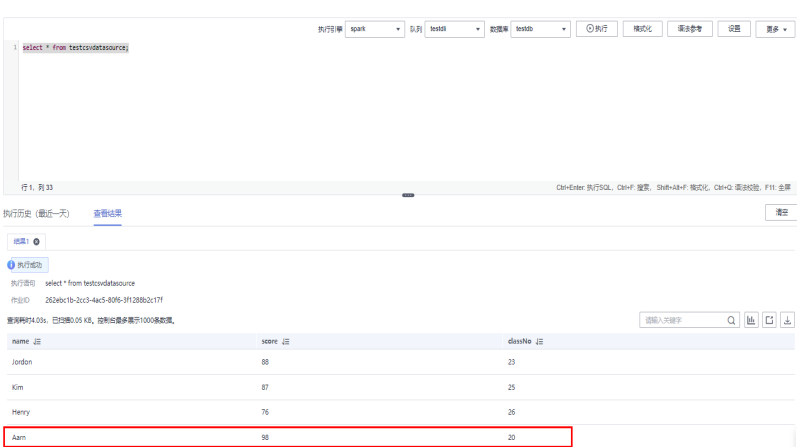

- 指定OBS数据文件目录,创建csv格式的OBS表。
	- 指定的OBS数据目录不包含数据文件。
		- 1) 在OBS桶" dli-test-021"根目录下创建数据文件目录" data"。
		- 2) 登录DLI管理控制台,选择"SQL编辑器",在SQL编辑器中"执行 引擎"选择"spark", "队列"选择已创建的SQL队列, 数据库选 择"testdb"。在DLI的"testdb"数据库下创建OBS表 "testcsvdata2source"。 CREATE TABLE testcsvdata2source (name STRING, score DOUBLE, classNo INT) USING csv OPTIONS (path "obs://dli-test-021/data");
		- 3) 通过insert语句插入表数据。 insert into testcsvdata2source VALUES('Aarn','98','20');
		- 4) insert作业运行成功后,查询OBS表"testcsvdata2source"数据。 select \* from testcsvdata2source;

#### 图 **1-3** 查询结果

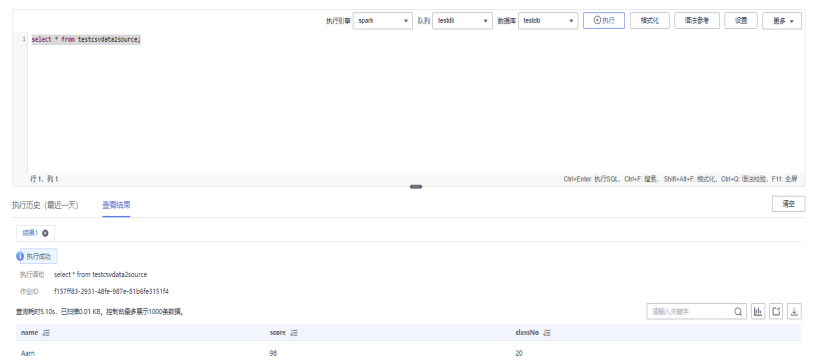

5) 在OBS桶的"obs://dli-test-021/data"目录下刷新后查询,生成了 csv数据文件,文件内容为insert插入的数据内容。

#### 图 **1-4** 查询结果

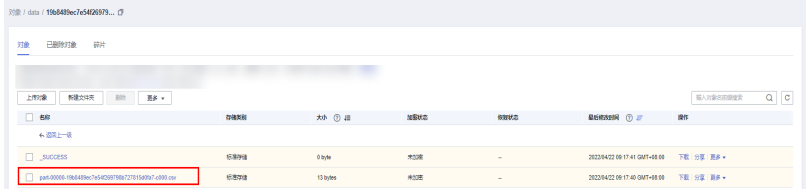

- 指定的OBS数据目录包含数据文件。
	- 1) 在OBS桶"dli-test-021"根目录下创建数据文件目录"data2"。 创建如下内容的测试数据文件"test.csv",并上传文件到"obs:// dli-test-021/data2"目录下。 Jordon,88,23 Kim,87,25 Henry,76,26
	- 2) 登录DLI管理控制台,选择"SQL编辑器",在SQL编辑器中"执行 引擎"选择"spark","队列"选择已创建的SQL队列,数据库选 择"testdb"。在DLI的"testdb"数据库下创建OBS表 "testcsvdata3source"。 CREATE TABLE testcsvdata3source (name STRING, score DOUBLE, classNo INT) USING csv OPTIONS (path "obs://dli-test-021/data2");
	- 3) 通过insert语句插入表数据。 insert into testcsvdata3source VALUES('Aarn','98','20');
	- 4) insert作业运行成功后,查询OBS表"testcsvdata3source"数据。 select \* from testcsvdata3source;

#### 图 **1-5** 查询结果

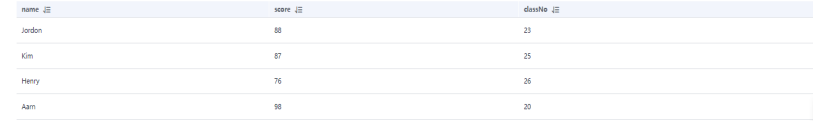

5) 在OBS桶的"obs://dli-test-021/data2"目录下刷新后查询,生成 了一个csv数据文件,内容为insert插入的表数据内容。

## 图 **1-6** 查询结果

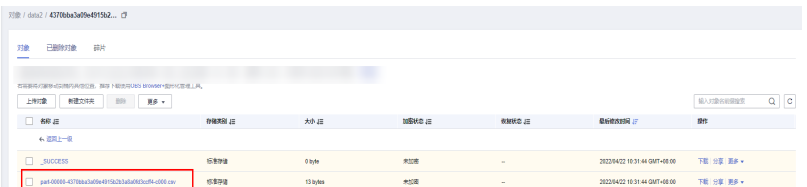

- <span id="page-9-0"></span>● 创建OBS分区表
	- 创建单分区OBS表
		- i. 在OBS桶"dli-test-021"根目录下创建数据文件目录"data3"。
		- ii. 登录DLI管理控制台,选择"SQL编辑器",在SQL编辑器中"执行引 擎"选择"spark", "队列"选择已创建的SQL队列, 数据库选择 "testdb"。在DLI的"testdb"数据库下创建以"classNo"列为分区的 OBS分区表"testcsvdata4source",指定OBS目录"obs://dli-test-021/ data3"。 CREATE TABLE testcsvdata4source (name STRING, score DOUBLE, classNo INT) USING csv OPTIONS (path "obs://dli-test-021/data3") PARTITIONED BY (classNo);
		- iii. 在OBS桶的"obs://dli-test-021/data3"目录下创建"classNo=25"的 分区目录。根据以下文件内容创建数据文件"test.csv",并上传到OBS 的"obs://dli-test-021/data3/classNo=25"目录下。 Jordon,88,25 Kim,87,25 Henry,76,25
		- iv. 在SQL编辑器中执行以下命令,导入分区数据到OBS表 "testcsvdata4source "。 ALTER TABLE testcsvdata4source ADD PARTITION (classNo = 25) LOCATION 'obs://dli-test-021/data3/classNo=25';
		- v. 查询OBS表"testcsvdata4source "classNo分区为"25"的数据: select \* from testcsvdata4source where classNo = 25;

# 图 **1-7** 查询结果

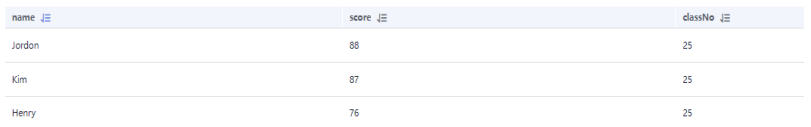

- vi. 插入如下数据到OBS表"testcsvdata4source ": insert into testcsvdata4source VALUES('Aarn','98','25'); insert into testcsvdata4source VALUES('Adam','68','24');
- vii. 查询OBS表"testcsvdata4source " classNo分区为"25"和"24"的数 据。

# 注意

分区表在进行查询时where条件中必须携带分区字段,否则会查询失 败, 报: DLI.0005: There should be at least one partition pruning predicate on partitioned table。

select \* from testcsvdata4source where classNo = 25;

#### 图 **1-8** 查询结果

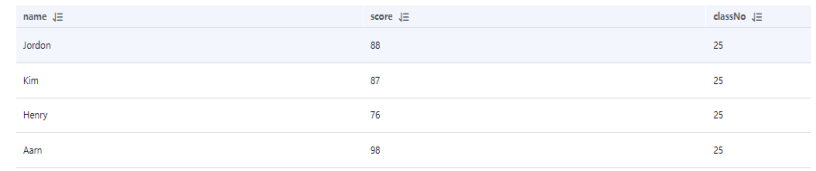

select \* from testcsvdata4source where classNo = 24;

#### 图 **1-9** 查询结果

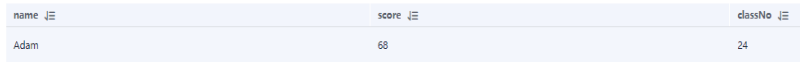

viii. 在OBS桶的"obs://dli-test-021/data3"目录下点击刷新,该目录下生成 了对应的分区文件,分别存放新插入的表数据。

# 图 **1-10** OBS 上 classNo 分区为"25"文件数据

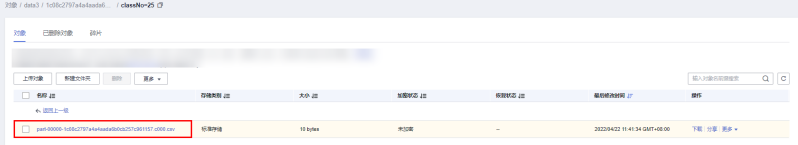

# 图 **1-11** OBS 上 classNo 分区为"24"文件数据

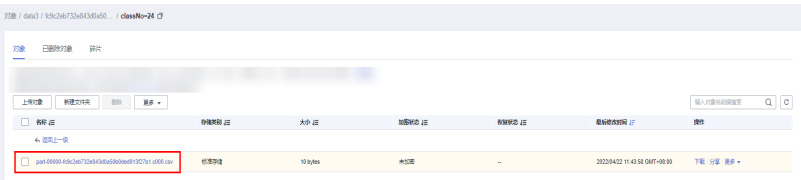

- 创建多分区OBS表
	- i. 在OBS桶"dli-test-021"根目录下创建数据文件目录"data4"。
	- ii. 登录DLI管理控制台,选择"SQL编辑器",在SQL编辑器中"执行引 擎"选择"spark","队列"选择已创建的SQL队列,数据库选择 "testdb"。在"testdb"数据库下创建以"classNo"和"dt"列为分 区的OBS分区表"testcsvdata5source",指定OBS目录"obs://dlitest-021/data4"。 CREATE TABLE testcsvdata5source (name STRING, score DOUBLE, classNo INT, dt varchar(16)) USING csv OPTIONS (path "obs://dli-test-021/data4") PARTITIONED BY (classNo,dt);
	- iii. 给 testcsvdata5source表插入如下测试数据: insert into testcsvdata5source VALUES('Aarn','98','25','2021-07-27'); insert into testcsvdata5source VALUES('Adam','68','25','2021-07-28');
	- iv. 根据classNo分区列查询testcsvdata5source数据。 select \* from testcsvdata5source where classNo = 25;

#### 图 **1-12** 查询结果

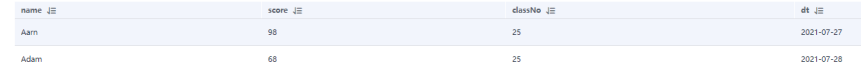

v. 根据dt分区列查询testcsvdata5source数据。 select \* from testcsvdata5source where dt like '2021-07%';

#### 图 **1-13** 查询结果

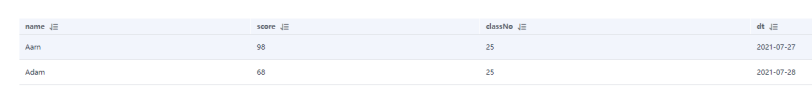

- vi. 在OBS桶"obs://dli-test-021/data4"目录下刷新后查询,会生成如下数 据文件:
	- 文件目录1: obs://dli-test-021/data4/xxxxxx/classNo=25/ dt=2021-07-27

#### 图 **1-14** 查询结果

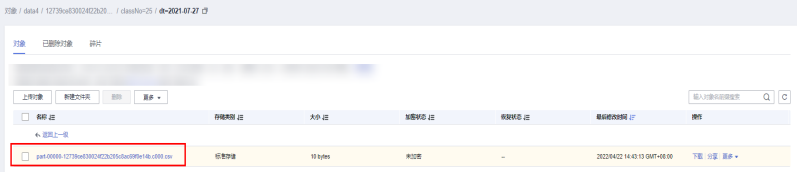

○ 文件目录2: obs://dli-test-021/data4/*xxxxxx*/classNo=25/ dt=2021-07-28

#### 图 **1-15** 查询结果

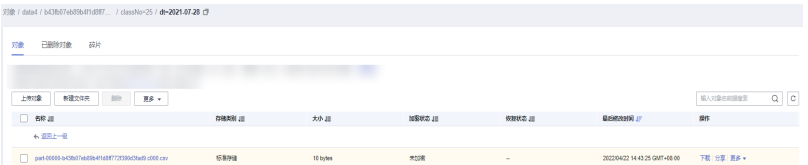

vii. 在OBS桶的"obs://dli-test-021/data4"目录下创建"classNo=24"的 分区目录,再在"classNo=24"目录下创建子分区目录 "dt=2021-07-29"。根据以下文件内容创建数据文件"test.csv", 并

上传到OBS的"obs://dli-test-021/data4/classNo=24/dt=2021-07-29" 目录下。

Jordon,88,24,2021-07-29 Kim,87,24,2021-07-29 Henry,76,24,2021-07-29

viii. 在SQL编辑器中执行以下命令,导入分区数据到OBS表 "testcsvdata5source "。

ALTER TABLE testcsvdata5source ADD

 PARTITION (classNo = 24,dt='2021-07-29') LOCATION 'obs://dli-test-021/data4/ classNo=24/dt=2021-07-29';

ix. 根据classNo分区列查询testcsvdata5source数据。 select \* from testcsvdata5source where classNo = 24;

#### 图 **1-16** 查询结果

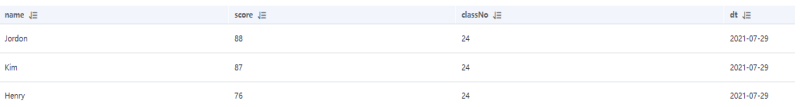

x. 根据dt分区列查询所有"2021-07"月的所有数据。 select \* from testcsvdata5source where dt like '2021-07%';

# 图 **1-17** 查询结果

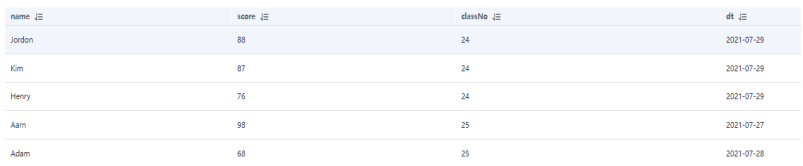

# 使用 **Hive** 语法创建 **OBS** 表

以下通过创建TEXTFILE格式的OBS表举例,创建其他数据格式的OBS表方法类似,此 处不一一列举。

- 创建OBS非分区表
	- a. 在OBS桶的"dli-test-021"根目录下创建数据文件目录"data5"。根据以 下文件内容创建数据文件"test.txt"并上传到OBS的"obs://dli-test-021/ data5"目录下。 Jordon,88,23 Kim,87,25 Henry,76,26
	- b. 登录DLI管理控制台,选择"SQL编辑器",在SQL编辑器中"执行引擎"选 择"spark","队列"选择已创建的SQL队列,数据库选择"testdb"。使 用Hive语法创建OBS表,指定OBS文件路径为"obs://dli-test-021/data5/ test.txt",行数据分割符为','。 CREATE TABLE hiveobstable (name STRING, score DOUBLE, classNo INT) STORED AS TEXTFILE LOCATION 'obs://dli-test-021/data5' ROW FORMAT DELIMITED FIELDS TERMINATED BY ',';

#### 说明

ROW FORMAT DELIMITED FIELDS TERMINATED BY ',': 表示每行记录通过',' 进行 分隔。

c. 查询hiveobstable表数据。 select \* from hiveobstable;

#### 图 **1-18** 查询结果

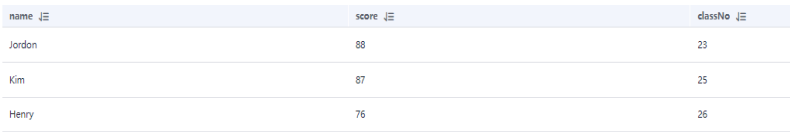

d. 插入表数据:

```
insert into hiveobstable VALUES('Aarn','98','25');
insert into hiveobstable VALUES('Adam','68','25');
```
#### e. 查询表数据:

select \* from hiveobstable;

# 图 **1-19** 查询结果

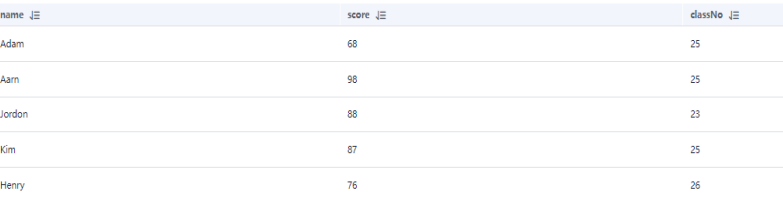

<span id="page-13-0"></span>f. 在OBS桶"obs://dli-test-021/data5"目录下刷新后查询,生成了两个数据文 件,分别对应新插入的数据。

#### 图 **1-20** 查询结果

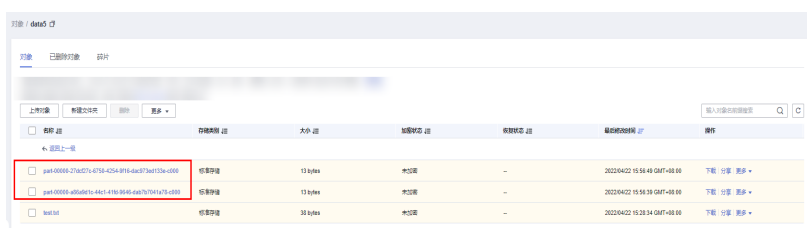

# 创建表字段为复杂数据格式的**OBS**表

a. 在OBS桶的"dli-test-021"根目录下创建数据文件目录"data6"。根据以 下文件内容创建数据文件"test.txt"并上传到OBS的"obs://dli-test-021/ data6"目录下。

Jordon,88-22,23:21 Kim,87-22,25:22 Henry,76-22,26:23

b. 登录DLI管理控制台,选择"SQL编辑器",在SQL编辑器中"执行引擎"选 择"spark","队列"选择已创建的SQL队列,数据库选择"testdb"。使 用Hive语法创建OBS表,指定OBS文件路径为"obs://dli-test-021/data6"。 CREATE TABLE hiveobstable2 (name STRING, hobbies ARRAY<string>, address map<string,string>) STORED AS TEXTFILE LOCATION 'obs://dli-test-021/data6' ROW FORMAT DELIMITED FIELDS TERMINATED BY ',' COLLECTION ITEMS TERMINATED BY '-' MAP KEYS TERMINATED BY ':';

# 说明

- ROW FORMAT DELIMITED FIELDS TERMINATED BY ',' : 表示每条记录通过',' 进行分隔。
- COLLECTION ITEMS TERMINATED BY '-': 表示第二个字段hobbies是array形 式,元素与元素之间通过'-'分隔。
- MAP KEYS TERMINATED BY ':: 表示第三个字段address是k-v形式, 每组k-v内 部由':'分隔。
- c. 查询hiveobstable2表数据。

select \* from hiveobstable2;

# 图 **1-21** 查询结果

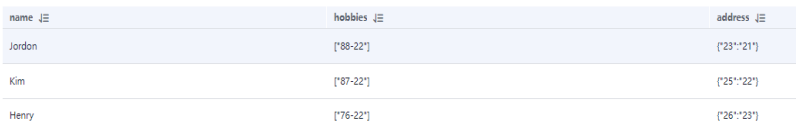

- 创建OBS分区表
	- a. 在OBS桶的"dli-test-021"根目录下创建数据文件目录"data7"。
	- b. 登录DLI管理控制台,选择"SQL编辑器",在SQL编辑器中"执行引擎"选 择"spark","队列"选择已创建的SQL队列,数据库选择"testdb"。创 建以classNo为分区列的OBS分区表,指定OBS路径"obs://dli-test-021/ data7"。 CREATE TABLE IF NOT EXISTS hiveobstable3(name STRING, score DOUBLE) PARTITIONED BY

(classNo INT) STORED AS TEXTFILE LOCATION 'obs://dli-test-021/data7' ROW FORMAT DELIMITED FIELDS TERMINATED BY ',';

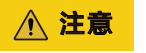

创建Hive语法的OBS分区表时,分区字段只能通过PARTITIONED BY指定,该 分区字段不能出现在表名后的字段列表中。如下就是错误的示例:

CREATE TABLE IF NOT EXISTS hiveobstable3(name STRING, score DOUBLE, classNo INT) PARTITIONED BY (classNo) STORED AS TEXTFILE LOCATION 'obs://dli-test-021/data7';

c. 插入表数据:

insert into hiveobstable3 VALUES('Aarn','98','25'); insert into hiveobstable3 VALUES('Adam','68','25');

d. 查询表数据:

select \* from hiveobstable3 where classNo = 25;

# 图 **1-22** 查询结果

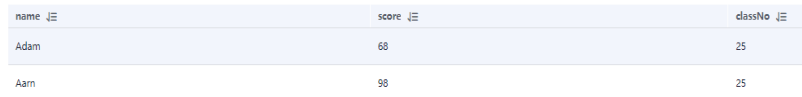

e. 在OBS桶的"obs://dli-test-021/data7"目录下刷新后查询,新生成了分区目 录"classno=25",该分区目录下文件内容为新插入的表数据。

# 图 **1-23** 查询结果

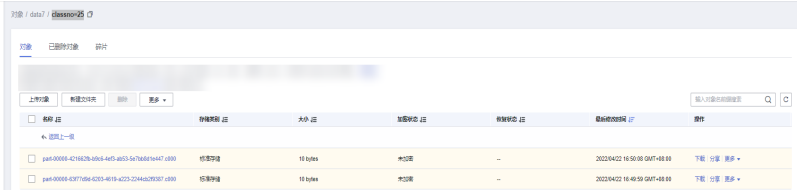

- f. 在OBS桶的"obs://dli-test-021/data7"目录下,创建分区目录 "classno=24"。根据以下文件内容创建文件"test.txt",并上传该文件到 "obs://dli-test-021/data7/classno=24"目录下。 Jordon,88,24
	- Kim,87,24 Henry,76,24
- g. 在SQL编辑器中执行以下命令,手工导入分区数据到OBS表 "hiveobstable3"。 ALTER TABLE hiveobstable3 ADD

PARTITION (classNo = 24) LOCATION 'obs://dli-test-021/data7/classNo=24';

h. 查询表"hiveobstable3"数据。 select \* from hiveobstable3 where classNo = 24;

# 图 **1-24** 查询结果

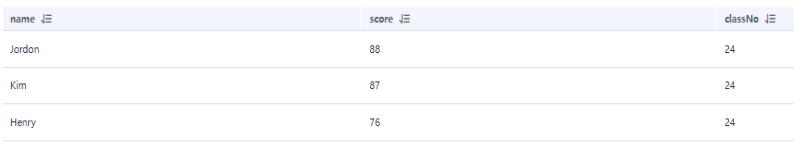

# <span id="page-15-0"></span>常见问题

问题一: 查询OBS分区表报错, 报错信息如下: DLI.0005: There should be at least one partition pruning predicate on partitioned table  $\chi$ xxx $\chi$ .  $\chi$ xxx $\chi$ ; 问题根因:查询OBS分区表时没有携带分区字段。

解决方案: 查询OBS分区表时, where条件中至少包含一个分区字段。

问题二:使用DataSource语法指定OBS文件路径创建OBS表, insert数据到OBS 表,显示作业运行失败,报: "DLI.0007: The output path is a file, don't support INSERT...SELECT" 错误。

问题示例语句参考如下:

CREATE TABLE testcsvdatasource (name string, id int) USING csv OPTIONS (path **"obs://dli-test-021/ data/test.csv**");

问题根因: 创建OBS表指定的OBS路径为具体文件, 导致不能插入数据。例如上 述示例中的OBS路径为:**"obs://dli-test-021/data/test.csv**"。

解决方案:使用DataSource语法创建OBS表指定的OBS文件路径改为文件目录即 可,后续即可通过insert插入数据。上述示例,建表语句可以修改为:

CREATE TABLE testcsvdatasource (name string, id int) USING csv OPTIONS (path **"obs://dli-test-021/ data**");

问题三:使用Hive语法创建OBS分区表时,提示语法格式不对。例如,如下使用 Hive语法创建以classNo为分区的OBS表:

CREATE TABLE IF NOT EXISTS testtable(name STRING, score DOUBLE, classNo INT) PARTITIONED BY (classNo) STORED AS TEXTFILE LOCATION 'obs://dli-test-021/data7';

问题根因:使用Hive语法创建OBS分区表时,分区字段不能出现在表名后的字段 列表中,只能定义在PARTITIONED BY后。

解决方案:使用Hive语法创建OBS分区表时,分区字段指定在PARTITIONED BY 后。例如:

CREATE TABLE IF NOT EXISTS testtable(name STRING, score DOUBLE) PARTITIONED BY (classNo INT) STORED AS TEXTFILE LOCATION 'obs://dli-test-021/data7';

# **1.2** 在 **Spark SQL** 作业中使用 **UDF**

# 操作场景

DLI支持用户使用Hive UDF (User Defined Function, 用户定义函数)进行数据查询 等操作,UDF只对单行数据产生作用,适用于一进一出的场景。

# 约束限制

- 在DLI Console上执行UDF相关操作时,需要使用自建的SQL队列。
- 跨账号使用UDF时,除了创建UDF函数的用户,其他用户如果需要使用时,需要 先进行授权才可使用对应的UDF函数。授权操作参考如下:

登录DLI管理控制台,选择" 数据管理 > 程序包管理"页面,选择对应的UDF Jar 包,单击"操作"列中的"权限管理",进入权限管理页面,单击右上角"授 权",勾选对应权限。

自定义函数中引用static类或接口时, 必须要加上"try catch"异常捕获, 否则可 能会造成包冲突,导致函数功能异常。

# 环境准备

在进行UDF开发前,请准备以下开发环境。

# 表 **1-2** UDF 开发环境

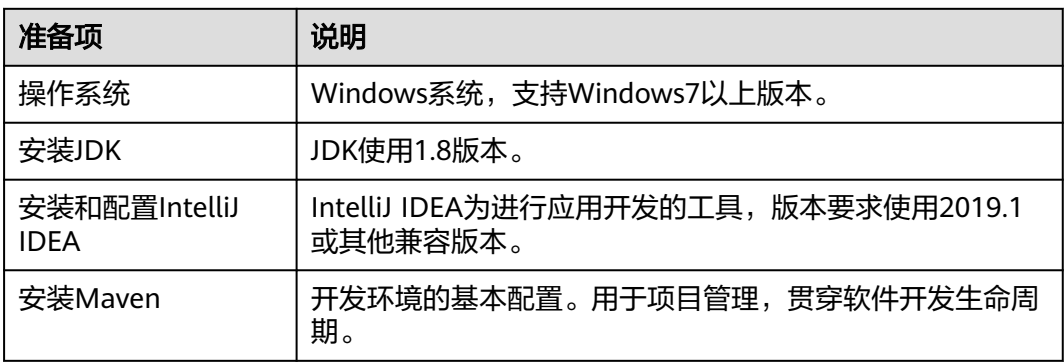

# 开发流程

DLI下UDF函数开发流程参考如下:

# 图 **1-25** 开发流程

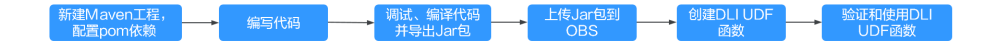

# 表 **1-3** 开发流程说明

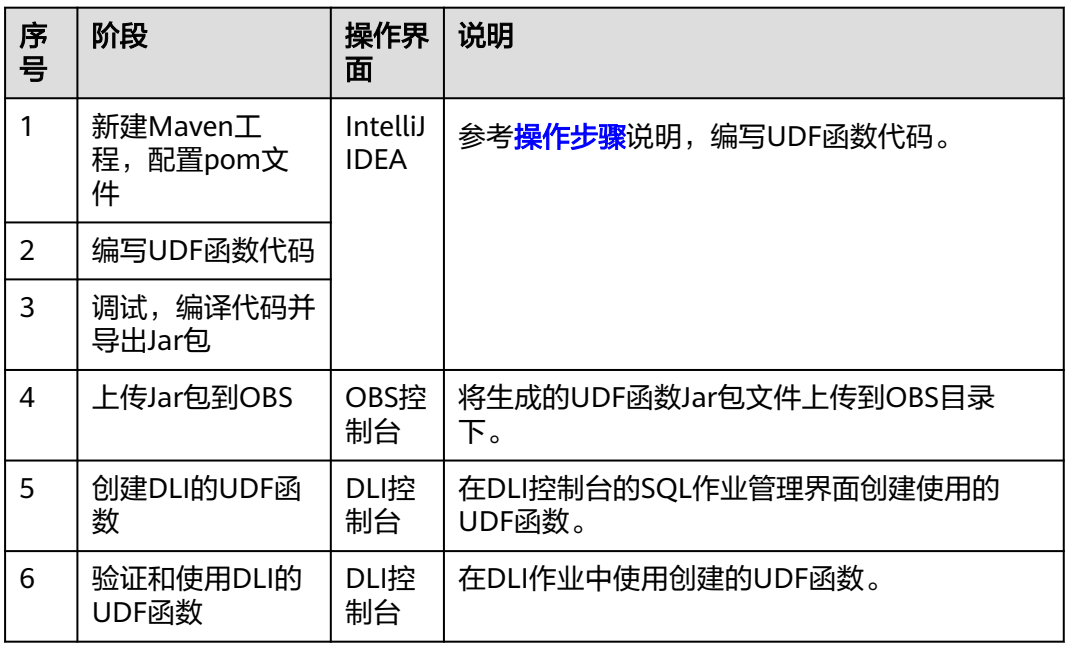

# 操作步骤

- 1. 新建Maven工程,配置pom文件。以下通过IntelliJ IDEA 2020.2工具操作演示。
	- a. 打开IntelliJ IDEA, 选择"File > New > Project"。

# 图 **1-26** 新建 Project

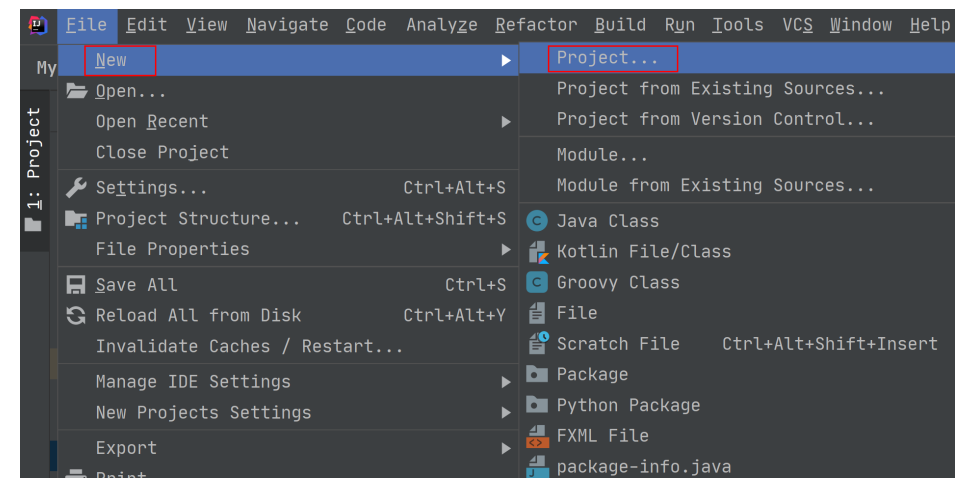

b. 选择Maven, Project SDK选择1.8,单击"Next"。

# 图 **1-27** 选择 Maven

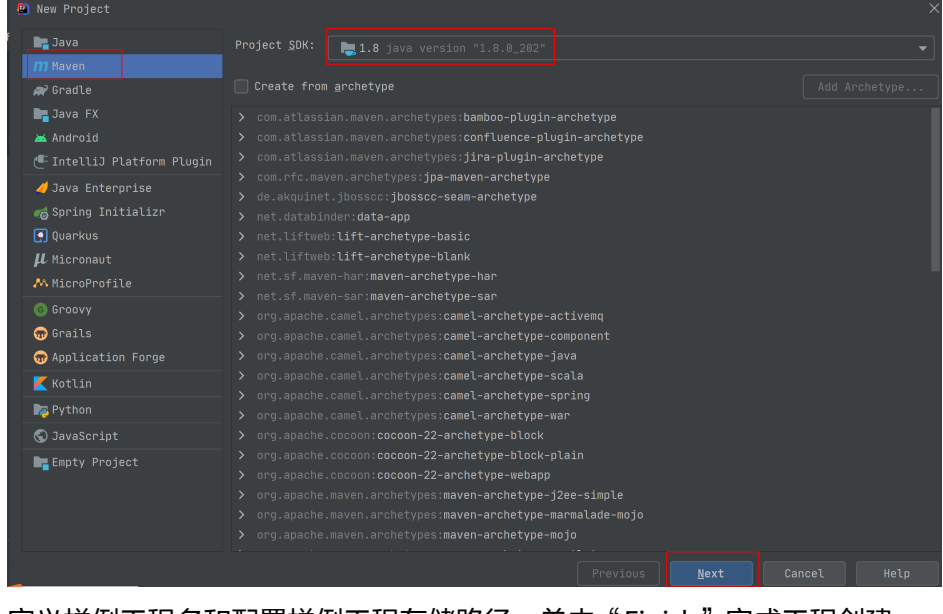

c. 定义样例工程名和配置样例工程存储路径,单击"Finish"完成工程创建。

数据湖探索<br>开发指南

## 图 **1-28** 创建工程

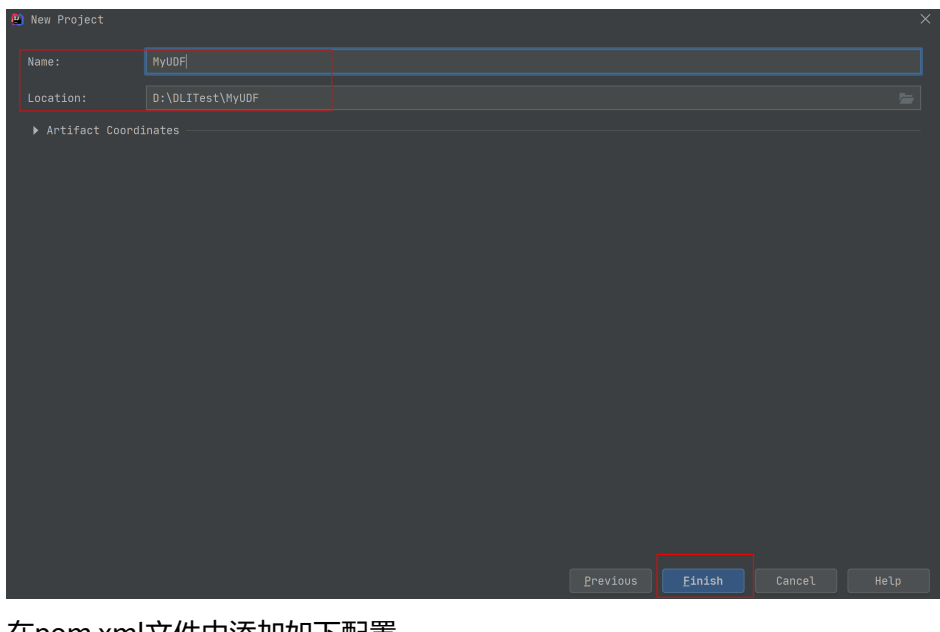

- d. 在pom.xml文件中添加如下配置。
	- <dependencies> <dependency> <groupId>org.apache.hive</groupId> <artifactId>hive-exec</artifactId> <version>1.2.1</version> </dependency>

</dependencies>

# 图 **1-29** pom 文件中添加配置

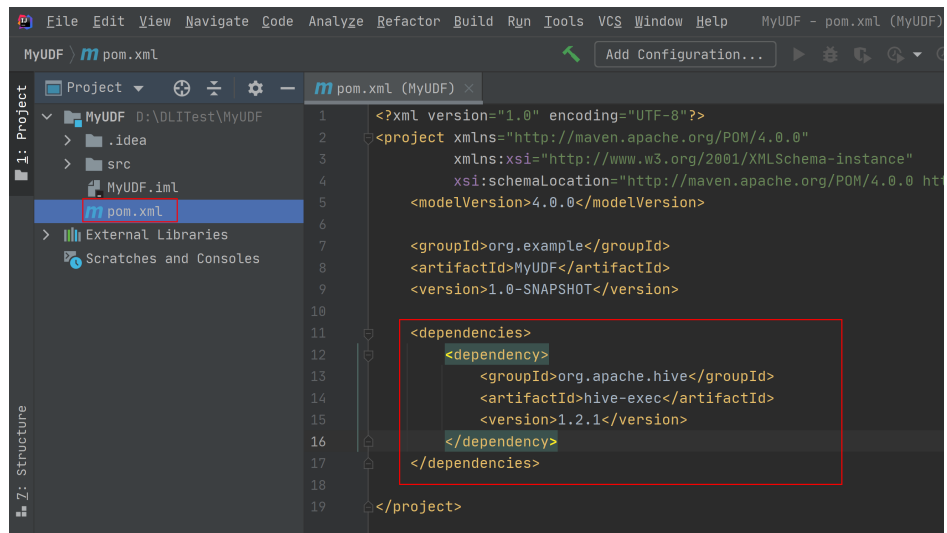

e. 在工程路径的"src > main > java "文件夹上鼠标右键,选择"New > Package",新建Package和类文件。

# 图 **1-30** 新建 Package 和类文件

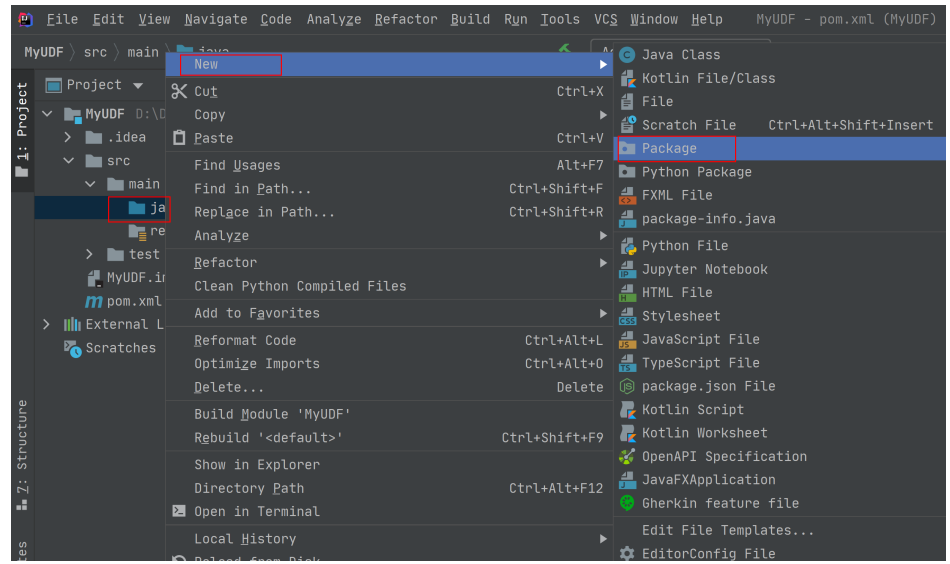

Package根据需要定义,本示例定义为: "com.huawei.demo", 完成后回 车。

# 图 **1-31** 自定义 Package

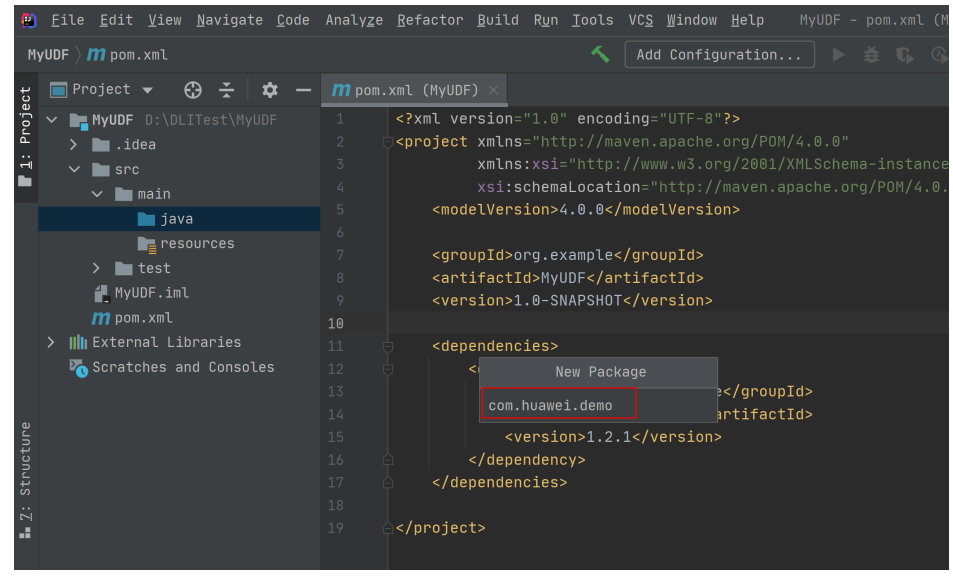

在包路径下新建Java Class文件,本示例定义为: SumUdfDemo。

# 图 **1-32** 新建 Java Class 文件

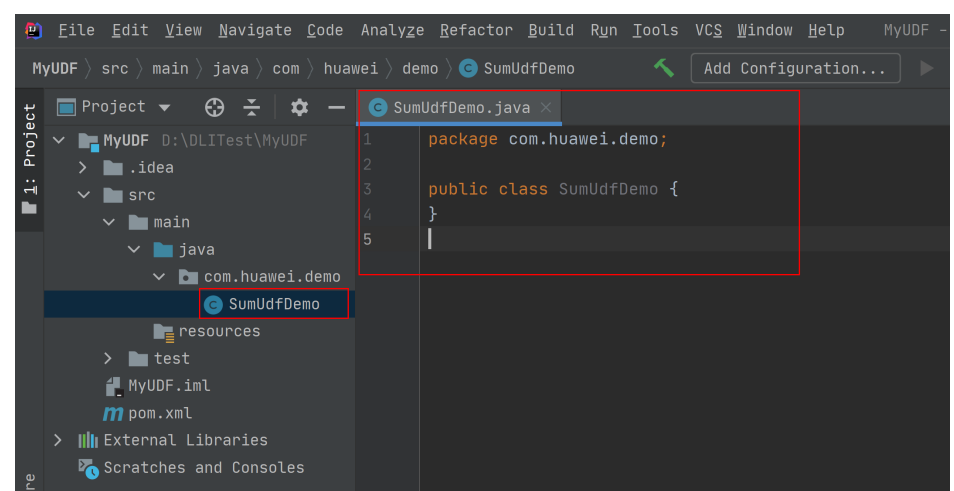

- 2. 编写UDF函数代码。UDF函数实现,主要注意以下几点:
	- a. 自定义UDF需要继承org.apache.hadoop.hive.ql.UDF。
	- b. 需要实现evaluate函数,evaluate函数支持重载。

```
详细UDF函数实现,可以参考如下样例代码:
```

```
package com.huawei.demo;
import org.apache.hadoop.hive.ql.exec.UDF;
  public class SumUdfDemo extends UDF {
   public int evaluate(int a, int b) {
    return a + b;
 }
 }
```
- 3. 编写调试完成代码后,通过IntelliJ IDEA工具编译代码并导出Jar包。
	- a. 单击工具右侧的"Maven",参考下图分别单击"clean"、"compile"对 代码进行编译。

编译成功后,单击"package"对代码进行打包。

# 图 **1-33** 编译打包

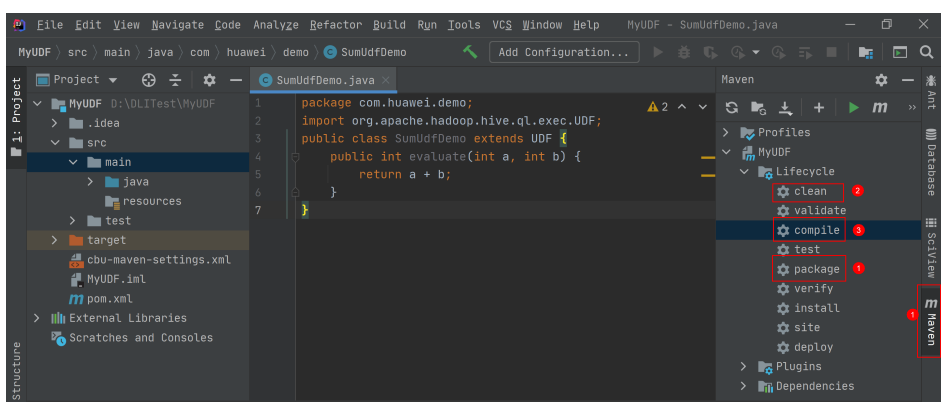

打包成功后,生成的Jar包会放到target目录下,以备后用。本示例将会生成 到: "D:\DLITest\MyUDF\target" 下名为 "MyUDF-1.0-SNAPSHOT.jar"。

#### 图 **1-34** 生成 Jar 包

<span id="page-21-0"></span>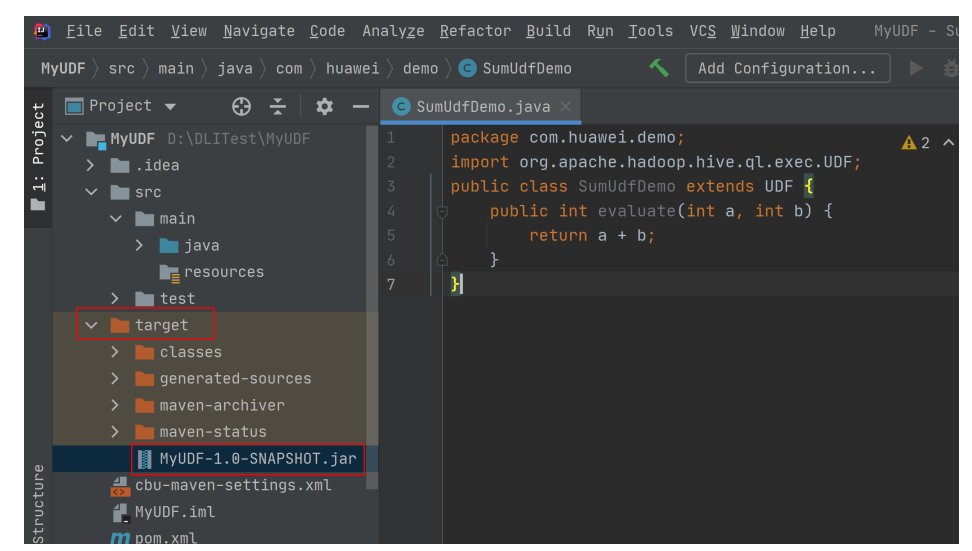

4. 登录OBS控制台,将生成的Jar包文件上传到OBS路径下。

# 说明

Jar包文件上传的OBS桶所在的区域需与DLI的队列区域相同,不可跨区域执行操作。

- 5. (可选)可以将Jar包文件上传到DLI的程序包管理中,方便后续统一管理。
	- a. 登录DLI管理控制台,单击"数据管理 > 程序包管理"。
	- b. 在"程序包管理"页面,单击右上角的"创建"创建程序包。
	- c. 在"创建程序包"对话框,配置以下参数。
		- i.  $\Box$  包类型: 选择"JAR"。
		- ii. OBS路径:程序包所在的OBS路径。
		- iii. 分组设置和组名称根据情况选择设置,方便后续识别和管理程序包。
	- d. 单击"确定",完成创建程序包。
- 6. 创建UDF函数。
	- a. 登录DLI管理控制台,单击"SQL编辑器",执行引擎选择"spark",选择 已创建的SQL队列和数据库。

#### 图 **1-35** 选择队列和数据库

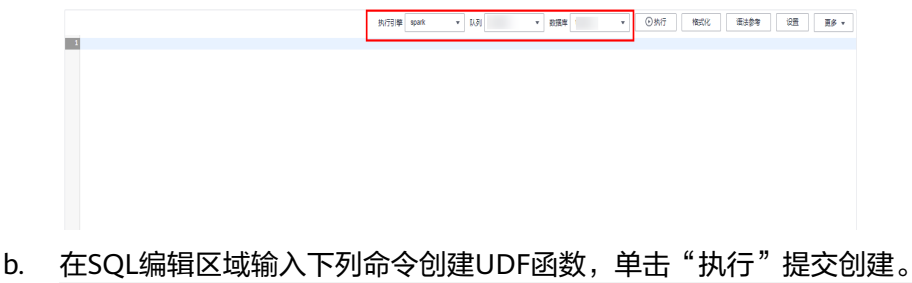

CREATE FUNCTION TestSumUDF AS 'com.huawei.demo.SumUdfDemo' using jar 'obs://dli-testobs01/MyUDF-1.0-SNAPSHOT.jar';

- 7. 重启原有SQL队列,使得创建的Function生效。
	- a. 登录数据湖探索管理控制台,选择"队列管理",在对应"SQL队列"类型 作业的"操作"列,单击"重启"。

b. 在"重启队列"界面,选择"确定"完成队列重启。

<span id="page-22-0"></span>8. 使用UDF函数。 在查询语句中使用**[6](#page-21-0)**中创建的UDF函数: select TestSumUDF(1,2);

# 图 **1-36** 执行结果

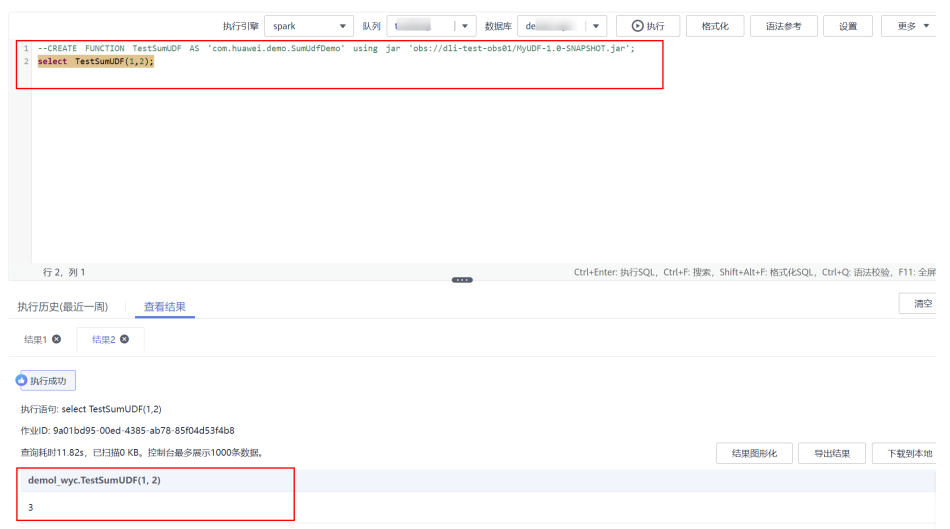

9. (可选)删除UDF函数。

如果不再使用UDF函数,可执行以下语句删除该函数: Drop FUNCTION TestSumUDF;

# **1.3** 在 **Spark SQL** 作业中使用 **UDTF**

# 操作场景

DLI支持用户使用Hive UDTF (User-Defined Table-Generating Functions)自定义表 值函数,UDTF用于解决一进多出业务场景,即其输入与输出是一对多的关系,读入一 行数据,输出多个值。

# 约束限制

- 在DLI Console上执行UDTF相关操作时,需要使用自建的SQL队列。
- 不同的IAM用户使用UDTF时,除了创建UDTF函数的用户,其他用户如果需要使 用时,需要先进行授权才可使用对应的UDTF函数。授权操作参考如下: 登录DLI管理控制台,选择" 数据管理 > 程序包管理"页面,选择对应的UDTF Jar包,单击"操作"列中的"权限管理",进入权限管理页面,单击右上角"授 权",勾选对应权限。
- 自定义函数中引用static类或接口时, 必须要加上"try catch"异常捕获, 否则可 能会造成包冲突,导致函数功能异常。

# 环境准备

在进行UDTF开发前,请准备以下开发环境。

# 表 **1-4** UDTF 开发环境

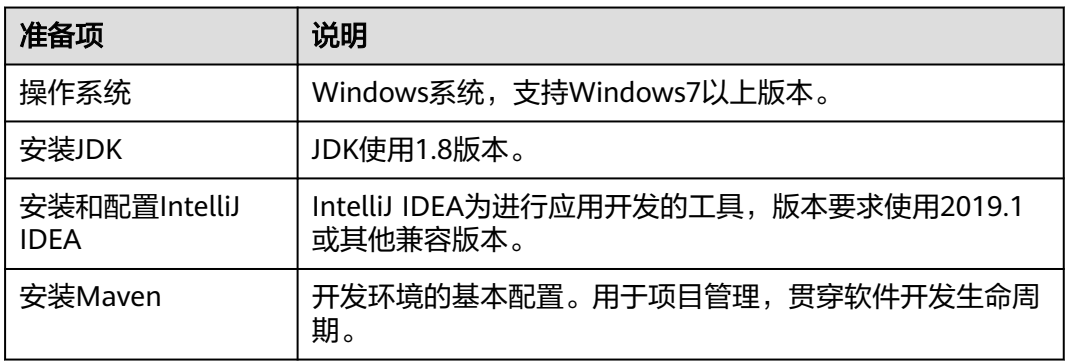

# 开发流程

DLI下UDTF函数开发流程参考如下:

# 图 **1-37** UDTF 开发流程

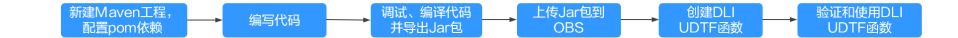

# 表 **1-5** 开发流程说明

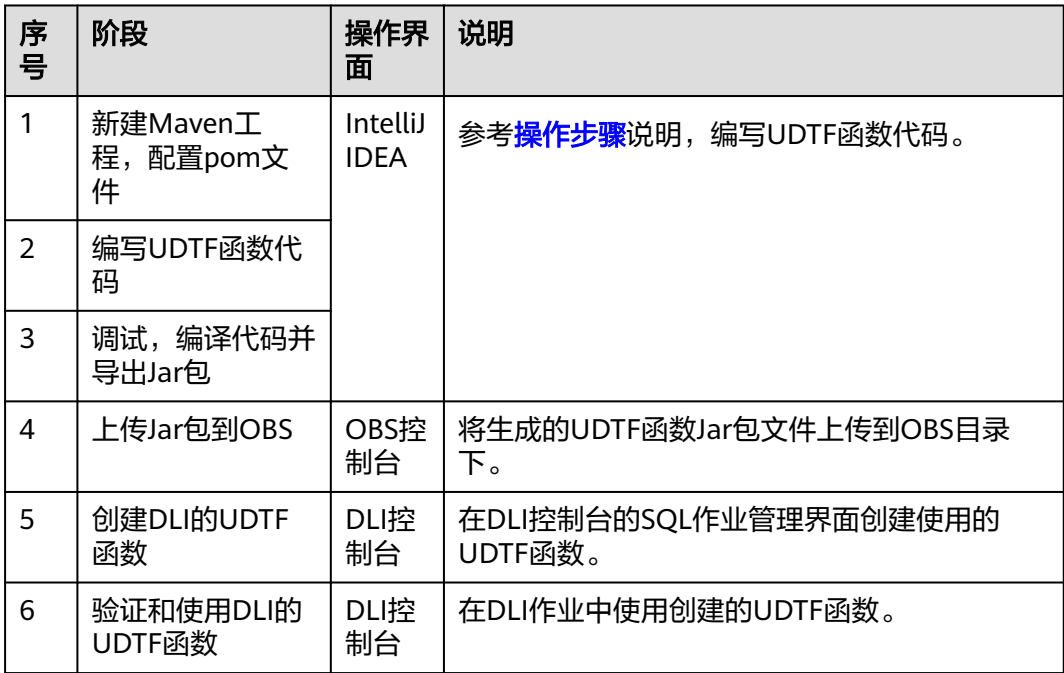

# 操作步骤

1. 新建Maven工程,配置pom文件。以下通过IntelliJ IDEA 2020.2工具操作演示。

a. 打开IntelliJ IDEA, 选择"File > New > Project"。

# 图 **1-38** 新建 Project

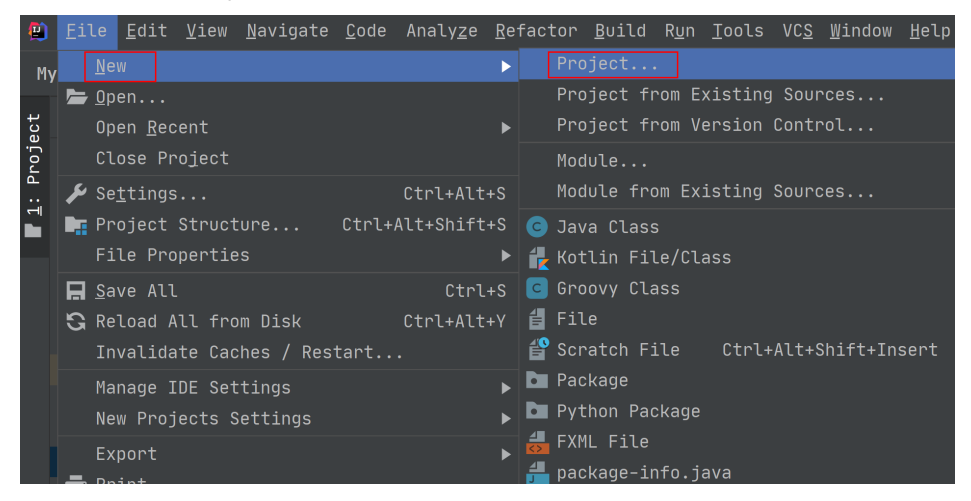

b. 选择Maven, Project SDK选择1.8,单击"Next"。

#### 图 **1-39** 选择 Maven

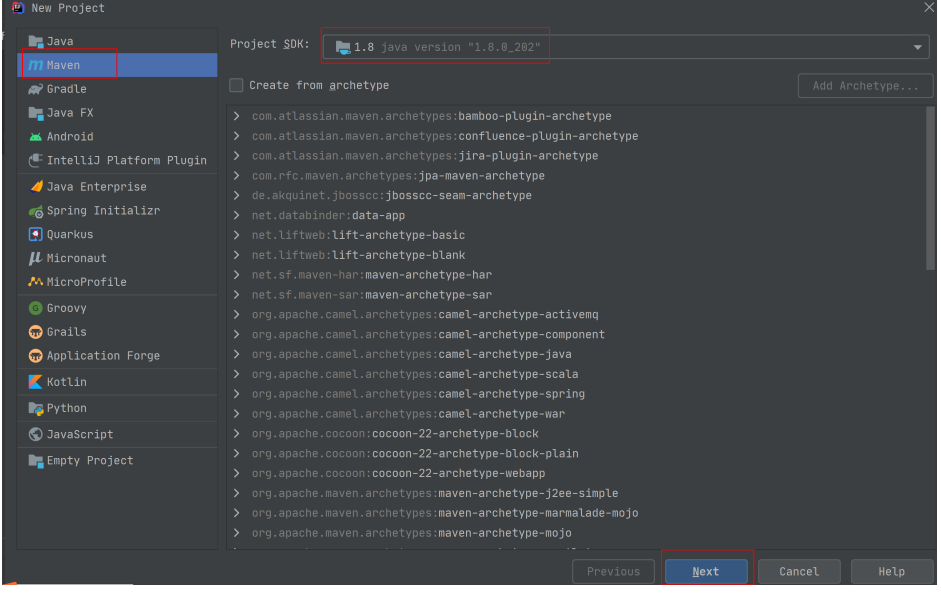

c. 定义样例工程名和配置样例工程存储路径,单击"Finish"完成工程创建。

# 图 **1-40** 创建工程

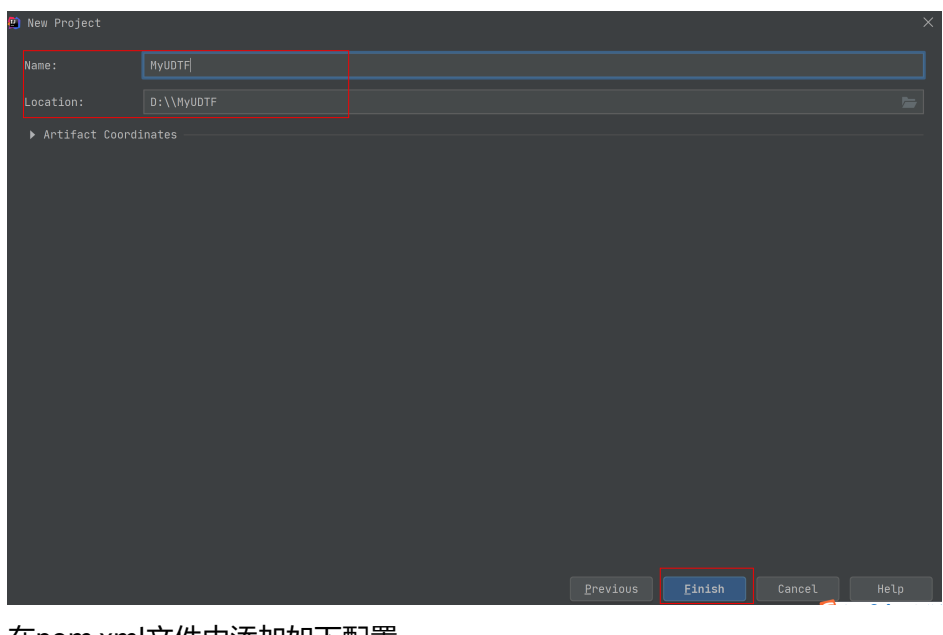

- d. 在pom.xml文件中添加如下配置。
	- <dependencies> <dependency> <groupId>org.apache.hive</groupId> <artifactId>hive-exec</artifactId> <version>1.2.1</version> </dependency>

</dependencies>

# 图 **1-41** pom 文件中添加配置

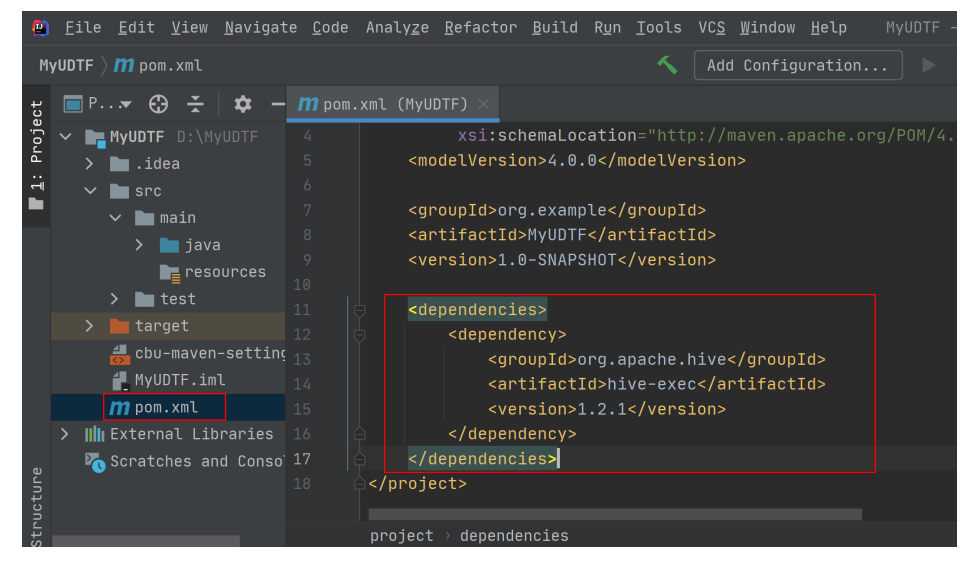

e. 在工程路径的"src > main > java"文件夹上鼠标右键,选择"New > Package",新建Package和类文件。

# 图 **1-42** 新建 Package 和类文件

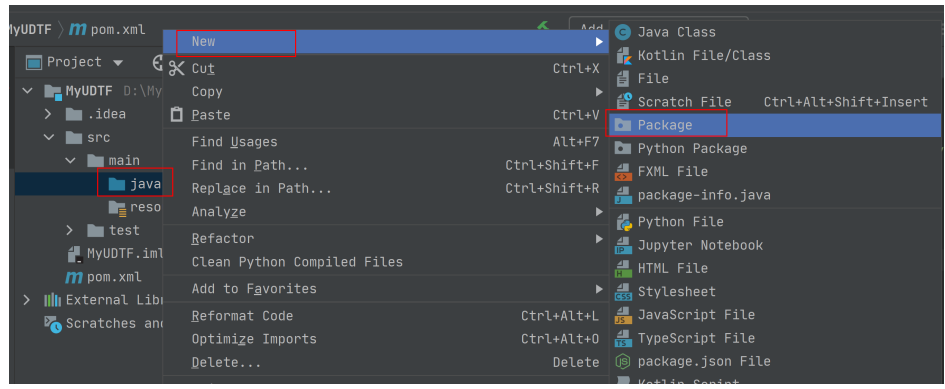

Package根据需要定义,本示例定义为: "com.huawei.demo", 完成后回 车。

# 图 **1-43** 自定义 Package

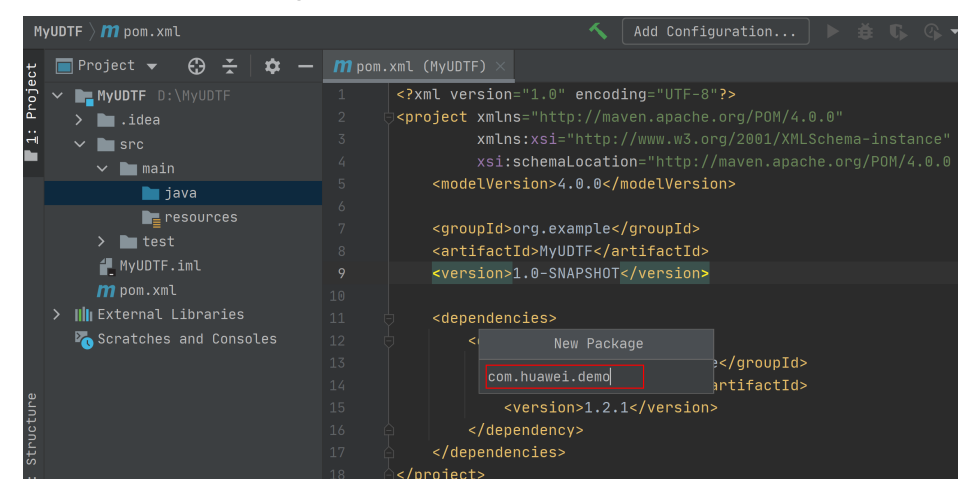

在包路径下新建Java Class文件,本示例定义为:UDTFSplit。

# 图 **1-44** 新建 Java Class 文件

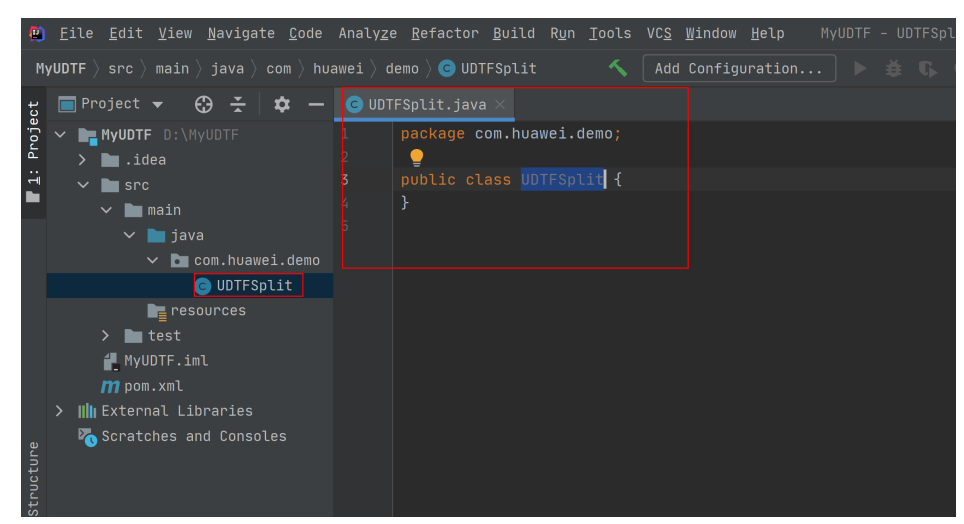

```
2. 编写UDTF函数代码。完整样例代码请参考<mark>样例代码</mark>。
    UDTF的类需要继承"org.apache.hadoop.hive.ql.udf.generic.GenericUDTF",实
    现initialize, process, close三个方法。
    a. UDTF首先会调用initialize方法, 此方法返回UDTF的返回行的信息, 如, 返
        回个数,类型等。
    b. 初始化完成后,会调用process方法,真正处理在process函数中,在process
        中,每一次forward()调用产生一行。
        如果产生多列可以将多个列的值放在一个数组中,然后将该数组传入到
        forward()函数。
        public void process(Object[] args) throws HiveException {
              // TODO Auto-generated method stub
             if(args.length == 0){
               return;
         \qquad \qquad \} String input = args[0].toString();
             if(StringUtils.isEmpty(input)){
               return;
         \qquad \qquad \} String[] test = input.split(";");
             for (int i = 0; i < test.length; i++) {
               try {
                  String[] result = test[i].split(":");
                  forward(result);
               } catch (Exception e) {
                 continue;
               }
             }
           }
```
c. 最后调用close方法,对需要清理的方法进行清理。

- 3. 编写调试完成代码后,通过IntelliJ IDEA工具编译代码并导出Jar包。
	- a. 单击工具右侧的"Maven",参考下图分别单击"clean"、"compile"对 代码进行编译。

编译成功后,单击"package"对代码进行打包。

# 图 **1-45** 编译打包

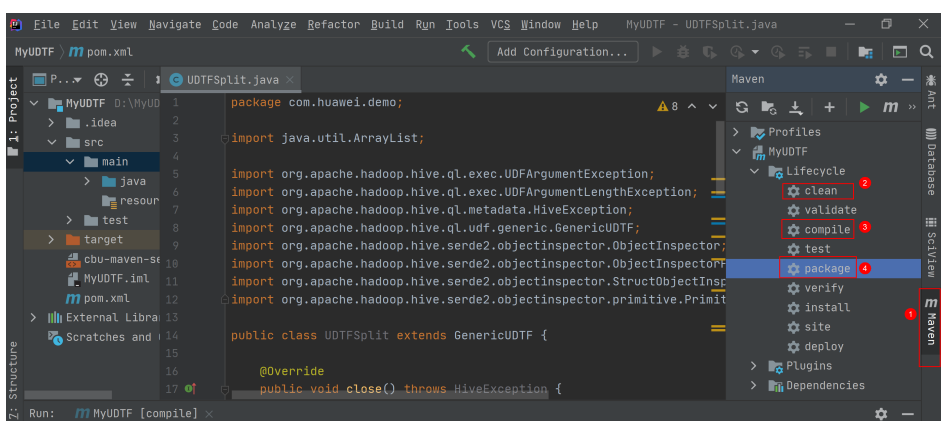

打包成功后,生成的Jar包会放到target目录下,以备后用。本示例将会生成 到: "D:\MyUDTF\target "下名为"MyUDTF-1.0-SNAPSHOT.jar "。

# 图 **1-46** 生成 Jar 包

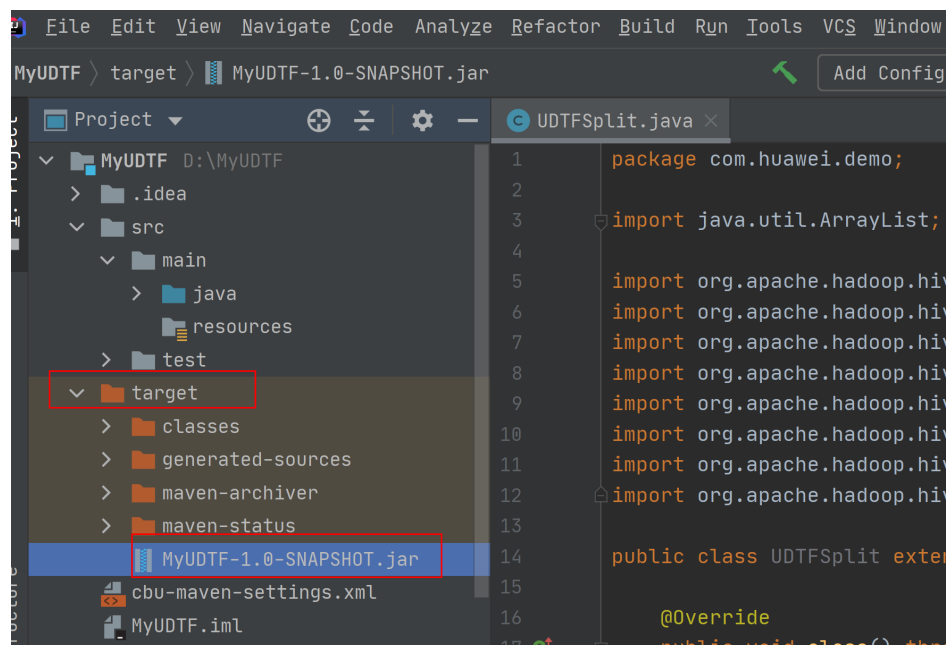

4. 登录OBS控制台,将生成的Jar包文件上传到OBS路径下。

#### 说明

Jar包文件上传的OBS桶所在的区域需与DLI的队列区域相同,不可跨区域执行操作。

- 5. (可选)可以将Jar包文件上传到DLI的程序包管理中, 方便后续统一管理。
	- a. 登录DLI管理控制台,单击"数据管理 > 程序包管理"。
	- b. 在"程序包管理"页面,单击右上角的"创建"创建程序包。
	- c. 在"创建程序包"对话框,配置以下参数。
		- i. 包类型:选择"JAR"。
		- ii. OBS路径:程序包所在的OBS路径。
		- iii. 分组设置和组名称根据情况选择设置,方便后续识别和管理程序包。
	- d. 单击"确定",完成创建程序包。

# 图 **1-47** 创建程序包

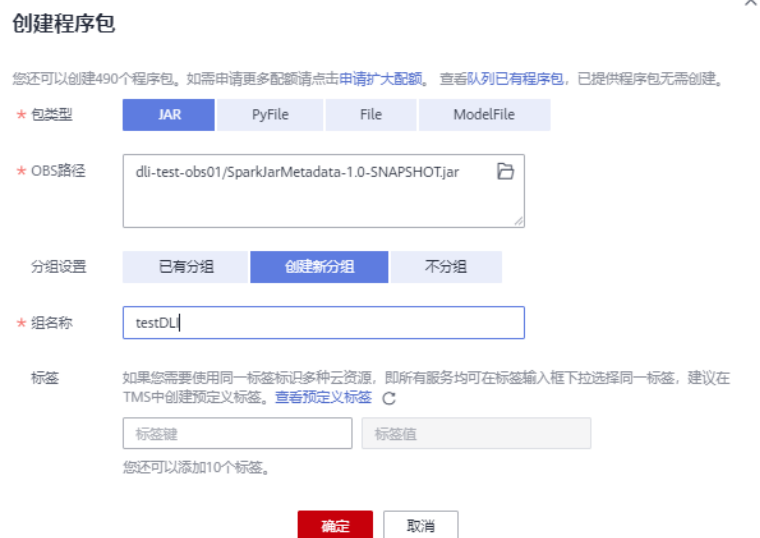

- 6. 创建DLI的UDTF函数。
	- a. 登录DLI管理控制台,单击"SQL编辑器",执行引擎选择"spark",选择 已创建的SQL队列和数据库。

# 图 **1-48** 选择队列和数据库

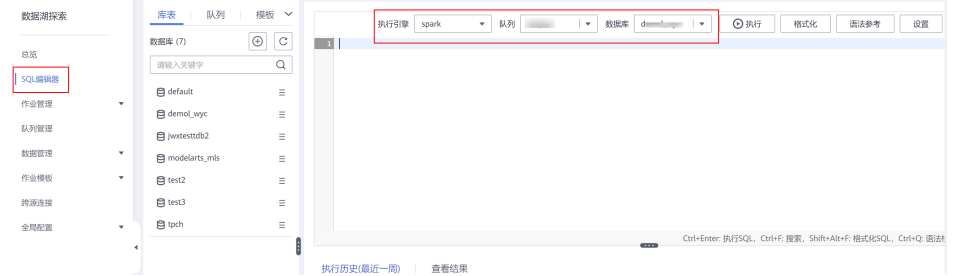

b. 在SQL编辑区域输入实际上传Jar包的路径创建UDTF函数,单击"执行"提交 创建。

CREATE FUNCTION mytestsplit AS 'com.huawei.demo.UDTFSplit' using jar 'obs://dli-test-obs01/ MyUDTF-1.0-SNAPSHOT.jar';

- 7. 重启原有SQL队列,使得创建的UDTF函数生效。
	- a. 登录数据湖探索管理控制台,选择"资源管理 > 队列管理",在对应"SQL 队列"类型作业的"操作"列,单击"重启"。
	- b. 在"重启队列"界面,选择"确定"完成队列重启。
- 8. 验证和使用创建的UDTF函数。

在查询语句中使用**6**中创建的UDTF函数,如: select mytestsplit('abc:123\;efd:567\;utf:890');

#### <span id="page-30-0"></span>图 **1-49** 执行结果

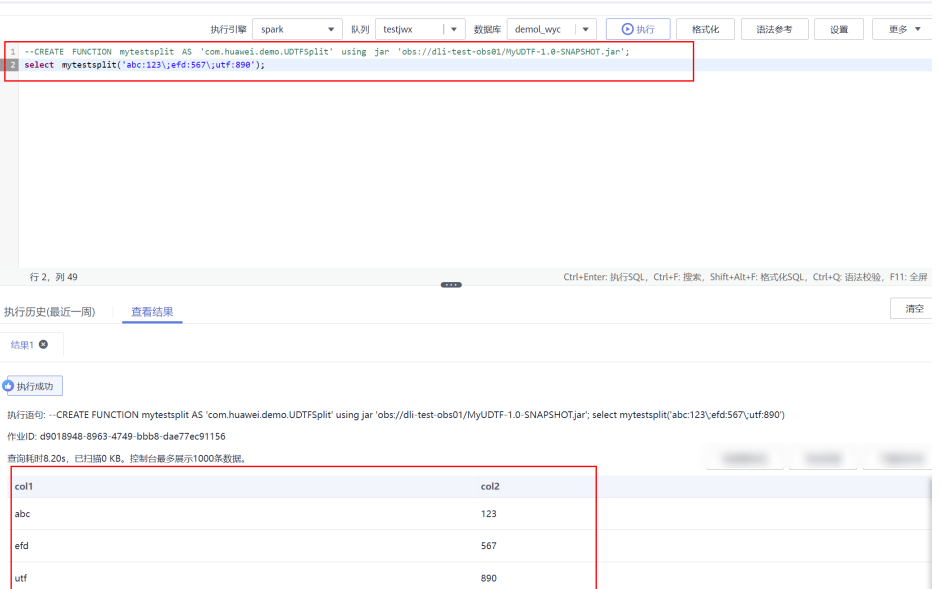

#### 9. (可选)删除UDTF函数。

如果不再使用该Function,可执行以下语句删除UDTF函数: Drop FUNCTION mytestsplit;

# 样例代码

# UDTFSplit.java完整的样例代码参考如下所示:

package com.huawei.demo; import java.util.ArrayList; import org.apache.commons.lang.StringUtils; import org.apache.hadoop.hive.ql.exec.UDFArgumentException; import org.apache.hadoop.hive.ql.exec.UDFArgumentLengthException; import org.apache.hadoop.hive.ql.metadata.HiveException; import org.apache.hadoop.hive.ql.udf.generic.GenericUDTF; import org.apache.hadoop.hive.serde2.objectinspector.ObjectInspector; import org.apache.hadoop.hive.serde2.objectinspector.ObjectInspectorFactory; import org.apache.hadoop.hive.serde2.objectinspector.StructObjectInspector; import org.apache.hadoop.hive.serde2.objectinspector.primitive.PrimitiveObjectInspectorFactory; public class UDTFSplit extends GenericUDTF { @Override public void close() throws HiveException { // TODO Auto-generated method stub } @Override public void process(Object[] args) throws HiveException { // TODO Auto-generated method stub  $if(args.length == 0)$  return;  $\qquad \qquad \}$ String input =  $args[0].toString()$ ; if(StringUtils.isEmpty(input)){ return;

 $\qquad \qquad \}$ 

String[] test = input.split(";");

```
for (int i = 0; i < test.length; i++) {
         try {
            String[] result = test[i].split(":");
            forward(result);
         } catch (Exception e) {
            continue;
         }
      }
   }
   @Override
   public StructObjectInspector initialize(ObjectInspector[] args) throws UDFArgumentException {
     if (args.length != 1) {
         throw new UDFArgumentLengthException("ExplodeMap takes only one argument");
\qquad \qquad \} if (args[0].getCategory() != ObjectInspector.Category.PRIMITIVE) {
         throw new UDFArgumentException("ExplodeMap takes string as a parameter");
      }
      ArrayList<String> fieldNames = new ArrayList<String>();
      ArrayList<ObjectInspector> fieldOIs = new ArrayList<ObjectInspector>();
      fieldNames.add("col1");
      fieldOIs.add(PrimitiveObjectInspectorFactory.javaStringObjectInspector);
      fieldNames.add("col2");
      fieldOIs.add(PrimitiveObjectInspectorFactory.javaStringObjectInspector);
      return ObjectInspectorFactory.getStandardStructObjectInspector(fieldNames, fieldOIs);
   }
}
```
# **1.4** 在 **Spark SQL** 作业中使用 **UDAF**

# 操作场景

DLI支持用户使用Hive UDAF(User Defined Aggregation Function,用户定义聚合函 数)可对多行数据产生作用,通常与groupBy联合使用;等同于SQL中常用的SUM(), AVG(),也是聚合函数。

# 约束限制

- 在DLI Console上执行UDAF相关操作时,需要使用自建的SQL队列。
- 跨账号使用UDAF时,除了创建UDAF函数的用户,其他用户如果需要使用时,需 要先进行授权才可使用对应的UDAF函数。 授权操作参考如下:登录DLI管理控制台,选择" 数据管理 > 程序包管理"页 面, 选择对应的UDAF Jar包, 单击"操作"列中的"权限管理", 进入权限管理 页面,单击右上角"授权",勾选对应权限。
- 自定义函数中引用static类或接口时,必须要加上"try catch"异常捕获,否则可 能会造成包冲突,导致函数功能异常。

# 环境准备

在进行UDAF开发前,请准备以下开发环境。

# 表 **1-6** UDAF 开发环境

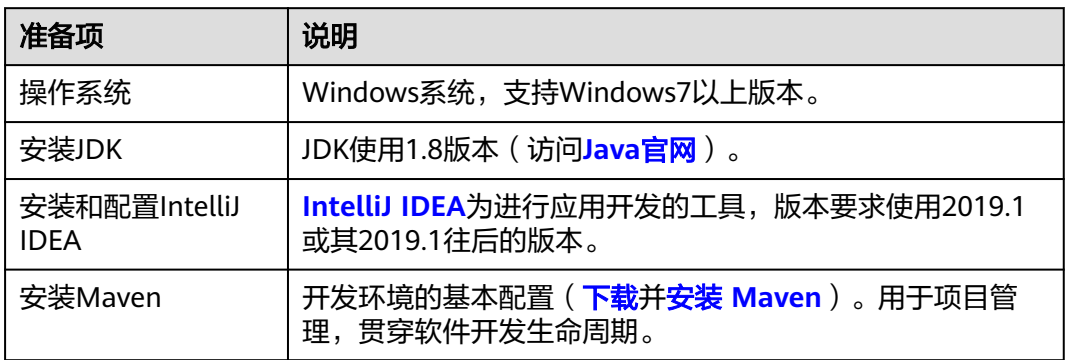

# 开发流程

DLI下UDAF函数开发流程参考如下:

# 图 **1-50** UDAF 开发流程

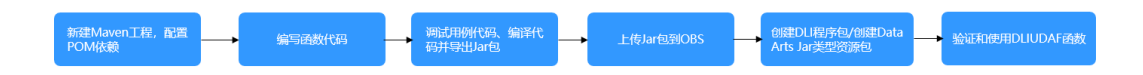

# 表 **1-7** 开发流程说明

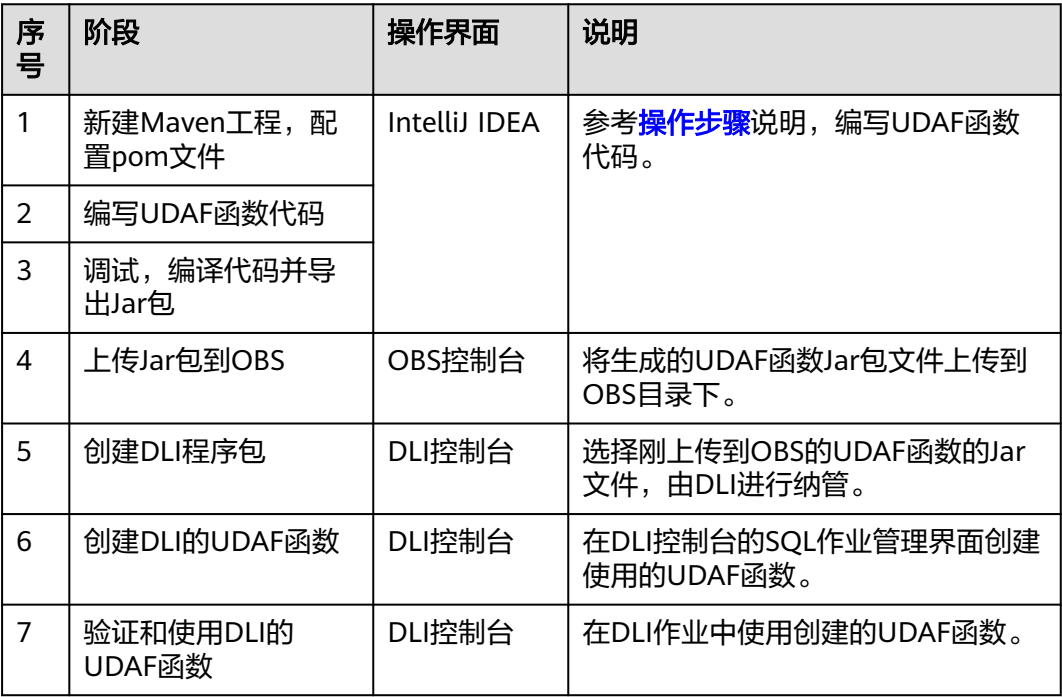

# 操作步骤

1. 新建Maven工程,配置pom文件。以下通过IntelliJ IDEA 2020.2工具操作演示。

a. 打开IntelliJ IDEA, 选择"File > New > Project"。

# 图 **1-51** 新建 Project

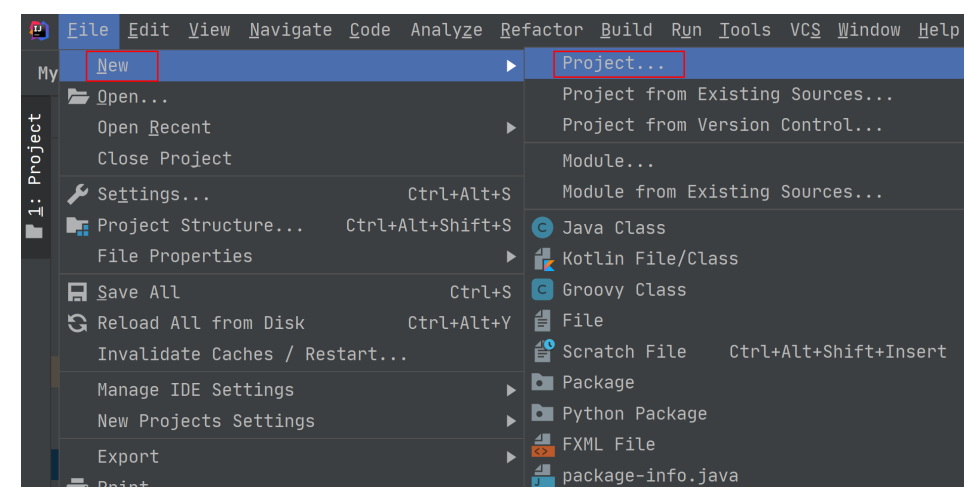

b. 选择Maven, Project SDK选择1.8, 单击"Next"。

# 图 **1-52** 配置 Project SDK

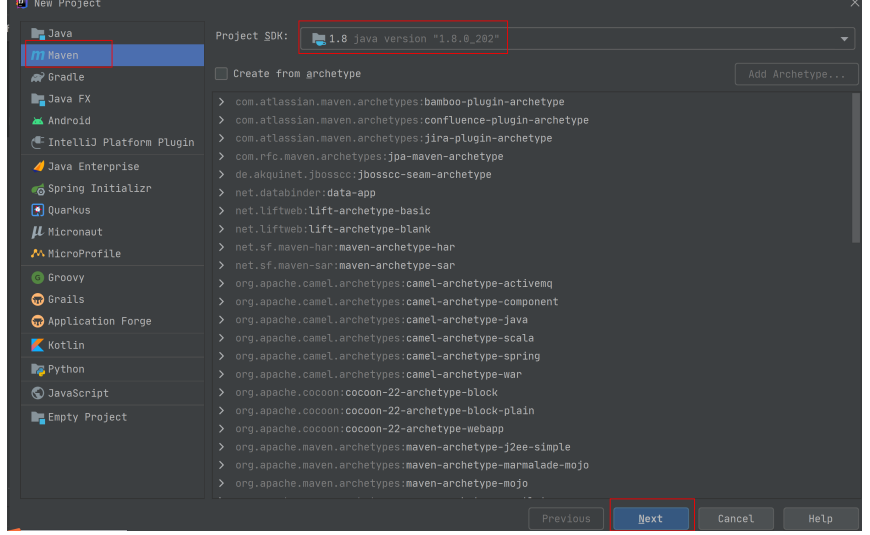

c. 定义样例工程名和配置样例工程存储路径,单击"Create",下一步单击弹窗中 的"Finish"完成工程创建。

# 图 **1-53** 完成 Project 创建

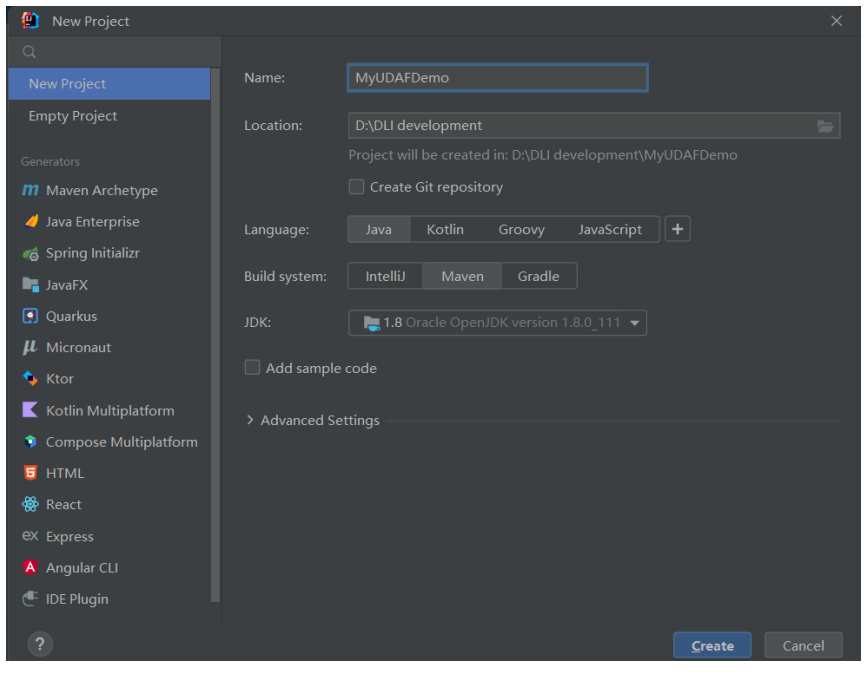

d. 在pom.xml文件中添加如下配置。 <dependencies>

<dependency>

 <groupId>org.apache.hive</groupId> <artifactId>hive-exec</artifactId> <version>1.2.1</version> </dependency>

</dependencies>

# 图 **1-54** pom 文件中添加配置

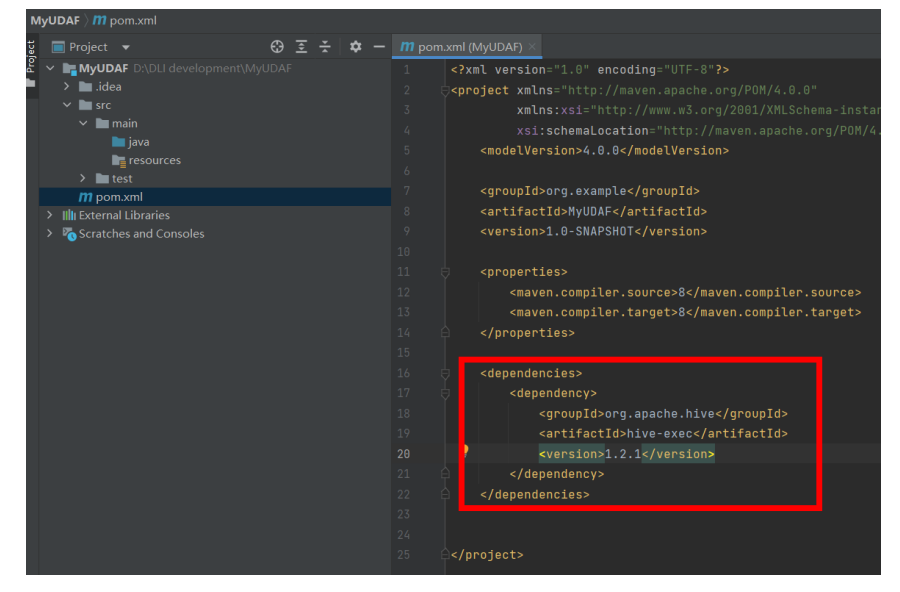

e. 在工程路径的"src > main > java"文件夹上鼠标右键,选择"New > Package",新建Package和类文件。 Package根据需要定义,本示例定义为: "com.dli.demo"

# 图 **1-55** 新建 Package

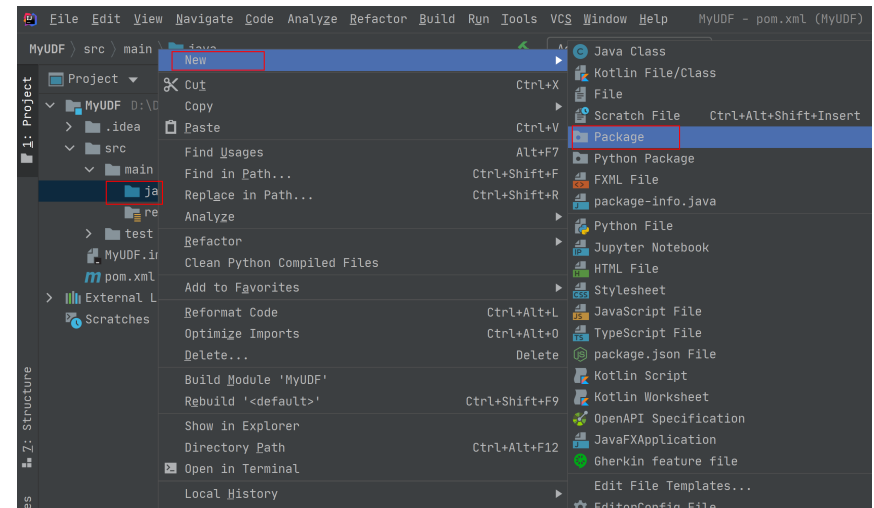

在包路径下新建Java Class文件,本示例定义为: AvgFilterUDAFDemo。

# 图 **1-56** 创建类

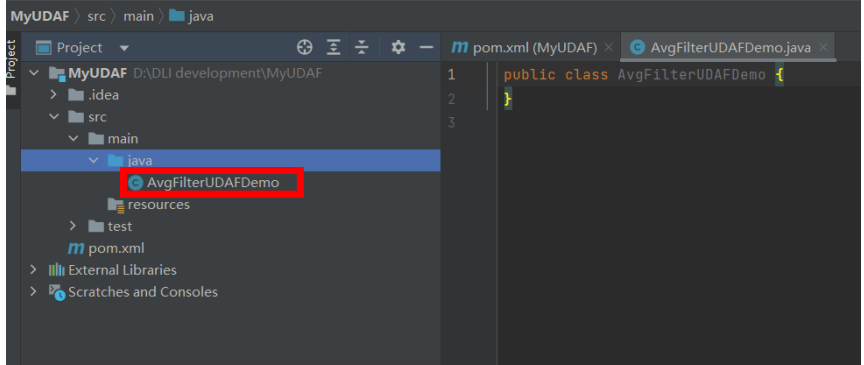

- 2. 编写UDAF函数代码。UDAF函数实现,主要注意以下几点:
	- 自定义UDAF需要继承org.apache.hadoop.hive.ql.exec.UDAF和 org.apache.hadoop.hive.ql.exec.UDAFEvaluator类。函数类需要继承UDAF 类,计算类Evaluator实现UDAFEvaluator接口。
	- Evaluator需要实现UDAFEvaluator的**init**、**iterate**、**terminatePartial**、 **merge**、**terminate**这几个函数。
		- init函数实现接口UDAFEvaluator的init函数。
		- iterate接收传入的参数, 并进行内部的迭代。
		- **terminatePartial**无参数,其为iterate函数遍历结束后,返回遍历得到 的数据, terminatePartial类似于 hadoop的Combiner。
		- merge接收terminatePartial的返回结果。
		- terminate返回最终的聚集函数结果。

详细UDAF函数实现,可以参考如下样例代码: package com.dli.demo;
```
import org.apache.hadoop.hive.ql.exec.UDAF;
import org.apache.hadoop.hive.ql.exec.UDAFEvaluator;
/***
 * @jdk jdk1.8.0
 * @version 1.0
 ***/
public class AvgFilterUDAFDemo extends UDAF {
 /**
    * 定义静态内部类AvgFilter
    */
   public static class PartialResult
   {
      public Long sum;
   }
   public static class VarianceEvaluator implements UDAFEvaluator {
      //初始化PartialResult对象
      private AvgFilterUDAFDemo.PartialResult partial;
      //创建VarianceEvaluator无参构造函数
      public VarianceEvaluator(){
        this.partial = new AvgFilterUDAFDemo.PartialResult();
        init();
     }
/**
      * init函数类似于构造函数,用于UDAF的初始化
      */
      @Override
      public void init() {
        //设置sum初始值
        this.partial.sum = 0L;
     }
/**
      * iterate接收传入的参数,并进行内部的轮转。
      * @param x
      * @return
      */
      public void iterate(Long x) {
       if (x == null) {
           return;
        }
        AvgFilterUDAFDemo.PartialResult tmp9_6 = this.partial;
       tmp9_6.sum = tmp9_6.sum | x; }
/**
      * terminatePartial无参数,其为iterate函数遍历结束后,返回轮转数据,
      * terminatePartial类似于hadoop的Combiner
      * @return
      */
      public AvgFilterUDAFDemo.PartialResult terminatePartial()
      {
        return this.partial;
     }
/**
      * merge接收terminatePartial的返回结果,进行数据merge操作
      * @param
      * @return
      */
      public void merge(AvgFilterUDAFDemo.PartialResult pr)
```

```
 {
       if (pr == null) {
           return;
        }
        AvgFilterUDAFDemo.PartialResult tmp9_6 = this.partial;
       tmp9_6.sum = tmp9_6.sum | pr.sum; }
/**
      * terminate返回最终的聚集函数结果
      * @return
      */
     public Long terminate()
      {
        if (this.partial.sum == null) {
          return 0L;
        }
        return this.partial.sum;
     }
  }
```
## 图 **1-57** 编写 UDAF 函数代码

}

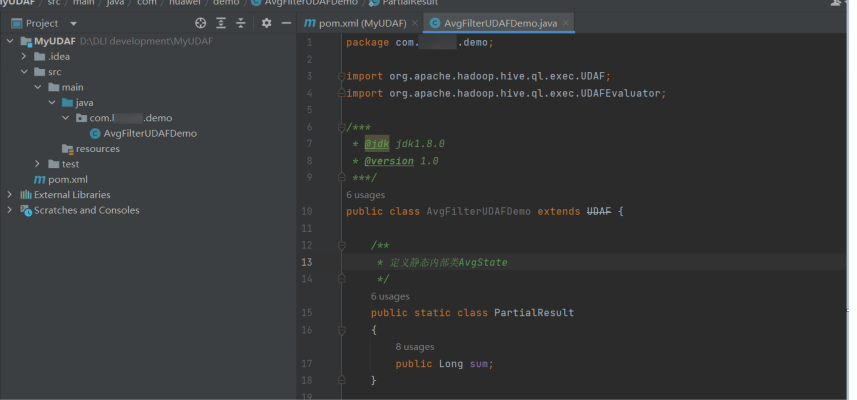

- 3. 编写调试完成代码后,通过IntelliJ IDEA工具编译代码并导出Jar包。
	- a. 单击工具右侧的"Maven",参考下图分别单击"clean"、"compile"对 代码进行编译。

编译成功后,单击"package"对代码进行打包。

#### <span id="page-38-0"></span>图 **1-58** 导出 jar 包

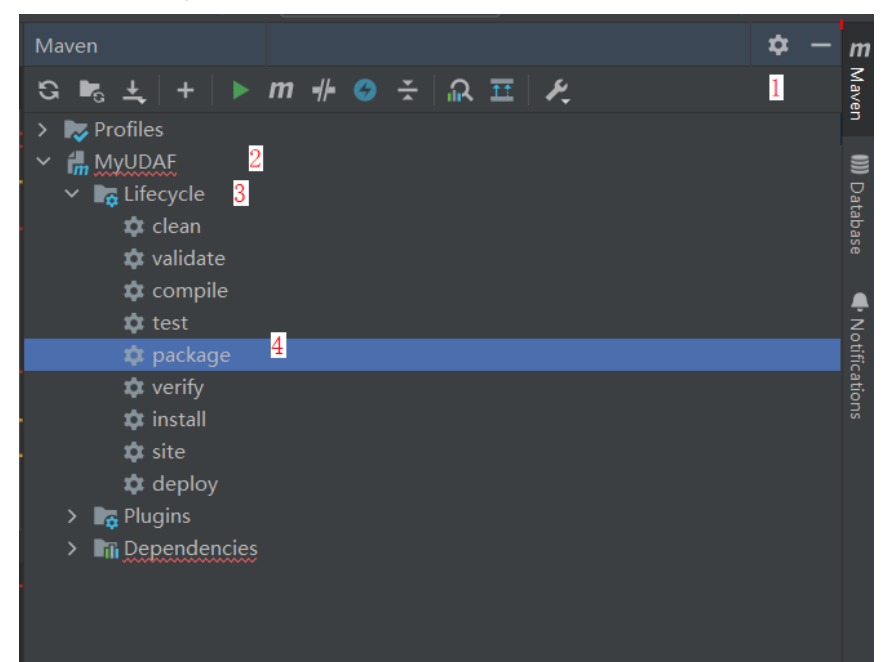

- b. 打包成功后,生成的Jar包会放到target目录下,以备后用。本示例将会生成 到: "D:\DLITest\MyUDAF\target<sup>"</sup> 下名为 "MyUDAF-1.0-SNAPSHOT.jar"。
- 4. 登录OBS控制台,将生成的Jar包文件上传到OBS路径下。

#### 说明

Jar包文件上传的OBS桶所在的区域需与DLI的队列区域相同,不可跨区域执行操作。 5. (可选)可以将Jar包文件上传到DLI的程序包管理中, 方便后续统一管理。

- a. 登录DLI管理控制台,单击"数据管理 > 程序包管理"。
- b. 在"程序包管理"页面,单击右上角的"创建"创建程序包。
- c. 在"创建程序包"对话框,配置以下参数。
	- 包类型: 选择"JAR"。
	- OBS路径: 程序包所在的OBS路径。
	- 分组设置和组名称根据情况选择设置,方便后续识别和管理程序包。
- d. 单击"确定",完成创建程序包。
- 6. 创建UDAF函数。
	- a. 登录登录DLI管理控制台,创建SQL队列和数据库。
	- b. 登录DLI管理控制台,单击"SQL编辑器",执行引擎选择"spark",选择 已创建的SQL队列和数据库。
	- c. 在SQL编辑区域输入下列命令创建UDAF函数,单击"执行"提交创建。

#### 说明

如果该客户开启了自定义函数热加载功能,注册语句会发生变化。

详情可参考[注册函数。](https://support.huaweicloud.com/sqlref-spark-dli/dli_08_0283.html)

CREATE FUNCTION AvgFilterUDAFDemo AS 'com.dli.demo.AvgFilterUDAFDemo' using jar 'obs:// dli-test-obs01/MyUDAF-1.0-SNAPSHOT.jar';

或

CREATE OR REPLACE FUNCTION AvgFilterUDAFDemo AS 'com.dli.demo.AvgFilterUDAFDemo' using jar 'obs://dli-test-obs01/MyUDAF-1.0-SNAPSHOT.jar';

- <span id="page-39-0"></span>7. 重启原有SQL队列,使得创建的Function生效。
	- a. 登录数据湖探索管理控制台,选择"资源管理"》"队列管理",在对应 "SOL队列"类型作业的"操作"列,单击"更多"》"重启"。
	- b. 在"重启队列"界面,选择"确定"完成队列重启
- 8. 使用UDAF函数。

#### 在查询语句中使用**[6](#page-38-0)**中创建的UDAF函数:

select AvgFilterUDAFDemo(real\_stock\_rate) AS show\_rate FROM dw\_ad\_estimate\_real\_stock\_rate limit 1000;

9. (可选)删除UDAF函数。

如果不再使用UDAF函数,可执行以下语句删除该函数: Drop FUNCTION AvgFilterUDAFDemo;

# **1.5** 使用 **JDBC** 提交 **Spark SQL** 作业

## **1.5.1** 获取服务端连接地址

## 操作场景

DLI支持在互联网环境下连接服务端进行数据查询操作。首先,需要根据如下指导获取 连接信息,包括了Endpoint和项目编号。

## 操作步骤

连接DLI服务的地址格式为: jdbc:dli://<endPoint>/<projectId>。因此您需要获取对应 的Endpoint和项目编号。

[在地区和终端节点获](https://developer.huaweicloud.com/endpoint?DLI)取DLI对应的Endpoint;在华为云页面上方菜单栏,单击用户名, 然后在"我的凭证"页面获取项目编号。

示例: jdbc:dli://dli.cn-north-1.myhuaweicloud.com/ 96a17d961b84434baec6a58b9e567908。

# **1.5.2** 下载 **JDBC** 驱动包

#### 操作场景

JDBC用于连接DLI服务,您可以在Maven获取JDBC安装包,或在DLI管理控制台下载 JDBC驱动文件。

## (推荐)方式一:在 **Maven** 获取 **JDBC** 安装包

单击**[DLI JDBC Driver](https://mvnrepository.com/artifact/com.huawei.dli/huaweicloud-dli-jdbc)**中获取最新版本的JDBC安装包。

<span id="page-40-0"></span>JDBC版本2.X版本功能重构后,仅支持从DLI作业桶读取查询结果,如需使用该特性需具备以下 条件:

- 在DLI管理控制台"全局配置 > 工程配置"中完成作业桶的配置。
- 提交工单申请开启查询结果写入桶特性的白名单。

如果使用maven构建,加入huaweicloud-dli-jdbc依赖的maven配置项为:

<dependency>

 <groupId>com.huawei.dli</groupId> <artifactId>huaweicloud-dli-jdbc</artifactId> <version>x.x.x</version>

</dependency>

#### 说明

● 配置华为maven镜像源的具体方法可参考: 华为开源镜像站>选择"华为SDK">单击 "HuaweiCloud SDK"。

## 方式二:在 **DLI** 管理控制台下载 **JDBC** 驱动文件

- 步骤**1** 登录DLI管理控制台。
- 步骤**2** 单击总览页右侧"常用链接"中的"**SDK**[下载](https://uquery-sdk.obs-website.cn-north-1.myhuaweicloud.com/)"。
- 步骤**3** 在"DLI SDK DOWNLOAD"页面,选择相应驱动下载。
	- JDBC驱动包

例如单击"huaweicloud-dli-jdbc-1.2.5"即可下载1.2.5版本JDBC驱动包。

#### 说明

JDBC驱动包命名为"huaweicloud-dli-jdbc-<version>.zip",支持在所有平台(Linux、 Windows等)所有版本中使用,且依赖JDK 1.7及以上版本。

如果使用maven构建,加入huaweicloud-dli-jdbc依赖的maven配置项为:

```
 <dependency>
```
<groupId>com.huawei.dli</groupId>

 <artifactId>huaweicloud-dli-jdbc</artifactId> <version>x.x.x</version>

</dependency>

#### 说明

配置华为maven镜像源的具体方法可参考: 华为开源镜像站>选择"华为SDK">单击 "HuaweiCloud SDK"。

**----**结束

## **1.5.3** 认证

## 操作场景

使用JDBC建立DLI驱动连接时,需要对用户进行认证鉴权。

#### 操作步骤

目前JDBC支持两种认证鉴权方式, Access Key/Secret Key (AK/SK)和Token, 您选择 其中一种方式进行认证即可。

- (推荐)生成AK/SK
	- a. 登录DLI管理控制台。
	- b. 在页面右上角的用户名的下拉列表中选择"我的凭证"。
	- c. 在"我的凭证"页面,默认显示"项目列表",切换到"管理访问密钥"页 面。
	- d. 单击左侧"新增访问密钥"按钮,输入"登录密码"和"短息验证码"。
	- e. 单击"确定",下载证书。
	- f. 下载成功后,在credentials文件中即可获取AK和SK信息。

认证用的ak和sk硬编码到代码中或者明文存储都有很大的安全风险,建议在配置文件或者 环境变量中密文存放, 使用时解密, 确保安全。

● 获取Token

当您使用Token认证方式完成认证鉴权时,需要获取用户Token并在JDBC连接参数 中配置Token信息,获取Token的详细步骤如下。

a. 发送*POST https://<IAM\_Endpoint>/v3/auth/tokens、*请参见<mark>地区和终端</mark> [节点](https://developer.huaweicloud.com/endpoint?IAM),获取命令中IAM的Endpoint及消息体中的区域名称。 请求内容示例如下。

```
说明
```
下面示例代码中的斜体字需要替换为实际内容,详情请参考[《统一身份认证服务](https://support.huaweicloud.com/api-iam/iam_30_0000.html)**API** [参考》。](https://support.huaweicloud.com/api-iam/iam_30_0000.html)

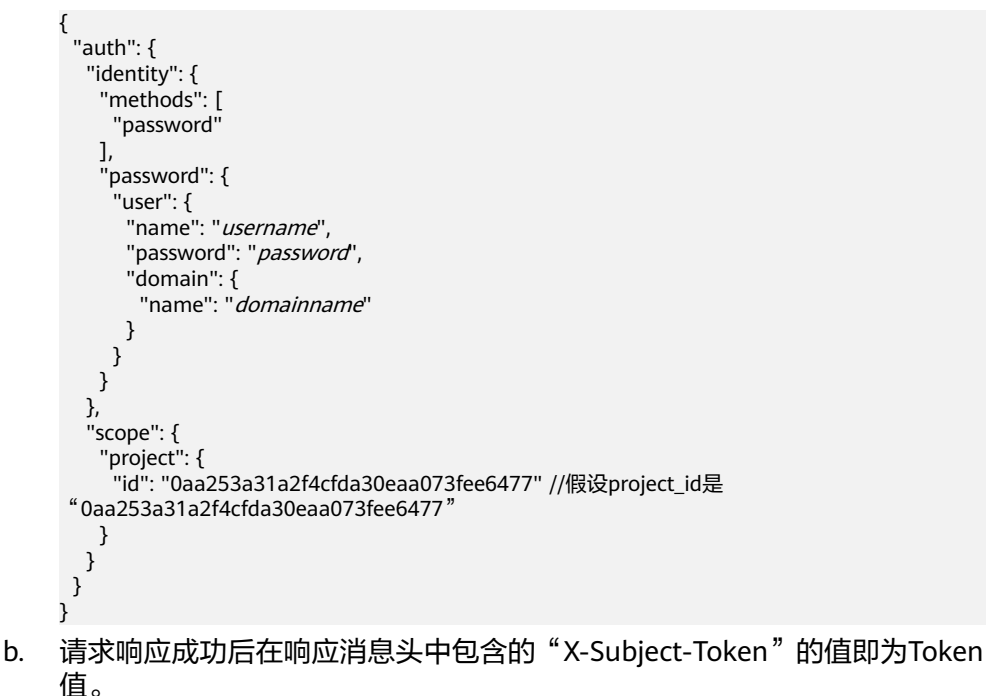

# **1.5.4** 使用 **JDBC** 提交作业

## 操作场景

在Linux或Windows环境下您可以使用JDBC应用程序连接DLI服务端提交作业。

- 使用JDBC连接DLI提交的作业运行在Spark引擎上。
- JDBC版本2.X版本功能重构后,仅支持从DLI作业桶读取查询结果,如需使用该特性需具备以 下条件:
	- 在DLI管理控制台"全局配置 > 工程配置"中完成作业桶的配置。
	- 提交工单申请开启查询结果写入桶特性的白名单。

DLI支持13种数据类型,每一种类型都可以映射成一种JDBC类型,在使用JDBC连接服 务器时,请使用映射后的JAVA类型,映射关系如表**1-8**所示。

#### 表 **1-8** 数据类型映射

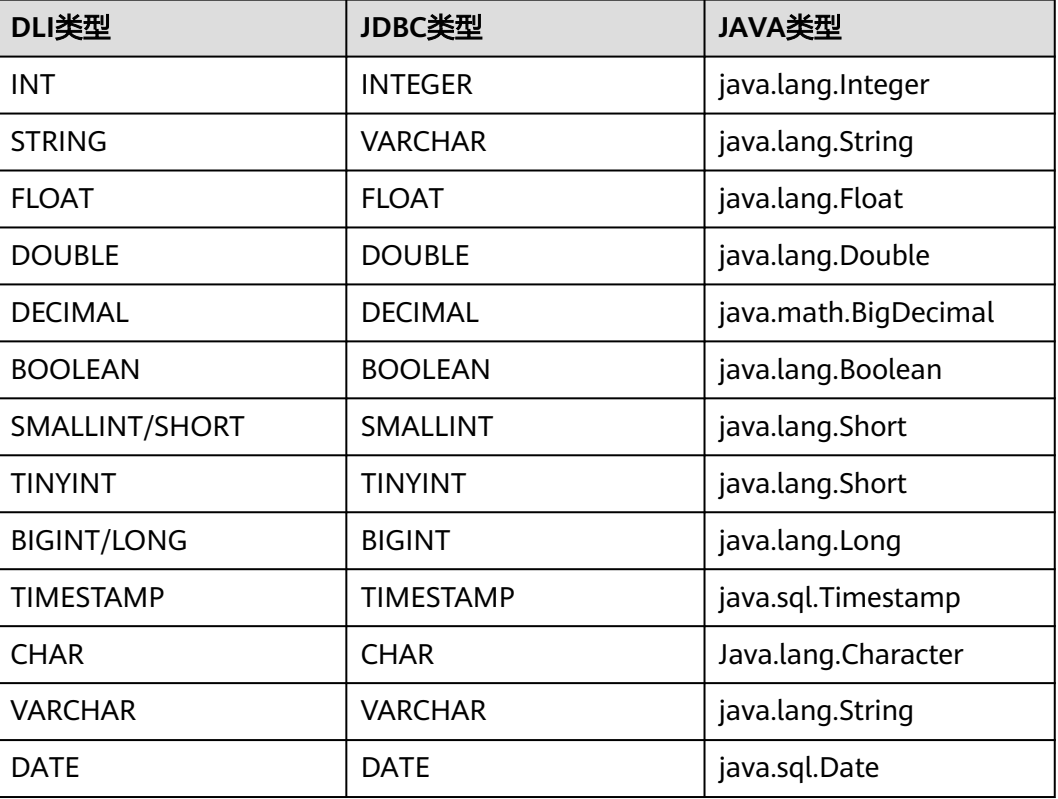

## 前提条件

在使用JDBC前,需要进行如下操作:

1. 授权。

DLI使用统一身份认证服务 (Identity and Access Management, 简称IAM)进行 精细的企业级多租户管理。该服务提供用户身份认证、权限分配、访问控制等功 能,可以帮助您安全地控制华为云资源的访问。

通过IAM,您可以在华为云账号中给员工创建IAM用户,并使用策略来控制他们对 华为云资源的访问范围。

目前包括角色(粗粒度授权)和策略(细粒度授权)。具体的权限介绍和授权操 作请参考[《数据湖探索用户指南》](https://support.huaweicloud.com/usermanual-dli/dli_01_0440.html)。

2. 创建队列。在"资源管理 > 队列管理"下,单击右上角"购买队列",进入购买 队列页面选择"通用队列", 即Spark作业的计算资源。

如果创建队列的用户不是管理员用户,在创建队列后,需要管理员用户赋权后才可使用。 关于赋权的具体操作请参考《[数据湖探索用户指南》](https://support.huaweicloud.com/usermanual-dli/dli_01_0015.html)。

## 操作步骤

- 步骤**1** 在使用JDBC的机器中安装JDK,JDK版本为1.7或以上版本,并配置环境变量。
- 步骤**2** 参考下载**JDBC**[驱动包](#page-39-0)章节,获取DLI JDBC驱动包"huaweicloud-dli-jdbc- <version>.zip",解压,获得"huaweicloud-dli-jdbc-<version>-jar-withdependencies.jar"。
- 步骤**3** 在使用JDBC的机器中,将上一步解压的文件"huaweicloud-dli-jdbc-1.1.1-jar-withdependencies.jar"添加至Java工程的"classpath"路径下。
- 步骤**4** DLI JDBC提供两种身份认证模式连接到DLI服务,即Token和AK/SK。获取Token和 AK/SK的方法请参见**认证**。
- 步骤**5** 使用Class.forName()加载DLI JDBC驱动程序。

**Class.forName("com.huawei.dli.jdbc.DliDriver");**

步骤**6** 通过DriverManager的GetConnection方法创建Connection。

**Connection conn = DriverManager.getConnection(String url, Properties info);**

其中,JDBC的配置项通过url传入,请参考表**1-9**配置参数。JDBC配置对象,除了在url 中以分号间隔设置配置项外,还可以通过Info对象动态设置属性项,具体属性项参见**表 1-10**。

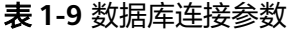

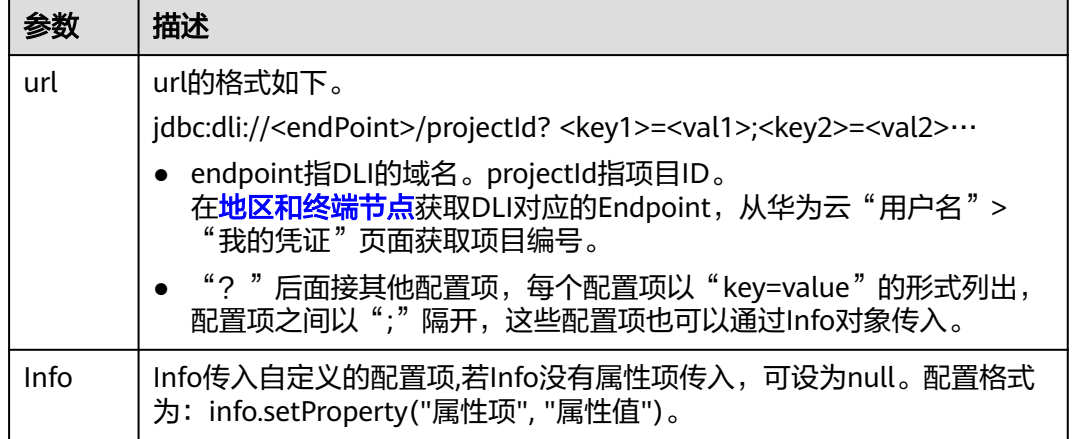

#### 表 **1-10** 属性项

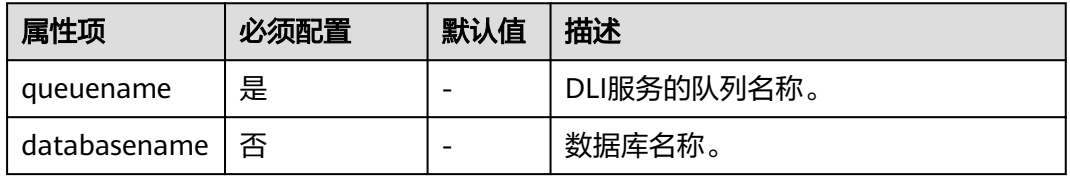

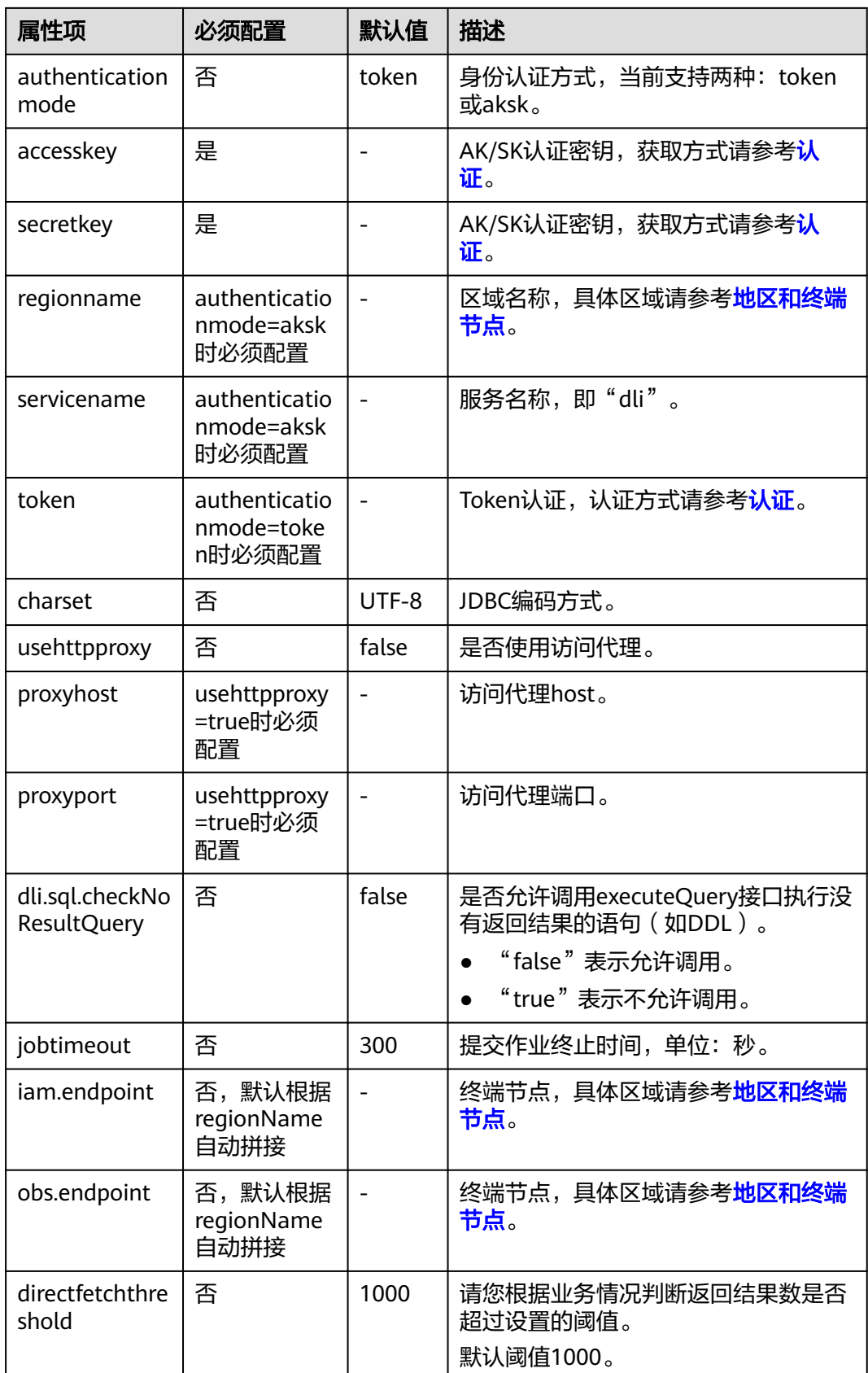

步骤**7** 创建Statement对象,设置相关参数并提交Spark SQL到DLI服务。

#### **Statement statement = conn.createStatement();**

statement.execute("SET dli.sql.spark.sql.forcePartitionPredicatesOnPartitionedTable.enabled=true");

**statement.execute("select \* from tb1");**

步骤**8** 获取结果。

**ResultSet rs = statement.getResultSet();**

步骤**9** 显示结果。

while (rs.next()) { int  $a = rs.getInt(1);$ int  $b = rs.getInt(2);$ }

步骤**10** 关闭连接。

**conn.close();**

**----**结束

## 示例

#### 说明

- 认证用的ak和sk硬编码到代码中或者明文存储都有很大的安全风险,建议在配置文件或者环 境变量中密文存放,使用时解密,确保安全。
- 本示例以ak和sk保存在环境变量中为例,运行本示例前请先在本地环境中设置环境变量 System.getenv("AK")和System.getenv("SK")。

import java.sql.\*; import java.util.Properties;

public class DLIJdbcDriverExample {

```
 public static void main(String[] args) throws ClassNotFoundException, SQLException {
     Connection conn = null;
      try {
        Class.forName("com.huawei.dli.jdbc.DliDriver");
        String url = "jdbc:dli://<endpoint>/<projectId>?databasename=db1;queuename=testqueue";
        Properties info = new Properties();
        info.setProperty("authenticationmode", "aksk");
 info.setProperty("regionname", "<real region name>");
 info.setProperty("accesskey", "<System.getenv("AK")>");
 info.setProperty("secretkey", "<System.getenv("SK")>")
        conn = DriverManager.getConnection(url, info);
        Statement statement = conn.createStatement();
        statement.execute("select * from tb1");
        ResultSet rs = statement.getResultSet();
        int line = 0;
        while (rs.next()) {
           line ++;
          int a = rs.getInt(1);int b = rs.getInt(2);System.out.println("Line:" + line + ":" + a + "." + b);
        }
        statement.execute("SET dli.sql.spark.sql.forcePartitionPredicatesOnPartitionedTable.enabled=true");
        statement.execute("describe tb1");
        ResultSet rs1 = statement.getResultSet();
       line = 0:
        while (rs1.next()) {
           line ++;
           String a = rs1.getString(1);
          String b = rs1.getString(2);
```

```
System.out.println("Line:" + line + ":" + a + "," + b);
       }
    } catch (SQLException ex) {
    } finally {
      if (conn != null) {
          conn.close();
       }
   }
 }
```
## 开启重试功能

开启JDBC重试功能,执行查询操作失败时系统会进行重试。

#### 说明

}

- 为避免重复数据插入等操作,非查询语句不进行重试。
- 1.1.5及以上版本JDBC驱动包具有该功能。如果需要使用该功能,请获取最新版本JDBC驱动 包。

开启重试功能需在Info参数中添加如表**1-11**所示属性项。

#### 表 **1-11** 重试功能属性项

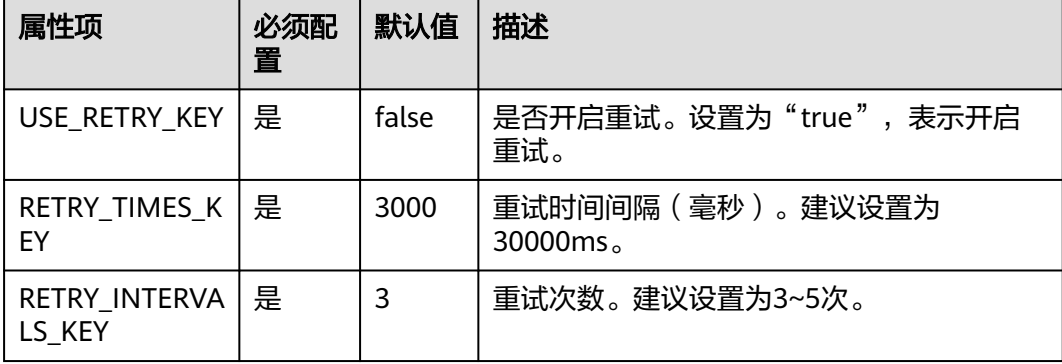

设置JDBC配置项参数,开启重试功能,创建链接,示例如下:

import com.xxx.dli.jdbs.utils.ConnectionResource;//引入"ConnectionResource",请按需修改类别名称 import java.sql.\*; import java.util.Properties;

public class DLIJdbcDriverExample {

```
 private static final String X_AUTH_TOKEN_VALUE = "<realtoken>";
 public static void main(String[] args) throws ClassNotFoundException, SQLException {
   Connection conn = null;
   try {
      Class.forName("com.huawei.dli.jdbc.DliDriver");
      String url = "jdbc:dli://<endpoint>/<projectId>?databasename=db1;queuename=testqueue";
      Properties info = new Properties();
      info.setProperty("token", X_AUTH_TOKEN_VALUE);
      info.setProperty(ConnectionResource.USE_RETRY_KEY, "true"); //开启重试
      info.setProperty(ConnectionResource.RETRY_TIMES_KEY, "30000");// 重试间隔ms
      info.setProperty(ConnectionResource.RETRY_INTERVALS_KEY, "5");// 重试次数
      conn = DriverManager.getConnection(url, info);
      Statement statement = conn.createStatement();
      statement.execute("select * from tb1");
      ResultSet rs = statement.getResultSet();
     int line = 0;
```

```
 while (rs.next()) {
         line ++;
         int a = rs.getInt(1);int b = rs.getInt(2);System.out.println("Line:" + line + ":" + a + "," + b);
       }
       statement.execute("describe tb1");
       ResultSet rs1 = statement.getResultSet();
      line = 0:
       while (rs1.next()) {
          line ++;
          String a = rs1.getString(1);
         String b = rs1.getString(2);
        System.out.println("Line:" + line + ":" + a + "," + b);
       }
    } catch (SQLException ex) {
    } finally {
      if (conn != null) {
          conn.close();
       }
    }
 }
```
# **1.5.5 JDBC API** 参考

}

DLI JDBC Driver支持JDBC标准的众多API,也有部分API不支持用户调用,例如涉及事 务调用的API"prepareCall",调用这类API将抛出 "SQLFeatureNotSupportedException"异常。API详情请参考JDBC官网**[https://](https://docs.oracle.com/javase/8/docs/api/java/sql/package-summary.html) [docs.oracle.com/javase/8/docs/api/java/sql/package-summary.html](https://docs.oracle.com/javase/8/docs/api/java/sql/package-summary.html)**。

## 支持的 **API** 列表

DLI JDBC Driver支持的API列表如下,对可能与JDBC标准产生歧义的地方加以备注说 明。

- Connection API支持的常用方法签名:
	- Statement createStatement()
	- PreparedStatement prepareStatement(String sql)
	- void close()
	- boolean isClosed()
	- DatabaseMetaData getMetaData()
	- PreparedStatement prepareStatement(String sql, int resultSetType, int resultSetConcurrency)
- Driver API支持的常用方法签名:
	- Connection connect(String url, Properties info)
	- boolean acceptsURL(String url)
	- DriverPropertyInfo[] getPropertyInfo(String url, Properties info)
- ResultSetMetaData API支持的常用方法签名:
	- String getColumnClassName(int column)
	- int getColumnCount()
	- int getColumnDisplaySize(int column)
	- String getColumnLabel(int column)
- String getColumnName(int column)
- int getColumnType(int column)
- String getColumnTypeName(int column)
- int getPrecision(int column)
- int getScale(int column)
- boolean isCaseSensitive(int column)
- Statement API支持的常用方法签名:
	- ResultSet executeQuery(String sql)
	- int executeUpdate(String sql)
	- boolean execute(String sql)
	- void close()
	- int getMaxRows()
	- void setMaxRows(int max)
	- int getQueryTimeout()
	- void setQueryTimeout(int seconds)
	- void cancel()
	- ResultSet getResultSet()
	- int getUpdateCount()
	- boolean isClosed()
- PreparedStatement API支持的常用方法签名:
	- void clearParameters()
	- boolean execute()
	- ResultSet executeQuery()
	- int executeUpdate()
	- PreparedStatement Set系列方法
- ResultSet API支持的常用方法签名:
	- int getRow()
	- boolean isClosed()
	- boolean next()
	- void close()
	- int findColumn(String columnLabel)
	- boolean wasNull()
	- get系列方法
- DatabaseMetaData API支持的常用方法签名
	- ResultSet getCatalogs()

在DLI服务中没有Catalog的概念,返回空的ResultSet。

- ResultSet getColumns(String catalog, String schemaPattern, String tableNamePattern, String columnNamePattern)
- Connection getConnection()

– getTables(String catalog, String schemaPattern,String tableNamePattern, String types[])

## 说明

该方法不采纳Catalog参数,schemaPattern对应DLI服务的database的概念。

- ResultSet getTableTypes()
- ResultSet getSchemas()
- ResultSet getSchemas(String catalog, String schemaPattern)

# **2 Flink OpenSource SQL** 作业开发指南

# **2.1** 从 **Kafka** 读取数据写入到 **RDS**

#### 须知

本指导仅适用于Flink 1.12版本。

#### 场景描述

该场景为根据商品的实时点击量,获取每小时内点击量最高的3个商品及其相关信息。 商品的实时点击量数据为输入源发送到Kafka中,再将Kafka数据的分析结果输出到 RDS中。

例如,输入如下样例数据:

{"user\_id":"0001", "user\_name":"Alice", "event\_time":"2021-03-24 08:01:00", "product\_id":"0002", "product\_name":"name1"} {"user\_id":"0002", "user\_name":"Bob", "event\_time":"2021-03-24 08:02:00", "product\_id":"0002", "product\_name":"name1"} {"user\_id":"0002", "user\_name":"Bob", "event\_time":"2021-03-24 08:06:00", "product\_id":"0004", "product\_name":"name2"} {"user\_id":"0001", "user\_name":"Alice", "event\_time":"2021-03-24 08:10:00", "product\_id":"0003", "product\_name":"name3"} {"user\_id":"0003", "user\_name":"Cindy", "event\_time":"2021-03-24 08:15:00", "product\_id":"0005", -<br>"product\_name":"name4"} {"user\_id":"0003", "user\_name":"Cindy", "event\_time":"2021-03-24 08:16:00", "product\_id":"0005", "product\_name":"name4"} {"user\_id":"0001", "user\_name":"Alice", "event\_time":"2021-03-24 08:56:00", "product\_id":"0004", "product\_name":"name2"} {"user\_id":"0001", "user\_name":"Alice", "event\_time":"2021-03-24 09:05:00", "product\_id":"0005", "product\_name":"name4"} {"user\_id":"0001", "user\_name":"Alice", "event\_time":"2021-03-24 09:10:00", "product\_id":"0006", "product\_name":"name5"} {"user\_id":"0002", "user\_name":"Bob", "event\_time":"2021-03-24 09:13:00", "product\_id":"0006", "product\_name":"name5"}

#### 预期输出:

2021-03-24 08:00:00 - 2021-03-24 08:59:59,0002,name1,2 2021-03-24 08:00:00 - 2021-03-24 08:59:59,0004,name2,2 2021-03-24 08:00:00 - 2021-03-24 08:59:59,0005,name4,2 2021-03-24 09:00:00 - 2021-03-24 09:59:59,0006,name5,2 2021-03-24 09:00:00 - 2021-03-24 09:59:59,0005,name4,1

## <span id="page-51-0"></span>前提条件

1. 已创建DMS Kafka实例。 具体步骤可参考:**[DMS Kafka](https://support.huaweicloud.com/qs-kafka/kafka-qs-0409001.html)**入门指引。

## 注意

创建DMS Kafka实例时,不能开启**Kafka SASL\_SSL**。

2. 已创建RDS MySQL实例。 本示例创建的RDS MySQL数据库版本选择为:8.0。 具体步骤可参考:**[RDS MySQL](https://support.huaweicloud.com/qs-rds/zh-cn_topic_0046585334.html)**快速入门。

## 整体作业开发流程

整体作业开发流程参考图**2-1**。

图 **2-1** 作业开发流程

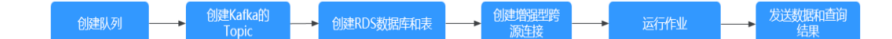

步骤1: 创建队列: 创建DLI作业运行的队列。

步骤**2**[:创建](#page-52-0)**Kafka**的**Topic**:创建Kafka生产消费数据的Topic。

步骤**3**:创建**RDS**[数据库和表](#page-52-0):创建RDS MySQL数据库和表信息。

步骤**4**[:创建增强型跨源连接:](#page-52-0)DLI上创建连接Kafka和RDS的跨源连接,打通网络。

步骤5: 运行作业: DLI上创建和运行Flink OpenSource作业。

步骤6[:发送数据和查询结果:](#page-55-0) Kafka上发送流数据, 在RDS上查看运行结果。

## 步骤 **1**:创建队列

- 1. 登录DLI管理控制台,在左侧导航栏单击"资源管理 > 队列管理",可进入队列管 理页面。
- 2. 在队列管理界面,单击界面右上角的"购买队列"。
- 3. 在"购买队列"界面,填写具体的队列配置参数,具体参数填写参考如下。
	- 计费模式: 选择"包年/包月"或"按需计费"。本例选择"按需计费"。
	- 区域和项目:保持默认值即可。
	- 名称: 填写具体的队列名称。

#### 说明

新建的队列名称,名称只能包含数字、英文字母和下划线,但不能是纯数字,且不能 以下划线开头。长度限制:1~128个字符。

#### 队列名称不区分大小写,系统会自动转换为小写。

类型: 队列类型选择"通用队列"。**"按需计费"时需要勾选"专属资源模** 式"。

- <span id="page-52-0"></span>– AZ策略、CPU架构、规格:保持默认即可。
- 企业项目:当前选择为"default"。
- 高级选项:选择"自定义"。
- 网段:配置队列网段。例如,当前配置为10.0.0.0/16。

注意

队列的网段不能和DMS Kafka、RDS MySQL实例的子网网段有重合,否则后 续创建跨源连接会失败。

- 其他参数根据需要选择和配置。
- 4. 参数配置完成后,单击"立即购买",确认配置信息无误后,单击"提交"完成 队列创建。

## 步骤 **2**:创建 **Kafka** 的 **Topic**

- 1. 登录Kafka管理控制台,选择"Kafka专享版",单击对应的Kafka实例名称,进 入到Kafka实例的基本信息页面。
- 2. 单击"Topic管理 > 创建Topic", 创建一个Topic。Topic配置参数如下:
	- Topic名称。本示例输入为: testkafkatopic。
	- 分区数:1。
	- 副本数:1。

其他参数保持默认即可。

## 步骤 **3**:创建 **RDS** 数据库和表

- 1. 登录RDS管理控制台, 在"实例管理"界面, 选择已创建的RDS MySQL实例, 选 择操作列的"更多 > 登录",进入数据管理服务实例登录界面。
- 2. 输入实例登录的用户名和密码。单击"登录",即可进入RDS MySQL数据库并进 行管理。
- 3. 在数据库实例界面,单击"新建数据库",数据库名定义为: testrdsdb,字符集 保持默认即可。
- 4. 在已创建的数据库的操作列,单击"SQL查询",输入以下创建表语句,创建RDS MySQL表。

CREATE TABLE clicktop ( `range\_time` VARCHAR(64) NOT NULL, `product\_id` VARCHAR(32) NOT NULL, `product\_name` VARCHAR(32), `event\_count` VARCHAR(32), PRIMARY KEY (`range\_time`,`product\_id`) ) ENGINE = InnoDB

DEFAULT CHARACTER SET = utf8mb4;

#### 步骤 **4**:创建增强型跨源连接

#### ● 创建**DLI**连接**Kafka**的增强型跨源连接

a. 在Kafka管理控制台,选择"Kafka专享版",单击对应的Kafka名称,讲入 到Kafka的基本信息页面。

- <span id="page-53-0"></span>b. 在"连接信息"中获取该Kafka的"内网连接地址",在"基本信息"的"网 络"中获取该实例的"虚拟私有云"和"子网"信息,方便后续操作步骤使 用。
- c. 单击"网络"中的安全组名称,在"入方向规则"中添加放通队列网段的规 则。例如,本示例队列网段为"10.0.0.0/16",则规则添加为:优先级选 为:1,策略选为:允许,协议选择:TCP,端口值不填,类型:IPv4,源地 址为:10.0.0.0/16,单击"确定"完成安全组规则添加。
- d. 登录DLI管理控制台,在左侧导航栏单击"跨源管理",在跨源管理界面,单 击"增强型跨源",单击"创建"。
- e. 在增强型跨源创建界面,配置具体的跨源连接参数。具体参考如下。
	- 连接名称: 设置具体的增强型跨源名称。本示例输入为: dli\_kafka。
	- 弹性资源池:选择<mark>步骤1[:创建队列](#page-51-0)</mark>中已经创建的队列名称。( 未添加至 资源池的队列,请直接选择队列名称。)
	- 虚拟私有云:选择Kafka的虚拟私有云。
	- 子网: 洗择Kafka的子网。
	- 其他参数可以根据需要选择配置。

参数配置完成后,单击"确定"完成增强型跨源配置。单击创建的跨源连接 名称,查看跨源连接的连接状态,等待连接状态为"已激活"后可以进行后 续步骤。

- f. 单击"队列管理",选择操作的队列,本示例为步骤**1**[:创建队列](#page-51-0)中创建的队 列,在操作列,单击"更多 > 测试地址连通性"。
- g. 在"测试连通性"界面,根据**b**中获取的Kafka连接信息,地址栏输入 "Kafka内网地址:Kafka数据库端口",单击"测试"测试DLI到Kafka网络是 否可达。

#### ● 创建**DLI**连接**RDS**的增强型跨源连接

- a. 在RDS管理控制台,选择"实例管理",单击对应的RDS实例名称,进入到 RDS的基本信息页面。
- b. 在"基本信息"的"连接信息"中获取该实例的"内网地址"、"数据库端 口"、"虚拟私有云"和"子网"信息,方便后续操作步骤使用。
- c. 单击"连接信息"中的安全组名称,在"入方向规则"中添加放通队列网段 的规则。例如,本示例队列网段为"10.0.0.0/16",则规则添加为:优先级 选为:1,策略选为:允许,协议选择:TCP,端口值不填,类型:IPv4,源 地址为:10.0.0.0/16,单击"确定"完成安全组规则添加。
- d. Kafka和RDS实例属于同一VPC和子网下?
	- i. 是,执行**[g](#page-54-0)**。Kafka和RDS实例在同一VPC和子网,不用再重复创建增强 型跨源连接。
	- ii. 否,执行**e**。Kafka和RDS实例分别在两个VPC和子网下,则要分别创建 增强型跨源连接打通网络。
- e. 登录DLI管理控制台,在左侧导航栏单击"跨源管理",在跨源管理界面,单 击"增强型跨源",单击"创建"。
- f. 在增强型跨源创建界面,配置具体的跨源连接参数。具体参考如下。
	- 连接名称: 设置具体的增强型跨源名称。本示例输入为: dli\_rds。
- <span id="page-54-0"></span>**■** 弹性资源池:选择<mark>步骤1[:创建队列](#page-51-0)</mark>中已经创建的队列名称。(未添加至 资源池的队列,请直接选择队列名称。)
- 虚拟私有云: 选择RDS的虚拟私有云。
- 子网: 选择RDS的子网。
- 其他参数可以根据需要选择配置。

参数配置完成后,单击"确定"完成增强型跨源配置。单击创建的跨源连接 名称, 查看跨源连接的连接状态, 等待连接状态为: "已激活"后可以进行 后续步骤。

- g. 单击"队列管理",选择操作的队列,本示例为步骤**1**[:创建队列](#page-51-0)中创建的队 列, 在操作列, 单击"更多 > 测试地址连通性"。
- h. 在"测试连通性"界面,根据[b](#page-53-0)中获取的RDS连接信息,地址栏输入"RDS内 网地址:RDS数据库端口",单击"测试"测试DLI到RDS网络是否可达。

## 步骤 **5**:运行作业

- 1. 在DLI管理控制台,单击"作业管理 > Flink作业",在Flink作业管理界面,单击 "创建作业"。
- 2. 在创建作业界面,作业类型选择"Flink OpenSource SQL",名称填写为: FlinkKafkaRds。单击"确定",跳转到Flink作业编辑界面。
- 3. 在Flink OpenSource SQL作业编辑界面,配置如下参数,其他参数默认即可。
	- 所属队列:选择步骤**1**[:创建队列](#page-51-0)中创建的队列。
	- Flink版本:选择1.12。
	- 保存作业日志:勾选。
	- OBS桶:选择保存作业日志的OBS桶,根据提示进行OBS桶权限授权。
	- 开启Checkpoint:勾选。
	- Flink作业编辑框中输入具体的作业SQL,本示例作业参考如下。SQL中加粗 的参数需要根据实际情况修改。

#### 说明

本示例使用的Flink版本为1.12,故Flink OpenSource SQL语法也是1.12。本示例数据 源是Kafka,写入结果数据到RDS。

请参考**[Flink OpenSource SQL 1.12](https://support.huaweicloud.com/sqlref-flink-dli/dli_08_0386.html)**创建**Kafka**源表、**[Flink OpenSource SQL 1.12](https://support.huaweicloud.com/sqlref-flink-dli/dli_08_0397.html)** 创建**JDBC**[结果表](https://support.huaweicloud.com/sqlref-flink-dli/dli_08_0397.html)(RDS连接)。

```
create table click_product(
  user_id string, --点击用户的id
   user_name string, --用户名称
   event_time string, --点击时间
   product_id string, --商品id
   product_name string --商品名称
) with (
   "connector" = "kafka",
   "properties.bootstrap.servers" = "10.128.0.120:9092,10.128.0.89:9092,10.128.0.83:9092",--替
换为kafka的内网连接地址和端口
   "properties.group.id" = "click",
   "topic" = "testkafkatopic",--创建的Kafka Topic名称
   "format" = "json",
   "scan.startup.mode" = "latest-offset"
);
--结果表
create table top_product (
```

```
 range_time string, --计算的时间范围
   product_id string, --商品id
   product_name string, --商品名称
  event_count bigint, --点击次数
   primary key (range_time, product_id) not enforced
) with (
   "connector" = "jdbc",
   "url" = "jdbc:mysql://192.168.12.148:3306/testrdsdb",--testrdsdb为创建的RDS的数据库名,IP
和端口替换为RDS MySQL的实例IP和端口
   "table-name" = "clicktop",
  "pwd_auth_name"="xxxxx", --DLI侧创建的Password类型的跨源认证名称。使用跨源认证则无需
在作业中配置账号和密码。
   "sink.buffer-flush.max-rows" = "1000",
   "sink.buffer-flush.interval" = "1s"
);
create view current_event_view
as
   select product_id, product_name, count(1) as click_count, concat(substring(event_time, 1, 
13), ":00:00") as min_event_time, concat(substring(event_time, 1, 13), ":59:59") as 
max_event_time
  from click product group by substring (event time, 1, 13), product id, product name;
insert into top_product
   select
      concat(min_event_time, " - ", max_event_time) as range_time,
      product_id,
      product_name,
      click_count
   from (
     select *
      row_number() over (partition by min_event_time order by click_count desc) as row_num
     from current_event_view
   )
   where row_num <= 3
```
4. 单击"语义校验"确保SQL语义校验成功。单击"保存",保存作业。单击"启 动",启动作业,确认作业参数信息,单击"立即启动"开始执行作业。等待作 业运行状态变为"运行中"。

#### 步骤 6: 发送数据和查询结果

1. 使用Kafka客户端向步骤**2**[:创建](#page-52-0)**Kafka**的**Topic**中的Topic发送数据,模拟实时数 据流。

#### Kafka生产和发送数据的方法请参考:**DMS -** [连接实例生产消费信息。](https://support.huaweicloud.com/usermanual-kafka/kafka-ug-180604020.html)

#### 发送样例数据如下:

{"user\_id":"0001", "user\_name":"Alice", "event\_time":"2021-03-24 08:01:00", "product\_id":"0002", "product\_name":"name1"} {"user\_id":"0002", "user\_name":"Bob", "event\_time":"2021-03-24 08:02:00", "product\_id":"0002", "product\_name":"name1"} {"user\_id":"0002", "user\_name":"Bob", "event\_time":"2021-03-24 08:06:00", "product\_id":"0004", "product\_name":"name2"} {"user\_id":"0001", "user\_name":"Alice", "event\_time":"2021-03-24 08:10:00", "product\_id":"0003", "product\_name":"name3"} {"user\_id":"0003", "user\_name":"Cindy", "event\_time":"2021-03-24 08:15:00", "product\_id":"0005", "product\_name":"name4"} {"user\_id":"0003", "user\_name":"Cindy", "event\_time":"2021-03-24 08:16:00", "product\_id":"0005", "product\_name":"name4"} {"user\_id":"0001", "user\_name":"Alice", "event\_time":"2021-03-24 08:56:00", "product\_id":"0004", "product\_name":"name2"} {"user\_id":"0001", "user\_name":"Alice", "event\_time":"2021-03-24 09:05:00", "product\_id":"0005", "product\_name":"name4"} {"user\_id":"0001", "user\_name":"Alice", "event\_time":"2021-03-24 09:10:00", "product\_id":"0006", "product\_name":"name5"} {"user\_id":"0002", "user\_name":"Bob", "event\_time":"2021-03-24 09:13:00", "product\_id":"0006", "product\_name":"name5"}

- 2. 登录RDS控制台,单击RDS数据库实例,单击创建的数据库名,如 "testrdsdb", 在创建的表"clicktop"所在行的"操作"列, 单击"SQL查 询",输入以下查询语句。 select \* from `clicktop`;
- 3. 在"SQL查询"界面,单击"执行SQL",查看RDS表数据已写入成功。

#### 图 **2-2** RDS 表数据

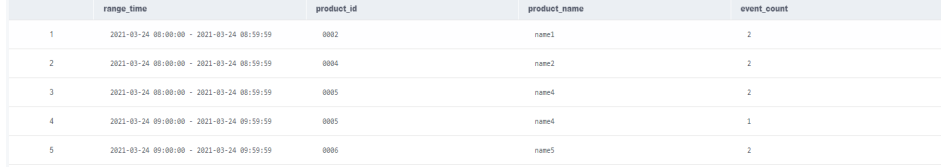

# **2.2** 从 **Kafka** 读取数据写入到 **DWS**

#### 须知

本指导仅适用于Flink 1.12版本。

## 场景描述

该场景为对汽车驾驶的实时数据信息进行分析,将满足特定条件的数据结果进行汇 总。汽车驾驶的实时数据信息为数据源发送到Kafka中,再将Kafka数据的分析结果输 出到DWS中。

例如, 输入如下样例数据:

{"car\_id":"3027", "car\_owner":"lilei", "car\_age":"7", "average\_speed":"76", "total\_miles":"15000"} {"car\_id":"3028", "car\_owner":"hanmeimei", "car\_age":"6", "average\_speed":"92", "total\_miles":"17000"} {"car\_id":"3029", "car\_owner":"Ann", "car\_age":"10", "average\_speed":"81", "total\_miles":"230000"}

预期输出:average\_speed <= 90 和 total\_miles <= 200000的车辆,即: {"car\_id":"3027", "car\_owner":"lilei", "car\_age":"7", "average\_speed":"76", "total\_miles":"15000"}

## 前提条件

1. 已创建DMS Kafka实例。 具体步骤可参考:**[DMS Kafka](https://support.huaweicloud.com/qs-kafka/kafka-qs-0409001.html)**入门指引。

#### 注意

创建DMS Kafka实例时,不能开启**Kafka SASL\_SSL**。

2. 已创建DWS实例。 具体创建DWS集群的操作可以参考创建**[DWS](https://support.huaweicloud.com/mgtg-dws/dws_01_0019.html)**集群。

## 整体作业开发流程

整体作业开发流程参考图**[2-3](#page-57-0)**。

<span id="page-57-0"></span>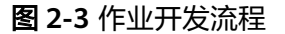

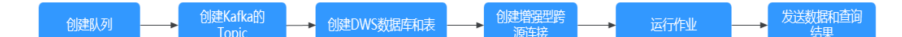

步骤**1**:创建队列:创建DLI作业运行的队列。

- 步骤**2**:创建**Kafka**的**Topic**:创建Kafka生产消费数据的Topic。
- 步骤**3**:创建**DWS**[数据库和表](#page-58-0):创建DWS数据库和表信息。
- 步骤**4**[:创建增强型跨源连接:](#page-58-0)DLI上创建连接Kafka和DWS的跨源连接,打通网络。
- 步骤5: 运行作业: DLI上创建和运行Flink OpenSource作业。

步<mark>骤6:发送数据和查询结果</mark>: Kafka上发送流数据, 在RDS上查看运行结果。

## 步骤 **1**:创建队列

- 1. 登录DLI管理控制台,在左侧导航栏单击"资源管理 > 队列管理",可进入队列管 理页面。
- 2. 在队列管理界面,单击界面右上角的"购买队列"。
- 3. 在"购买队列"界面,填写具体的队列配置参数,具体参数填写参考如下。
	- 计费模式: 选择"包年/包月"或"按需计费"。本例选择"按需计费"。
	- 区域和项目:保持默认值即可。
	- 名称:填写具体的队列名称。

说明

新建的队列名称,名称只能包含数字、英文字母和下划线,但不能是纯数字,且不能 以下划线开头。长度限制:1~128个字符。

#### 队列名称不区分大小写,系统会自动转换为小写。

- 类型: 队列类型选择"通用队列"。"按需计费"时需要勾选"专属资源模 式"。
- AZ策略、CPU架构、规格:保持默认即可。
- 企业项目:当前选择为"default"。
- 高级选项:选择"自定义"。
- 网段:配置队列网段。例如,当前配置为10.0.0.0/16。

## 注意

队列的网段不能和DMS Kafka、RDS MySQL实例的子网网段有重合,否则后 续创建跨源连接会失败。

- 其他参数根据需要选择和配置。
- 4. 参数配置完成后,单击"立即购买",确认配置信息无误后,单击"提交"完成 队列创建。

## 步骤 **2**:创建 **Kafka** 的 **Topic**

1. 在Kafka管理控制台,选择"Kafka专享版",单击对应的Kafka名称,进入到 Kafka的基本信息页面。

- <span id="page-58-0"></span>2. 单击"Topic管理 > 创建Topic", 创建一个Topic。Topic配置参数如下:
	- Topic名称。本示例输入为: testkafkatopic。
	- 分区数:1。
	- 副本数:1。

其他参数保持默认即可。

#### 步骤 **3**:创建 **DWS** 数据库和表

- 1. 参考使用**gsql**[命令行客户端连接](https://support.huaweicloud.com/mgtg-dws/dws_01_0093.html)**DWS**集群连接已创建的DWS集群。
- 2. 执行以下命令连接DWS集群的默认数据库"gaussdb": gsql -d gaussdb -h DWS集群连接地址 -U dbadmin -p 8000 -W password -r
	- gaussdb:DWS集群默认数据库。
	- DWS集群连接地址: 请参见<mark>获取集群连接地址</mark>进行获取。如果通过公网地址 连接,请指定为集群"公网访问地址"或"公网访问域名",如果通过内网 地址连接,请指定为集群"内网访问地址"或"内网访问域名"。如果通过 弹性负载均衡连接,请指定为"弹性负载均衡地址"。
	- dbadmin: 创建集群时设置的默认管理员用户名。
	- password : 默认管理员用户的密码。
- 3. 在命令行窗口输入以下命令创建数据库"testdwsdb"。 CREATE DATABASE testdwsdb;
- 4. 执行以下命令,退出gaussdb数据库,连接新创建的数据库"testdwsdb"。 \q

gsql -d testdwsdb -h *DWS集群连接地址* -U dbadmin -p 8000 -W *password* -r

5. 执行以下命令创建表。 create schema test; set current\_schema= test; drop table if exists qualified\_cars; CREATE TABLE qualified\_cars (

 car\_id VARCHAR, car\_owner VARCHAR, car\_age INTEGER , average\_speed FLOAT8, total\_miles FLOAT8

## 步骤 **4**:创建增强型跨源连接

);

- 创建**DLI**连接**Kafka**的增强型跨源连接
	- a. 在Kafka管理控制台,选择"Kafka专享版",单击对应的Kafka名称,进入 到Kafka的基本信息页面。
	- b. 在"连接信息"中获取该Kafka的"内网连接地址",在"基本信息"的"网 络"中获取获取该实例的"虚拟私有云"和"子网"信息,方便后续操作步 骤使用。
	- c. 单击"网络"中的安全组名称,在"入方向规则"中添加放通队列网段的规 ——<br>则。例如,本示例队列网段为"10.0.0.0/16",则规则添加为: 优先级选 为:1,策略选为:允许,协议选择:TCP,端口值不填,类型:IPv4,源地 址为:10.0.0.0/16,单击"确定"完成安全组规则添加。
	- d. 登录DLI管理控制台,在左侧导航栏单击"跨源管理",在跨源管理界面,单 击"增强型跨源",单击"创建"。
	- e. 在增强型跨源创建界面,配置具体的跨源连接参数。具体参考如下。
- <span id="page-59-0"></span>■ 连接名称: 设置具体的增强型跨源名称。本示例输入为: dli\_kafka。
- 弹性资源池:选择<mark>步骤1[:创建队列](#page-57-0)</mark>中已经创建的队列名 。
- 虚拟私有云: 选择Kafka的虚拟私有云。
- 子网: 选择Kafka的子网。
- 其他参数可以根据需要选择配置。

参数配置完成后,单击"确定"完成增强型跨源配置。单击创建的跨源连接 名称,查看跨源连接的连接状态,等待连接状态为: "已激活"后可以进行 后续步骤。

- f. 单击"队列管理",选择操作的队列,本示例为步骤**1**[:创建队列](#page-57-0)中创建的队 列,在操作列,单击"更多 > 测试地址连通性"。
- g. 在"测试连通性"界面,根据**[b](#page-58-0)**中获取的Kafka连接信息,地址栏输入 "Kafka内网地址:Kafka数据库端口",单击"测试"测试DLI到Kafka网络是 否可达。

#### ● 创建**DLI**连接**DWS**的增强型跨源连接

- a. 在DWS管理控制台,选择"集群管理",单击已创建的DWS集群名称,进入 到DWS的基本信息页面。
- b. 在"基本信息"的"数据库属性"中获取该实例的"内网IP"、"端口", "基本信息"页面的"网络"中获取"虚拟私有云"和"子网"信息,方便 后续操作步骤使用。
- 单击"连接信息"中的安全组名称,在"入方向规则"中添加放通队列网段 的规则。例如,本示例队列网段为"10.0.0.0/16",则规则添加为:优先级 选为:1,策略选为:允许,协议选择:TCP,端口值不填,类型:IPv4,源 地址为:10.0.0.0/16,单击"确定"完成安全组规则添加。
- d. Kafka和DWS实例属于同一VPC和子网下?
	- i. 是,执行**g**。Kafka和DWS实例在同一VPC和子网,不用再重复创建增强 型跨源连接。
	- ii. 否,执行**e**。Kafka和DWS实例分别在两个VPC和子网下,则要分别创建 增强型跨源连接打通网络。
- e. 登录DLI管理控制台,在左侧导航栏单击"跨源管理",在跨源管理界面,单 击"增强型跨源",单击"创建"。
- f. 在增强型跨源创建界面,配置具体的跨源连接参数。具体参考如下。
	- 连接名称: 设置具体的增强型跨源名称。本示例输入为: dli\_dws。
	- 弹性资源池: 选择<mark>步骤1: 创建队列</mark>中已经创建的队列名。
	- 虚拟私有云: 选择DWS的虚拟私有云。
	- 子网: 选择DWS的子网。
	- 其他参数可以根据需要选择配置。

参数配置完成后,单击"确定"完成增强型跨源配置。单击创建的跨源连接 名称, 查看跨源连接的连接状态, 等待连接状态为: "已激活"后可以进行 后续步骤。

g. 单击"队列管理",选择操作的队列,本示例为步骤**1**[:创建队列](#page-57-0)中创建的队 列,在操作列,单击"更多 > 测试地址连通性"。

h. 在"测试连通性"界面,根据**[b](#page-59-0)**中获取的DWS连接信息,地址栏输入"DWS 内网IP:DWS端口",单击"测试"测试DLI到DWS网络是否可达。

## <span id="page-60-0"></span>步骤 **5**:运行作业

- 1. 在DLI管理控制台,单击"作业管理 > Flink作业",在Flink作业管理界面,单击 "创建作业"。
- 2. 在创建队列界面,类型选择"Flink OpenSource SQL",名称填写为: FlinkKafkaDWS。单击"确定",跳转到Flink作业编辑界面。
- 3. 在Flink OpenSource SQL作业编辑界面,配置如下参数,其他参数默认即可。
	- 所属队列:选择步骤**1**[:创建队列](#page-57-0)中创建的队列。
	- Flink版本:选择1.12。
	- 保存作业日志:勾选。
	- OBS桶:选择保存作业日志的OBS桶,根据提示进行OBS桶权限授权。
	- 开启Checkpoint:勾选。
	- Flink作业编辑框中输入具体的作业SQL,本示例作业参考如下。SQL中加粗 的参数需要根据实际情况修改。

#### 说明

```
本示例使用的Flink版本为1.12,故Flink OpenSource SQL语法也是1.12。本示例数据
源是Kafka,写入结果数据到DWS。
```

```
请参考Flink OpenSource SQL 1.12创建Kafka源表和Flink OpenSource SQL 1.12
创建DWS结果表。
```

```
create table car_infos(
  car_id STRING,
 car_owner STRING
  car_age INT,
  average_speed DOUBLE,
  total_miles DOUBLE
) with (
   "connector" = "kafka",
   "properties.bootstrap.servers" = "10.128.0.120:9092,10.128.0.89:9092,10.128.0.83:9092",--替
换为kafka的内网连接地址和端口
   "properties.group.id" = "click",
   "topic" = "testkafkatopic",--创建的Kafka的Topic
   "format" = "json",
   "scan.startup.mode" = "latest-offset"
);
create table qualified_cars (
  car_id STRING,
 car_owner STRING,
  car_age INT,
  average_speed DOUBLE,
  total_miles DOUBLE
)
WITH (
  'connector' = 'gaussdb',
  'driver' = 'com.huawei.gauss200.jdbc.Driver',
  'url' = 'jdbc:gaussdb://192.168.168.16:8000/testdwsdb', ---192.168.168.16:8000替换为DWS的内
网IP和端口,testdwsdb为创建的DWS数据库名
 'table-name' = 'test\".\"qualified_cars', ---test为创建的DWS表的schema, qualified_cars为对应
的DWS表名
  'pwd_auth_name'= 'xxxxx', --DLI侧创建的Password类型的跨源认证名称。使用跨源认证则无需在
作业中配置账号和密码。
  'write.mode' = 'insert'
);
/** 将合格车辆信息输出 **/
```
INSERT INTO qualified\_cars SELECT \* FROM car\_infos where average\_speed <= 90 and total\_miles <= 200000;

<span id="page-61-0"></span>4. 单击"语义校验"确保SQL语义校验成功。单击"保存",保存作业。单击"启 动",启动作业,确认作业参数信息,单击"立即启动"开始执行作业。等待作 业运行状态变为"运行中"。

## 步骤 6: 发送数据和查询结果

1. 使用Kafka客户端向<mark>步骤2: 创建Kafka的Topic</mark>中的Topic发送数据,模拟实时数 据流。

Kafka生产和发送数据的方法请参考**DMS -** [连接实例生产消费信息](https://support.huaweicloud.com/usermanual-kafka/kafka-ug-180604020.html)。

发送样例数据如下:

{"car\_id":"3027", "car\_owner":"lilei", "car\_age":"7", "average\_speed":"76", "total\_miles":"15000"} {"car\_id":"3028", "car\_owner":"hanmeimei", "car\_age":"6", "average\_speed":"92", "total\_miles":"17000"} {"car\_id":"3029", "car\_owner":"Ann", "car\_age":"10", "average\_speed":"81", "total\_miles":"230000"}

2. 连接已创建的DWS集群。

具体操作请参考使用**gsql**[命令行客户端连接](https://support.huaweicloud.com/mgtg-dws/dws_01_0093.html)**DWS**集群。

- 3. 执行以下命令连接DWS集群的默认数据库"testdwsdb": qsql -d testdwsdb -h *DWS集群连接地址* -U dbadmin -p 8000 -W password -r
- 4. 查询DWS的表数据。

select \* from test.qualified\_cars;

查询结果参考如下: car\_id car\_owner car\_age average\_speed total\_miles 3027 lilei 7 76.0 15000.0

# **2.3** 从 **Kafka** 读取数据写入到 **Elasticsearch**

#### 须知

本指导仅适用于Flink 1.12版本。

## 场景描述

本示例场景对用户购买商品的数据信息进行分析,将满足特定条件的数据结果进行汇 总输出。购买商品数据信息为数据源发送到Kafka中,再将Kafka数据的分析结果输出 到Elasticsearch中。

例如,输入如下样例数据:

{"order\_id":"202103241000000001", "order\_channel":"webShop", "order\_time":"2021-03-24 10:00:00", "pay\_amount":"100.00", "real\_pay":"100.00", "pay\_time":"2021-03-24 10:02:03", "user\_id":"0001", "user\_name":"Alice", "area\_id":"330106"}

{"order\_id":"202103241606060001", "order\_channel":"appShop", "order\_time":"2021-03-24 16:06:06", "pay\_amount":"200.00", "real\_pay":"180.00", "pay\_time":"2021-03-24 16:10:06", "user\_id":"0002", "user\_name":"Jason", "area\_id":"330106"}

DLI从Kafka读取数据写入Elasticsearch,在Elasticsearch集群的Kibana中查看相应结 果。

## <span id="page-62-0"></span>前提条件

1. 已创建DMS Kafka实例。 具体步骤可参考:**[DMS Kafka](https://support.huaweicloud.com/qs-kafka/kafka-qs-0409001.html)**入门指引。

## 注意

创建DMS Kafka实例时,不能开启**Kafka SASL\_SSL**。

2. 已创建Elasticsearch类型的CSS集群。 具体创建CSS集群的操作可以参[考创建](https://support.huaweicloud.com/usermanual-css/css_01_0094.html)**CSS**集群。 本示例创建的CSS集群版本为:7.6.2,集群为非安全集群。

## 整体作业开发流程

整体作业开发流程参考图**2-4**。

图 **2-4** 作业开发流程

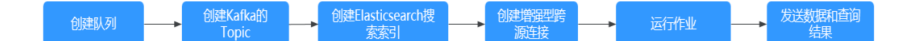

步骤**1**:创建队列:创建DLI作业运行的队列。

步骤**2**[:创建](#page-63-0)**Kafka**的**Topic**:创建Kafka生产消费数据的Topic。

步骤**3**:创建**[Elasticsearch](#page-63-0)**搜索索引:创建Elasticsearch搜索索引用于接收结果数据。

步骤**4**[:创建增强型跨源连接:](#page-64-0)DLI上创建连接Kafka和CSS的跨源连接,打通网络。

步骤5: 运行作业: DLI上创建和运行Flink OpenSource作业。

步骤6[:发送数据和查询结果:](#page-66-0) Kafka上发送流数据, 在CSS上查看运行结果。

## 步骤 **1**:创建队列

- 1. 登录DLI管理控制台,在左侧导航栏单击"资源管理 > 队列管理",可进入队列管 理页面。
- 2. 在队列管理界面,单击界面右上角的"购买队列"。
- 3. 在"购买队列"界面,填写具体的队列配置参数,具体参数填写参考如下。
	- 计费模式: 选择"包年/包月"或"按需计费"。本示例选择"按需计费"。
	- 区域和项目:保持默认值即可。
	- 名称:填写具体的队列名称。

#### 说明

新建的队列名称,名称只能包含数字、英文字母和下划线,但不能是纯数字,且不能 以下划线开头。长度限制:1~128个字符。

#### 队列名称不区分大小写,系统会自动转换为小写。

类型: 队列类型选择"通用队列"。"按需计费"时需要勾选"专属资源模 式"。

- <span id="page-63-0"></span>– AZ策略、CPU架构、规格:保持默认即可。
- 企业项目:当前选择为"default"。
- 高级选项: 选择"自定义"。
- 网段:配置队列网段。例如,当前配置为10.0.0.0/16。

#### 注意

队列的网段不能和DMS Kafka、RDS MySQL实例的子网网段有重合,否则后 续创建跨源连接会失败。

- 其他参数根据需要选择和配置。
- 4. 参数配置完成后,单击"立即购买",确认配置信息无误后,单击"提交"完成 队列创建。

## 步骤 **2**:创建 **Kafka** 的 **Topic**

- 1. 在Kafka管理控制台,选择"Kafka专享版",单击对应的Kafka名称,进入到 Kafka的基本信息页面。
- 2. 单击"Topic管理 > 创建Topic", 创建一个Topic。Topic配置参数如下:
	- Topic名称。本示例输入为: testkafkatopic。
	- 分区数:1。
	- 副本数:1。

其他参数保持默认即可。

## 步骤 **3**:创建 **Elasticsearch** 搜索索引

- 1. 登录CSS管理控制台,选择"集群管理 > Elasticsearch"。
- 2. 在集群管理界面, 在已创建的CSS集群的"操作"列, 单击"Kibana"访问集 群。
- 3. 在Kibana的左侧导航中选择"Dev Tools",进入到Console界面。
- 4. 在Console界面,执行如下命令创建索引"shoporders"。 PUT /shoporders

```
{
 "settings": {
   "number_of_shards": 1
 },
 "mappings": {
 "properties": {
       "order_id": {
        "type": "text"
      },
      "order_channel": {
        "type": "text"
 },
     "order_time": {
       "type": "text"
      },
       "pay_amount": {
        "type": "double"
      },
       "real_pay": {
       "type": "double"
      },
      "pay_time": {
```

```
 "type": "text"
      },
     "user_id": {
       "type": "text"
 },
     "user_name": {
       "type": "text"
      },
 "area_id": {
 "type": "text"
      }
    }
   }
```
## 步骤 **4**:创建增强型跨源连接

}

#### ● 创建**DLI**连接**Kafka**的增强型跨源连接

- a. 在Kafka管理控制台,选择"Kafka专享版",单击对应的Kafka名称,进入 到Kafka的基本信息页面。
- b. 在"连接信息"中获取该Kafka的"内网连接地址",在"基本信息"的"网 络"中获取获取该实例的"虚拟私有云"和"子网"信息,方便后续操作步 骤使用。
- c. 单击"网络"中的安全组名称,在"入方向规则"中添加放通队列网段的规 则。例如,本示例队列网段为"10.0.0.0/16",则规则添加为:优先级选 为:1,策略选为:允许,协议选择:TCP,端口值不填,类型:IPv4,源地 址为:10.0.0.0/16,单击"确定"完成安全组规则添加。
- d. 登录DLI管理控制台,在左侧导航栏单击"跨源管理",在跨源管理界面,单 击"增强型跨源",单击"创建"。
- e. 在增强型跨源创建界面,配置具体的跨源连接参数。具体参考如下。
	- 连接名称: 设置具体的增强型跨源名称。本示例输入为: dli\_kafka。
	- 弹性资源池: 选择<mark>步骤1: 创建队列</mark>中已经创建的队列。
	- 虚拟私有云: 选择Kafka的虚拟私有云。
	- 子网: 洗择Kafka的子网。
	- 其他参数可以根据需要选择配置。

参数配置完成后,单击"确定"完成增强型跨源配置。单击创建的跨源连接 名称,查看跨源连接的连接状态,等待连接状态为: "已激活"后可以进行 后续步骤。

- f. 单击"队列管理",选择操作的队列,本示例为步骤**1**[:创建队列](#page-62-0)中添加的队 列,在操作列,单击"更多 > 测试地址连通性"。
- g. 在"测试连通性"界面,根据中获取的Kafka连接信息,地址栏输入"Kafka 内网地址:Kafka数据库端口",单击"测试"测试DLI到Kafka网络是否可 达。
- 创建**DLI**连接**CSS**的增强型跨源连接
	- a. 在CSS管理控制台,选择"集群管理",单击已创建的CSS集群名称,进入到 CSS的基本信息页面。
	- b. 在"基本信息"中获取CSS的"内网访问地址"、"虚拟私有云"和"子网" 信息,方便后续操作步骤使用。
- <span id="page-65-0"></span>c. 单击"连接信息"中的安全组名称,在"入方向规则"中添加放通队列网段 的规则。例如,本示例队列网段为"10.0.0.0/16",则规则添加为:优先级 选为:1,策略选为:允许,协议选择:TCP,端口值不填,类型:IPv4,源 地址为:10.0.0.0/16,单击"确定"完成安全组规则添加。
- d. Kafka和CSS实例属于同一VPC和子网下?
	- i. 是,执行**g**。Kafka和CSS实例在同一VPC和子网,不用再重复创建增强型 跨源连接。
	- ii. 否,执行**e**。Kafka和CSS实例分别在两个VPC和子网下,则要分别创建增 强型跨源连接打通网络。
- e. 登录DLI管理控制台,在左侧导航栏单击"跨源管理",在跨源管理界面,单 击"增强型跨源",单击"创建"。
- f. 在增强型跨源创建界面,配置具体的跨源连接参数。具体参考如下。
	- 连接名称: 设置具体的增强型跨源名称。本示例输入为: dli\_css。
	- 弹性资源池: 选择<mark>步骤1: 创建队列</mark>中已经创建的队列。
	- 虚拟私有云: 选择CSS的虚拟私有云。
	- 子网: 选择CSS的子网。
	- 其他参数可以根据需要选择配置。

参数配置完成后,单击"确定"完成增强型跨源配置。单击创建的跨源连接 名称, 查看跨源连接的连接状态, 等待连接状态为: "已激活"后可以进行 后续步骤。

- g. 单击"队列管理",选择操作的队列,本示例为步骤**1**[:创建队列](#page-62-0)中添加的队 列,在操作列,单击"更多 > 测试地址连通性"。
- h. 在"测试连通性"界面,根据**[b](#page-64-0)**获取的CSS连接信息,地址栏输入"CSS内网 地址:CSS内网端口",单击"测试"测试DLI到CSS网络是否可达。

## 步骤 5:运行作业

- 1. 在DLI管理控制台,单击"作业管理 > Flink作业",在Flink作业管理界面,单击 "创建作业"。
- 2. 在创建队列界面,类型选择"Flink OpenSource SQL",名称填写为: FlinkKafkaES。单击"确定",跳转到Flink作业编辑界面。
- 3. 在Flink OpenSource SOL作业编辑界面,配置如下参数,其他参数默认即可。
	- 所属队列:选择步骤**1**[:创建队列](#page-62-0)中创建的队列。
	- Flink版本:选择1.12。
	- 保存作业日志:勾选。
	- OBS桶:选择保存作业日志的OBS桶,根据提示进行OBS桶权限授权。
	- 开启Checkpoint:勾选。
	- Flink作业编辑框中输入具体的作业SQL,本示例作业参考如下。SQL中加粗 的参数需要根据实际情况修改。

<span id="page-66-0"></span>本示例使用的Flink版本为1.12,故Flink OpenSource SQL语法也是1.12。本示例数据 源是Kafka,写入结果数据到Elasticsearch。

请参考**[Flink OpenSource SQL 1.12](https://support.huaweicloud.com/sqlref-flink-dli/dli_08_0386.html)**创建**Kafka**源表和**[Flink OpenSource SQL 1.12](https://support.huaweicloud.com/sqlref-flink-dli/dli_08_0395.html)** 创建**[Elasticsearch](https://support.huaweicloud.com/sqlref-flink-dli/dli_08_0395.html)**结果表。

– 创建Kafka源表,将DLI和Kafka数据源进行链接。

CREATE TABLE kafkaSource ( order\_id string, order\_channel string, order\_time string, pay amount double. real\_pay double, pay time string, user\_id string, user\_name string, area\_id string ) with ( "connector" = "kafka", "properties.bootstrap.servers" = "10.128.0.120:9092,10.128.0.89:9092,10.128.0.83:9092",--替换为 kafka的内网连接地址和端口 "properties.group.id" = "click", "topic" = "testkafkatopic", --创建的Kafka Topic "format" = "json", "scan.startup.mode" = "latest-offset" ); – 创建Elasticsearch结果表,将DLI分析后的数据的结果展示在Elasticsearch结 果表上。 CREATE TABLE elasticsearchSink ( order\_id string, order\_channel string, order\_time string, pay\_amount double, real\_pay double, pay\_time string, user\_id string, user\_name string, area\_id string ) WITH ( 'connector' = 'elasticsearch-7', 'hosts' = '192.168.168.125:9200', --替换为CSS集群的内网地址和端口 'index' = 'shoporders' --创建的Elasticsearch搜索引擎 ); --将Kafka数据写入到Elasticsearch索引中 insert into elasticsearchSink select \* from kafkaSource;

4. 单击"语义校验"确保SQL语义校验成功。单击"保存",保存作业。单击"启 动", 启动作业,确认作业参数信息,单击"立即启动"开始执行作业。等待作 业运行状态变为"运行中"。

## 步骤 6: 发送数据和查询结果

1. Kafaka端发送数据。

使用Kafka客户端向步骤**2**[:创建](#page-63-0)**Kafka**的**Topic**中的Topic发送数据,模拟实时数 据流。

Kafka生产和发送数据的方法请参考:**DMS -** [连接实例生产消费信息。](https://support.huaweicloud.com/usermanual-kafka/kafka-ug-180604020.html) 发送样例数据如下:

{"order\_id":"202103241000000001", "order\_channel":"webShop", "order\_time":"2021-03-24 10:00:00", "pay\_amount":"100.00", "real\_pay":"100.00", "pay\_time":"2021-03-24 10:02:03", "user\_id":"0001", "user\_name":"Alice", "area\_id":"330106"}

{"order\_id":"202103241606060001", "order\_channel":"appShop", "order\_time":"2021-03-24 16:06:06", "pay\_amount":"200.00", "real\_pay":"180.00", "pay\_time":"2021-03-24 16:10:06", "user\_id":"0002", "user\_name":"Jason", "area\_id":"330106"}

#### 2. 查看Elasticsearch端数据处理后的相应结果。

发送成功后,在CSS集群的Kibana中执行下述语句并查看相应结果: GET shoporders/\_search

```
查询结果返回如下:
```

```
{
  "took" : 0,
  "timed_out" : false,
 "_shards" : {
 "total" : 1,
   "successful" : 1,
   "skipped" : 0,
   "failed" : 0
 },
 "hits" : {
   "total" : {
     "value" : 2,
     "relation" : "eq"
 },
 "max_score" : 1.0,
    "hits" : [
\overline{\phantom{a}} "_index" : "shoporders",
 "_type" : "_doc",
 "_id" : "6fswzIAByVjqg3_qAyM1",
      "_score" : 1.0,
      "_source" : {
       -<br>"order_id" : "202103241000000001",
        "order_channel" : "webShop",
        "order_time" : "2021-03-24 10:00:00",
        "pay_amount" : 100.0,
        "real_pay" : 100.0,
        "pay_time" : "2021-03-24 10:02:03",
       "user_id" : "0001",
 "user_name" : "Alice",
 "area_id" : "330106"
      }
    },
\overline{\phantom{a}} "_index" : "shoporders",
      "_type" : "_doc",
      "_id" : "6vs1zIAByVjqg3_qyyPp",
      "_score" : 1.0,
 "_source" : {
 "order_id" : "202103241606060001",
        "order_channel" : "appShop",
        "order_time" : "2021-03-24 16:06:06",
        "pay_amount" : 200.0,
        "real_pay" : 180.0,
 "pay_time" : "2021-03-24 16:10:06",
 "user_id" : "0002",
        "user_name" : "Jason",
        "area_id" : "330106"
      }
    }
   ]
 }
}
```
# <span id="page-68-0"></span>**2.4** 从 **MySQL CDC** 源表读取数据写入到 **DWS**

## 须知

本指导仅适用于Flink 1.12版本。

## 场景描述

CDC是变更数据捕获(Change Data Capture)技术的缩写,它可以将源数据库的增量 变动记录,同步到一个或多个数据目的中。CDC在数据同步过程中,还可以对数据进 行一定的处理,例如分组(GROUP BY)、多表的关联(JOIN)等。

本示例通过创建MySQL CDC源表来监控MySQL的数据变化,并将变化的数据信息插入 到DWS数据库中。

## 前提条件

- 1. 已创建RDS MySQL实例,具体步骤可参考:**[RDS MySQL](https://support.huaweicloud.com/qs-rds/zh-cn_topic_0046585334.html)**快速入门。本示例创建 的RDS MySQL数据库版本选择为:8.0。
- 2. 已创建DWS实例,具体创建DWS集群的操作可以参考创建**[DWS](https://support.huaweicloud.com/mgtg-dws/dws_01_0019.html)**集群。

## 整体作业开发流程

整体作业开发流程参考图**2-5**。

图 **2-5** 作业开发流程

创建RDS MySQL数 创建队列 创建DWS数据库和表

步骤**1**:创建队列:创建DLI作业运行的队列。

**步骤2: 创建RDS MySOL数据库和表: 创建RDS MySOL的数据库和表。** 

步骤**3**:创建**DWS**[数据库和表](#page-69-0):创建用于接收数据的DWS数据库和表。

步骤**4**[:创建增强型跨源连接:](#page-70-0)DLI上创建连接RDS和DWS的跨源连接,打通网络。

步骤5: 运行作业: DLI上创建和运行Flink OpenSource作业。

步骤**6**[:发送数据和查询结果:](#page-73-0)RDS MySQL的表上插入数据,在DWS上查看运行结 果。

## 步骤 **1**:创建队列

- 1. 登录DLI管理控制台,在左侧导航栏单击"资源管理 > 队列管理",可进入队列管 理页面。
- 2. 在队列管理界面,单击界面右上角的"购买队列"。
- 3. 在"购买队列"界面,填写具体的队列配置参数,具体参数填写参考如下。
- <span id="page-69-0"></span>计费模式: 选择"包年/包月"或"按需计费"。本示例选择"按需计费"。
- 区域和项目:保持默认值即可。
- 名称:填写具体的队列名称。

新建的队列名称,名称只能包含数字、英文字母和下划线,但不能是纯数字,且不能 以下划线开头。长度限制:1~128个字符。

队列名称不区分大小写,系统会自动转换为小写。

- 类型: 队列类型选择"通用队列"。"按需计费"时需要勾选"专属资源模 式"。
- AZ策略、CPU架构、规格:保持默认即可。
- 企业项目:当前选择为"default"。
- 高级选项: 选择"自定义"。
- 网段:配置队列网段。例如,当前配置为10.0.0.0/16。

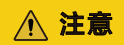

队列的网段不能和DMS Kafka、RDS MySQL实例的子网网段有重合,否则后 续创建跨源连接会失败。

- 其他参数根据需要选择和配置。
- 4. 参数配置完成后,单击"立即购买",确认配置信息无误后,单击"提交"完成 队列创建。

## 步骤 **2**:创建 **RDS MySQL** 数据库和表

- 1. 登录RDS管理控制台,在"实例管理"界面,选择已创建的RDS MySQL实例,选 择操作列的"更多 > 登录",进入数据管理服务实例登录界面。
- 2. 输入实例登录的用户名和密码。单击"登录", 即可进入RDS MySQL数据库并进 行管理。
- 3. 在数据库实例界面,单击"新建数据库",数据库名定义为: testrdsdb, 字符集 保持默认即可。
- 4. 在已创建的数据库的操作列,单击"SQL查询",输入以下创建表语句,创建RDS MySQL表。

CREATE TABLE mysqlcdc ( `order\_id` VARCHAR(64) NOT NULL, `order\_channel` VARCHAR(32) NOT NULL, `order\_time` VARCHAR(32), `pay\_amount` DOUBLE, `real\_pay` DOUBLE. `pay\_time` VARCHAR(32), `user\_id` VARCHAR(32), `user\_name` VARCHAR(32), `area\_id` VARCHAR(32)

) ENGINE = InnoDB DEFAULT CHARACTER SET = utf8mb4;

## 步骤 **3**:创建 **DWS** 数据库和表

<span id="page-70-0"></span>1. 连接已创建的DWS集群。

#### 请参考使用**gsql**[命令行客户端连接](https://support.huaweicloud.com/mgtg-dws/dws_01_0093.html)**DWS**集群。

- 2. 执行以下命令连接DWS集群的默认数据库"gaussdb": gsql -d gaussdb -h DWS集群连接地址 -U dbadmin -p 8000 -W password -r
	- gaussdb:DWS集群默认数据库。
	- DWS集群连接地址:请参见[获取集群连接地址进](https://support.huaweicloud.com/mgtg-dws/dws_01_0033.html)行获取。如果通过公网地址 连接,请指定为集群"公网访问地址"或"公网访问域名",如果通过内网 地址连接,请指定为集群"内网访问地址"或"内网访问域名"。如果通过 弹性负载均衡连接,请指定为"弹性负载均衡地址"。
	- dbadmin:创建集群时设置的默认管理员用户名。
	- -W:默认管理员用户的密码。
- 3. 在命令行窗口输入以下命令创建数据库"testdwsdb"。 CREATE DATABASE testdwsdb;
- 4. 执行以下命令,退出gaussdb数据库,连接新创建的数据库"testdwsdb"。  $\alpha$

qsql -d testdwsdb -h *DWS集群连接地址* -U dbadmin -p 8000 -W password -r

5. 执行以下命令创建表。 create schema test;

set current\_schema= test; drop table if exists dwsresult; CREATE TABLE dwsresult

 car\_id VARCHAR, car\_owner VARCHAR, car\_age INTEGER , average\_speed FLOAT8, total\_miles FLOAT8

## 步骤 **4**:创建增强型跨源连接

(

);

#### ● 创建**DLI**连接**RDS**的增强型跨源连接

- a. 在RDS管理控制台,选择"实例管理",单击对应的RDS实例名称,进入到 RDS的基本信息页面。
- b. 在"基本信息"的"连接信息"中获取该实例的"内网地址"、"数据库端 口"、"虚拟私有云"和"子网"信息,方便后续操作步骤使用。
- c. 单击"连接信息"中的安全组名称,在"入方向规则"中添加放通队列网段 的规则。例如,本示例队列网段为"10.0.0.0/16",则规则添加为:优先级 选为: 1, 策略选为: 允许,协议选择: TCP,端口值不填,类型: IPv4,源 地址为:10.0.0.0/16,单击"确定"完成安全组规则添加。
- d. 登录DLI管理控制台,在左侧导航栏单击"跨源管理",在跨源管理界面,单 击"增强型跨源",单击"创建"。
- e. 在增强型跨源创建界面,配置具体的跨源连接参数。具体参考如下。
	- 连接名称: 设置具体的增强型跨源名称。本示例输入为: dli\_rds。
	- 弹性资源池: 选择<mark>步骤1: 创建队列</mark>中已经创建的队列。
	- 虚拟私有云: 选择RDS的虚拟私有云。
	- 子网: 选择RDS的子网。
	- 其他参数可以根据需要选择配置。

<span id="page-71-0"></span>参数配置完成后,单击"确定"完成增强型跨源配置。单击创建的跨源连接 名称,查看跨源连接的连接状态,等待连接状态为: "已激活"后可以进行 后续步骤。

- f. 单击"队列管理",选择操作的队列,本示例为步骤**1**[:创建队列](#page-68-0)中创建的队 列,在操作列,单击"更多 > 测试地址连通性"。
- g. 在"测试连通性"界面,根据**[b](#page-70-0)**中获取的RDS连接信息,地址栏输入"RDS内 网地址:RDS数据库端口",单击"测试"测试DLI到RDS网络是否可达。

#### ● 创建**DLI**连接**DWS**的增强型跨源连接

- a. 在DWS管理控制台,选择"集群管理",单击已创建的DWS集群名称,进入 到DWS的基本信息页面。
- b. 在"基本信息"的"数据库属性"中获取该实例的"内网IP"、"端口", "基本信息"页面的"网络"中获取"虚拟私有云"和"子网"信息,方便 后续操作步骤使用。
- c. 单击"连接信息"中的安全组名称,在"入方向规则"中添加放通队列网段 的规则。例如,本示例队列网段为"10.0.0.0/16",则规则添加为:优先级 选为:1,策略选为:允许,协议选择:TCP,端口值不填,类型:IPv4,源 地址为:10.0.0.0/16,单击"确定"完成安全组规则添加。
- d. RDS和DWS实例属于同一VPC和子网下?
	- i. 是,执行**g**。RDS和DWS实例在同一VPC和子网,不用再重复创建增强型 跨源连接。
	- ii. 否,执行**e**。RDS和DWS实例分别在两个VPC和子网下,则要分别创建增 强型跨源连接打通网络。
- e. 登录DLI管理控制台,在左侧导航栏单击"跨源管理",在跨源管理界面,单 击"增强型跨源",单击"创建"。
- f. 在增强型跨源创建界面,配置具体的跨源连接参数。具体参考如下。
	- 连接名称: 设置具体的增强型跨源名称。本示例输入为: dli\_dws。
	- 弹性资源池: 选择<mark>步骤1: 创建队列</mark>中已经创建的队列。
	- 虚拟私有云: 选择DWS的虚拟私有云。
	- 子网: 选择DWS的子网。
	- 其他参数可以根据需要选择配置。

参数配置完成后,单击"确定"完成增强型跨源配置。单击创建的跨源连接 名称, 查看跨源连接的连接状态, 等待连接状态为: "已激活"后可以进行 后续步骤。

- g. 单击"队列管理",选择操作的队列,本示例为<mark>步骤1: 创建队列</mark>中创建的队 列,在操作列,单击"更多 > 测试地址连通性"。
- h. 在"测试连通性"界面,根据**b**中获取的DWS连接信息,地址栏输入"DWS 内网IP:DWS端口",单击"测试"测试DLI到DWS网络是否可达。

## 步骤 **5**:运行作业

- 1. 在DLI管理控制台,单击"作业管理 > Flink作业",在Flink作业管理界面,单击 "创建作业"。
- 2. 在创建队列界面,类型选择"Flink OpenSource SQL", 名称填写为: FlinkCDCMySQLDWS。单击"确定",跳转到Flink作业编辑界面。
- 3. 在Flink OpenSource SQL作业编辑界面,配置如下参数,其他参数默认即可。
	- 所属队列:选择步骤**1**[:创建队列](#page-68-0)中创建的队列。
	- Flink版本:选择1.12。
	- 保存作业日志:勾选。
	- OBS桶:选择保存作业日志的OBS桶,根据提示进行OBS桶权限授权。
	- 开启Checkpoint:勾选。
	- Flink作业编辑框中输入具体的作业SQL,本示例作业参考如下。SQL中加粗 的参数需要根据实际情况修改。

#### 说明

本示例使用的Flink版本为1.12,故Flink OpenSource SQL语法也是1.12。本示例数据 源是Kafka,写入结果数据到Elasticsearch。

请参考**[Flink OpenSource SQL 1.12](https://support.huaweicloud.com/sqlref-flink-dli/dli_08_0387.html)**创建**MySQL CDC**源表和**[Flink OpenSource](https://support.huaweicloud.com/sqlref-flink-dli/dli_08_0394.html) [SQL 1.12](https://support.huaweicloud.com/sqlref-flink-dli/dli_08_0394.html)**创建**DWS**结果表。

create table mysqlCdcSource( order\_id string, order\_channel string, order\_time string, pay\_amount double, real\_pay double, pay\_time string, user\_id string, user\_name string, area\_id STRING ) with ( 'connector' = 'mysql-cdc', 'hostname' = '*192.168.12.148*,--IP替换为RDS MySQL的实例IP 'port' = '**3306**',--端口替换为RDS MySQL的实例端口 'pwd\_auth\_name'= '**xxxxx**', --DLI侧创建的Password类型的跨源认证名称。使用跨源认证则无需在 作业中配置账号和密码。 'database-name' = '**testrdsdb**',--RDS MySQL实例的数据库名 'table-name' = '**mysqlcdc**'--RDS MySQL实例的数据库下的表名 ); create table dwsSink( order\_channel string, pay\_amount double, real pay double, primary key(order\_channel) not enforced ) with ( 'connector' = 'gaussdb', 'driver' = 'com.huawei.gauss200.jdbc.Driver', 'url' = 'jdbc:gaussdb://**192.168.168.16:8000**/**testdwsdb**', ---192.168.168.16:8000替换为DWS的内 网IP和端口,testdwsdb为创建的DWS数据库名 'table-name' = '*test*\".\"*dwsresult*', ---test为创建的DWS表的schema,dwsresult为对应的DWS表 名 'pwd\_auth\_name'= '**xxxxx**', --DLI侧创建的Password类型的跨源认证名称。使用跨源认证则无需在 作业中配置账号和密码。 'write.mode' = 'insert'  $\mathcal{E}$ insert into dwsSink select order\_channel, sum(pay\_amount),sum(real\_pay) from mysqlCdcSource group by order\_channel;

4. 单击"语义校验"确保SOL语义校验成功。单击"保存",保存作业。单击"启 动",启动作业,确认作业参数信息,单击"立即启动"开始执行作业。等待作 业运行状态变为"运行中"。

## 步骤 6: 发送数据和查询结果

- 1. 登录RDS管理控制台,在"实例管理"界面,选择已创建的RDS MySQL实例,选 择操作列的"更多 > 登录",进入数据管理服务实例登录界面。
- 2. 输入实例登录的用户名和密码。单击"登录", 即可进入RDS MySQL数据库并进 行管理。
- 3. 在已创建的数据库的操作列,单击"SQL查询",输入以下创建表语句,插入测 试数据。

```
insert into mysqlcdc values
('202103241000000001','webShop','2021-03-24 10:00:00','100.00','100.00','2021-03-24 
10:02:03','0001','Alice','330106'),
('202103241206060001','appShop','2021-03-24 12:06:06','200.00','180.00','2021-03-24 
16:10:06','0002','Jason','330106'),
('202103241403000001','webShop','2021-03-24 14:03:00','300.00','100.00','2021-03-24 
10:02:03','0003','Lily','330106'),
('202103241636060001','appShop','2021-03-24 16:36:06','200.00','150.00','2021-03-24 
16:10:06','0001','Henry','330106');
```
- 4. 参考使用**gsql**[命令行客户端连接](https://support.huaweicloud.com/mgtg-dws/dws_01_0093.html)**DWS**集群连接已创建的DWS集群。
- 5. 执行以下命令连接DWS集群的默认数据库"testdwsdb": qsql -d testdwsdb -h *DWS集群连接地址* -U dbadmin -p 8000 -W *password* -r
- 6. 执行以下命令,查询DWS的表数据。 select \* from test.dwsresult;

```
查询结果参考如下:
order_channel pay_amount real_pay<br>appShop 400.0 330.0
appShop
webShop 400.0 200.0
```
## **2.5** 从 **PostgreSQL CDC** 源表读取数据写入到 **DWS**

#### 须知

本指导仅适用于Flink 1.12版本。

#### 场景描述

CDC是变更数据捕获(Change Data Capture)技术的缩写,它可以将源数据库的增量 变动记录,同步到一个或多个数据目的中。CDC在数据同步过程中,还可以对数据进 行一定的处理,例如分组(GROUP BY)、多表的关联(JOIN)等。

本示例通过创建PostgreSQL CDC源表来监控Postgres的数据变化,并将变化的数据信 息插入到DWS数据库中。

## 前提条件

1. 已创建RDS Postgres实例。本示例创建的RDS Postgres数据库版本选择为:11。 具体步骤可参考:**[RDS PostgreSQL](https://support.huaweicloud.com/qs-rds/rds_02_0001.html)**快速入门。

#### 说明

创建的RDS Postgres数据库版本不能低于11。

2. 已创建DWS实例。 具体创建DWS集群的操作可以参考创建**[DWS](https://support.huaweicloud.com/mgtg-dws/dws_01_0019.html)**集群。

## <span id="page-74-0"></span>整体作业开发流程

整体作业开发流程参考图**2-6**。

#### 图 **2-6** 作业开发流程

```
创建RDS Postgres<br>教据库和表
                                       创建DWS数据库和表
                                                                                                          发送数据和查询<br>结果
创建队列
                                                                创建增强型跨<br>源连接
```
步骤1: 创建队列: 创建DLI作业运行的队列。

步骤**2**:创建**[RDS Postgres](#page-75-0)**数据库:创建RDS Postgres的数据库和表。

步骤**3**:创建**DWS**[数据库和表](#page-75-0):创建用于接收数据的DWS数据库和表。

步骤**4**[:创建增强型跨源连接:](#page-76-0)DLI上创建连接RDS和DWS的跨源连接,打通网络。

<mark>步骤5: 运行作业</mark>: DLI上创建和运行Flink OpenSource作业。

步骤**6**[:发送数据和查询结果:](#page-81-0)RDS Postgres的表上插入数据,在DWS上查看运行结 果。

## 步骤 **1**:创建队列

- 1. 登录DLI管理控制台, 在左侧导航栏单击"资源管理 > 队列管理", 可进入队列管 理页面。
- 2. 在队列管理界面,单击界面右上角的"购买队列"。
- 3. 在"购买队列"界面,填写具体的队列配置参数,具体参数填写参考如下。
	- 计费模式: 选择"包年/包月"或"按需计费"。本示例选择"按需计费"。
	- 区域和项目:保持默认值即可。
	- 名称:填写具体的队列名称。

#### 说明

新建的队列名称,名称只能包含数字、英文字母和下划线,但不能是纯数字,且不能 以下划线开头。长度限制:1~128个字符。

队列名称不区分大小写,系统会自动转换为小写。

- 类型: 队列类型选择"通用队列"。"按需计费"时需要勾选"专属资源模 式"。
- AZ策略、CPU架构、规格:保持默认即可。
- 企业项目:当前选择为"default"。
- 高级选项:选择"自定义"。
- 网段:配置队列网段。例如,当前配置为10.0.0.0/16。

## 注意

队列的网段不能和DMS Kafka、RDS MySQL实例的子网网段有重合,否则后 续创建跨源连接会失败。

– 其他参数根据需要选择和配置。

4. 参数配置完成后,单击"立即购买",确认配置信息无误后,单击"提交"完成 队列创建。

#### <span id="page-75-0"></span>步骤 **2**:创建 **RDS Postgres** 数据库

- 1. 登录RDS管理控制台,在"实例管理"界面,选择已创建的RDS Postgres实例, 选择操作列的"更多 > 登录",进入数据管理服务实例登录界面。
- 2. 输入实例登录的用户名和密码。单击"登录",即可进入RDS Postgres数据库并 进行管理。
- 3. 新建数据库实例testrdsdb。
- 4. 在testrdsdb数据库下,新建名称为test的Schema。
- 5. 单击"SQL操作 > SQL查询 ",进入SQL查询页面创建RDS Postgres表。

create table test.cdc\_order( order\_id VARCHAR, order\_channel VARCHAR, order\_time VARCHAR, pay\_amount FLOAT8. real\_pay FLOAT8, pay\_time VARCHAR, user\_id VARCHAR, user\_name VARCHAR, area\_id VARCHAR, primary key(order\_id));

在Postgre中执行下列SQL语句。 ALTER TABLE test.cdc\_order REPLICA IDENTITY FULL;

## 步骤 **3**:创建 **DWS** 数据库和表

1. 连接已创建的DWS集群。

请参考使用**gsql**[命令行客户端连接](https://support.huaweicloud.com/mgtg-dws/dws_01_0093.html)**DWS**集群。

- 2. 执行以下命令连接DWS集群的默认数据库"gaussdb": qsql -d gaussdb -h *DWS集群连接地址* -U dbadmin -p 8000 -W *password* -r
	- gaussdb:DWS集群默认数据库。
	- DWS集群连接地址:请参见<mark>获取集群连接地址</mark>进行获取。如果通过公网地址 连接,请指定为集群"公网访问地址"或"公网访问域名",如果通过内网 地址连接,请指定为集群"内网访问地址"或"内网访问域名"。如果通过 弹性负载均衡连接,请指定为"弹性负载均衡地址"。
	- dbadmin:创建集群时设置的默认管理员用户名。
	- -W:默认管理员用户的密码。
- 3. 在命令行窗口输入以下命令创建数据库"testdwsdb"。 CREATE DATABASE testdwsdb;
- 4. 执行以下命令,退出gaussdb数据库,连接新创建的数据库"testdwsdb"。  $\mathcal{L}$

gsql -d testdwsdb -h *DWS集群连接地址* -U dbadmin -p 8000 -W password -r

5. 执行以下命令创建表。 create schema test;

(

set current\_schema= test; drop table if exists dws\_order; CREATE TABLE dws\_order

order\_id VARCHAR, order\_channel VARCHAR, order\_time VARCHAR, pay\_amount FLOAT8, real\_pay FLOAT8,

 pay\_time VARCHAR, user\_id VARCHAR, user\_name VARCHAR, area\_id VARCHAR );

## <span id="page-76-0"></span>步骤 **4**:创建增强型跨源连接

#### ● 创建**DLI**连接**RDS**的增强型跨源连接

- a. 在RDS管理控制台,选择"实例管理",单击对应的RDS实例名称,进入到 RDS的基本信息页面。
- b. 在"基本信息"的"连接信息"中获取该实例的"内网地址"、"数据库端 口"、"虚拟私有云"和"子网"信息,方便后续操作步骤使用。
- c. 单击"连接信息"中的安全组名称,在"入方向规则"中添加放通队列网段 的规则。例如,本示例队列网段为"10.0.0.0/16",则规则添加为:优先级 选为:1,策略选为:允许,协议选择:TCP,端口值不填,类型:IPv4,源 地址为:10.0.0.0/16,单击"确定"完成安全组规则添加。
- d. 登录DLI管理控制台,在左侧导航栏单击"跨源管理",在跨源管理界面,单 击"增强型跨源",单击"创建"。
- e. 在增强型跨源创建界面,配置具体的跨源连接参数。具体参考如下。
	- 连接名称: 设置具体的增强型跨源名称。本示例输入为: dli\_rds。
	- 弹性资源池: 选择<mark>步骤1: 创建队列</mark>中已经创建的队列。
	- 虚拟私有云:选择RDS的虚拟私有云。
	- 子网: 选择RDS的子网。
	- 其他参数可以根据需要选择配置。

参数配置完成后,单击"确定"完成增强型跨源配置。单击创建的跨源连接 名称,查看跨源连接的连接状态,等待连接状态为: "已激活"后可以进行 后续步骤。

- f. 单击"资源管理 > 队列管理 ",选择操作的队列,本示例为步骤**1**[:创建队](#page-74-0) [列中](#page-74-0)创建的队列,在操作列,单击"更多 > 测试地址连通性"。
- g. 在"测试连通性"界面,根据**b**中获取的RDS连接信息,地址栏输入"RDS内 网地址:RDS数据库端口",单击"测试"测试DLI到RDS网络是否可达。

#### ● 创建**DLI**连接**DWS**的增强型跨源连接

- a. 在DWS管理控制台,选择"集群管理",单击已创建的DWS集群名称,进入 到DWS的基本信息页面。
- b. 在"基本信息"的"数据库属性"中获取该实例的"内网IP"、"端口", "基本信息"页面的"网络"中获取"虚拟私有云"和"子网"信息,方便 后续操作步骤使用。
- c. 单击"连接信息"中的安全组名称,在"入方向规则"中添加放通队列网段 的规则。例如,本示例队列网段为"10.0.0.0/16",则规则添加为:优先级 选为:1,策略选为:允许,协议选择:TCP,端口值不填,类型:IPv4,源 地址为:10.0.0.0/16,单击"确定"完成安全组规则添加。
- d. RDS和DWS实例属于同一VPC和子网下?
	- i. 是,执行**[g](#page-77-0)**。RDS和DWS实例在同一VPC和子网,不用再重复创建增强型 跨源连接。
- ii. 否,执行**e**。RDS和DWS实例分别在两个VPC和子网下,则要分别创建增 强型跨源连接打通网络。
- <span id="page-77-0"></span>e. 登录DLI管理控制台,在左侧导航栏单击"跨源管理",在跨源管理界面,单 击"增强型跨源",单击"创建"。
- f. 在增强型跨源创建界面,配置具体的跨源连接参数。具体参考如下。
	- 连接名称: 设置具体的增强型跨源名称。本示例输入为: dli\_dws。
	- 弹性资源池: 选择<mark>步骤1: 创建队列</mark>中已经创建的队列。
	- 虚拟私有云: 选择DWS的虚拟私有云。
	- 子网: 洗择DWS的子网。
	- 其他参数可以根据需要选择配置。

参数配置完成后,单击"确定"完成增强型跨源配置。单击创建的跨源连接 名称, 查看跨源连接的连接状态, 等待连接状态为: "已激活"后可以进行 后续步骤。

- g. 单击"资源管理 > 队列管理 ",选择操作的队列,本示例为<mark>步骤1[:创建队](#page-74-0)</mark> 5 中创建的队列, 在操作列, 单击"更多 > 测试地址连通性"。
- h. 在"测试连通性"界面,根据**[b](#page-76-0)**中获取的DWS连接信息,地址栏输入"DWS 内网IP:DWS端口",单击"测试"测试DLI到DWS网络是否可达。

## 步骤 **5**:运行作业

- 1. 在DLI管理控制台,单击"作业管理 > Flink作业",在Flink作业管理界面,单击 "创建作业"。
- 2. 在创建队列界面,类型选择"Flink OpenSource SQL",名称填写为: FlinkCDCPostgreDWS。单击"确定",跳转到Flink作业编辑界面。
- 3. 在Flink OpenSource SQL作业编辑界面,配置如下参数,其他参数默认即可。
	- 所属队列:选择步骤**1**[:创建队列](#page-74-0)中创建的队列。
	- Flink版本:选择1.12。
	- 保存作业日志:勾选。
	- OBS桶:选择保存作业日志的OBS桶,根据提示进行OBS桶权限授权。
	- 开启Checkpoint:勾选。
	- Flink作业编辑框中输入具体的作业SQL,本示例作业参考如下。SQL中加粗 的参数需要根据实际情况修改。

#### 说明

本示例使用的Flink版本为1.12,故Flink OpenSource SQL语法也是1.12。本示例数据 源是Kafka,写入结果数据到Elasticsearch。

请参考**[Flink OpenSource SQL 1.12](https://support.huaweicloud.com/sqlref-flink-dli/dli_08_0388.html)**创建**Postgres CDC**源表和**[Flink OpenSource](https://support.huaweicloud.com/sqlref-flink-dli/dli_08_0394.html) [SQL 1.12](https://support.huaweicloud.com/sqlref-flink-dli/dli_08_0394.html)**创建**DWS**结果表。

#### 表 **2-1** 作业运行参数说明

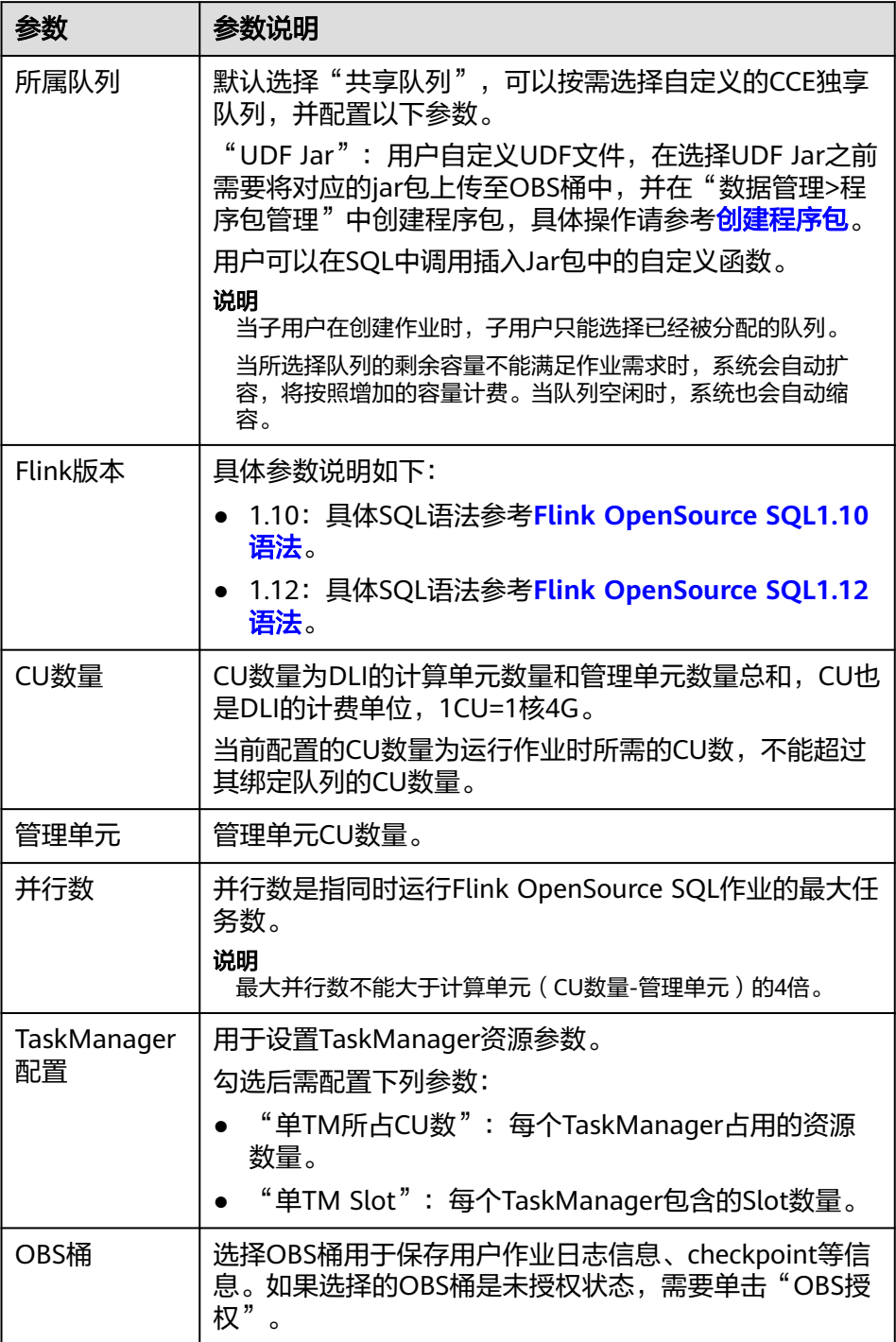

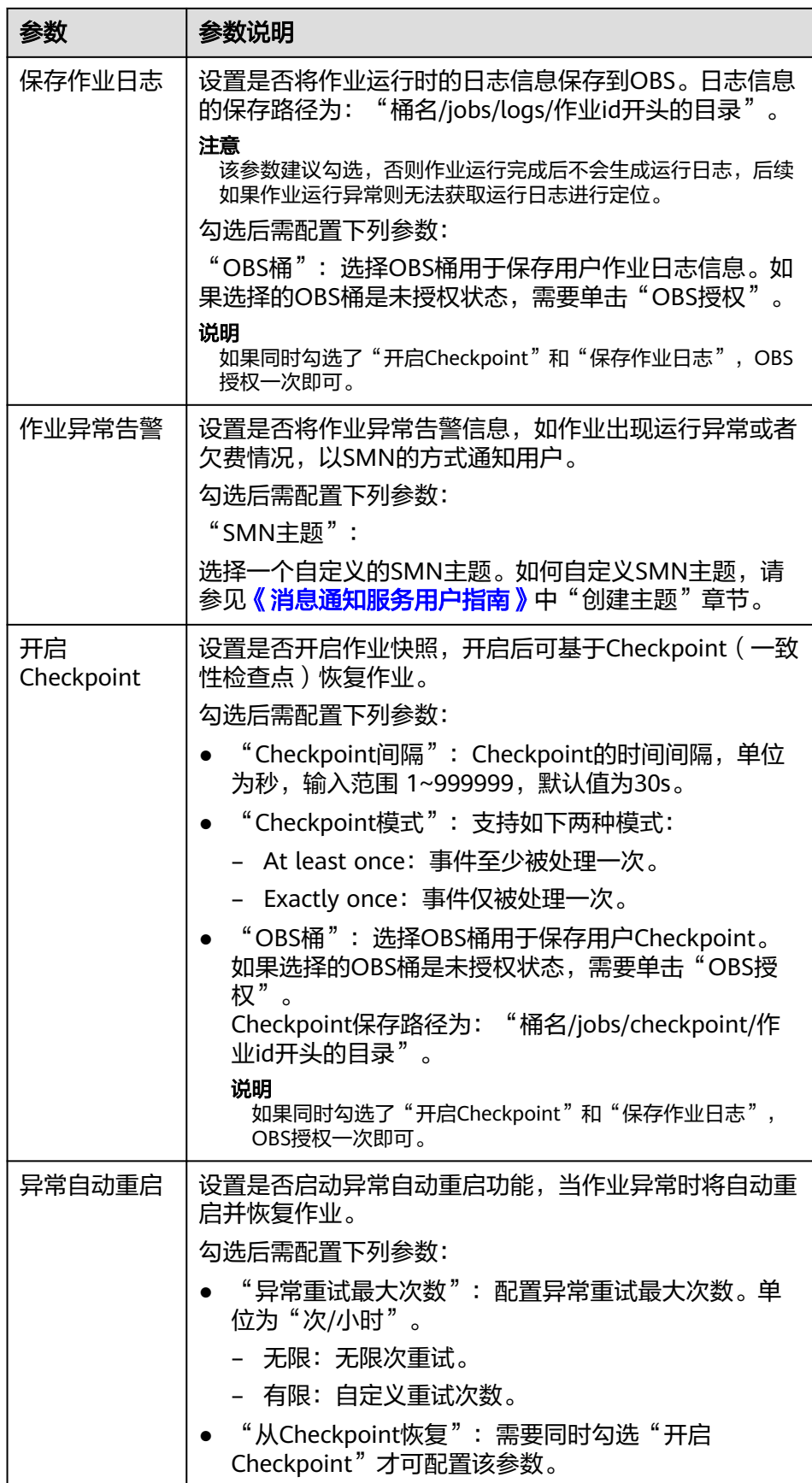

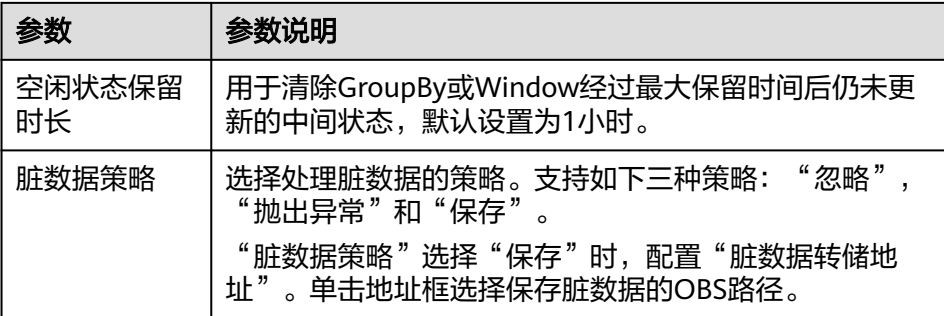

```
create table PostgreCdcSource(
  order_id string,
 order_channel string,
 order_time string,
  pay_amount double,
  real_pay double,
  pay_time string,
  user_id string,
  user_name string,
  area_id STRING,
  primary key (order_id) not enforced
) with (
 'connector' = 'postgres-cdc',
 'hostname' = '192.168.15.153',--IP替换为RDS Postgres的实例IP
  'port' = '5432',--端口替换为RDS Postgres的实例端口
  'pwd_auth_name'= 'xxxxx', --DLI侧创建的Password类型的跨源认证名称。使用跨源认证则无需在
作业中配置账号和密码。
  'database-name' = 'testrdsdb',--RDS Postgres实例的数据库名
  'schema-name' = 'test',--RDS Postgres数据库下的schema
  'table-name' = 'cdc_order'--RDS Postgres数据库下的表名
);
create table dwsSink(
  order_id string,
  order_channel string,
  order_time string,
  pay_amount double,
  real_pay double,
  pay_time string,
  user_id string,
  user_name string,
  area_id STRING, 
  primary key(order_id) not enforced
) with (
  'connector' = 'gaussdb',
  'driver' = 'com.huawei.gauss200.jdbc.Driver',
  'url' = 'jdbc:gaussdb://192.168.168.16:8000/testdwsdb', ---192.168.168.16:8000替换为DWS的内
网IP和端口,testdwsdb为创建的DWS数据库名
 'table-name' = 'test\".\"dws_order', ---test为创建的DWS表的schema,dws_order为对应的DWS
表名
  'username' = 'xxxxx',--替换为DWS实例的用户名
  'password' = 'xxxxx',--替换为DWS实例的用户密码 
  'write.mode' = 'insert'
);
insert into dwsSink select * from PostgreCdcSource where pay amount > 100;
```
- 
- 4. 单击"语义校验"确保SQL语义校验成功。单击"保存",保存作业。单击"启 动",启动作业,确认作业参数信息,单击"立即启动"开始执行作业。等待作 业运行状态变为"运行中"。

## <span id="page-81-0"></span>步骤 6: 发送数据和查询结果

- 1. 登录RDS管理控制台,在"实例管理"界面,选择已创建的RDS Postgres实例, 选择操作列的"更多 > 登录",进入数据管理服务实例登录界面。
- 2. 输入实例登录的用户名和密码。单击"登录", 即可进入RDS Postgres数据库并 进行管理。
- 3. 在已创建的数据库的操作列,单击"SQL查询",输入以下创建表语句,插入测 试数据。

```
insert into test.cdc_order values
('202103241000000001','webShop','2021-03-24 10:00:00','50.00','100.00','2021-03-24 
10:02:03','0001','Alice','330106'),
('202103251606060001','appShop','2021-03-24 12:06:06','200.00','180.00','2021-03-24 
16:10:06','0002','Jason','330106'),
('202103261000000001','webShop','2021-03-24 14:03:00','300.00','100.00','2021-03-24 
10:02:03','0003','Lily','330106'),
('202103271606060001','appShop','2021-03-24 16:36:06','99.00','150.00','2021-03-24 
16:10:06','0001','Henry','330106');
```
4. 连接已创建的DWS集群。

#### 请参考使用**gsql**[命令行客户端连接](https://support.huaweicloud.com/mgtg-dws/dws_01_0093.html)**DWS**集群。

- 5. 执行以下命令连接DWS集群的默认数据库"testdwsdb": gsql -d testdwsdb -h DWS集群连接地址 -U dbadmin -p 8000 -W password -r
- 6. 执行以下语句,查询DWS的表数据。 select \* from test.dws\_order;

#### 查询结果参考如下:

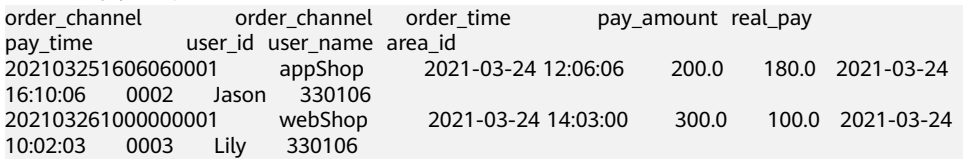

# **2.6 Flink** 作业高可靠推荐配置指导(异常自动重启)

## 操作场景

本节操作介绍创建Flink作业时,配置流应用实现高可靠性能的操作方法。

## 操作步骤

1. 用户在消息通知服务(SMN)中提前创建一个"主题",并将其指定的邮箱或者 手机号添加至主题订阅中。此时指定的邮箱或者手机会收到请求订阅的通知,单 击链接确认订阅即可。

#### 图 **2-7** 创建主题

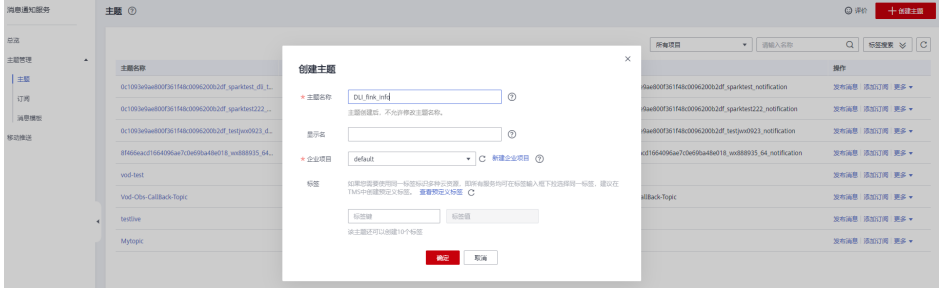

#### 图 **2-8** 添加订阅

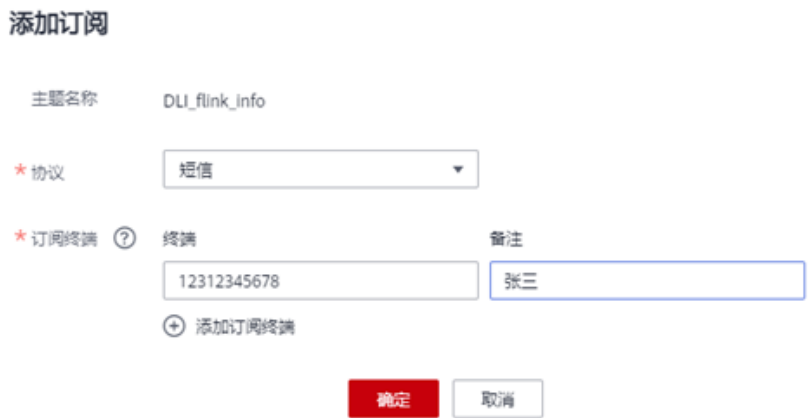

2. 登录DLI控制台,创建Flink SOL作业,编写作业SOL后,配置"运行参数"。本例 对重点参数加以说明,其他参数根据业务情况自行配置即可。创建Flink SQL作业 详情请参考《创建**[Flink SQL](https://support.huaweicloud.com/usermanual-dli/dli_01_0455.html)**作业》。

#### 说明

Flink Jar作业可靠性配置与SQL作业相同,不再另行说明。

- a. 根据如下公式, 配置作业的"CU数量"、"管理单元"与"最大并行数"; CU数量 = 管理单元 + (算子总并行数 / 单TM Slot数) \* 单TM所占CU数 例如:CU数量为9CU,管理单元为1CU,最大并行数为16,则计算单元为 8CU。 如果不手动配置TaskManager资源,则单TM所占CU数默认为1,单TM slot 数显示值为0,但实际上,单TM slot数值依据上述公式计算结果为2。 如果手动配置TaskManager资源,请依据上述公式计算配置,建议作业最大 并行数为计算单元2倍为宜。
- b. 勾选"保存作业日志",选择一个OBS桶。如果该桶未授权,需要单击"立 即授权"进行授权。配置该参数,可以在作业异常失败后,将作业日志保存 到用户的OBS桶下,方便用户定位故障原因。
	- 图 **2-9** 保存作业日志

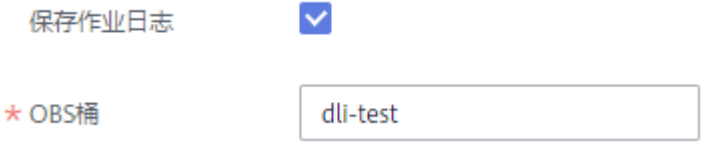

c. 勾选"作业异常告警",选择**[1](#page-81-0)**中创建的"SMN主题"。配置该参数,可以 在作业异常情况下,向用户指定邮箱或者手机发送消息通知,方便客户及时 感知异常。

#### 图 **2-10** 作业异常告警

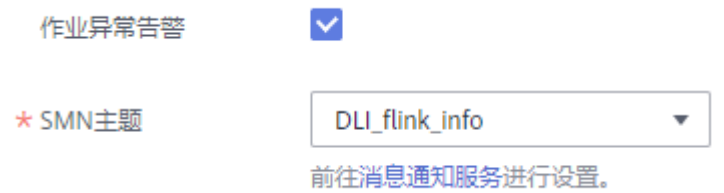

d. 勾选"开启Checkpoint",依据自身业务情况调整Checkpoint间隔和模式。 Flink Checkpoint机制可以保证Flink任务突然失败时,能够从最近的 Checkpoint进行状态恢复重启。

#### 图 **2-11** checkpoint 参数

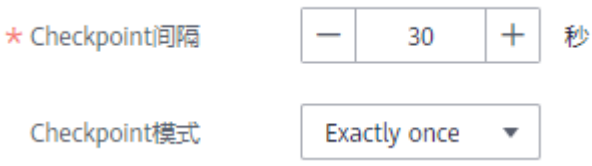

## 说明

- "Checkpoint间隔"为两次触发Checkpoint的间隔,执行Checkpoint机制会影响 实时计算性能,配置间隔时间需权衡对业务的性能影响及恢复时长,最好大于 **Checkpoint**的完成时间,建议设置为5分钟。
- Exactly Once模式保证每条数据只被消费一次, At Least Once模式每条数据至少 被消费一次,请依据业务情况选择。
- e. 勾选"异常自动恢复"和"从Checkpoint恢复",根据自身业务情况选择重 试次数。
- f. 配置"脏数据策略",依据自身的业务逻辑和数据特征选择忽略、抛出异常 或者保存脏数据。
- g. 选择"运行队列"。提交并运行作业。
- 3. 登录云监控服务CES控制台, 在"云服务监控"列表中找到"数据湖探索"服务。 在Flink作业中找到目标作业,单击"创建告警规则"。创建警告规则具体步骤请 参考[《创建告警规则》。](https://support.huaweicloud.com/qs-ces/ces_06_0008.html)

DLI 为Flink作业提供了丰富的监控指标,用户可以依据自身需求使用不同的监控 指标定义告警规则,实现更细粒度的作业监控。

监控指标说明请参考《数据湖探索用户指南》>《<mark>[数据湖探索监控指标说明](https://support.huaweicloud.com/usermanual-dli/dli_01_0445.html)</mark> 》。

# **3 Flink Jar** 作业开发指南

# **3.1** 流生态作业开发指引

## 概述

流生态系统基于Flink和Spark双引擎,完全兼容Flink/Storm/Spark开源社区版本接 口,并且在此基础上做了特性增强和性能提升,为用户提供易用、低时延、高吞吐的 数据湖探索。

数据湖探索的流生态开发包括云服务生态、开源生态和自拓展生态:

● 云服务生态

DLI服务在Stream SQL中支持与其他服务的连通。用户可以直接使用SQL从这些服 务中读写数据,如DIS、OBS、CloudTable、MRS、RDS、SMN、DCS等。

- 开源牛杰 通过对等连接建立与其他VPC的网络连接后,用户可以在DLI的租户独享集群中访 问所有Flink和Spark支持的数据源与输出源,如Kafka、Hbase、ElasticSearch 等。
- 白拓展生态 用户可通过编写代码实现从想要的云生态或者开源生态获取数据,作为Flink作业 的输入数据。

## 云服务生态开发

表 **3-1** 云服务生态开发一览表

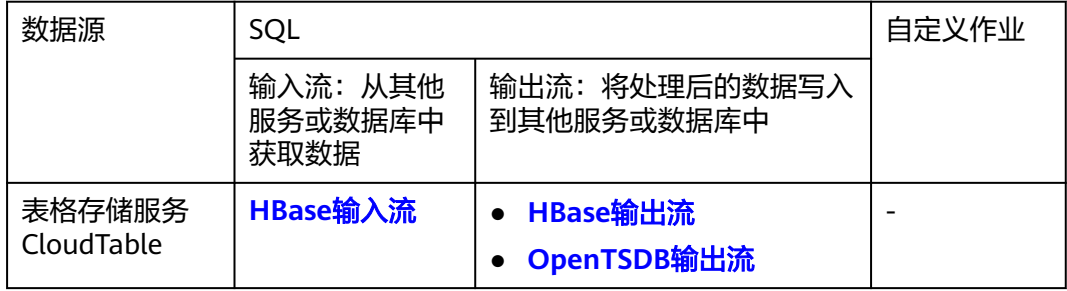

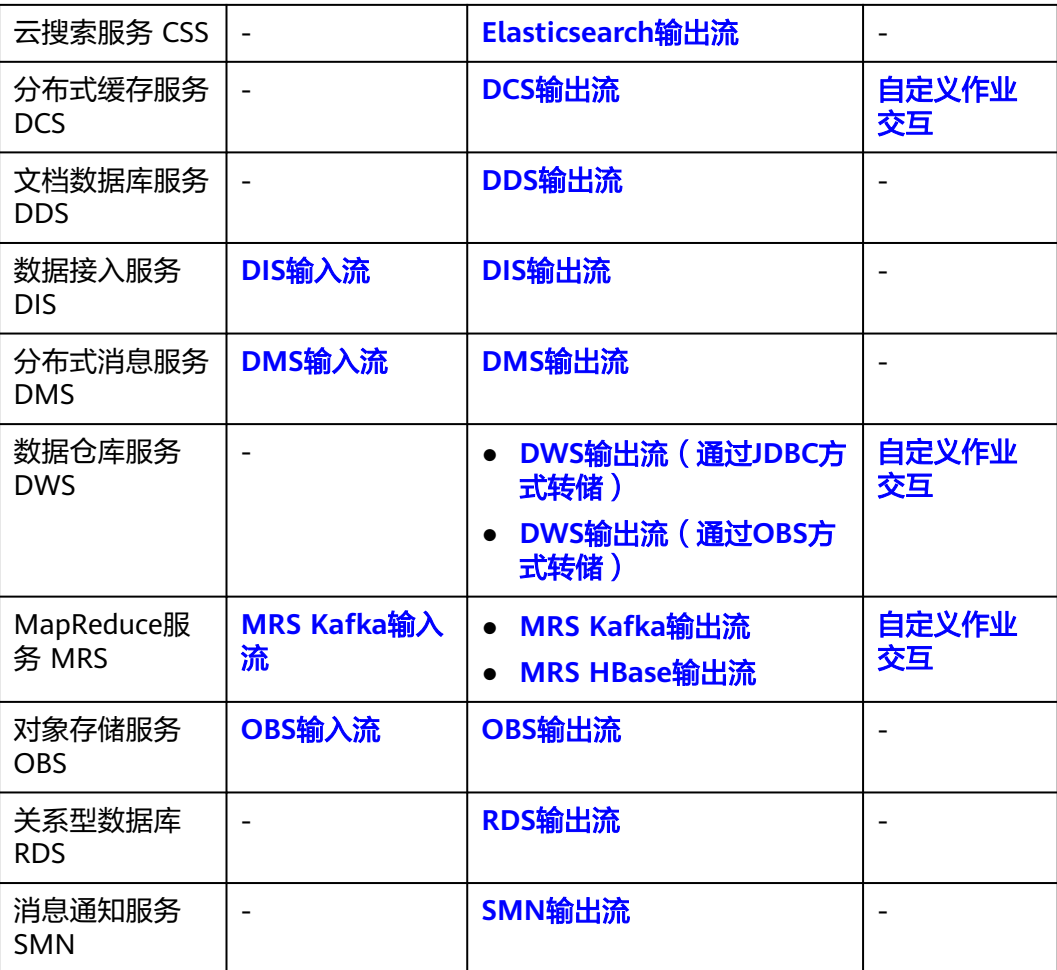

## 开源生态开发

#### 表 **3-2** 开源生态开发一览表

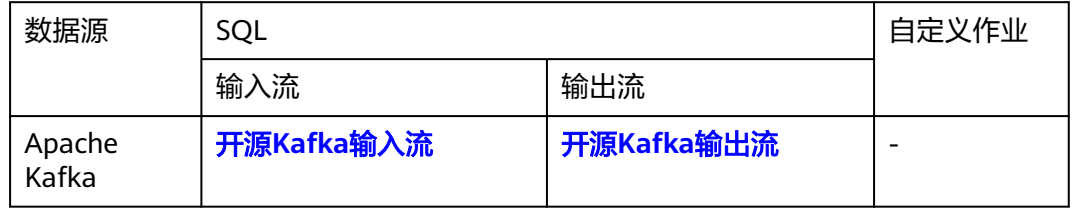

## 自拓展生态开发

## 表 **3-3** 自拓展生态开发一览表

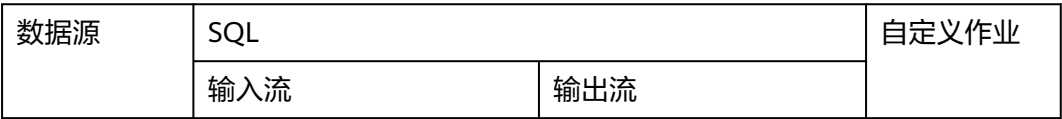

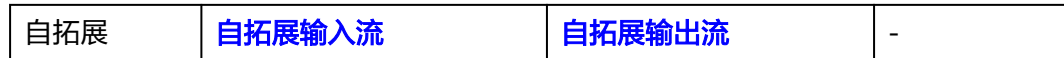

## 流生态开发支持的数据格式

DLI Flink作业支持如下数据格式:

Avro, Avro\_merge, BLOB, CSV, EMAIL, JSON, ORC, Parquet, XML。

#### 表 **3-4** 数据格式和支持的输入输出流

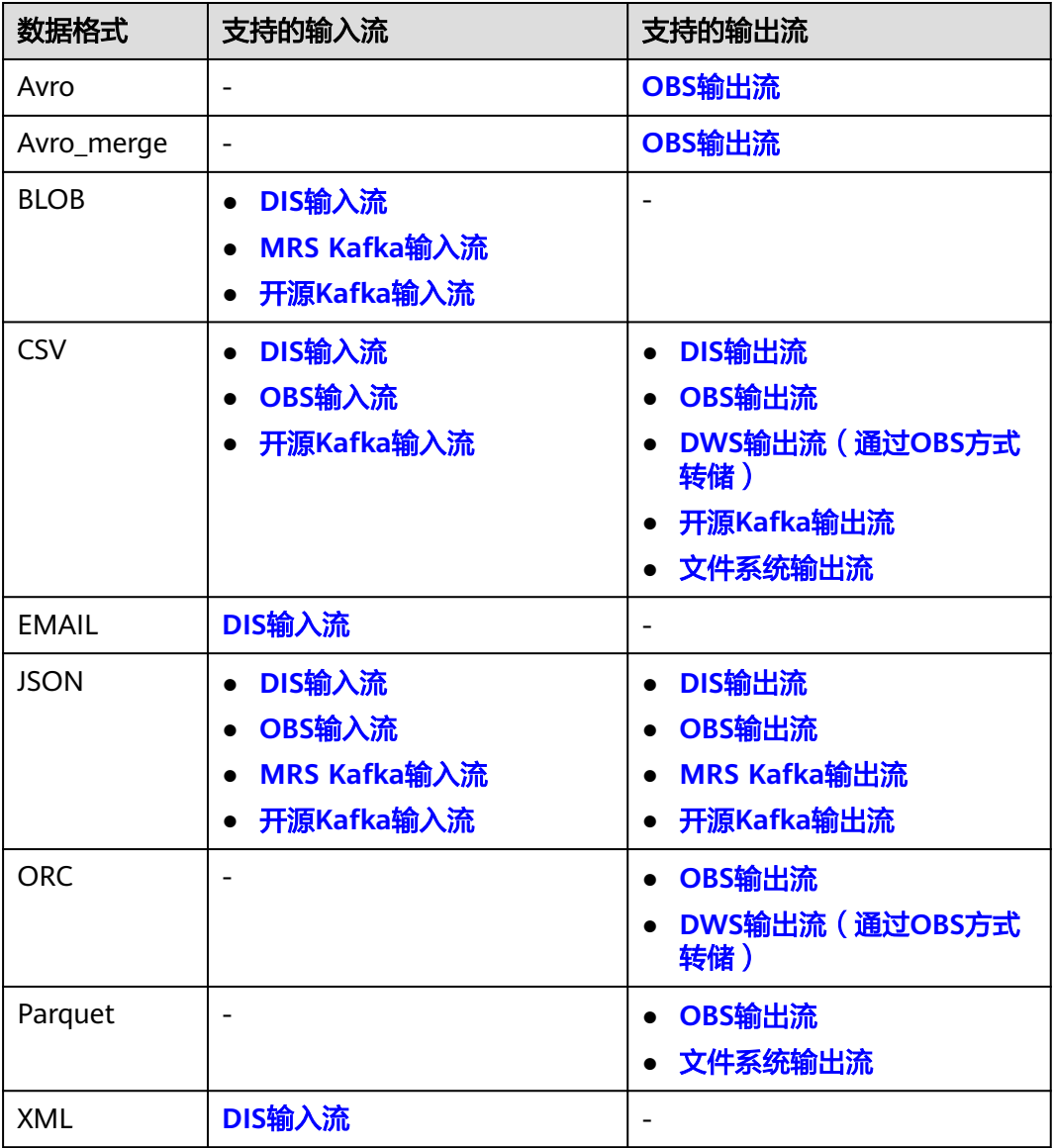

# <span id="page-87-0"></span>**3.2 Flink Jar** 作业开发基础样例

## 概述

用户可以基于Flink的API进行二次开发,构建自己的应用Jar包,提交到DLI队列运行, 实现与MRS Kafka、HBase、Hive、HDFS,DWS,DCS等数据源的交互。

本章节以通过自定义作业与MRS进行交互为例进行说明。

更多样例代码请通过**DLI**[样例代码获](https://uquery-sdk.obs-website.cn-north-1.myhuaweicloud.com/dli-example-code_1.0.0.zip)取。

## 环境准备

- 1. 登录MRS管理控制台,创建MRS集群,选择"开启kerberos",勾选"Kafka" "HBase", "HDFS"等。请参见《**MapReduce**[服务用户指南》的](https://support.huaweicloud.com/usermanual-mrs/mrs_01_0513.html)"购买自定义 集群"的章节创建MRS。
- 2. "安全组规则"开通对应UDP/TCP端口。详细内容请参考[《私有云用户指南》](https://support.huaweicloud.com/usermanual-vpc/vpc_SecurityGroup_0001.html)中 的"添加安全组规则"章节。
- 3. 进入MRS manager管理界面:
	- a. 创建机机账号,需确保该用户含有"hdfs\_admin", "hbase\_admin"权 限,下载该用户认证凭据,其中包含"user.keytab" 和 "krb5.conf" 文 件。

#### 说明

由于人机账号的keytab会随用户密码过期而失效,故建议使用机机账号进行配置。

- b. 单击"服务管理",下载客户端,单击"确定"。
- c. 在MRS节点上下载配置文件,所需集群配置文件包含"hbase-site.xml"和 "hiveclient.properties"。
- 4. 创建弹性资源池和队列。

弹性资源池与队列为DLI作业提供计算资源,[创建弹性资源池](https://support.huaweicloud.com/usermanual-dli/dli_01_0505.html),[弹性资源池添加队](https://support.huaweicloud.com/usermanual-dli/dli_01_0509.html) [列](https://support.huaweicloud.com/usermanual-dli/dli_01_0509.html)。

5. 使用该DLI独享队列与MRS集群建立增强型跨源连接,且用户可以根据实际所需设 置相应安全组规则。

如何建立增强型跨源连接,请参考《数据湖探索用户指南》中<mark>增强型跨源连接</mark>章 节。

如何设置安全组规则,请参见《<mark>虚拟私有云用户指南》</mark>中"安全组"章节。

6. 获取MRS集群全部节点的ip和域名映射,在DLI跨源连接修改主机信息中配置host 映射。

如何添加IP域名映射,请参见《数据湖探索用户指南》中"<mark>修改主机信息</mark>"章 节。

#### 说明

Kafka服务端的端口如果监听在hostname上,则需要将Kafka Broker节点的hostname和IP 的对应关系添加到DLI队列中。Kafka Broker节点的hostname和IP请联系Kafka服务的部署 人员。

## 前提条件

- 确保已创建弹性资源池和队列。
- 用户运行Flink Jar作业时,需要将二次开发的应用代码构建为Jar包,上传到已经 创建的OBS桶中。并在DLI"数据管理">"程序包管理"页面创建程序包,具体 请参考<mark>创建程序包</mark>。

#### 说明

DLI不支持下载功能,如果需要更新已上传的数据文件,可以将本地文件更新后重新上传。

- **由于DLI服务端已经内置了Flink的依赖包,并且基于开源社区版本做了安全加固。** 为了避免依赖包兼容性问题或日志输出及转储问题,打包时请注意排除以下文 件:
	- 系统内置的依赖包,或者在Maven或者Sbt构建工具中将scope设为provided
	- 日志配置文件 (例如: "log4j.properties"或者 "logback.xml"等)
	- 日志输出实现类JAR包(例如:log4j等)
- 上传自定义配置到OBS的桶必须为主账号下所创建的OBS桶。
- 使用Flink1.15版本的计算引擎时,需要用户自行配置委托,否则可能影响作业运 行。

详细操作请参考自定义**DLI**[委托权限。](https://support.huaweicloud.com/usermanual-dli/dli_01_0616.html)

## 使用方法

创建并提交Flink jar作业,详细操作步骤请参见《数据湖探索用户指南》中创建**[Flink](https://support.huaweicloud.com/usermanual-dli/dli_01_0457.html) Jar**[作业](https://support.huaweicloud.com/usermanual-dli/dli_01_0457.html)章节。

- 步骤1 在DLI管理控制台的左侧导航栏中,单击"作业管理">"Flink作业",进入"Flink作 业"页面。
- 步骤**2** 在"Flink作业"页面右上角单击"新建作业",弹出"新建作业"对话框。

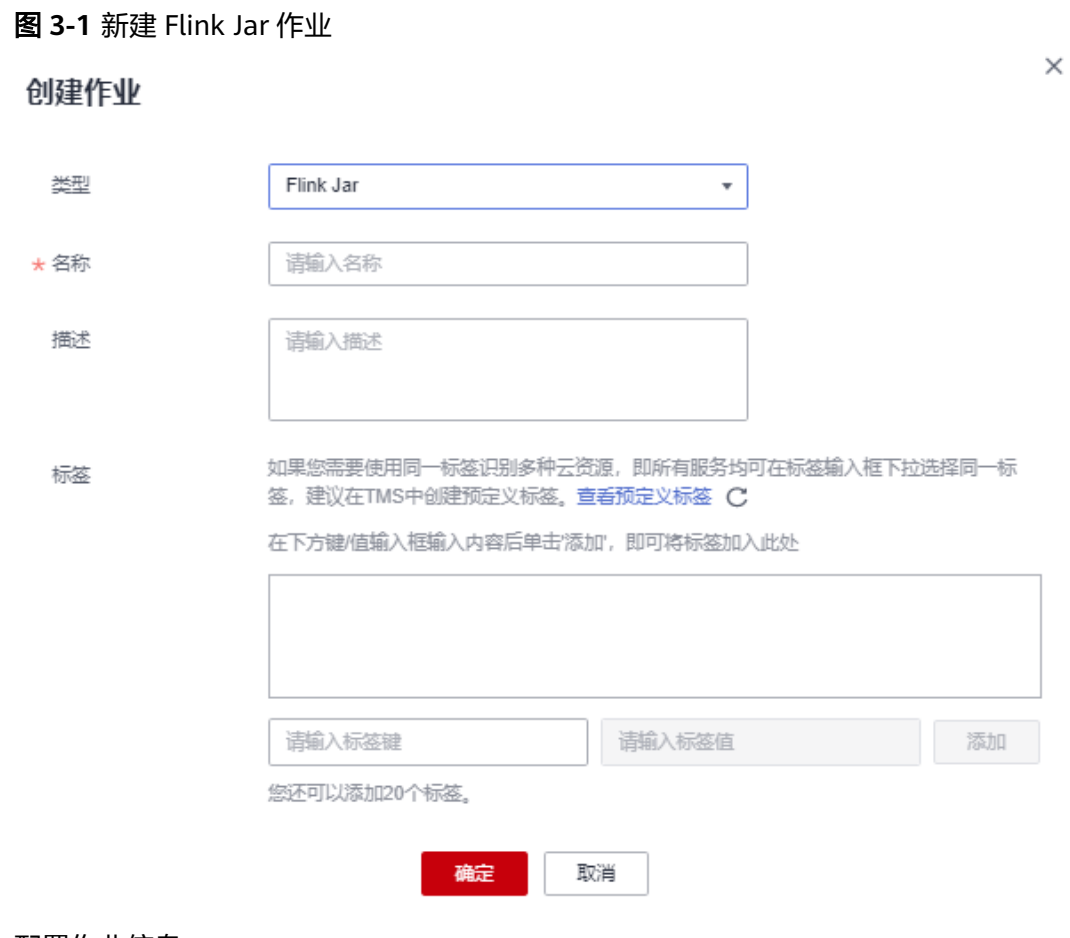

## 步骤**3** 配置作业信息。

表 **3-5** 作业配置信息

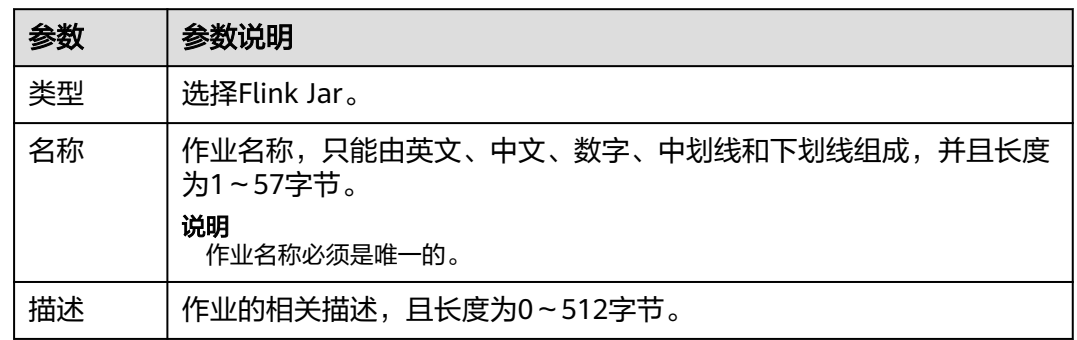

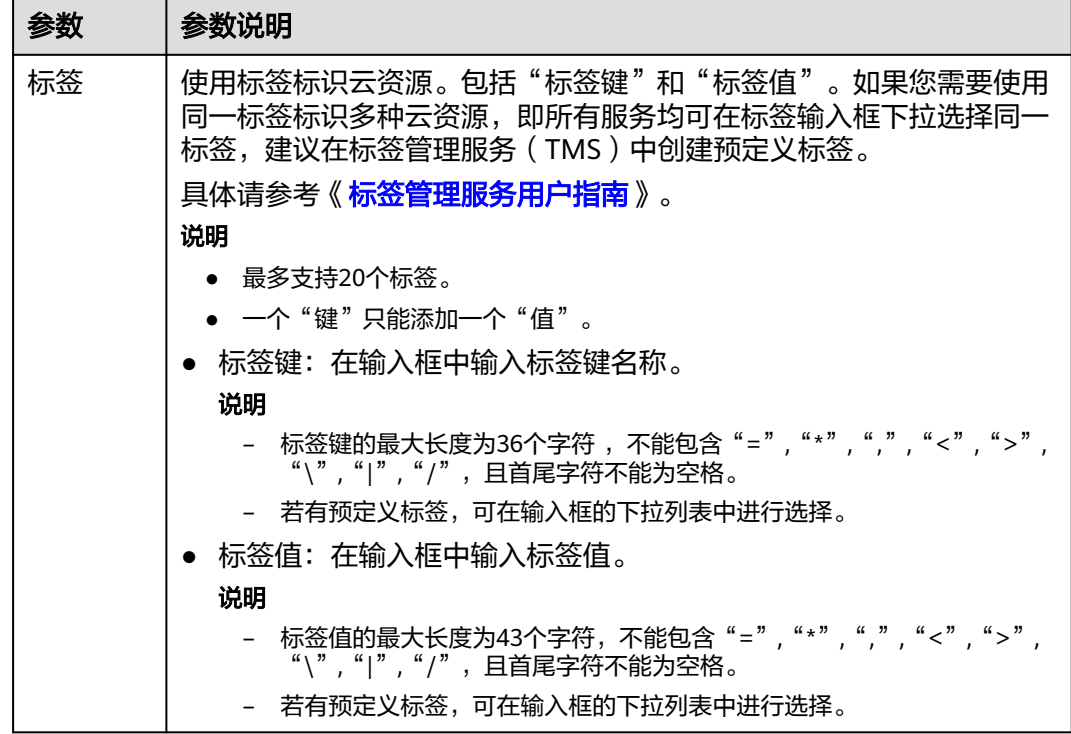

步骤**4** 单击"确定",进入"编辑"页面。

步骤**5** 选择队列。Flink Jar作业只能运行在通用队列上。

图 **3-2** 选择队列

★ 所属队列 --请选择所属队列-- $\overline{\mathbf{v}}$ 

步骤**6** 上传Jar包。

Flink版本需要和用户Jar包指定的Flink版本保持一致。

## 图 **3-3** 上传 Jar 包

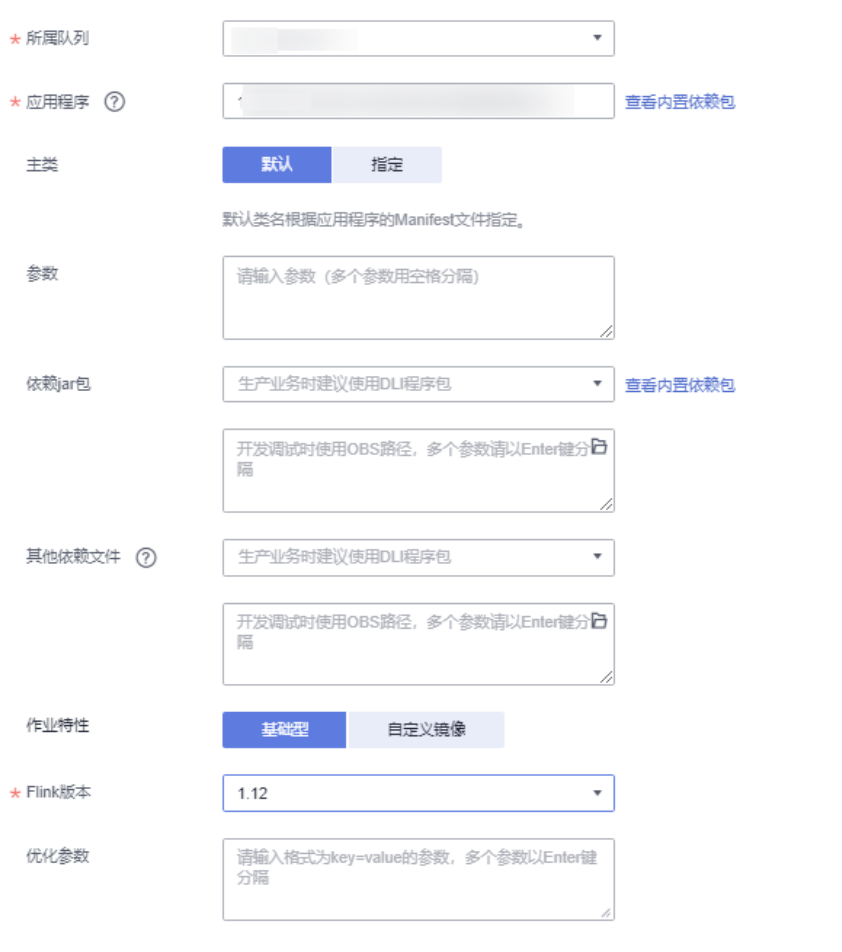

## 表 **3-6** 参数说明

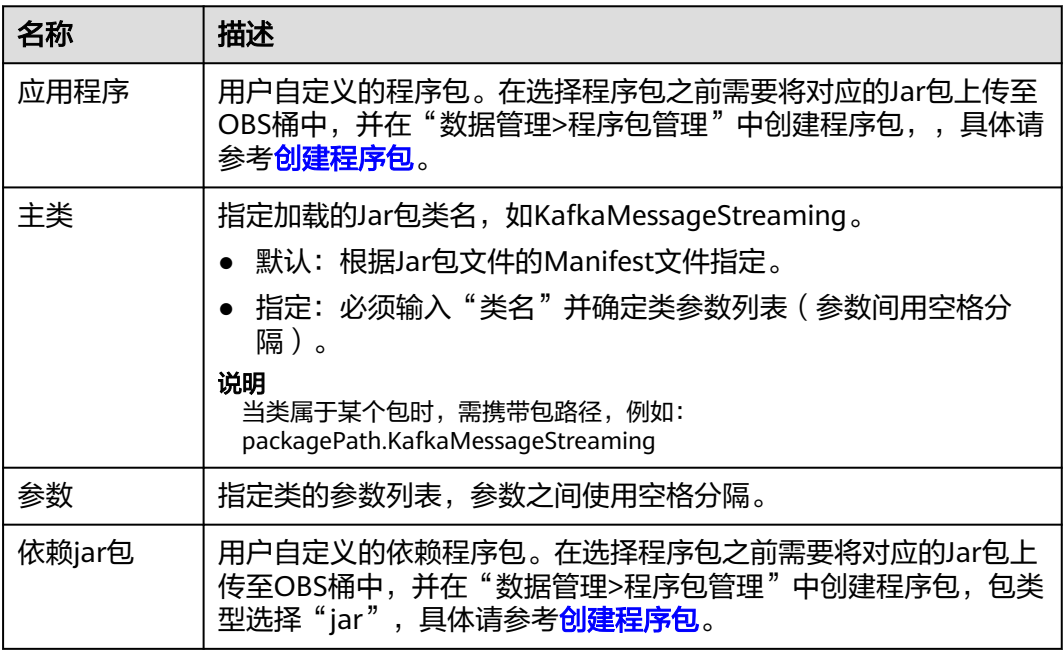

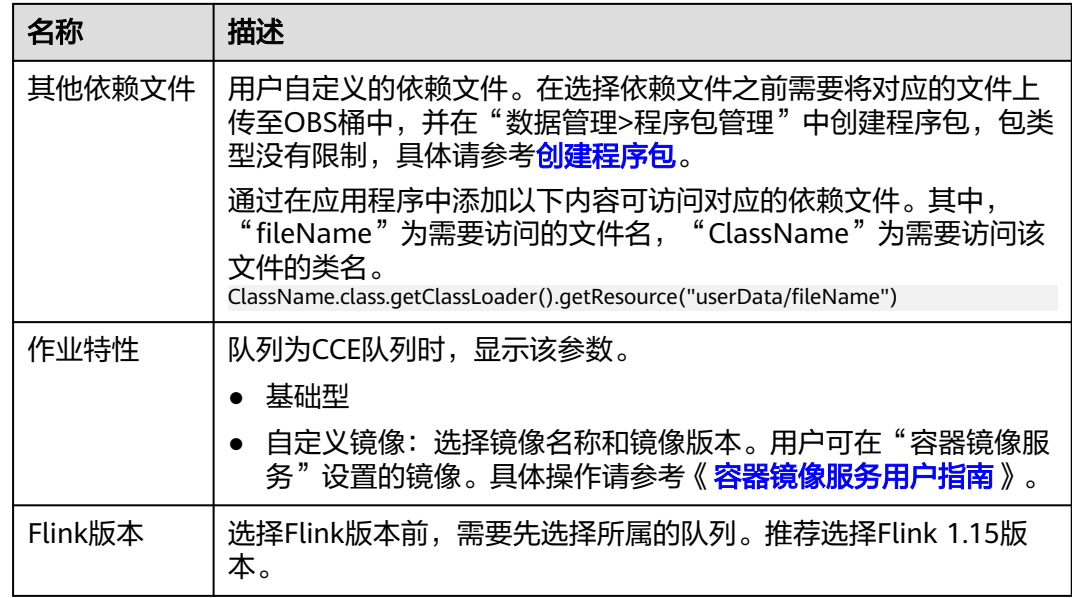

#### 步骤**7** 配置作业参数。

图 **3-4** 配置参数

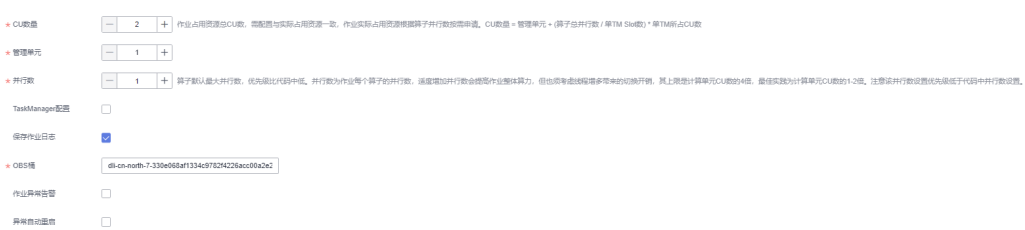

## 表 **3-7** 参数说明

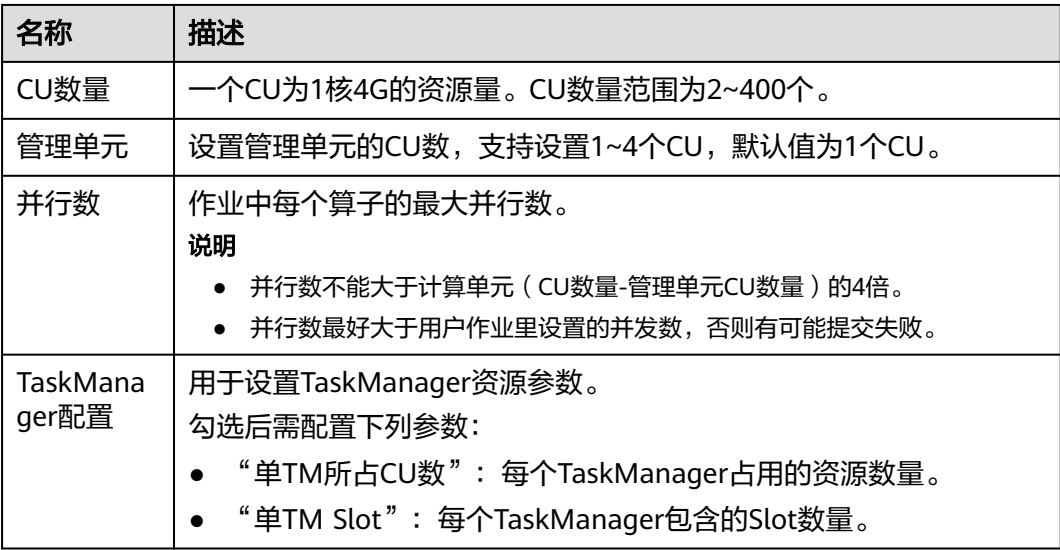

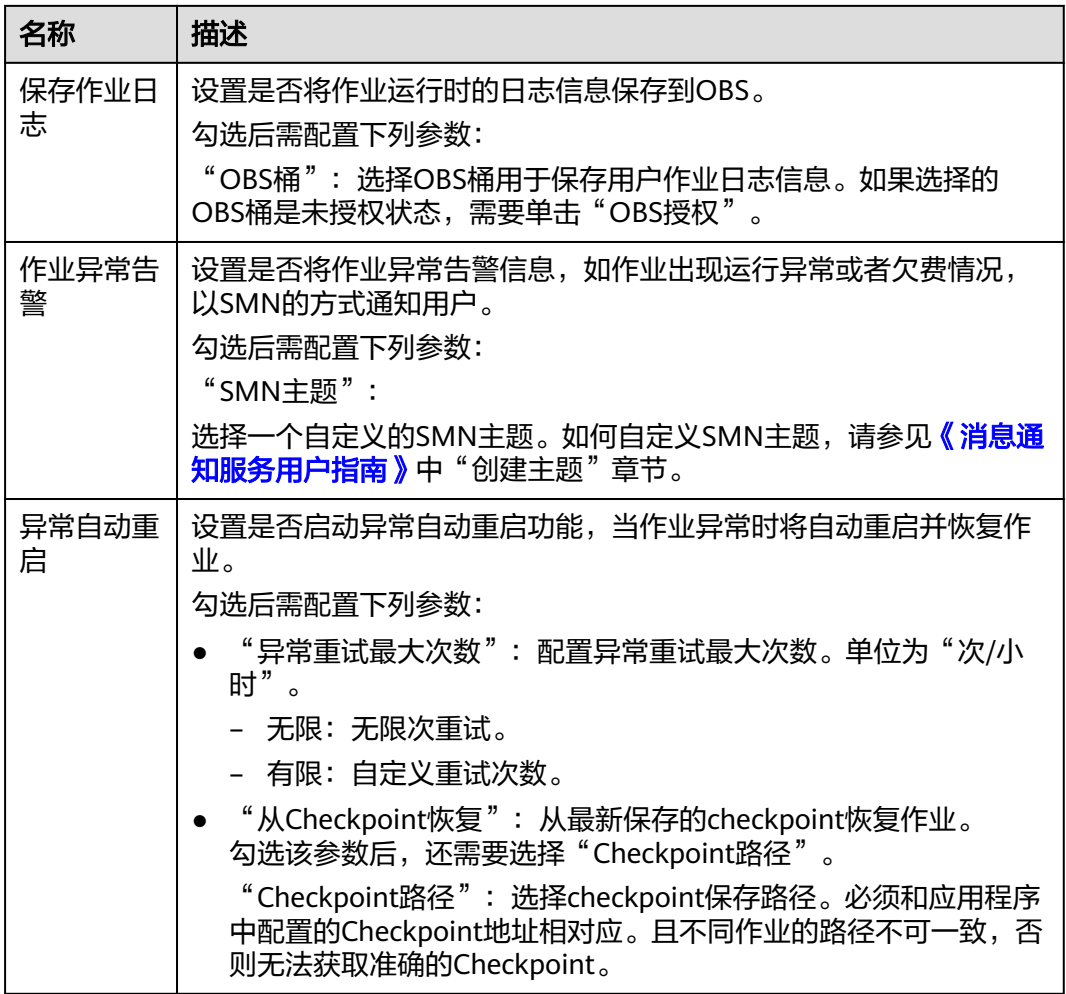

步骤**8** 单击右上角"保存",保存作业和相关参数。

步骤9 单击右上角"启动",进入"启动Flink作业"页面,确认作业规格和费用,单击"立 即启动",启动作业。

启动作业后,系统将自动跳转到Flink作业管理页面,新创建的作业将显示在作业列表 中,在"状态"列中可以查看作业状态。作业提交成功后,状态将由"提交中"变为 "运行中"。运行完成后显示"已完成"。

如果作业状态为"提交失败"或"运行异常",表示作业提交或运行失败。用户可以 在作业列表中的"状态"列中,将鼠标移动到状态图标上查看错误信息,单击 可以 复制错误信息。根据错误信息解决故障后,重新提交。

说明

其他功能按钮说明如下: 另存为:将新建作业另存为一个新作业。

**----**结束

## **Java** 样例代码

● pom文件配置

```
<?xml version="1.0" encoding="UTF-8"?>
<project xmlns="http://maven.apache.org/POM/4.0.0"
      xmlns:xsi="http://www.w3.org/2001/XMLSchema-instance"
      xsi:schemaLocation="http://maven.apache.org/POM/4.0.0 http://maven.apache.org/xsd/
maven-4.0.0.xsd">
   <modelVersion>4.0.0</modelVersion>
  <parent>
      <groupId>com.huaweicloud</groupId>
      <artifactId>dli-flink-demo</artifactId>
      <version>1.0-SNAPSHOT</version>
   </parent>
   <groupId>org.example</groupId>
   <artifactId>flink-1.15-demo</artifactId>
   <properties>
      <flink.version>1.15.0</flink.version>
   </properties>
   <dependencies>
      <dependency>
         <groupId>org.apache.flink</groupId>
         <artifactId>flink-statebackend-rocksdb</artifactId>
         <version>${flink.version}</version>
         <scope>provided</scope>
      </dependency>
      <dependency>
         <groupId>org.apache.flink</groupId>
         <artifactId>flink-streaming-java</artifactId>
        <version>${flink.version}</version>
         <scope>provided</scope>
      </dependency>
      <dependency>
         <groupId>org.apache.flink</groupId>
         <artifactId>flink-table-planner_2.12</artifactId>
         <version>${flink.version}</version>
         <scope>provided</scope>
      </dependency>
      <dependency>
         <groupId>com.fasterxml.jackson.core</groupId>
        <artifactId>jackson-databind</artifactId>
         <version>2.14.2</version>
         <scope>provided</scope>
      </dependency>
   </dependencies>
   <build>
      <plugins>
         <plugin>
            <groupId>org.apache.maven.plugins</groupId>
          <artifactId>maven-assembly-plugin</artifactId>
          <version>3.3.0</version>
           <executions>
              <execution>
                <phase>package</phase>
                 <goals>
                    <goal>single</goal>
                 </goals>
              </execution>
           </executions>
           <configuration>
              <archive>
                 <manifest>
                    <mainClass>com.huawei.dli.GetUserConfigFileDemo</mainClass>
                 </manifest>
              </archive>
              <descriptorRefs>
                 <descriptorRef>jar-with-dependencies</descriptorRef>
              </descriptorRefs>
           </configuration>
         </plugin>
      </plugins>
      <resources>
```

```
 <resource>
            <directory>src/main/resources</directory>
            <filtering>true</filtering>
            <includes>
               <include>**/*.*</include>
            </includes>
         </resource>
      </resources>
   </build>
</project>
```
#### 示例代码

package com.huawei.dli;

import com.huawei.dli.source.CustomParallelSource;

```
import org.apache.flink.api.common.serialization.SimpleStringEncoder;
import org.apache.flink.api.java.utils.ParameterTool;
import org.apache.flink.contrib.streaming.state.EmbeddedRocksDBStateBackend;
import org.apache.flink.core.fs.Path;
import org.apache.flink.streaming.api.datastream.DataStream;
import org.apache.flink.streaming.api.environment.CheckpointConfig;
import org.apache.flink.streaming.api.environment.StreamExecutionEnvironment;
import org.apache.flink.streaming.api.functions.sink.filesystem.StreamingFileSink;
import 
org.apache.flink.streaming.api.functions.sink.filesystem.rollingpolicies.OnCheckpointRollingPolicy;
import org.slf4j.Logger;
import org.slf4j.LoggerFactory;
import java.io.File;
import java.io.IOException;
import java.net.URL;
import java.time.LocalDateTime;
import java.time.ZoneOffset;
import java.time.format.DateTimeFormatter;
public class GetUserConfigFileDemo {
   private static final Logger LOG = LoggerFactory.getLogger(GetUserConfigFileDemo.class);
   public static void main(String[] args) {
      try {
         ParameterTool params = ParameterTool.fromArgs(args);
         LOG.info("Params: " + params.toString());
         StreamExecutionEnvironment streamEnv = 
StreamExecutionEnvironment.getExecutionEnvironment();
         // set checkpoint
         String checkpointPath = params.get("checkpoint.path", "obs://bucket/checkpoint/
jobId_jobName/");
         LocalDateTime localDateTime = LocalDateTime.ofEpochSecond(System.currentTimeMillis() / 
1000,
           0, ZoneOffset.ofHours(8));
         String dt = localDateTime.format(DateTimeFormatter.ofPattern("yyyyMMdd_HH:mm:ss"));
         checkpointPath = checkpointPath + dt;
         streamEnv.setStateBackend(new EmbeddedRocksDBStateBackend());
         streamEnv.getCheckpointConfig().setCheckpointStorage(checkpointPath);
         streamEnv.getCheckpointConfig().setExternalizedCheckpointCleanup(
           CheckpointConfig.ExternalizedCheckpointCleanup.RETAIN_ON_CANCELLATION);
         streamEnv.enableCheckpointing(30 * 1000);
         DataStream<String> stream = streamEnv.addSource(new CustomParallelSource())
           .setParallelism(1)
           .disableChaining();
         String outputPath = params.get("output.path", "obs://bucket/outputPath/jobId_jobName");
         // Get user dependents config
         URL url = GetUserConfigFileDemo.class.getClassLoader().getResource("userData/user.config");
```

```
if (url != null) {
           Path filePath = org.apache.flink.util.FileUtils.absolutizePath(new Path(url.getPath()));
           try {
 String config = org.apache.flink.util.FileUtils.readFileUtf8(new File(filePath.getPath()));
 LOG.info("config is {}", config);
              // Do something by config
           } catch (IOException e) {
              LOG.error(e.getMessage(), e);
           }
        }
        // Sink OBS
        final StreamingFileSink<String> sinkForRow = StreamingFileSink
           .forRowFormat(new Path(outputPath), new SimpleStringEncoder<String>("UTF-8"))
           .withRollingPolicy(OnCheckpointRollingPolicy.build())
           .build();
        stream.addSink(sinkForRow);
        streamEnv.execute("sinkForRow");
      } catch (Throwable e) {
        LOG.error(e.getMessage(), e);
      }
```
## 相关操作

#### 怎样设置作业的参数?

 } }

- a. 在FLink作业列表中选择待编辑的作业。
- b. 单击操作列"编辑"。
- c. 在参数区域输入参数信息。 指定类的参数列表,参数之间使用空格分隔。 参数输入格式:--key1 value1 --key2 value2 例如:控制台入输入的参数 --bootstrap.server 192.168.168.xxx:9092 通过ParameterTool解析后的参数如下所示:

图 **3-5** 解析后的参数

bootstrapServers = params.get( key: "bootstrap.servers", defaultValue: "192

- 怎样查看作业日志?
	- a. 在FLink作业列表中点击作业名称,进入作业详情页面。
	- b. 单击"运行日志",即可在控制台查看作业日志。 此处只展示最新的运行日志,更多信息请查看保存日志的OBS桶。

# **3.3** 使用 **Flink Jar** 写入数据到 **OBS** 开发指南

## 概述

DLI提供了使用自定义Jar运行Flink作业并将数据写入到OBS的能力。本章节JAVA样例 代码演示将kafka数据处理后写入到OBS,具体参数配置请根据实际环境修改。

## 环境准备

已安装和配置IntelliJ IDEA等开发工具以及安装JDK和Maven。

说明

- Maven工程的pom.xml文件配置请参考**JAVA**样例代码中"pom文件配置"说明。
- 确保本地编译环境可以正常访问公网。

## 约束与限制

- 需要在DLI控制台下"全局配置 > 服务授权"开启Tenant Adminstrator (全局服 务)。
- 写入数据到OBS的桶必须为主账号下所创建的OBS桶。

## **JAVA** 样例代码

```
● pom文件配置
<?xml version="1.0" encoding="UTF-8"?>
<project xmlns="http://maven.apache.org/POM/4.0.0"
      xmlns:xsi="http://www.w3.org/2001/XMLSchema-instance"
      xsi:schemaLocation="http://maven.apache.org/POM/4.0.0 http://maven.apache.org/xsd/
maven-4.0.0.xsd">
  <parent>
      <artifactId>Flink-demo</artifactId>
      <groupId>com.huaweicloud</groupId>
      <version>1.0-SNAPSHOT</version>
   </parent>
   <modelVersion>4.0.0</modelVersion>
  <artifactId>flink-kafka-to-obs</artifactId>
   <properties>
      <project.build.sourceEncoding>UTF-8</project.build.sourceEncoding>
      <!--Flink 版本-->
      <flink.version>1.12.2</flink.version>
      <!--JDK 版本-->
      <java.version>1.8</java.version>
      <!--Scala 2.11 版本-->
      <scala.binary.version>2.11</scala.binary.version>
     <slf4j.version>2.13.3</slf4j.version>
      <log4j.version>2.10.0</log4j.version>
      <maven.compiler.source>8</maven.compiler.source>
      <maven.compiler.target>8</maven.compiler.target>
   </properties>
   <dependencies>
      <!-- flink -->
      <dependency>
         <groupId>org.apache.flink</groupId>
        <artifactId>flink-java</artifactId>
         <version>${flink.version}</version>
         <scope>provided</scope>
      </dependency>
      <dependency>
         <groupId>org.apache.flink</groupId>
        <artifactId>flink-streaming-java_${scala.binary.version}</artifactId>
         <version>${flink.version}</version>
         <scope>provided</scope>
      </dependency>
      <dependency>
         <groupId>org.apache.flink</groupId>
         <artifactId>flink-statebackend-rocksdb_2.11</artifactId>
         <version>${flink.version}</version>
         <scope>provided</scope>
```
</dependency>

```
 <!-- kafka -->
   <dependency>
      <groupId>org.apache.flink</groupId>
     <artifactId>flink-connector-kafka_2.11</artifactId>
      <version>${flink.version}</version>
   </dependency>
   <!-- logging -->
   <dependency>
      <groupId>org.apache.logging.log4j</groupId>
      <artifactId>log4j-slf4j-impl</artifactId>
      <version>${slf4j.version}</version>
      <scope>provided</scope>
   </dependency>
   <dependency>
      <groupId>org.apache.logging.log4j</groupId>
      <artifactId>log4j-api</artifactId>
      <version>${log4j.version}</version>
      <scope>provided</scope>
   </dependency>
   <dependency>
      <groupId>org.apache.logging.log4j</groupId>
      <artifactId>log4j-core</artifactId>
      <version>${log4j.version}</version>
      <scope>provided</scope>
   </dependency>
   <dependency>
      <groupId>org.apache.logging.log4j</groupId>
      <artifactId>log4j-jcl</artifactId>
      <version>${log4j.version}</version>
      <scope>provided</scope>
   </dependency>
 </dependencies>
 <build>
   <plugins>
     <plugin>
         <groupId>org.apache.maven.plugins</groupId>
        <artifactId>maven-assembly-plugin</artifactId>
        <version>3.3.0</version>
         <executions>
            <execution>
             <phase>package</phase>
              <goals>
                 <goal>single</goal>
              </goals>
          </execution>
         </executions>
         <configuration>
           <archive>
              <manifest>
                 <mainClass>com.huaweicloud.dli.FlinkKafkaToObsExample</mainClass>
              </manifest>
            </archive>
            <descriptorRefs>
              <descriptorRef>jar-with-dependencies</descriptorRef>
           </descriptorRefs>
         </configuration>
      </plugin>
   </plugins>
   <resources>
      <resource>
         <directory>../main/config</directory>
         <filtering>true</filtering>
         <includes>
           <include>**/*.*</include>
         </includes>
```
 </resource> </resources> </build> </project> 示例代码 import org.apache.flink.api.common.serialization.SimpleStringEncoder; import org.apache.flink.api.common.serialization.SimpleStringSchema; import org.apache.flink.api.java.utils.ParameterTool; import org.apache.flink.contrib.streaming.state.RocksDBStateBackend; import org.apache.flink.core.fs.Path; import org.apache.flink.runtime.state.filesystem.FsStateBackend; import org.apache.flink.streaming.api.datastream.DataStream; import org.apache.flink.streaming.api.environment.CheckpointConfig; import org.apache.flink.streaming.api.environment.StreamExecutionEnvironment; import org.apache.flink.streaming.api.functions.sink.filesystem.StreamingFileSink; import org.apache.flink.streaming.api.functions.sink.filesystem.bucketassigners.DateTimeBucketAssigner; import org.apache.flink.streaming.api.functions.sink.filesystem.rollingpolicies.OnCheckpointRollingPolicy; import org.apache.flink.streaming.connectors.kafka.FlinkKafkaConsumer; import org.apache.kafka.clients.consumer.ConsumerConfig; import org.slf4j.Logger; import org.slf4j.LoggerFactory; import java.util.Properties; /\*\* \* @author xxx \* @date 6/26/21 \*/ public class FlinkKafkaToObsExample { private static final Logger LOG = LoggerFactory.getLogger(FlinkKafkaToObsExample.class); public static void main(String[] args) throws Exception { LOG.info("Start Kafka2OBS Flink Streaming Source Java Demo."); ParameterTool params = ParameterTool.fromArgs(args); LOG.info("Params: " + params.toString()); // Kafka连接地址 String bootstrapServers; // Kafka消费组 String kafkaGroup; // Kafka topic String kafkaTopic; // 消费策略, 只有当分区没有Checkpoint或者Checkpoint过期时, 才会使用此配置的策略; // 如果存在有效的Checkpoint,则会从此Checkpoint开始继续消费 // 取值有: LATEST,从最新的数据开始消费,此策略会忽略通道中已有数据 EARLIEST,从最老的数据开始消费, 此策略会获取通道中所有的有效数据 String offsetPolicy; // OBS文件输出路径,格式obs://bucket/path String outputPath; // Checkpoint输出路径,格式obs://bucket/path String checkpointPath; **bootstrapServers = params.get("bootstrap.servers", "xxxx:9092,xxxx:9092,xxxx:9092"); kafkaGroup = params.get("group.id", "test-group"); kafkaTopic = params.get("topic", "test-topic"); offsetPolicy = params.get("offset.policy", "earliest"); outputPath = params.get("output.path", "obs://bucket/output"); checkpointPath = params.get("checkpoint.path", "obs://bucket/checkpoint");**  try { // 创建执行环境 StreamExecutionEnvironment streamEnv = StreamExecutionEnvironment.getExecutionEnvironment(); streamEnv.setParallelism(4); RocksDBStateBackend rocksDbBackend = new RocksDBStateBackend(checkpointPath, true); RocksDBStateBackend rocksDbBackend = new RocksDBStateBackend(new FsStateBackend(checkpointPath), true);

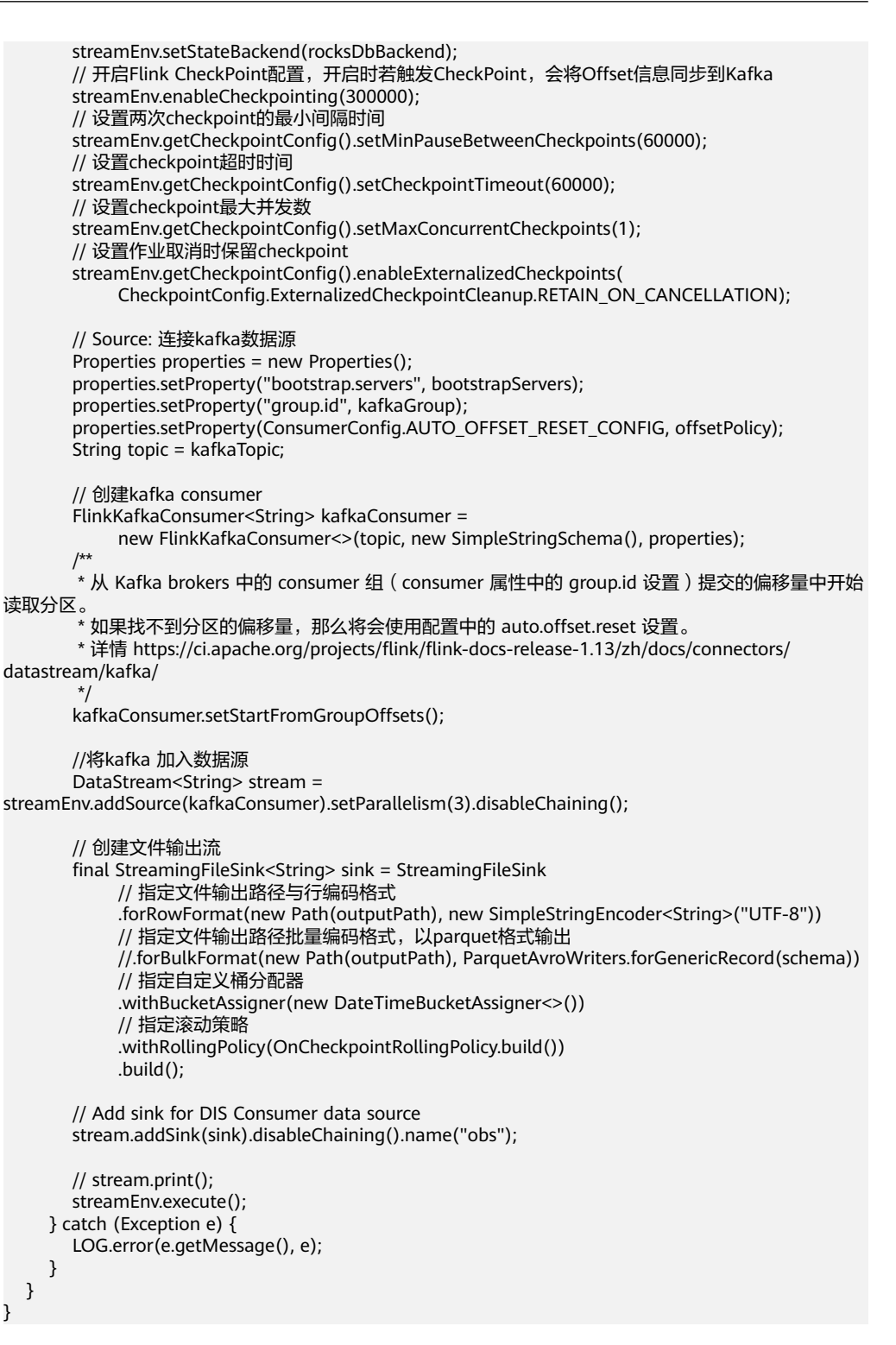

#### 表 **3-8** 参数说明

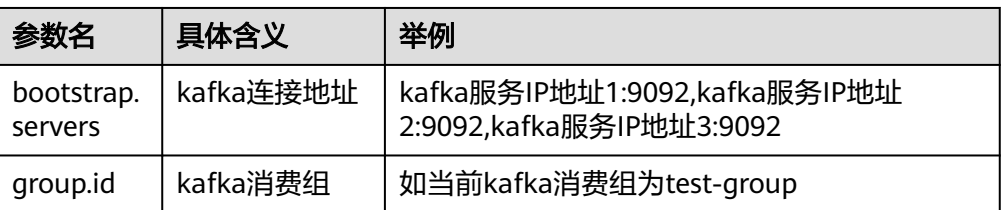

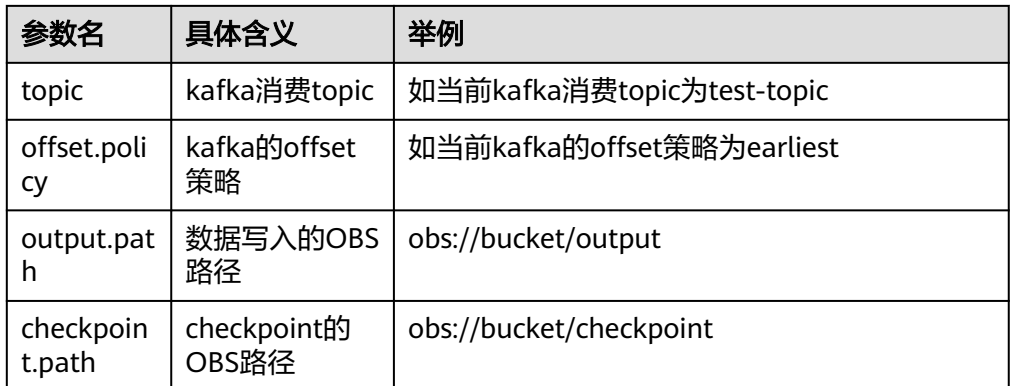

## 编译运行

应用程序开发完成后,参考**Flink Jar**[作业开发基础样例](#page-87-0)将编译打包的JAR包上传到DLI 运行,查看对应OBS路径下是否有相关的数据信息。

# **3.4** 使用 **Flink Jar** 连接开启 **SASL\_SSL** 认证的 **Kafka**

## 概述

本节操作介绍使用Flink Jar连接开启SASL\_SSL认证的Kafka的操作方法。

如需使用Flink OpenSource SQL连接开启SASL\_SSL认证的Kafka,请参考**[Flink SQL](https://support.huaweicloud.com/sqlref-flink-dli/dli_08_0386.html)**语 法参考**[-Kafka](https://support.huaweicloud.com/sqlref-flink-dli/dli_08_0386.html)**源表。

## 环境准备

- 已在DLI控制台购买了通用队列。
- 已购买了Kafka实例,并开启了SASL\_SSL认证。
- 已在DLI创建增强型跨源并绑定队列,确保DLI队列和Kafka连通。

## 操作须知

- 连接带SASL\_SSL的Kafka,无论是消费者还是生产者,在对应的properties中都需 要指定truststore文件的路径。
- 初始化consumer/producer都是在taskmanager里执行的,所以需要获取到 taskmanager对应container下truststore文件的路径,在初始化前将其引入 properties中才能生效。
- kafka source可以在open里引入。

#### 图 **3-6** 获取 kafka source

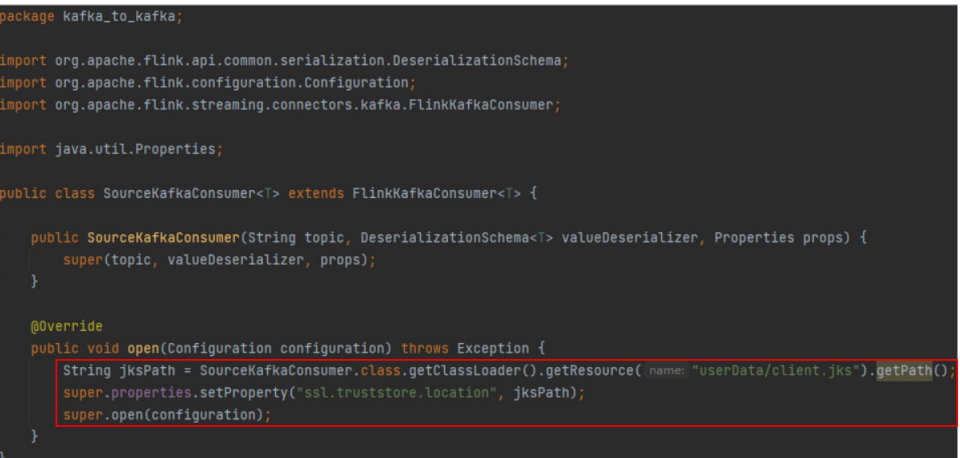

● kafka sink可以在initializeState里引入。

#### 图 **3-7** 获取 kafka sink

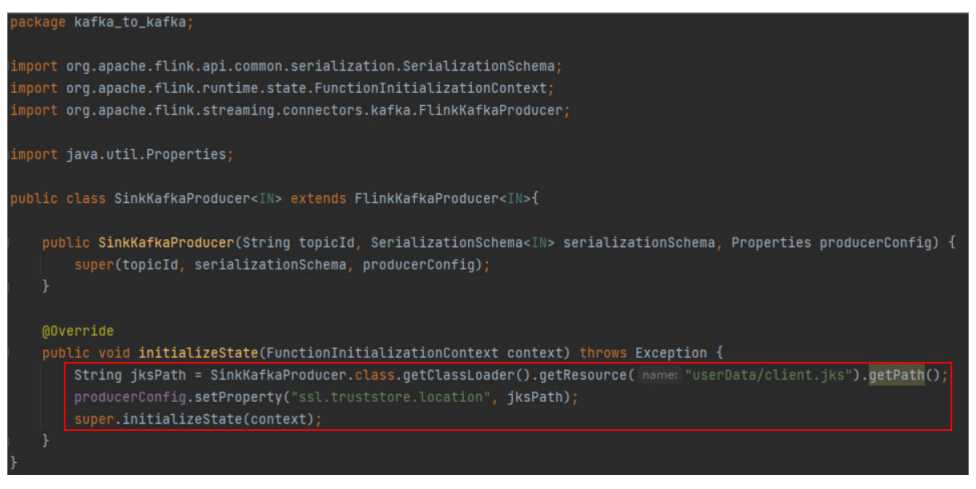

## 操作步骤

步骤**1** 从Kafka实例的基本信息页面下载SSL证书,解压后将其中的clinet.jks文件上传到 OBS。

<span id="page-103-0"></span>图 **3-8** 下载 SSL 证书

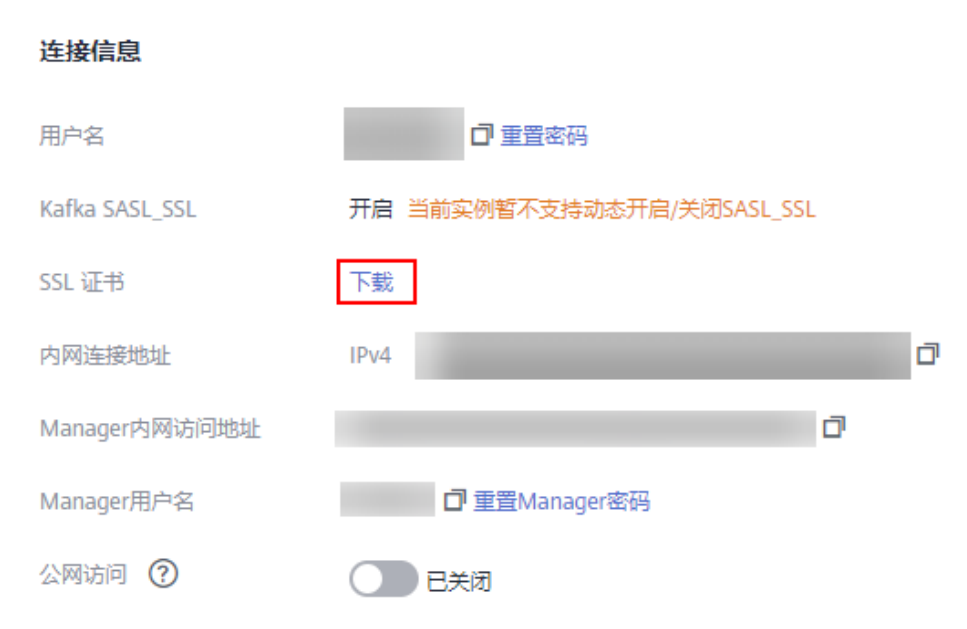

步骤2 在DLI控制台, 打开"数据管理 > 程序包管理", 单击"创建", 创建clinet.jks对应的 程序包。

- 包类型:File
- OBS路径:clinet.jks所在的OBS路径。
- 分组名称:自定义分组或选择已有的分组名称。

## <span id="page-104-0"></span>图 **3-9** 创建 clinet.jks

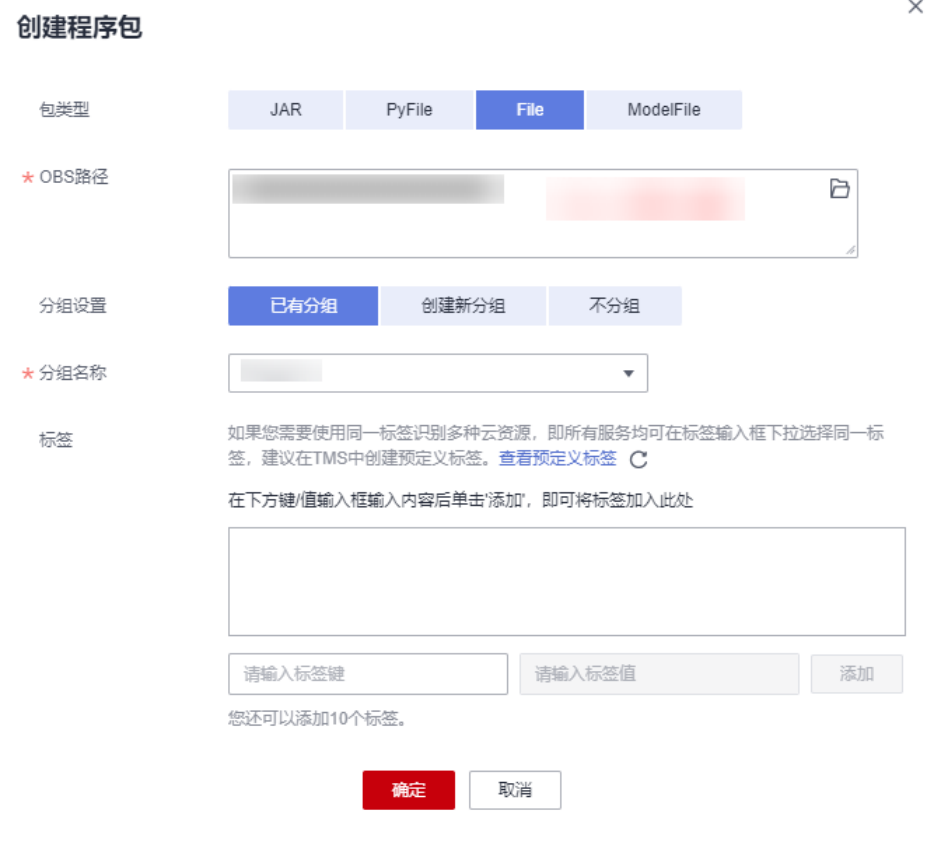

步骤3 将示例代码打包,在DLI控制台,打开"数据管理 > 程序包管理",单击"创建",创 建Flink Jar对应的程序包。代码样例请参考**[Kafaka ToKafakaExample.java](#page-110-0)**样例、 **[•SinkKafkaProducer.java](#page-112-0)**样**...**、**[SourceKafkaConsumer.java...](#page-112-0)**。

- 包类型:JAR
- OBS路径:Flink Jar所在的OBS路径。
- 分组名称:自定义分组或选择已有的分组名称。

#### 图 **3-10** 创建 Flink Jar 对应的程序包

<span id="page-105-0"></span>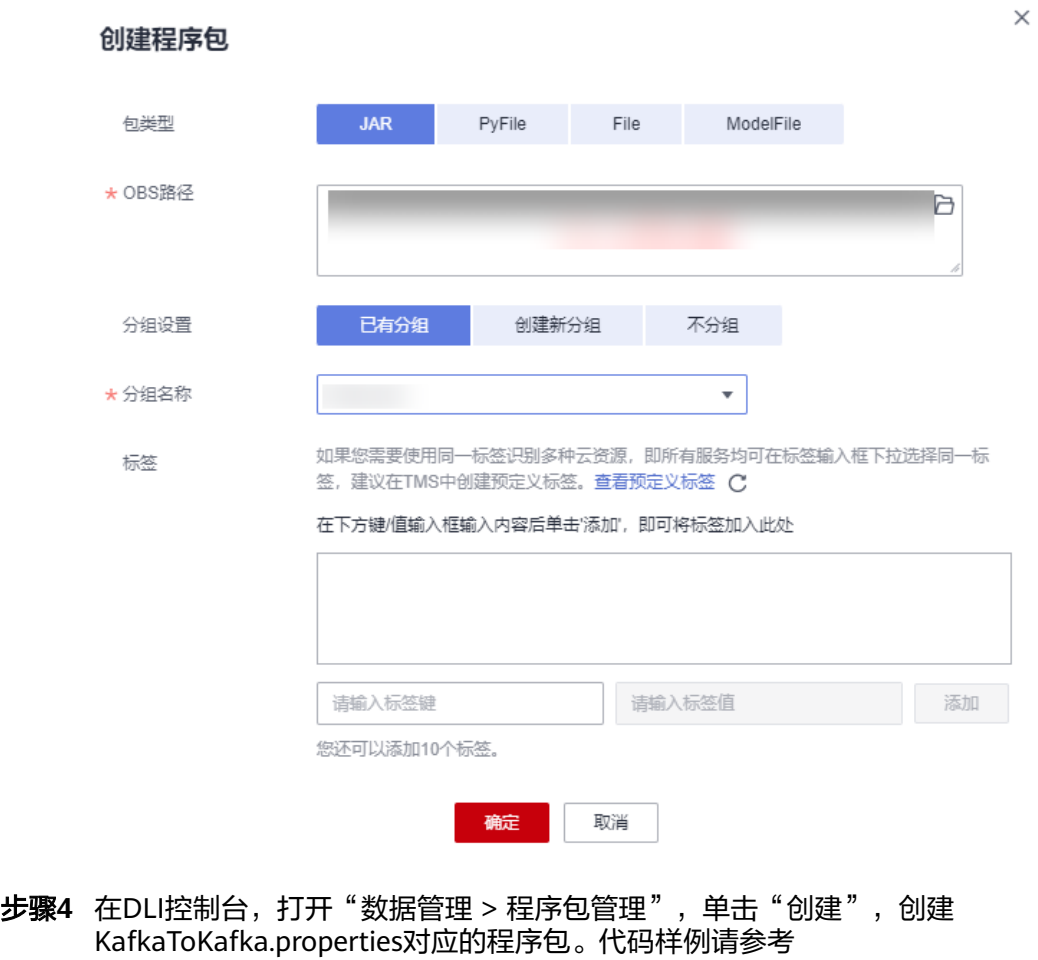

**[•KafkaToKafkaExample.pro...](#page-112-0)**。

- 包类型:File
- OBS路径:KafkaToKafka.properties所在的OBS路径。
- 分组名称:自定义分组或选择已有的分组名称。

#### 图 **3-11** 创建 KafkaToKafka.properties 程序包

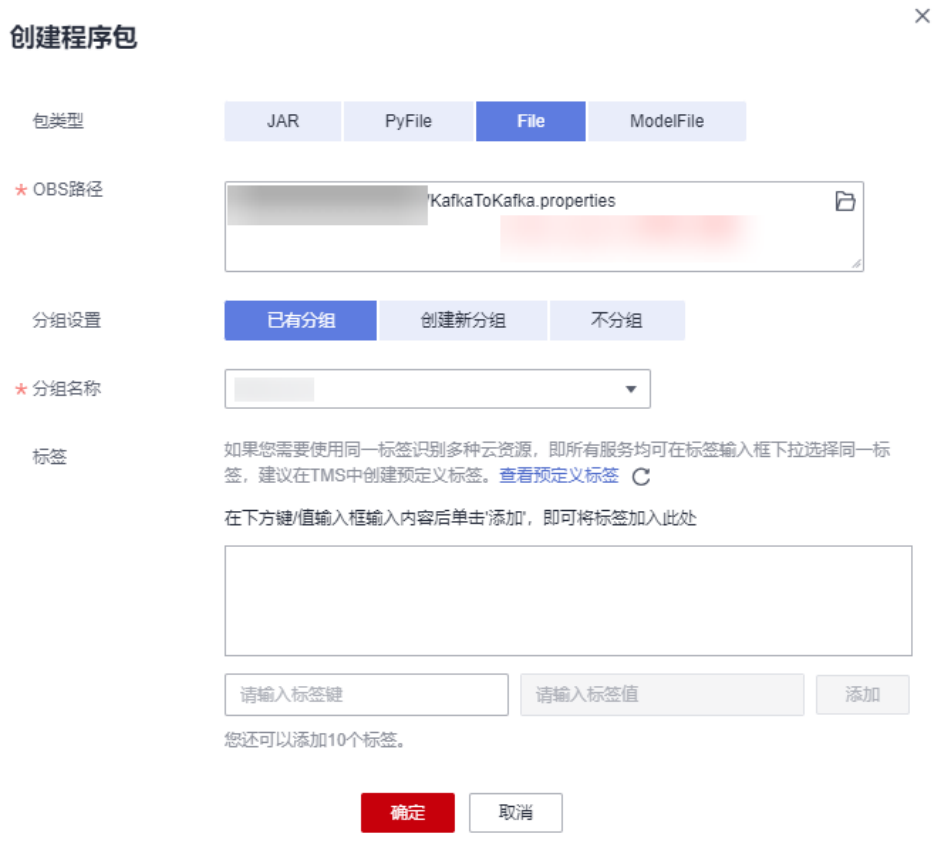

#### 步骤**5** 创建Flink Jar作业并运行。

创建Flink Jar作业,在应用程序、其他依赖文件选择步骤[步骤](#page-104-0)**3**导入Flink Jar,并指定 主类。

- 所属队列:选择Flink Jar作业运行的队列。
- 应用程序:自定义的程序包
- 主类:指定
- 类名:输入类名并确定类参数列表(参数间用空格分隔)。
- 其他依赖文件:自定义的依赖文件。选择[步骤](#page-103-0)**2**和[步骤](#page-105-0)**4**导入的jks和properties文 件。
- Flink版本:1.10

## 图 **3-12** 创建 Flink Jar 作业

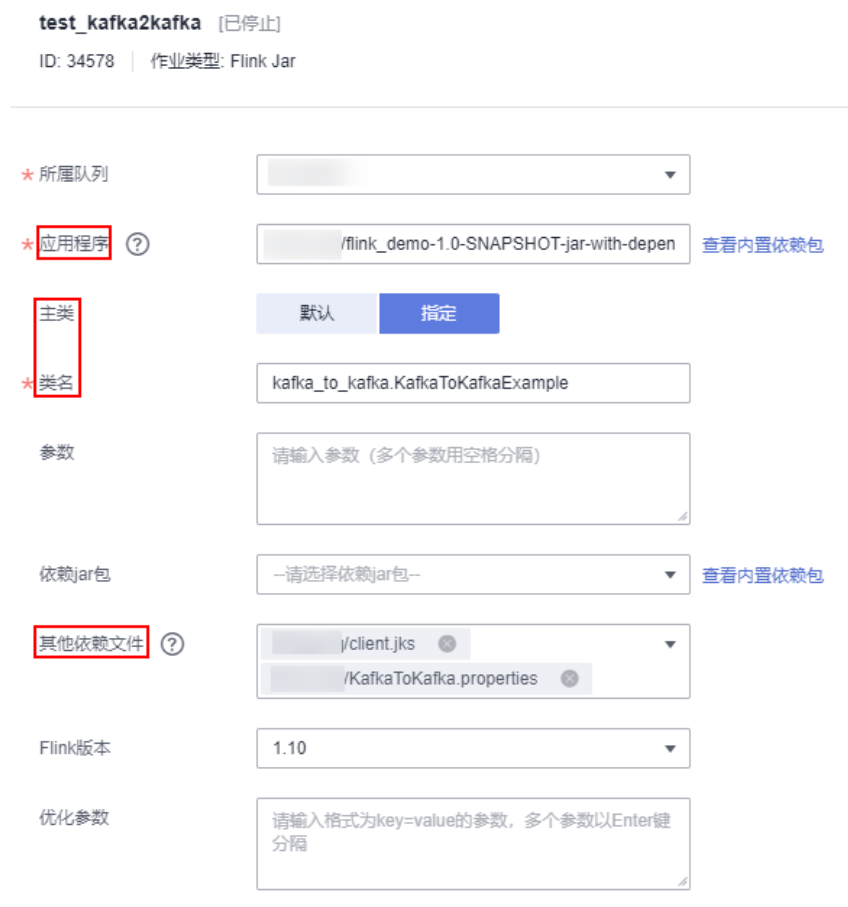

## 步骤**6** 结果校验。

作业处于运行中状态时,向kafka source.topic发送数据,验证kafka sink.topic能否收 到数据。

## 图 **3-13** 查看作业任务

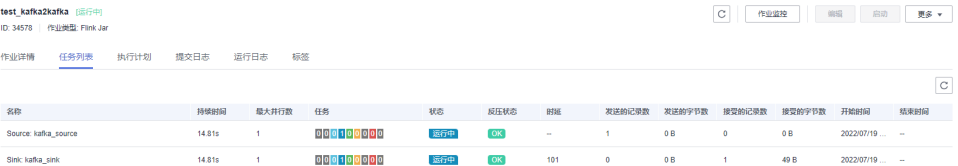
#### 图 **3-14** 查看 kafka sink.topic

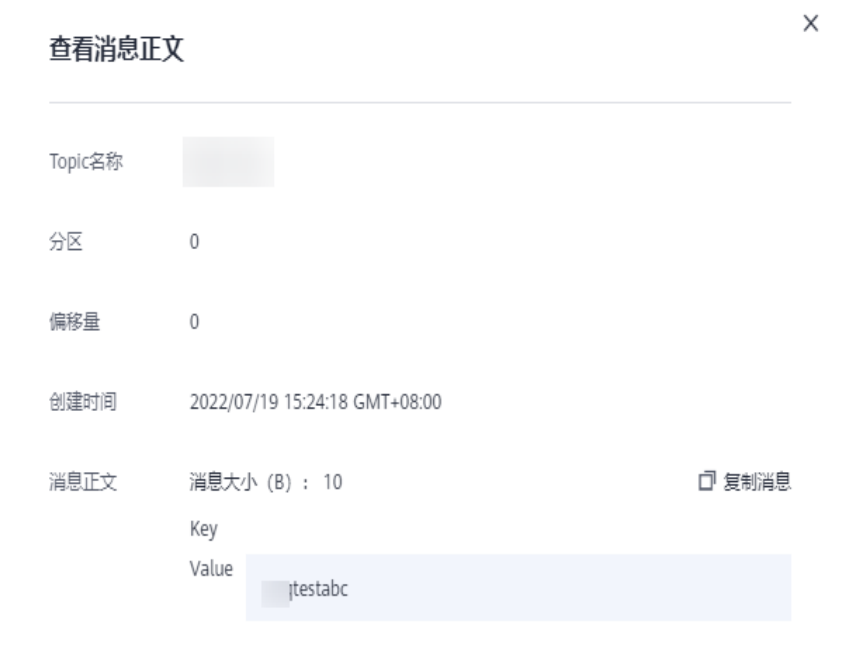

#### **----**结束

### **JAVA** 样例代码

```
● pom文件配置
<?xml version="1.0" encoding="UTF-8"?>
<project xmlns="http://maven.apache.org/POM/4.0.0"
      xmlns:xsi="http://www.w3.org/2001/XMLSchema-instance"
      xsi:schemaLocation="http://maven.apache.org/POM/4.0.0 http://maven.apache.org/xsd/
maven-4.0.0.xsd">
   <parent>
      <artifactId>Flink-demo</artifactId>
      <groupId>com.huaweicloud</groupId>
      <version>1.0-SNAPSHOT</version>
   </parent>
   <modelVersion>4.0.0</modelVersion>
   <artifactId>flink-kafka-to-obs</artifactId>
   <properties>
      <project.build.sourceEncoding>UTF-8</project.build.sourceEncoding>
      <!--Flink 版本-->
      <flink.version>1.12.2</flink.version>
      <!--JDK 版本-->
      <java.version>1.8</java.version>
      <!--Scala 2.11 版本-->
      <scala.binary.version>2.11</scala.binary.version>
      <slf4j.version>2.13.3</slf4j.version>
      <log4j.version>2.10.0</log4j.version>
      <maven.compiler.source>8</maven.compiler.source>
      <maven.compiler.target>8</maven.compiler.target>
   </properties>
   <dependencies>
      <!-- flink -->
      <dependency>
         <groupId>org.apache.flink</groupId>
        <artifactId>flink-java</artifactId>
         <version>${flink.version}</version>
         <scope>provided</scope>
      </dependency>
```
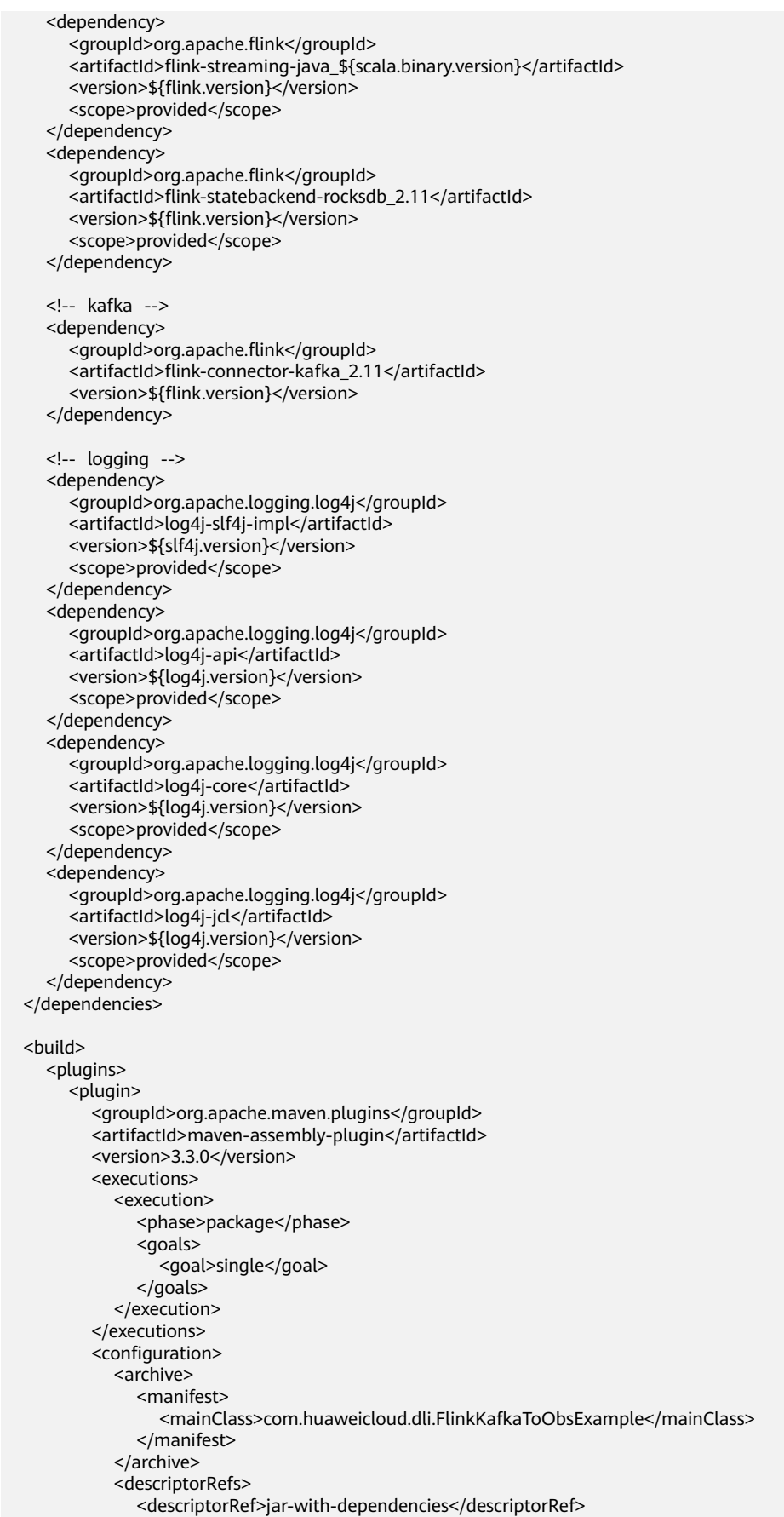

```
 </descriptorRefs>
           </configuration>
        </plugin>
     </plugins>
      <resources>
        <resource>
           <directory>../main/config</directory>
           <filtering>true</filtering>
           <includes>
             <include>**/*.*</include>
           </includes>
        </resource>
      </resources>
   </build>
</project>
● KafkaToKafkaExample.java样例
package kafka_to_kafka;
import org.apache.flink.api.common.serialization.SimpleStringSchema;
import org.apache.flink.api.java.utils.ParameterTool;
import org.apache.flink.contrib.streaming.state.RocksDBStateBackend;
import org.apache.flink.streaming.api.datastream.DataStream;
import org.apache.flink.streaming.api.environment.CheckpointConfig;
import org.apache.flink.streaming.api.environment.StreamExecutionEnvironment;
import org.apache.kafka.clients.consumer.ConsumerConfig;
import org.slf4j.Logger;
import org.slf4j.LoggerFactory;
import java.util.Properties;
public class KafkaToKafkaExample {
   private static final Logger LOG = LoggerFactory.getLogger(KafkaToKafkaExample.class);
   public static void main(String[] args) throws Exception {
     LOG.info("Start Kafka2Kafka Flink Streaming Source Java Demo.");
     String propertiesPath = KafkaToKafkaExample.class.getClassLoader()
        .getResource("userData/KafkaToKafka.properties").getPath();
     ParameterTool params = ParameterTool.fromPropertiesFile(propertiesPath);
     LOG.info("Params: " + params.toString());
     // Kafka连接地址
     String bootstrapServers;
 // Kafka消费组
 String kafkaGroup;
     // Kafka topic
     String sourceTopic;
     String sinkTopic;
    // 消费策略,只有当分区没有Checkpoint或者Checkpoint过期时, 才会使用此配置的策略;
     // 如果存在有效的Checkpoint,则会从此Checkpoint开始继续消费
     // 取值有: LATEST,从最新的数据开始消费,此策略会忽略通道中已有数据
            EARLIEST,从最老的数据开始消费, 此策略会获取通道中所有的有效数据
     String offsetPolicy;
     // SASL_SSL相关配置项。设置jaas账号和密码,username和password为创建Kafka实例过程中开启
SASL_SSL时填入的用户名和密码,
    -<br>// 或者创建SASL_SSL用户时设置的用户名和密码。格式如下,
     // org.apache.kafka.common.security.plain.PlainLoginModule required
     // username="yourUsername"
      // password="yourPassword";
     String saslJaasConfig;
     // Checkpoint输出路径,格式obs://bucket/path
     String checkpointPath;
     bootstrapServers = params.get("bootstrap.servers", "xxx:9093,xxx:9093,xxx:9093");
 kafkaGroup = params.get("source.group", "test-group");
 sourceTopic = params.get("source.topic", "test-source-topic");
     sinkTopic = params.get("sink.topic", "test-sink-topic");
     offsetPolicy = params.get("offset.policy", "earliest");
     saslJaasConfig = params.get("sasl.jaas.config",
```
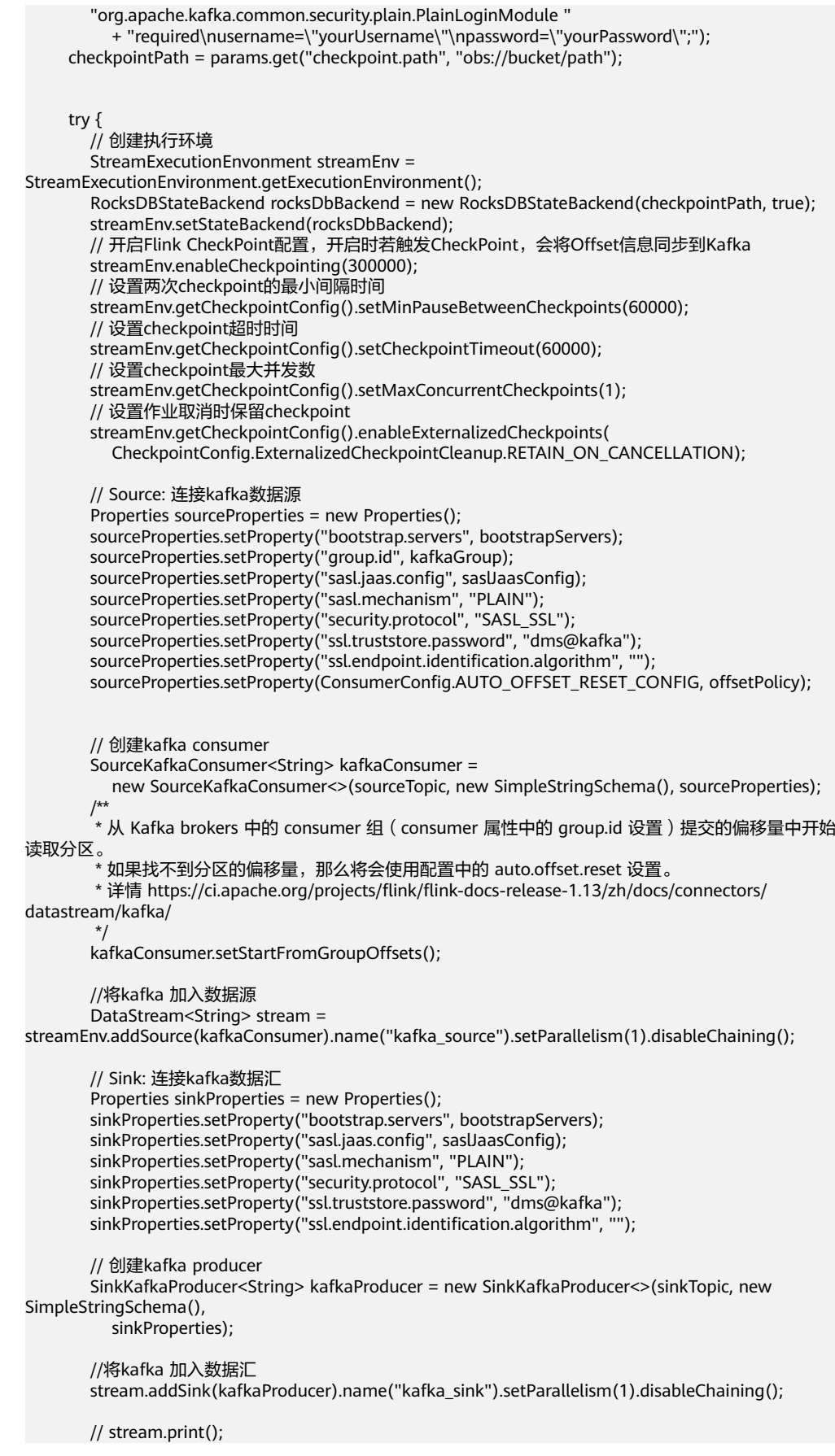

```
 streamEnv.execute();
           } catch (Exception e) {
              LOG.error(e.getMessage(), e);
           }
        }
     }
● SinkKafkaProducer.java样例
     package kafka_to_kafka;
     import org.apache.flink.api.common.serialization.SerializationSchema;
     import org.apache.flink.runtime.state.FunctionInitializationContext;
     import org.apache.flink.streaming.connectors.kafka.FlinkKafkaProducer;
     import java.util.Properties;
     public class SinkKafkaProducer<IN> extends FlinkKafkaProducer<IN>{
         public SinkKafkaProducer(String topicId, SerializationSchema<IN> serializationSchema, Properties 
     producerConfig) {
           super(topicId, serializationSchema, producerConfig);
        }
         @Override
         public void initializeState(FunctionInitializationContext context) throws Exception {
           String jksPath = SinkKafkaProducer.class.getClassLoader().getResource("userData/
     client.jks").getPath();
           producerConfig.setProperty("ssl.truststore.location", jksPath);
           super.initializeState(context);
        }
     }
     ● SourceKafkaConsumer.java样例
     package kafka_to_kafka;
     import org.apache.flink.api.common.serialization.DeserializationSchema;
     import org.apache.flink.configuration.Configuration;
     import org.apache.flink.streaming.connectors.kafka.FlinkKafkaConsumer;
     import java.util.Properties;
     public class SourceKafkaConsumer<T> extends FlinkKafkaConsumer<T> {
         public SourceKafkaConsumer(String topic, DeserializationSchema<T> valueDeserializer, Properties 
     props) {
           super(topic, valueDeserializer, props);
        }
         @Override
         public void open(Configuration configuration) throws Exception {
           String jksPath = SourceKafkaConsumer.class.getClassLoader().getResource("userData/
     client.jks").getPath();
           super.properties.setProperty("ssl.truststore.location", jksPath);
           super.open(configuration);
        }
     }
     ● KafkaToKafkaExample.properties样例
     bootstrap.servers=xxx:9093,xxx:9093,xxx:9093
     checkpoint.path=obs://bucket/path
     source.group=swq-test-group
     source.topic=topic-swq
     sink.topic=topic-swq-out
     sasl.jaas.config=org.apache.kafka.common.security.plain.PlainLoginModule required\n\
```
 username="xxxx"\n\ password="xxxx";

# <span id="page-113-0"></span>**3.5** 使用 **Flink Jar** 读写 **DIS** 开发指南

# 概述

本节操作介绍基于Flink 1.12版本的Flink Jar作业读写DIS数据的操作方法。

Flink 1.12版本Flink Opensource SQL作业不支持使用DLI提供的**[connector](https://support.huaweicloud.com/usermanual-dis/dis_01_0309.html)**读写DIS, 因此推荐您使用本节操作提供的方法。

# 环境准备

- 已在DLI控制台购买了通用队列。
- 已购买了DIS通道。开通**DIS**[通道。](https://support.huaweicloud.com/usermanual-dis/dis_01_0601.html)
- 用户在使用Flink 1.12版本,则依赖的Dis connector版本需要不低于2.0.1,详细代 码参考**[DISFlinkConnector](#page-118-0)**相关依赖,如何配置connector,详细参[考自定义](https://support.huaweicloud.com/usermanual-dis/dis_01_0304.html)**Flink [Streaming](https://support.huaweicloud.com/usermanual-dis/dis_01_0304.html)**作业。

#### 说明

若读取DIS, 且配置groupId, 则需要提前在DIS的"App管理"中创建所需的App名称。

● 请勿将disToDis.properties放在生成的jar包中,在代码里有关于 disToDis.properties的路径,如果放在jar包中,代码会找不到disToDis.properties 路径。

# 操作步骤

1. 创建所需要的DIS通道,具体流程可参开通**DIS**[通道。](https://support.huaweicloud.com/usermanual-dis/dis_01_0601.html)

在DIS控制台,打开"App管理 > 创建App",填写App名称,App名称对应的是 代码中的groupId。

图 **3-15** 创建 App

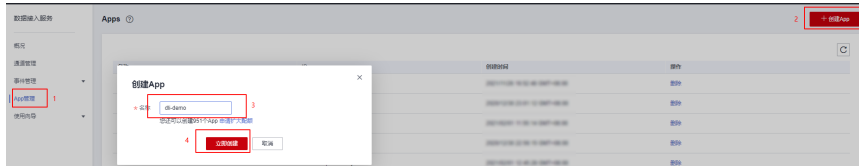

2. 创建Flink Jar对应的程序包。

在DLI控制台,打开"数据管理 > 程序包管理", 单击"创建程序包", 创建 Flink Jar对应的程序包。代码样例请参考**[FlinkDisToDisExample.java](#page-120-0)**样例。

#### <span id="page-114-0"></span>表 **3-9** 创建 Flink Jar 对应的程序包主要参数说明

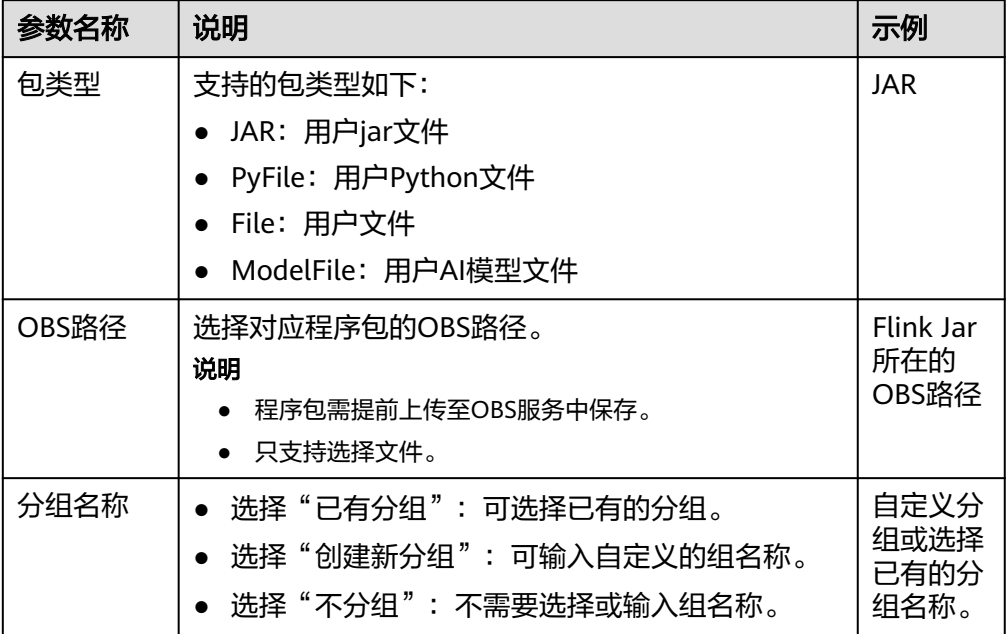

#### 图 **3-16** 创建对应的 Flink Jar 包

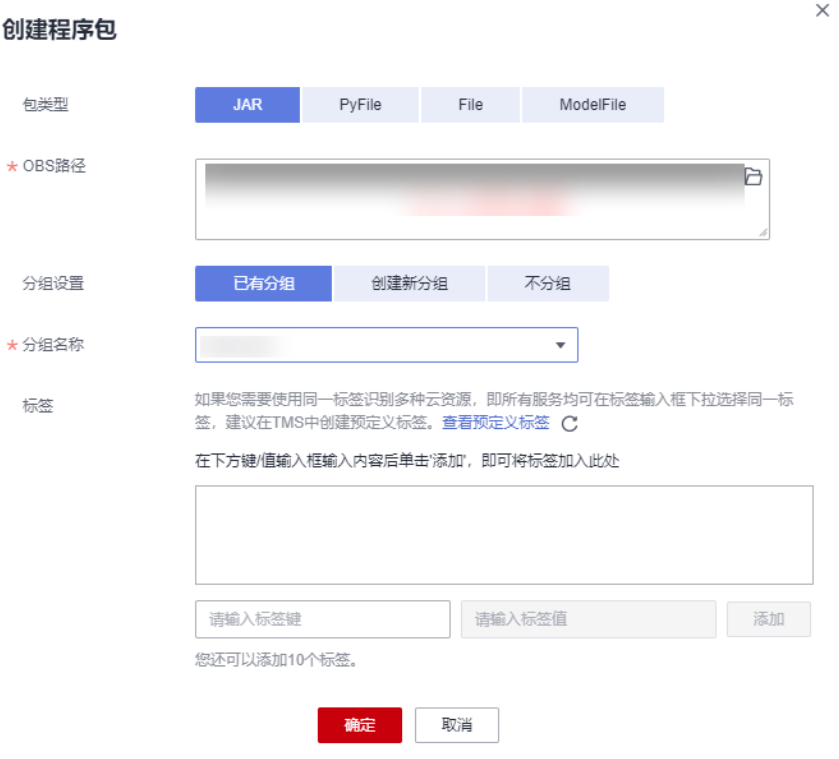

3. 创建distoDis对应的包。 在DLI控制台,打开"数据管理 > 程序包管理",单击"创建程序包",创建 disToDis.properties对应的程序包。代码样例请参考**[disToDis.properties](#page-121-0)**样例。

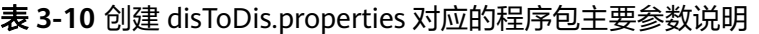

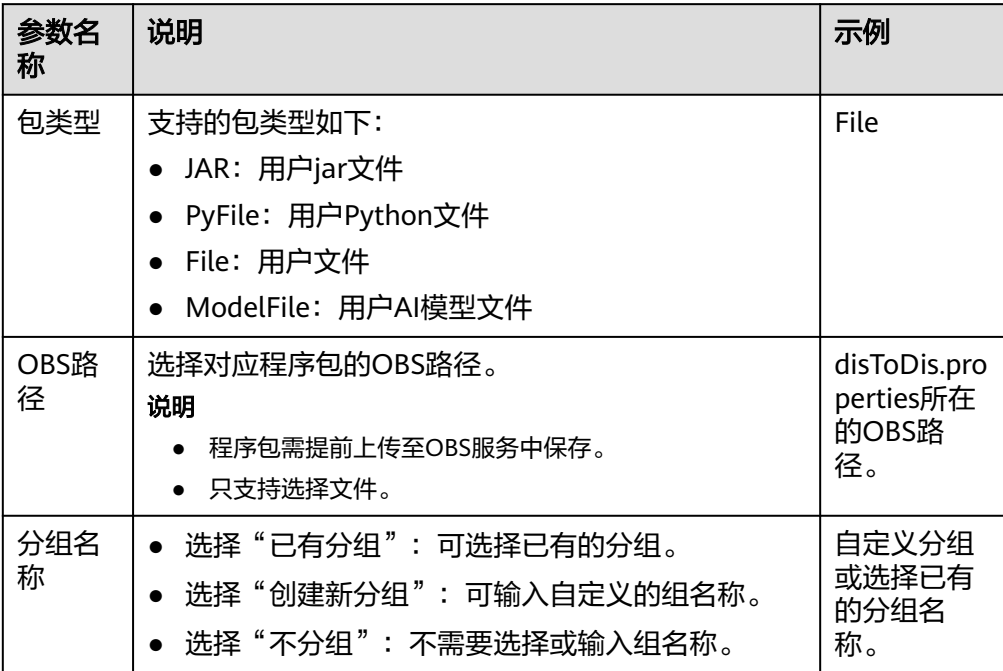

#### 图 **3-17** 创建 disToDis.properties 对应的程序包

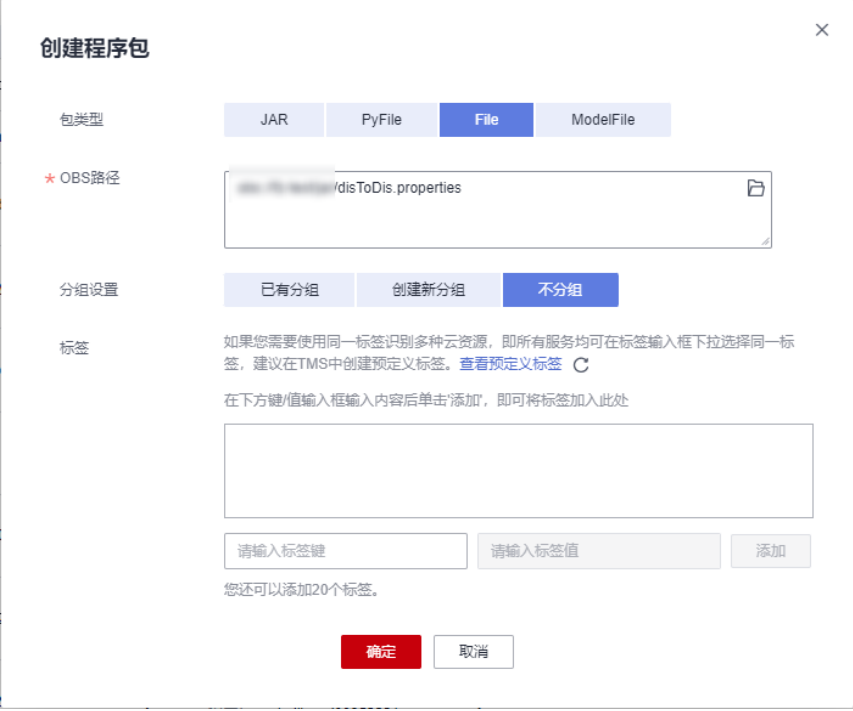

## 4. 创建Flink Jar作业并运行。 详情参考创建**[Flink Jar](https://support.huaweicloud.com/usermanual-dli/dli_01_0457.html)**作业。在应用程序中选择步骤**[2](#page-113-0)**中创建的Flink Jar文件,在 其他依赖文件中选择步骤**[3](#page-114-0)**中创建的properties文件,并指定主类。

## 表 **3-11** 创建 Flink Jar 作业参数说明

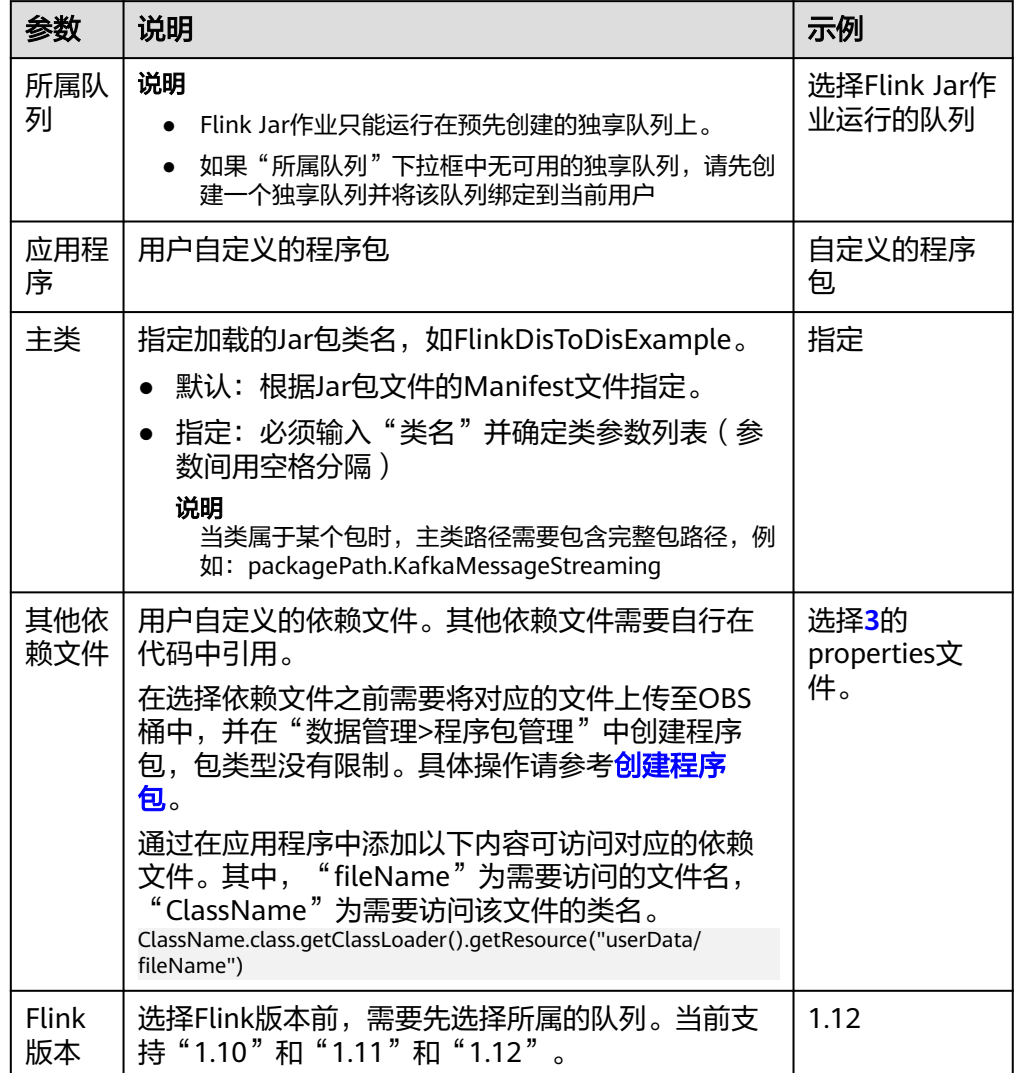

#### (in Nilliam (已停止) ID: 26380 作业类型: Flink Jar ★ 所屋队列  $\overline{a}$  $\ddot{\phantom{0}}$ · 应用程序 (?) flink-dis-to-dis-1.0-SNAPSHOT-jar-with-dependencie 富香内置依赖包 默认 攏 主类 FlinkDisToDisExample 类名 参数 请输入参数 (多个参数用空格分隔) 依赖jar包 生产业务时建议使用DLI程序包 查看内置依赖包  $\bullet$ 开发调试时使用OBS路径,多个参数请以Enter键分日 隔 其他依赖文件  $\odot$ disToDis.properties  $\bar{\mathbf{v}}$ 开发调试时使用OBS路径,多个参数请以Enter键分日 隔 作业特性 基础型 自定义镜像 \* Flink版本  $1.12$  $\bar{\mathbf{v}}$ 优化参数 请输入格式为key=value的参数,多个参数以Enter键 分隔

#### 图 **3-18** 创建 Flink Jar 作业

#### 5. 结果校验。

作业处于运行中状态时,向DIS的source通道发送数据,验证DIS的sink通道能否收到 数据。发送和接受都有字节数证明接收到数据。

#### 图 **3-19** 查看校验结果

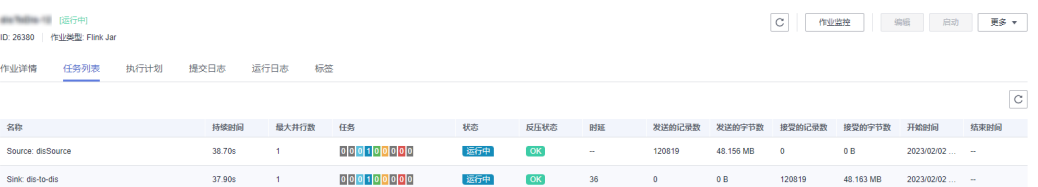

# <span id="page-118-0"></span>**JAVA** 样例代码

#### ● DIS Flink Connector相关依赖

```
<dependency>
```

```
 <groupId>com.huaweicloud.dis</groupId>
 <artifactId>huaweicloud-dis-flink-connector_2.11</artifactId>
 <version>2.0.1</version>
 <exclusions>
   <exclusion>
```
- <groupId>org.apache.flink</groupId>
- <artifactId>\*</artifactId>
- </exclusion>
- <exclusion>
- <groupId>org.apache.logging.log4j</groupId> <artifactId>\*</artifactId>
- 
- </exclusion>
- </exclusions> </dependency>
- pom文件配置

```
<?xml version="1.0" encoding="UTF-8"?>
```

```
<project xmlns="http://maven.apache.org/POM/4.0.0"
      xmlns:xsi="http://www.w3.org/2001/XMLSchema-instance"
      xsi:schemaLocation="http://maven.apache.org/POM/4.0.0 http://maven.apache.org/xsd/
maven-4.0.0.xsd">
```

```
 <modelVersion>4.0.0</modelVersion>
```
 <groupId>org.example</groupId> <artifactId>Flink-dis-12</artifactId> <version>1.0-SNAPSHOT</version>

```
 <properties>
```

```
 <project.build.sourceEncoding>UTF-8</project.build.sourceEncoding>
 <!--Flink 版本-->
 <flink.version>1.12.2</flink.version>
 <!--JDK 版本-->
 <java.version>1.8</java.version>
 <!--Scala 2.11 版本-->
 <scala.binary.version>2.11</scala.binary.version>
 <slf4j.version>2.13.3</slf4j.version>
 <log4j.version>2.10.0</log4j.version>
 <maven.compiler.source>8</maven.compiler.source>
 <maven.compiler.target>8</maven.compiler.target>
```
</properties>

```
 <dependencies>
  \leftarrow!-- dis -->
   <dependency>
      <groupId>com.huaweicloud.dis</groupId>
     <artifactId>huaweicloud-dis-flink-connector_2.11</artifactId>
      <version>2.0.1</version>
      <exclusions>
         <exclusion>
            <groupId>org.apache.flink</groupId>
            <artifactId>*</artifactId>
         </exclusion>
         <exclusion>
            <groupId>org.apache.logging.log4j</groupId>
            <artifactId>*</artifactId>
         </exclusion>
      </exclusions>
   </dependency>
   <!-- flink -->
   <dependency>
      <groupId>org.apache.flink</groupId>
     <artifactId>flink-java</artifactId>
      <version>${flink.version}</version>
      <scope>provided</scope>
```
 <sup>&</sup>lt;/dependency>

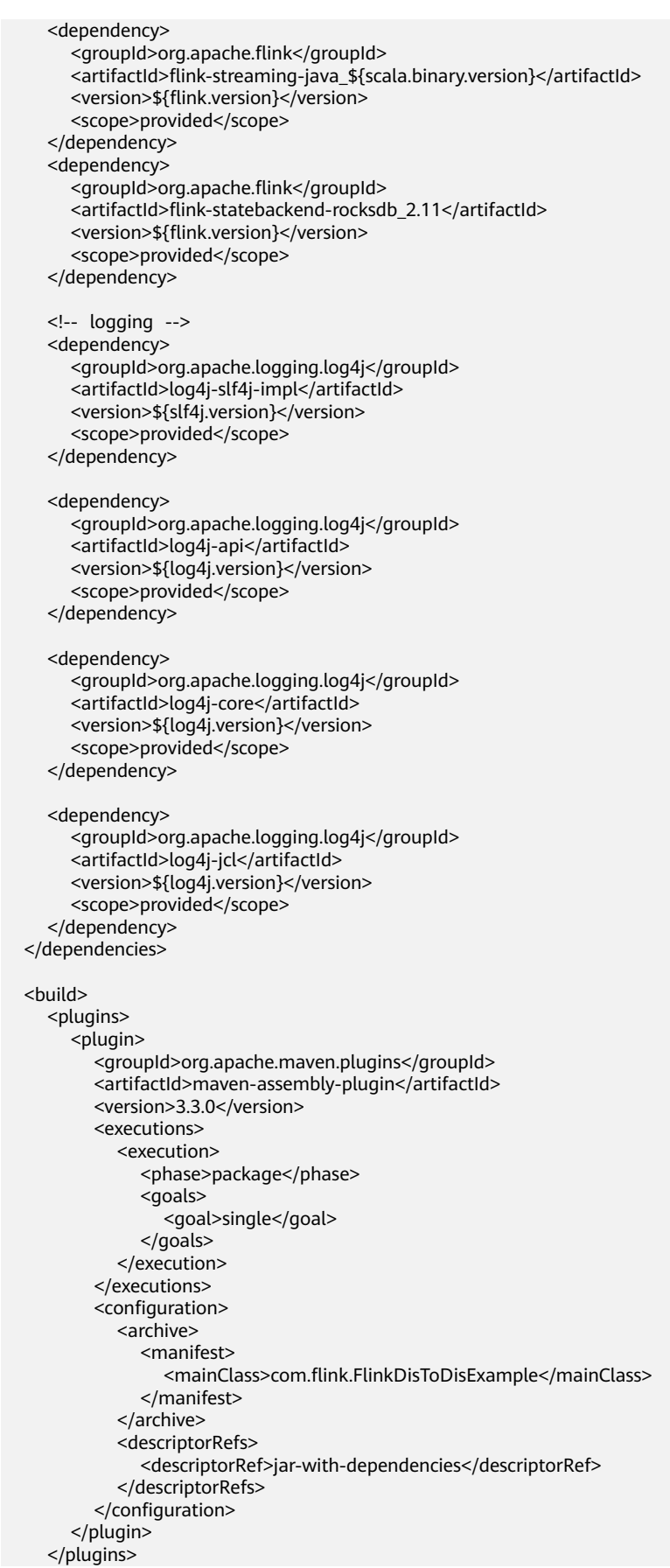

```
 <resources>
         <resource>
            <directory>../main/config</directory>
            <filtering>true</filtering>
            <includes>
               <include>**/*.*</include>
            </includes>
         </resource>
      </resources>
   </build>
</project>
```
#### ● FlinkDisToDisExample.java样例(可参考自定义**[Flink Streaming](https://support.huaweicloud.com/usermanual-dis/dis_01_0304.html)**作业)

package com.flink; import com.huaweicloud.dis.DISConfig; import com.huaweicloud.dis.adapter.common.consumer.DisConsumerConfig;

import org.apache.flink.api.common.serialization.SimpleStringSchema; import org.apache.flink.api.java.utils.ParameterTool; import org.apache.flink.contrib.streaming.state.RocksDBStateBackend; import org.apache.flink.runtime.state.filesystem.FsStateBackend; import org.apache.flink.streaming.api.datastream.DataStream; import org.apache.flink.streaming.api.environment.CheckpointConfig; import org.apache.flink.streaming.api.environment.StreamExecutionEnvironment; import org.apache.flink.streaming.connectors.dis.FlinkDisConsumer; import org.apache.flink.streaming.connectors.dis.FlinkDisProducer; import org.apache.flink.util.TernaryBoolean; import org.slf4j.Logger; import org.slf4j.LoggerFactory;

import java.io.IOException; import java.text.SimpleDateFormat; import java.util.Collections;

/\*\*

 $\overline{\phantom{a}}$  \* Read data from dis and then write them into another dis channel. \*/ public class FlinkDisToDisExample { private static final Logger LOG = LoggerFactory.getLogger(FlinkDisToDisExample.class); public static void main(String[] args) throws IOException { LOG.info("Read data from dis and write them into dis."); String propertiesPath = FlinkDisToDisExample.class.getClassLoader() .getResource("userData/disToDis.properties").getPath(); ParameterTool params = ParameterTool.fromPropertiesFile(propertiesPath); // DIS终端节点,如 https://dis.cn-north-1.myhuaweicloud.com String endpoint = params.get("disEndpoint"); // DIS服务所在区域ID, 如 cn-north-1 String region = params.get("region"); // 用户的AK String ak = params.get("ak"); // 用户的SK String sk = params.get("sk"); // 用户的项目ID String projectId = params.get("projectId"); // 作为source的DIS通道名称 String sourceChannel = params.get("sourceChannel"); // 作为sink的DIS通道名称 String sinkChannel = params.get("sinkChannel"); // 消费策略,只有当分区没有Checkpoint或者Checkpoint过期时,才会使用此配置的策略;如果存在 有效的Checkpoint,则会从此Checkpoint开始继续消费 // 取值有: LATEST 从最新的数据开始消费,此策略会忽略通道中已有数据 // EARLIEST 从最老的数据开始消费,此策略会获取通道中所有的有效数据 String startingOffsets = params.get("startOffset"); // 消费组标识,同一个消费组下的不同客户端可以同时消费同一个通道  $S$ tring groupId = params.get("groupId"); // Checkpoint输出路径,格式obs://bucket/path/

String checkpointBucket = params.get("checkpointPath");

```
 // DIS Config
     DISConfig disConfig = DISConfig.buildDefaultConfig();
     disConfig.put(DISConfig.PROPERTY_ENDPOINT, endpoint);
 disConfig.put(DISConfig.PROPERTY_REGION_ID, region);
 disConfig.put(DISConfig.PROPERTY_AK, ak);
     disConfig.put(DISConfig.PROPERTY_SK, sk);
     disConfig.put(DISConfig.PROPERTY_PROJECT_ID, projectId);
     disConfig.put(DisConsumerConfig.AUTO_OFFSET_RESET_CONFIG, startingOffsets);
     disConfig.put(DisConsumerConfig.GROUP_ID_CONFIG, groupId);
     // 是否主动更新分片信息及更新时间间隔(毫秒),若有主动扩缩容需求,可以开启
    disConfig.put(FlinkDisConsumer.KEY_PARTITION_DISCOVERY_INTERVAL_MILLIS, "10000");
     SimpleDateFormat dateTimeFormat = new SimpleDateFormat("yyyy-MM-dd_HH-mm-ss");
     String time = dateTimeFormat.format(System.currentTimeMillis());
     String checkpointPath = checkpointBucket + time;
     try {
        StreamExecutionEnvironment env =
          StreamExecutionEnvironment.getExecutionEnvironment();
        // 设置checkpoint
        RocksDBStateBackend rocksDBStateBackend = new RocksDBStateBackend(new 
FsStateBackend(checkpointPath),
          TernaryBoolean.TRUE);
        env.setStateBackend(rocksDBStateBackend);
        // 开启Flink CheckPoint配置,开启时若触发CheckPoint,会将Offset信息同步到Kafka
        env.enableCheckpointing(180000);
        // 设置两次checkpoint的最小间隔时间
        env.getCheckpointConfig().setMinPauseBetweenCheckpoints(60000);
        // 设置checkpoint超时时间
        env.getCheckpointConfig().setCheckpointTimeout(60000);
        // 设置checkpoint最大并发数
        env.getCheckpointConfig().setMaxConcurrentCheckpoints(1);
        // 设置作业取消时保留checkpoint
        env.getCheckpointConfig().enableExternalizedCheckpoints(
          CheckpointConfig.ExternalizedCheckpointCleanup.RETAIN_ON_CANCELLATION);
        FlinkDisConsumer<String> consumer =
          new FlinkDisConsumer<>(
             Collections.singletonList(sourceChannel), new SimpleStringSchema(), disConfig);
        DataStream<String> sourceStream = env.addSource(consumer, "disSource");
        FlinkDisProducer<String> producer = new FlinkDisProducer<>(
          sinkChannel, new SimpleStringSchema(), disConfig);
        sourceStream.addSink(producer).disableChaining().name("dis-to-dis");
        env.execute();
     } catch (Exception ex) {
        LOG.error(ex.getMessage(), ex);
     }
  }
 }
disToDis.properties样例 (注意: groupId的值为步骤1中创建的App名称)
```
#### 说明

认证用的ak和sk硬编码到代码中或者明文存储都有很大的安全风险,建议在配置文件或者 环境变量中密文存放,使用时解密,确保安全。

```
# dis所在局点的endpoint, 如 https://dis.cn-north-1.myhuaweicloud.com
disEndpoint=xx
# DIS服务所在区域ID, 如 cn-north-1
region=xx
# H户的AK
ak=xx
# 用户的SK
sk=xx 
# id示例: 6m3nhAGTLxmNfZ4HOit
projectId=xx 
# 作为source的dis通道,如:OpenSource_outputmTtkR
```
sourceChannel=xx # 作为sink的dis通道,如:OpenSource\_disQFXD sinkChannel=xx # dis消费组,需要提前在dis的Apps中创建 groupId=xx # 消费模式, 从最开始消费或者EARLIEST从最新开始消费LATEST startOffset=LATEST # flink保存checkpoint的路径 checkpointPath=obs://bucket/path/

# 常见问题

● Q:作业运行失败,运行日志中有如下报错信息,应该怎么解决? java.lang.NoSuchMethodError: org.apache.flink.api.java.ClosureCleaner.clean(Ljava/lang/Object;Z)V

A:该问题是因为所选择的huaweicloud-dis-flink-connector\_2.11版本过低导致, 请选择2.0.1及以上版本。

Q:运行作业读取DIS数据时,无法读出数据且Taskmanager的运行日志中有如下 报错信息,应该怎么解决? ERROR com.huaweicloud.dis.adapter.common.consumer.Coordinator [] - Failed to

getCheckpointAsync, error : [400 : {"errorCode":"DIS.4332","message":"app not found. "}], request : [{"stream\_name":"xx","partition\_id":"shardId-0000000000","checkpoint\_type":"LAST\_READ","app\_nam e":"xx"}]

A: 该问题是因为读取DIS数据所使用的group.id在DIS的Apps中并没有提前创建。

# **4 Flink** 作业委托场景开发指导

# **4.1 Flink Opensource SQL** 使用 **DEW** 管理访问凭据

# 操作场景

DLI将Flink作业的输出数据写入到Mysql或DWS时,需要在connector中设置账号、密 码等属性。但是账号密码等信息属于高度敏感数据,需要做加密处理,以保障用户的 数据隐私安全。

数据加密服务(Data Encryption Workshop,DEW)、云凭据管理服务(Cloud Secret Management Service, CSMS), 提供一种安全、可靠、简单易用隐私数据加 解密方案。

用户或应用程序通过凭据管理服务,创建、检索、更新、删除凭据,轻松实现对敏感 凭据的全生命周期的统一管理,有效避免程序硬编码或明文配置等问题导致的敏感信 息泄露以及权限失控带来的业务风险。

本节操作介绍Flink Opensource SQL场景使用DEW管理和访问凭据的操作指导。

# 前提条件

- 已在DEW服务创建通用凭证,并存入凭据值。具体操作请参考:[创建通用凭据。](https://support.huaweicloud.com/usermanual-dew/dew_01_9993.html)
- 已创建DLI访问DEW的委托并完成委托授权。该委托需具备以下权限:
	- DEW中的查询凭据的版本与凭据值ShowSecretVersion接口权限, csms:secretVersion:get。
	- DEW中的查询凭据的版本列表ListSecretVersions接口权限, csms:secretVersion:list。
	- DEW解密凭据的权限, kms:dek:decrypt。
	- 委托权限示例请参考自定义**DLI**[委托权限和](https://support.huaweicloud.com/usermanual-dli/dli_01_0616.html)[常见场景的委托权限策略。](https://support.huaweicloud.com/usermanual-dli/dli_01_0617.html)
- 仅支持Flink1.15版本使用DEW管理访问凭据,在创建作业时,请配置作业使用 Flink1.15版本、且已在作业中配置允许DLI访问DEW的委托信息。
- 在DLI管理控制台新建"增强型跨源连接"配置DLI与数据源的网络连通。 具体操作请参考<mark>增强型跨源连接</mark>。

# 语法格式

```
create table tableName(
  attr_name attr_type 
 (',' attr_name attr_type)* 
 (',' WATERMARK FOR rowtime_column_name AS watermark-strategy_expression)
)
with (
 ...
  'dew.endpoint'='',
  'dew.csms.secretName'='',
  'dew.csms.decrypt.fields'='',
  'dew.projectId'='',
  'dew.csms.version'=''
);
```
# 参数说明

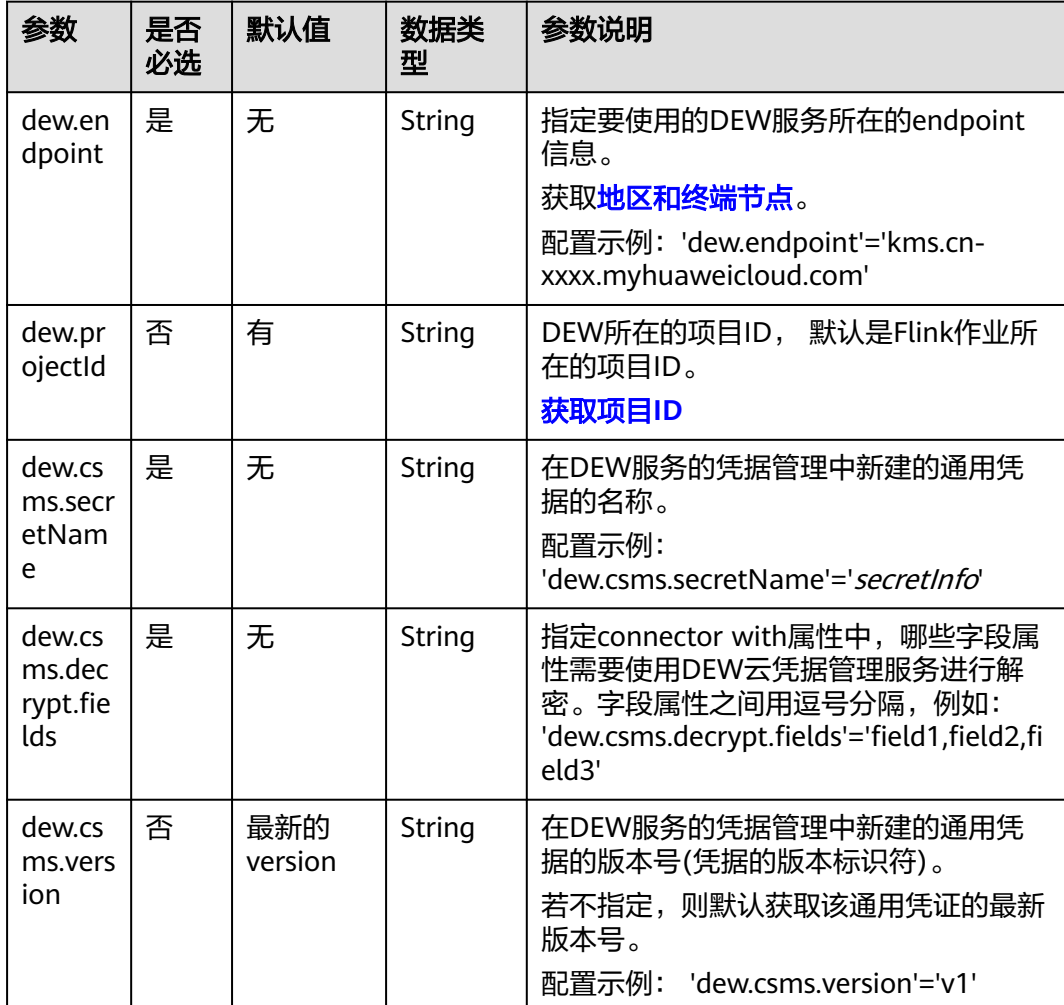

#### 表 **4-1** 参数说明

示例

本例以通过DataGen表产生随机数据并输出到Mysql结果表中为例,介绍Flink Opensource SQL使用DEW管理访问凭据的配置方法。

- 1. 创建DLI与Mysql的增强型跨源连接。详细步骤请参考<mark>[创建增强型跨源连接](https://support.huaweicloud.com/usermanual-dli/dli_01_0006.html)</mark>。
- 2. 创建DLI访问DEW的委托并完成委托授权。详细步骤请参考自定义**DLI**[委托权限。](https://support.huaweicloud.com/usermanual-dli/dli_01_0616.html)
- 3. 在DEW创建通用凭证。详细操作请参考<mark>创建通用凭据</mark>。
	- a. 登录DEW管理控制台
	- b. 选择"凭据管理",进入"凭据管理"页面。
	- c. 单击"创建凭据"。配置凭据基本信息
	- d. 本例配置Mysql的凭据值:
		- "MySQLUsername":"demo"
		- "MySQLPassword":"\*\*\*\*\*\*\*",其中"\*\*\*\*\*\*\*"为Mysql的访问密码

```
4. Flink作业编辑框中输入具体的作业SQL,本示例作业参考如下。
    create table dataGenSource(
     user id string,
      amount int
     ) with (
      'connector' = 'datagen',
      'rows-per-second' = '1', --每秒生成一条数据
      'fields.user_id.kind' = 'random', --为字段user_id指定random生成器
      'fields.user_id.length' = '3' --限制user_id长度为3
    );
    CREATE TABLE jdbcSink ( 
     user_id string,
      amount int
     )WITH ( 
      'connector' = 'jdbc', 
      'url' = 'jdbc:mysql://MySQLAddress:MySQLPort/flink',--其中url中的flink表示MySQL中orders表所在的数
    据库名 
      'table-name' = 'orders', 
     'username' = 'MySQLUsername', -- DEW服务中,名称为secretInfo,且版本号v1的的通用凭证,定义凭
    证值的键MySQLUsername,它的值为用户的敏感信息。
     ----------<br>'password' = 'MySQLPassword', -- DEW服务中,名称为secretInfo,且版本号v1的的通用凭证,定义凭证
    值的键MySQLPassword,它的值为用户的敏感信息。
     'sink.buffer-flush.max-rows' = '1',
      'dew.endpoint'='kms.cn-xxxx.myhuaweicloud.com', --使用的DEW服务所在的endpoint信息
      'dew.csms.secretName'='secretInfo', --DEW服务通用凭据的凭据名称
     'dew.csms.decrypt.fields'='username,password', --其中username,password字段值,需要利用DEW凭证管
    理,进行解密替换。
      'dew.csms.version'='v1'
    );
    insert into jdbcSink select * from dataGenSOurce;
```
# **4.2 Flink Jar** 使用 **DEW** 获取访问凭证读写 **OBS**

# 操作场景

DLI将Flink Jar作业并的输出数据写入到OBS时,需要配置AKSK访问OBS,为了确保 AKSK数据安全,您可以用过数据加密服务(Data Encryption Workshop,DEW )、 云凭据管理服务(Cloud Secret Management Service,CSMS),对AKSK统一管理, 有效避免程序硬编码或明文配置等问题导致的敏感信息泄露以及权限失控带来的业务 风险。

本例以获取访问OBS的AKSK为例介绍Flink Jar使用DEW获取访问凭证读写OBS的操作 指导。

# 前提条件

- 已在DEW服务创建通用凭证,并存入凭据值。具体操作请参考:[创建通用凭据。](https://support.huaweicloud.com/usermanual-dew/dew_01_9993.html)
- 已创建DLI访问DEW的委托并完成委托授权。该委托需具备以下权限:
	- DEW中的查询凭据的版本与凭据值ShowSecretVersion接口权限, csms:secretVersion:get。
	- DEW中的查询凭据的版本列表ListSecretVersions接口权限, csms:secretVersion:list。
	- DEW解密凭据的权限, kms:dek:decrypt。
	- 委托权限示例请参考自定义**DLI**[委托权限和](https://support.huaweicloud.com/usermanual-dli/dli_01_0616.html)[常见场景的委托权限策略。](https://support.huaweicloud.com/usermanual-dli/dli_01_0617.html)
- 仅支持Flink1.15版本使用DEW管理访问凭据,在创建作业时,请配置作业使用 Flink1.15版本、且已在作业中配置允许DLI访问DEW的委托信息。自定义委托及 配置请参考自定义**DLI**[委托权限。](https://support.huaweicloud.com/usermanual-dli/dli_01_0616.html)
- 使用该功能,所有涉及OBS的桶,都需要进行配置AKSK。

# 语法格式

在Flink jar作业编辑界面,选择配置优化参数,配置信息如下:

不同的OBS桶,使用不同的AKSK认证信息。 可以使用如下配置方式,根据桶指定不同 的AKSK信息,参数说明详见表**4-2**。

flink.hadoop.fs.obs.bucket. *USER\_BUCKET\_NAME.dew.access.key=USER\_AK\_CSMS\_KEY* flink.hadoop.fs.obs.bucket.**USER\_BUCKET\_NAME**.dew.secret.key=USER\_SK\_CSMS\_KEY flink.hadoop.fs.obs.security.provider=com.dli.provider.UserObsBasicCredentialProvider flink.hadoop.fs.dew.csms.secretName=**CredentialName** flink.hadoop.fs.dew.endpoint=**ENDPOINT** flink.hadoop.fs.dew.csms.version=**VERSION\_ID** flink.hadoop.fs.dew.csms.cache.time.second=**CACHE\_TIME** flink.dli.job.agency.name=**USER\_AGENCY\_NAME**

# 参数说明

#### 表 **4-2** 参数说明

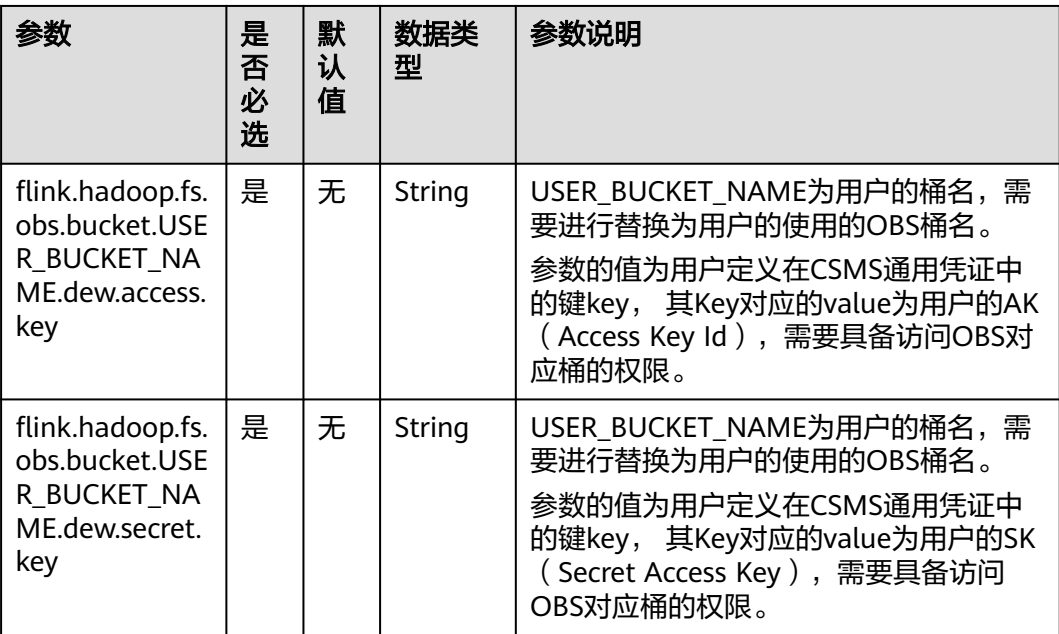

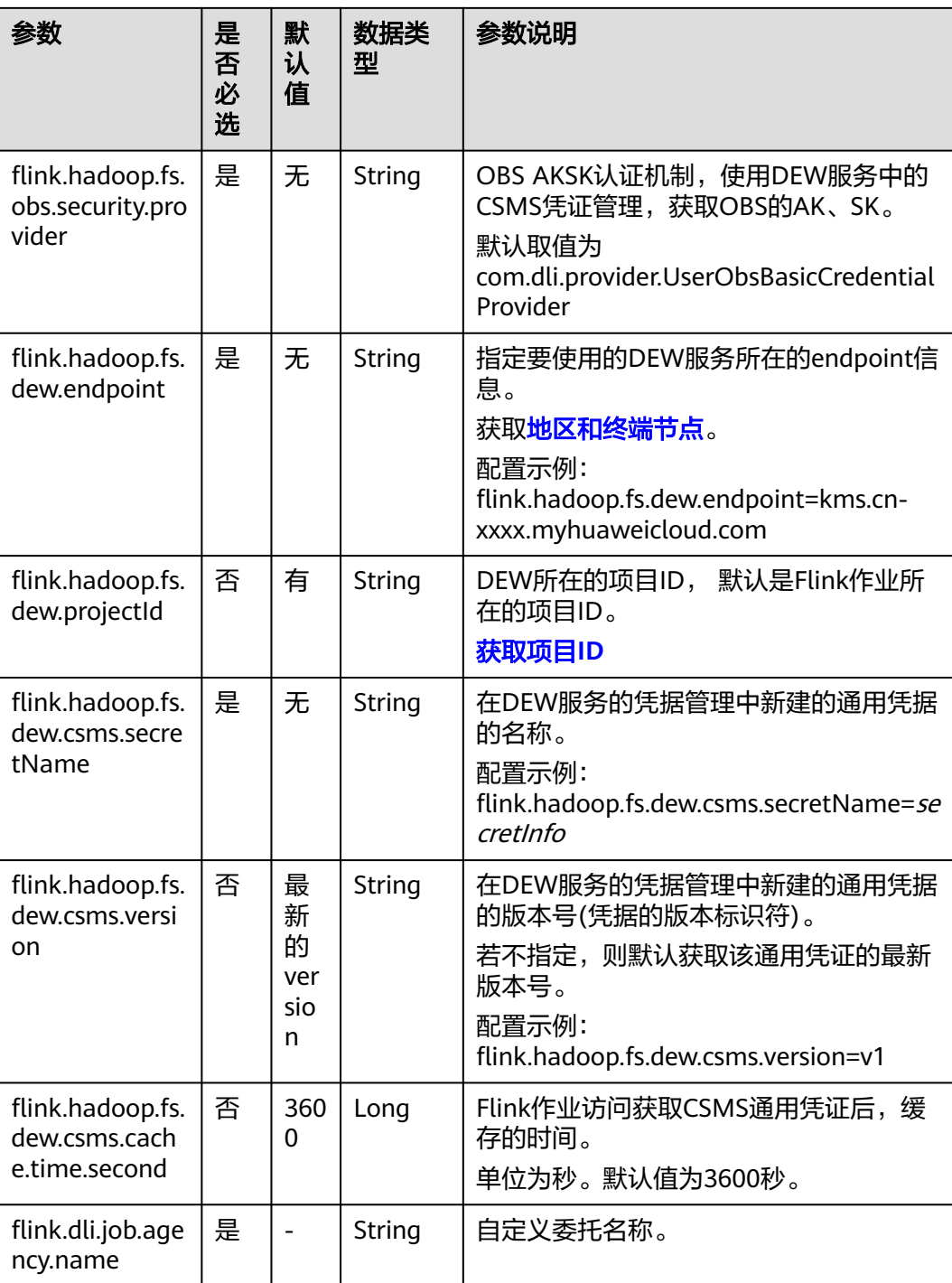

# 样例代码

本章节JAVA样例代码演示将DataGen数据处理后写入到OBS,具体参数配置请根据实 际环境修改。

- 1. 创建DLI访问DEW的委托并完成委托授权。详细步骤请参考自定义**DLI**[委托权限。](https://support.huaweicloud.com/usermanual-dli/dli_01_0616.html)
- 2. 在DEW创建通用凭证。详细操作请参[考创建通用凭据](https://support.huaweicloud.com/usermanual-dew/dew_01_9993.html)。
	- a. 登录DEW管理控制台
- b. 选择"凭据管理",进入"凭据管理"页面。
- c. 单击"创建凭据"。配置凭据基本信息
- 3. DLI Flink jar作业编辑界面设置作业参数。
	- 类名

com.dli.demo.dew.DataGen2FileSystemSink

– 参数

--checkpoint.path obs://test/flink/jobs/checkpoint/120891/ --output.path obs://dli/flink.db/79914/DataGen2FileSystemSink

– 优化参数: flink.hadoop.fs.obs.bucket.**USER\_BUCKET\_NAME**.dew.access.key=**USER\_AK\_CSMS\_KEY** flink.hadoop.fs.obs.bucket.**USER\_BUCKET\_NAME**.dew.secret.key=**USER\_SK\_CSMS\_KEY** flink.hadoop.fs.obs.security.provider=com.dli.provider.UserObsBasicCredentialProvider flink.hadoop.fs.dew.csms.secretName=**obsAksK**

flink.hadoop.fs.dew.endpoint=**kms.\*\*\*.com**

flink.hadoop.fs.dew.csms.version=**v6**

flink.hadoop.fs.dew.csms.cache.time.second=**3600** flink.dli.job.agency.name=**\*\*\***

- 4. Flink Jar作业示例。
	- 环境准备

#### 已安装和配置IntelliJ IDEA等开发工具以及安装JDK和Maven。

#### pom文件配置中依赖包

<properties>

- <flink.version>1.15.0</flink.version> </properties> <dependencies>
- <dependency>
	- <groupId>org.apache.flink</groupId>
	- <artifactId>flink-statebackend-rocksdb</artifactId>
	- <version>\${flink.version}</version>
	- <scope>provided</scope>
	- </dependency>
- <dependency>
	- <groupId>org.apache.flink</groupId>
	- <artifactId>flink-streaming-java</artifactId>
	- <version>\${flink.version}</version>
- <scope>provided</scope> </dependency>
- 
- <!-- fastjson --> <dependency>
- 
- <artifactId>fastjson</artifactId> <version>2.0.15</version>
- </dependency>
- </dependencies>

#### – 示例代码

package com.huawei.dli.demo.dew;

import org.apache.flink.api.common.serialization.SimpleStringEncoder; import org.apache.flink.api.java.utils.ParameterTool; import org.apache.flink.contrib.streaming.state.EmbeddedRocksDBStateBackend; import org.apache.flink.core.fs.Path; import org.apache.flink.streaming.api.datastream.DataStream; import org.apache.flink.streaming.api.environment.CheckpointConfig; import org.apache.flink.streaming.api.environment.StreamExecutionEnvironment; import org.apache.flink.streaming.api.functions.sink.filesystem.StreamingFileSink; import org.apache.flink.streaming.api.functions.sink.filesystem.rollingpolicies.OnCheckpointRollingPolicy; import org.apache.flink.streaming.api.functions.source.ParallelSourceFunction; import org.slf4j.Logger; import org.slf4j.LoggerFactory;

```
import java.time.LocalDateTime;
import java.time.ZoneOffset;
import java.time.format.DateTimeFormatter;
import java.util.Random;
public class DataGen2FileSystemSink {
   private static final Logger LOG = LoggerFactory.getLogger(DataGen2FileSystemSink.class);
   public static void main(String[] args) {
      ParameterTool params = ParameterTool.fromArgs(args);
      LOG.info("Params: " + params.toString());
      try {
         StreamExecutionEnvironment streamEnv = 
StreamExecutionEnvironment.getExecutionEnvironment();
         // set checkpoint
         String checkpointPath = params.get("checkpoint.path", "obs://bucket/checkpoint/
jobId_jobName/");
         LocalDateTime localDateTime = 
LocalDateTime.ofEpochSecond(System.currentTimeMillis() / 1000,
           0, ZoneOffset.ofHours(8));
         String dt = 
localDateTime.format(DateTimeFormatter.ofPattern("yyyyMMdd_HH:mm:ss"));
         checkpointPath = checkpointPath + dt;
         streamEnv.setStateBackend(new EmbeddedRocksDBStateBackend());
         streamEnv.getCheckpointConfig().setCheckpointStorage(checkpointPath);
         streamEnv.getCheckpointConfig().setExternalizedCheckpointCleanup(
           CheckpointConfig.ExternalizedCheckpointCleanup.RETAIN_ON_CANCELLATION);
         streamEnv.enableCheckpointing(30 * 1000);
         DataStream<String> stream = streamEnv.addSource(new DataGen())
           .setParallelism(1)
           .disableChaining();
         String outputPath = params.get("output.path", "obs://bucket/outputPath/
jobId_jobName");
         // Sink OBS
         final StreamingFileSink<String> sinkForRow = StreamingFileSink
           .forRowFormat(new Path(outputPath), new SimpleStringEncoder<String>("UTF-8"))
           .withRollingPolicy(OnCheckpointRollingPolicy.build())
           .build();
         stream.addSink(sinkForRow);
         streamEnv.execute("sinkForRow");
      } catch (Exception e) {
        LOG.error(e.getMessage(), e);
      }
   }
}
class DataGen implements ParallelSourceFunction<String> {
   private boolean isRunning = true;
   private Random random = new Random();
   @Override
   public void run(SourceContext<String> ctx) throws Exception {
      while (isRunning) {
         JSONObject jsonObject = new JSONObject();
         jsonObject.put("id", random.nextLong());
 jsonObject.put("name", "Molly" + random.nextInt());
 jsonObject.put("address", "hangzhou" + random.nextInt());
```

```
 jsonObject.put("number", random.nextInt());
       ctx.collect(jsonObject.toJSONString());
       Thread.sleep(1000);
   }
 }
 @Override
 public void cancel() {
   isRunning = false;
 }
```
# **4.3** 用户获取 **Flink** 作业委托临时凭证

}

# 功能描述

DLI提供了一个通用接口,可用于获取用户在启动Flink作业时设置的委托的临时凭证。 该接口将获取到的该作业委托的临时凭证封装到 com.huaweicloud.sdk.core.auth.BasicCredentials类中。

- 获取到的委托的临时认证封装到 com.huaweicloud.sdk.core.auth.ICredentialProvider接口的getCredentials()返回 值中。
- 返回类型为com.huaweicloud.sdk.core.auth.BasicCredentials。
- 仅支持获取AK、SK、SecurityToken。

# 约束限制

- 仅支持Flink1.15版本使用委托授权访问临时凭证:
	- 在创建作业时,请配置作业使用Flink1.15版本
	- 已在作业中配置允许DLI访问DEW的委托信息。flink.dli.job.agency.name=*自* 定义委托名称。
		- 自定义委托请参考自定义**DLI**[委托权限](https://support.huaweicloud.com/usermanual-dli/dli_01_0616.html)。

请注意配置参数不需要用"" 或 '' 包裹。

● Flink1.15基础镜像内置了3.1.62版本的huaweicloud-sdk-core。

# 准备环境

已安装和配置IntelliJ IDEA等开发工具以及安装JDK和Maven。

Maven工程的pom.xml文件配置请参考**JAVA**[样例代码中](https://support.huaweicloud.com/devg-dli/dli_09_0191.html#dli_09_0191__section865362419491)"pom文件配置"说明。

#### pom文件配置中依赖包

<dependency>

- <groupId>com.huaweicloud.sdk</groupId> <artifactId>huaweicloud-sdk-core</artifactId> <version>3.1.62</version> <scope>provided</scope>
- </dependency>

# 示例代码

本章节JAVA样例代码演示如何获取BasicCredentials,以及取临时委托的AK、SK、 SecurityToken。

#### ● **Flink UDF** 获取作业委托凭证

package com.huawei.dli.demo;

```
import static com.huawei.dli.demo.utils.DLIJobAgencyCredentialUtils.getICredentialProvider;
```

```
import com.huaweicloud.sdk.core.auth.BasicCredentials;
import com.huaweicloud.sdk.core.auth.ICredentialProvider;
```

```
import org.apache.flink.table.functions.FunctionContext;
import org.apache.flink.table.functions.ScalarFunction;
import org.slf4j.Logger;
import org.slf4j.LoggerFactory;
```
public class GetUserAgencyCredentialUDF extends ScalarFunction { private static final Logger LOG = LoggerFactory.getLogger(GetUserAgencyCredentialUDF.class);

ICredentialProvider credentialProvider;

```
 @Override
 public void open(FunctionContext context) throws Exception {
   credentialProvider = getICredentialProvider();
 }
```
}

```
 public String eval(String value) {
   BasicCredentials basicCredentials = (BasicCredentials) credentialProvider.getCredentials();
```

```
 String ak = basicCredentials.getAk();
    String sk = basicCredentials.getSk();
    String securityToken = basicCredentials.getSecurityToken();
    LOG.info(">>> ak " + ak + " sk " + sk.length() + " token " + securityToken.length());
   return value + " demo":
 }
```
#### ● **Flink Jar**作业获取作业委托凭证

package com.huawei.dli.demo;

import static com.huawei.dli.demo.utils.DLIJobAgencyCredentialUtils.getICredentialProvider;

```
import com.huaweicloud.sdk.core.auth.BasicCredentials;
import com.huaweicloud.sdk.core.auth.ICredentialProvider;
```

```
import org.apache.flink.streaming.api.datastream.DataStream;
import org.apache.flink.streaming.api.environment.StreamExecutionEnvironment;
import org.slf4j.Logger;
import org.slf4j.LoggerFactory;
public class GetUserCredentialsFlinkStream {
   private static final Logger LOG = LoggerFactory.getLogger(GetUserCredentialsFlinkStream.class);
   public static void main(String[] args) throws Exception {
```

```
 StreamExecutionEnvironment streamEnv = 
StreamExecutionEnvironment.getExecutionEnvironment();
```
 DataStream<String> stream = streamEnv.addSource(new DataGen()).disableChaining(); ICredentialProvider credentialProvider = getICredentialProvider();

```
 BasicCredentials basicCredentials = (BasicCredentials) credentialProvider.getCredentials();
 String ak = basicCredentials.getAk();
 String sk = basicCredentials.getSk();
 String securityToken = basicCredentials.getSecurityToken();
LOG.info(">>" + " ak " + ak + " sk " + sk.length() + " token " + securityToken.length());
 stream.print();
 streamEnv.execute("GetUserCredentialsFlinkStream");
```
#### 获取作业委托的工具类

 } }

package com.huawei.dli.demo.utils;

import com.huaweicloud.sdk.core.auth.ICredentialProvider;

import org.apache.flink.streaming.api.environment.StreamExecutionEnvironment;

import java.util.ArrayList; import java.util.List; import java.util.ServiceLoader;

public class DLIJobAgencyCredentialUtils {

```
 public static ICredentialProvider getICredentialProvider() {
      List<ICredentialProvider> credentialProviders = new ArrayList<>();
      ServiceLoader.load(ICredentialProvider.class, StreamExecutionEnvironment.class.getClassLoader())
         .iterator()
         .forEachRemaining(credentialProviders::add);
      if (credentialProviders.size() != 1) {
         throw new RuntimeException("Failed to obtain temporary user credential");
      }
      return credentialProviders.get(0);
   }
}
```
# **5 Spark Jar** 作业开发指南

# **5.1** 使用 **Spark Jar** 作业读取和查询 **OBS** 数据

# 操作场景

DLI完全兼容开源的**[Apache Spark](https://spark.apache.org/)**,支持用户开发应用程序代码来进行作业数据的导 入、查询以及分析处理。本示例从编写Spark程序代码读取和查询OBS数据、编译打包 到提交Spark Jar作业等完整的操作步骤说明来帮助您在DLI上进行作业开发。

# 环境准备

在进行Spark Jar作业开发前,请准备以下开发环境。

#### 表 **5-1** Spark Jar 作业开发环境

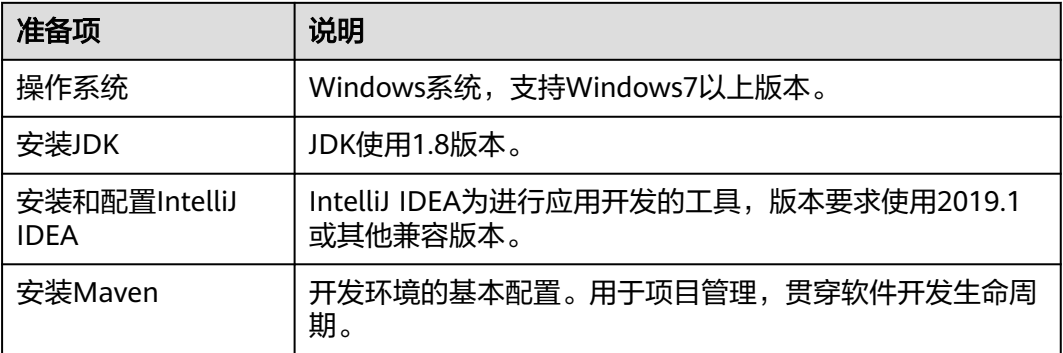

# 开发流程

DLI进行Spark Jar作业开发流程参考如下:

图 **5-1** Spark Jar 作业开发流程

创建DLI通用 |<br>BLAI 上传数据到<br>CRS桶 新建Maven工程,<br>配置nom依赖

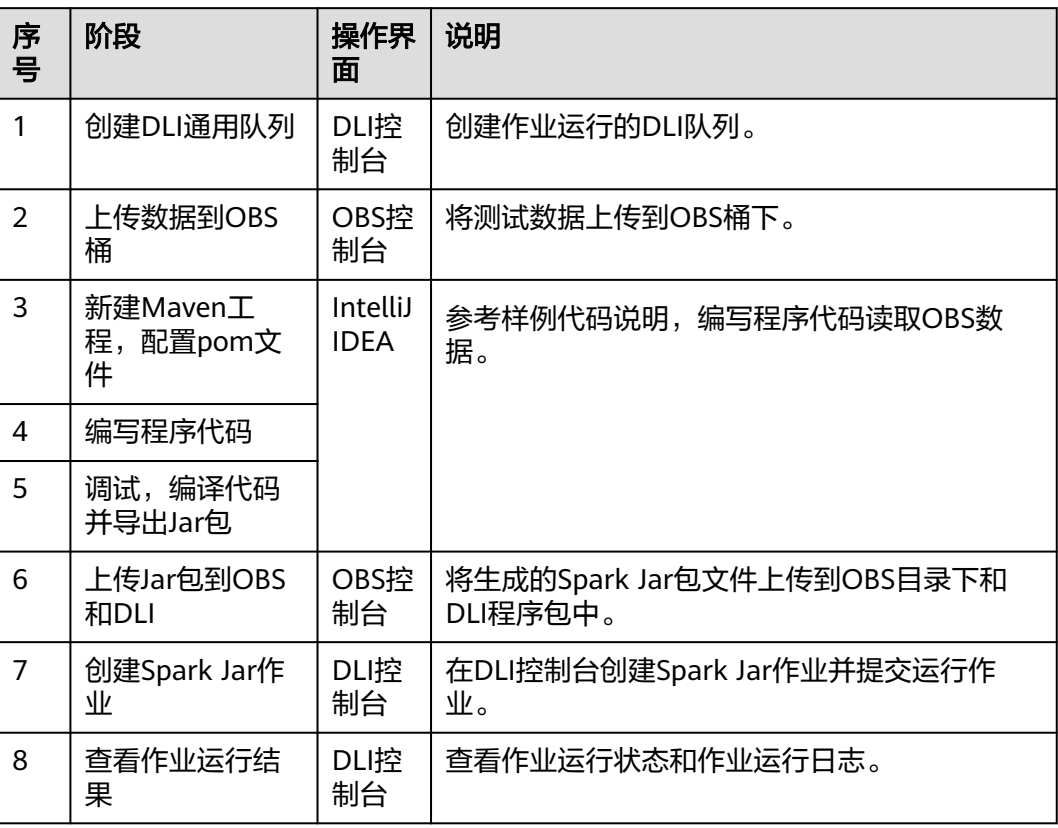

#### <span id="page-134-0"></span>表 **5-2** 开发流程说明

# 步骤 **1**:创建 **DLI** 通用队列

第一次提交Spark作业,需要先创建队列,例如创建名为"sparktest"的队列,队列类 型选择为"通用队列"。

- 1. 在DLI管理控制台的左侧导航栏中,选择"队列管理"。
- 2. 单击"队列管理"页面右上角"购买队列"进行创建队列。
- 3. 创建名为"sparktest"的队列,队列类型选择为"通用队列"。创建队列详细介 绍请参考**创建队列**。

#### <span id="page-135-0"></span>图 **5-2** 创建队列

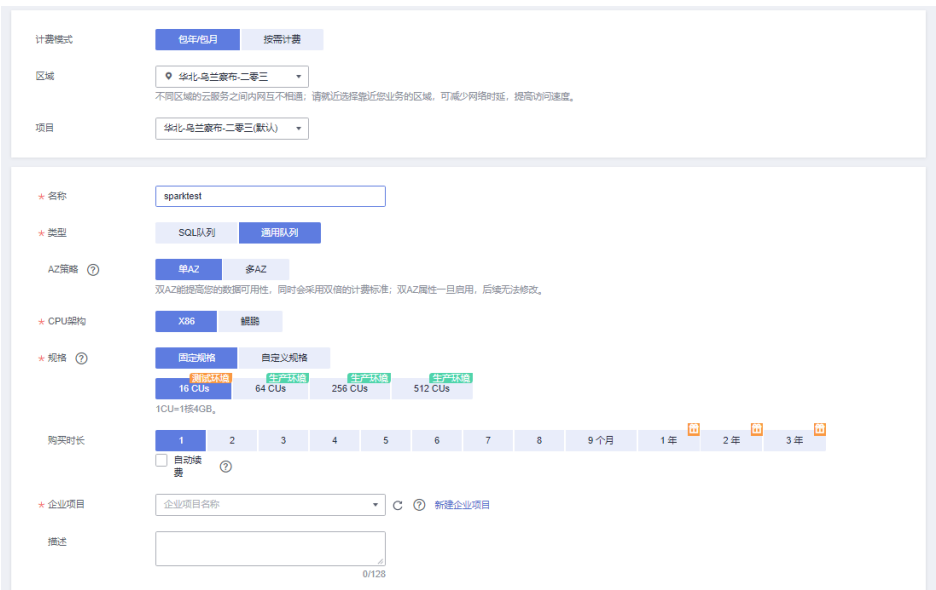

- 4. 单击"立即购买",确认配置。
- 5. 配置确认无误,单击"提交"完成队列创建。

### 步骤 **2**:上传数据到 **OBS** 桶

- 1. 根据如下数据,创建people.json文件。 {"name":"Michael"} {"name":"Andy", "age":30} {"name":"Justin", "age":19}
- 2. 进入OBS管理控制台,在"桶列表"下,单击已创建的OBS桶名称,本示例桶名 为"dli-test-obs01",进入"概览"页面。
- 3. 单击左侧列表中的"对象",选择"上传对象",将people.json文件上传到OBS 桶根目录下。
- 4. 在OBS桶根目录下,单击"新建文件夹",创建名为"result"的文件夹。
- 5. 单击"result"的文件夹,在"result"下单击"新建文件夹",创建名为 "parquet"的文件夹。

# 步骤 **3**:新建 **Maven** 工程,配置 **pom** 依赖

以下通过IntelliJ IDEA 2020.2工具操作演示。

1. 打开IntelliJ IDEA,选择"File > New > Project"。

#### 图 **5-3** 新建 Project

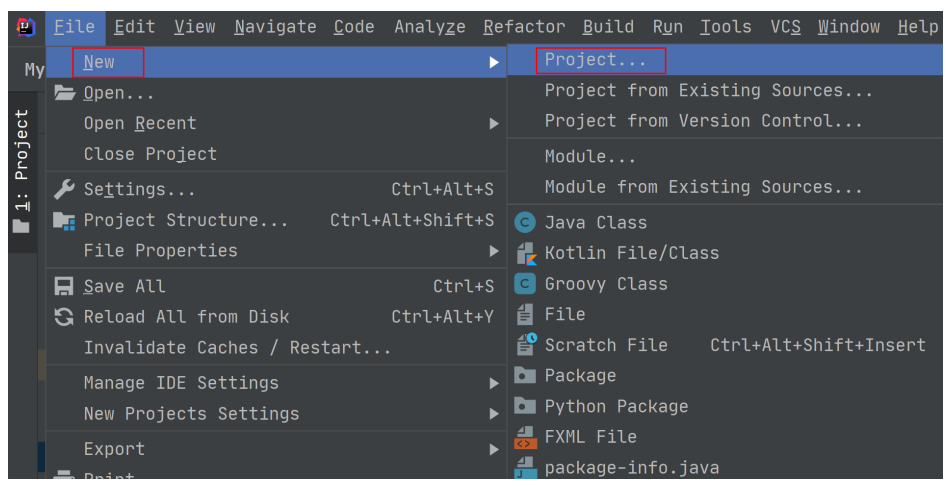

2. 选择Maven, Project SDK选择1.8,单击"Next"。

### 图 **5-4** 新建 Project

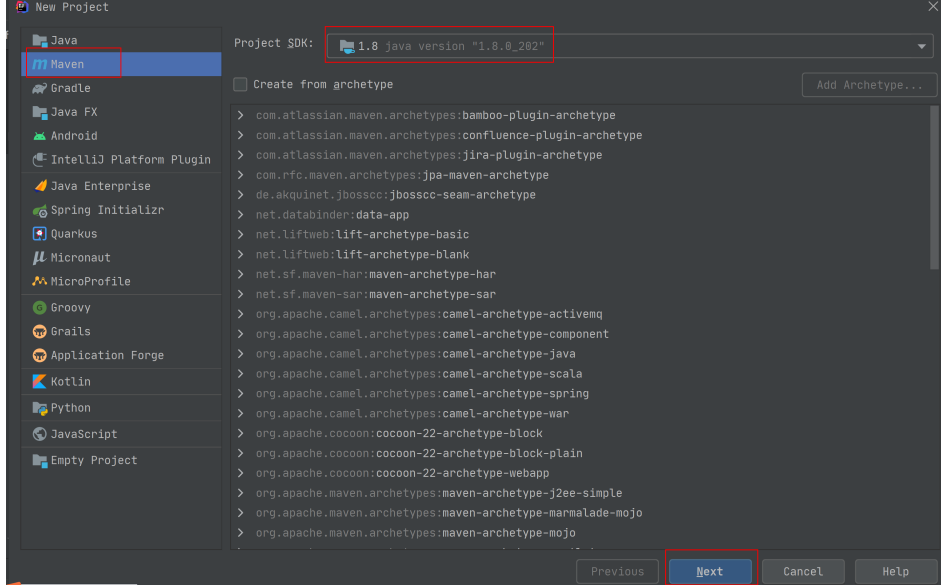

3. 定义样例工程名和配置样例工程存储路径,单击"Finish"完成工程创建。

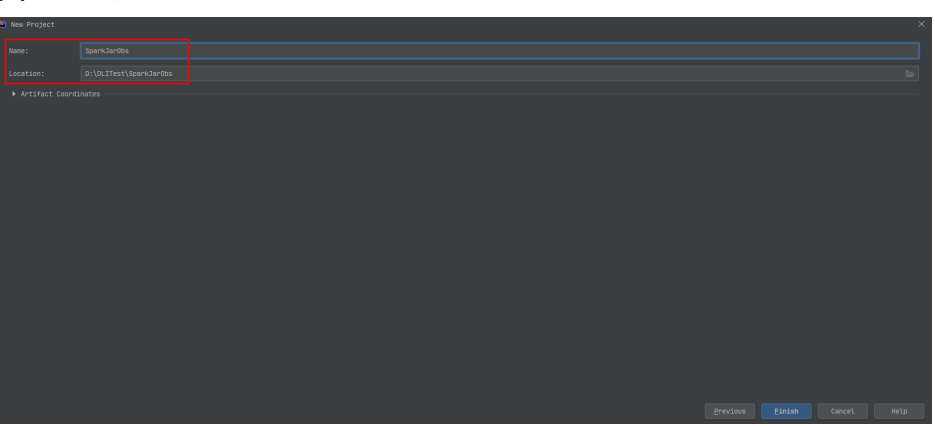

# 图 **5-5** 创建工程

#### 如上图所示,本示例创建Maven工程名为: SparkJarObs, Maven工程路径为: "D:\DLITest\SparkJarObs"。

4. 在pom.xml文件中添加如下配置。

<dependencies>

```
 <dependency>
        <groupId>org.apache.spark</groupId>
       <artifactId>spark-sql_2.11</artifactId>
        <version>2.3.2</version>
      </dependency>
</dependencies>
```
# 图 **5-6** 修改 pom.xml 文件

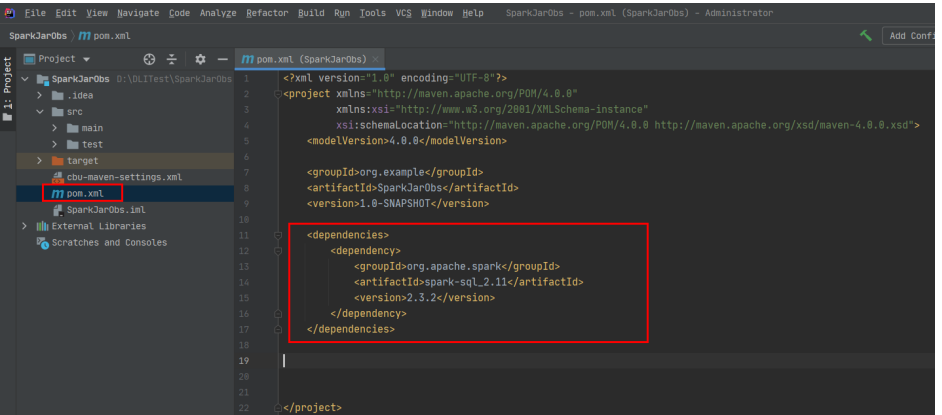

5. 在工程路径的" src > main > java "文件夹上鼠标右键,选择" New > Package",新建Package和类文件。

### 图 **5-7** 新建 Package

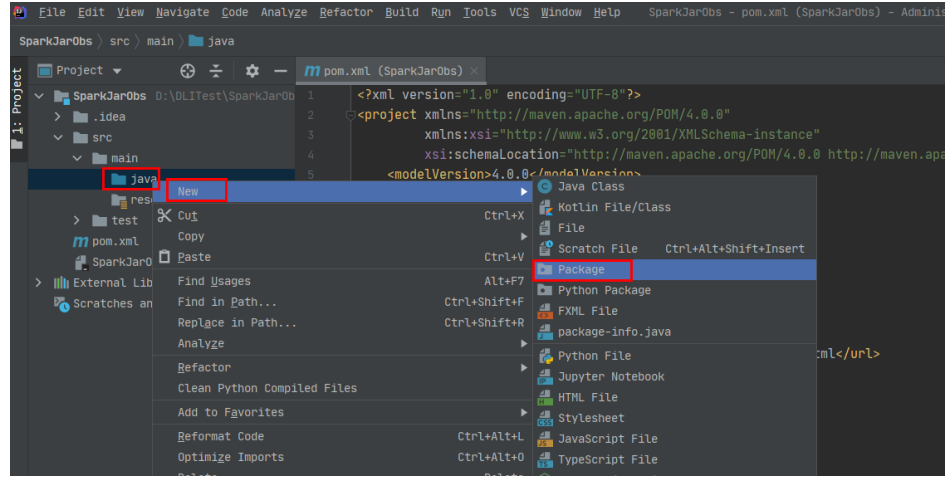

Package根据需要定义,本示例定义为: "com.huawei.dli.demo", 完成后回 车。

#### 图 **5-8** 输入包名

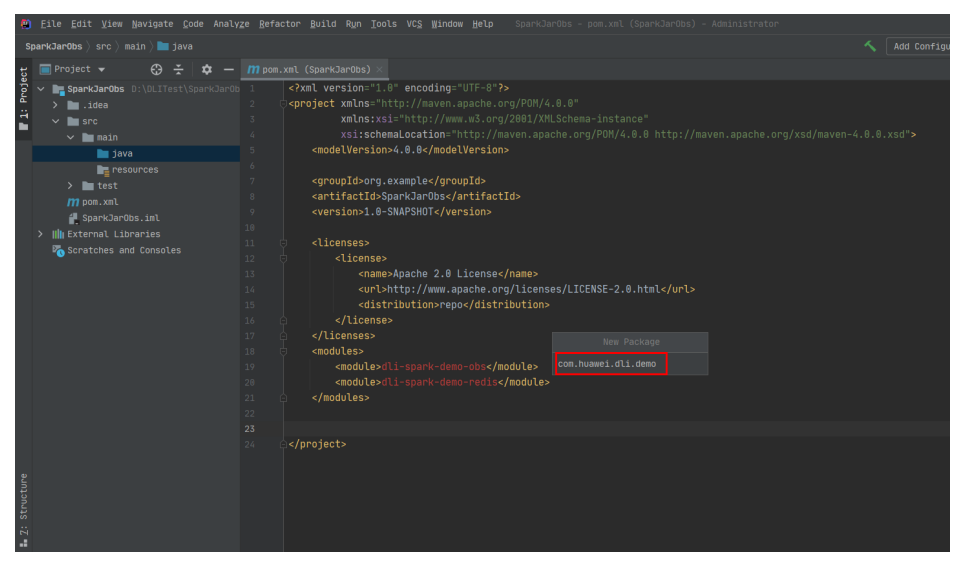

在包路径下新建Java Class文件,本示例定义为: SparkDemoObs。

#### 图 **5-9** 新建 Java Class 文件

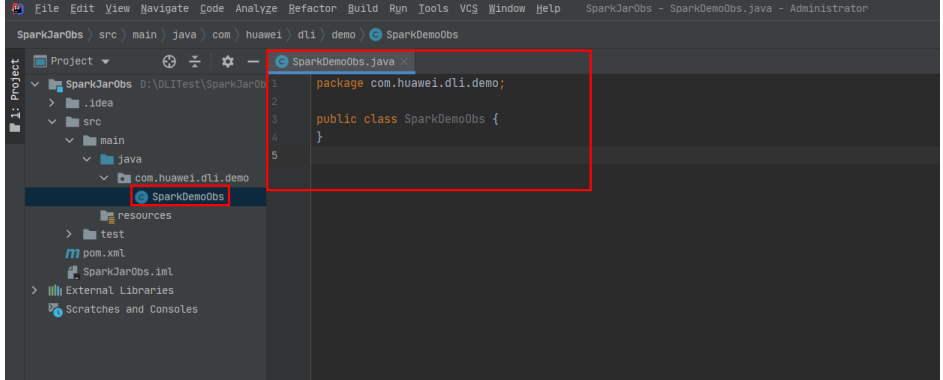

## 步骤 **4**:编写代码

编写SparkDemoObs程序读取OBS桶下的**[1](#page-135-0)**的"people.json"文件,并创建和查询临时 表"people"。

完整的样例请参考<mark>完整样例代码参考</mark>,样例代码分段说明如下:

- 1. 导入依赖的包。
	- import org.apache.spark.sql.Dataset; import org.apache.spark.sql.Row; import org.apache.spark.sql.SaveMode; import org.apache.spark.sql.SparkSession;

import static org.apache.spark.sql.functions.col;

- 2. 通过当前账号的AK和SK创建SparkSession会话spark 。
	- SparkSession spark = SparkSession .builder()
		- .config("spark.hadoop.fs.obs.access.key", "xxx") .config("spark.hadoop.fs.obs.secret.key", "yyy") .appName("java\_spark\_demo") .getOrCreate();
- "spark.hadoop.fs.obs.access.key"参数对应的值"xxx"需要替换为账号的AK 值。
- "spark.hadoop.fs.obs.secret.key"参数对应的值"yyy"需要替换为账号的SK 值。

AK和SK值获取请参考[:如何获取](https://support.huaweicloud.com/dli_faq/dli_03_0033.html)**AK**和**SK**。

3. 读取OBS桶中的"people.json"文件数据。

```
其中"dli-test-obs01"为演示的OBS桶名,请根据实际的OBS桶名替换。
Dataset<Row> df = spark.read().json("obs://dli-test-obs01/people.json");
df.printSchema();
```
- 4. 通过创建临时表"people"读取文件数据。 df.createOrReplaceTempView("people");
- 5. 查询表"people"数据。 Dataset<Row> sqlDF = spark.sql("SELECT \* FROM people"); sqlDF.show();
- 6. 将表"people"数据以parquet格式输出到OBS桶的"result/parquet"目录下。 sqlDF.write().mode(SaveMode.Overwrite).parquet("obs://dli-test-obs01/result/parquet"); spark.read().parquet("obs://dli-test-obs01/result/parquet").show();
- 7. 关闭SparkSession会话spark。 spark.stop();

# 步骤 **5**:调试、编译代码并导出 **Jar** 包

1. 双击IntelliJ IDEA工具右侧的"Maven",参考下图分别双击"clean"、 "compile"对代码进行编译。

编译成功后,双击"package"对代码进行打包。

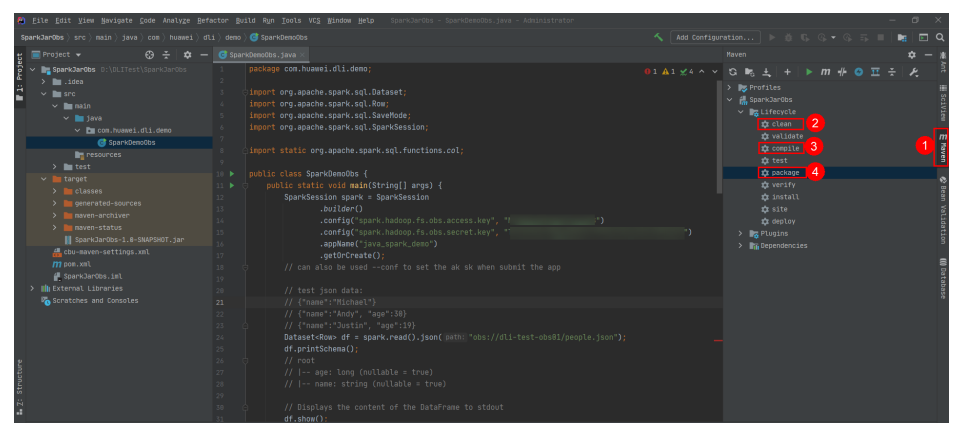

打包成功后,生成的Jar包会放到target目录下,以备后用。本示例将会生成到: "D:\DLITest\SparkJarObs\target"下名为"SparkJarObs-1.0- SNAPSHOT.jar"。

#### 图 **5-10** 编译打包

#### <span id="page-140-0"></span>图 **5-11** 导出 jar 包

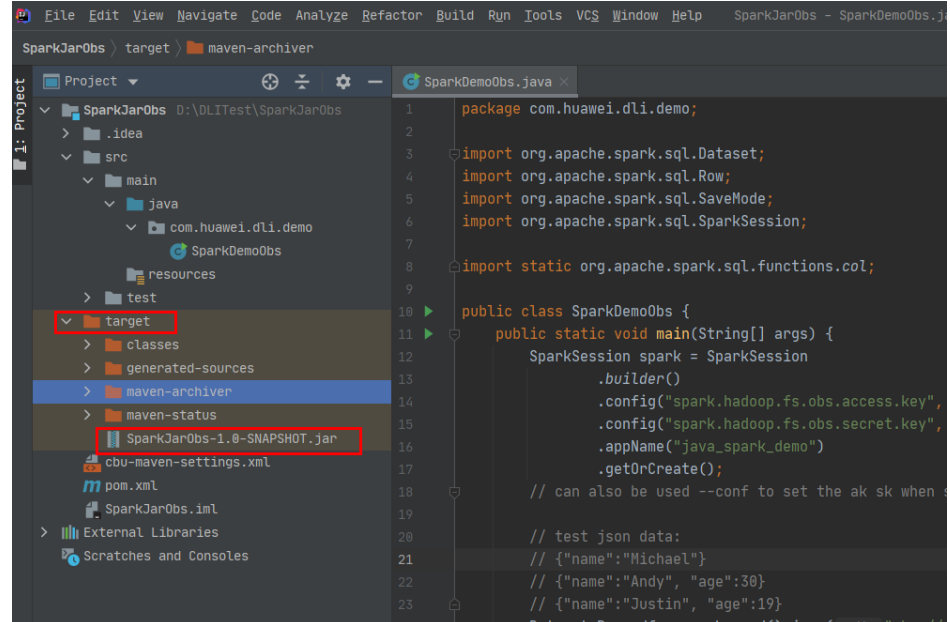

# 步骤 **6**:上传 **Jar** 包到 **OBS** 和 **DLI** 下

#### ● **Spark 3.3**及以上版本:

仅支持在创建Spark作业时,配置"应用程序",从OBS选择作业所需的Jar包。

- a. 登录OBS控制台,将生成的"SparkJarObs-1.0-SNAPSHOT.jar"Jar包文件上 传到OBS路径下。
- b. 登录DLI控制台,选择"作业管理 > Spark作业"。
- c. 单击操作列"编辑"。
- d. 编辑"应用程序",选择**a**上传的OBS地址。

#### 图 **5-12** 配置应用程序

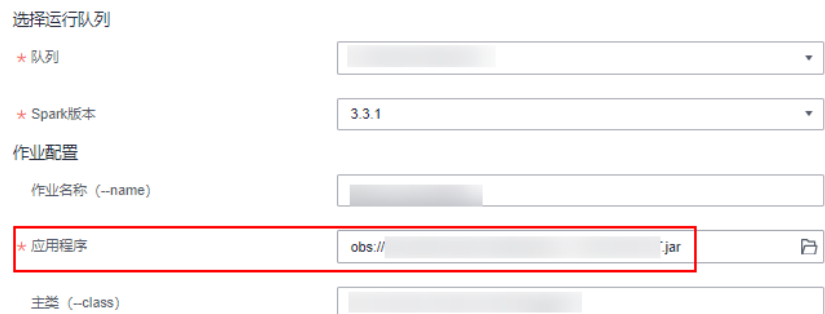

● **Spark 3.3**以下版本:

分别上传Jar包到OBS和DLI下。

- a. 登录OBS控制台,将生成的"SparkJarObs-1.0-SNAPSHOT.jar"Jar包文件上 传到OBS路径下。
- b. 将Jar包文件上传到DLI的程序包管理中,方便后续统一管理。
	- i. 登录DLI管理控制台,单击"数据管理 > 程序包管理"。

 $\times$ 

- ii. 在"程序包管理"页面,单击右上角的"创建程序包"。
- iii. 在"创建程序包"对话框,配置以下参数。
	- 1) 包类型:选择"JAR"。
	- 2) OBS路径:程序包所在的OBS路径。
	- 3) 分组设置和组名称根据情况选择设置,方便后续识别和管理程序 包。
- iv. 单击"确定",完成创建程序包。

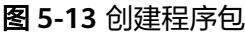

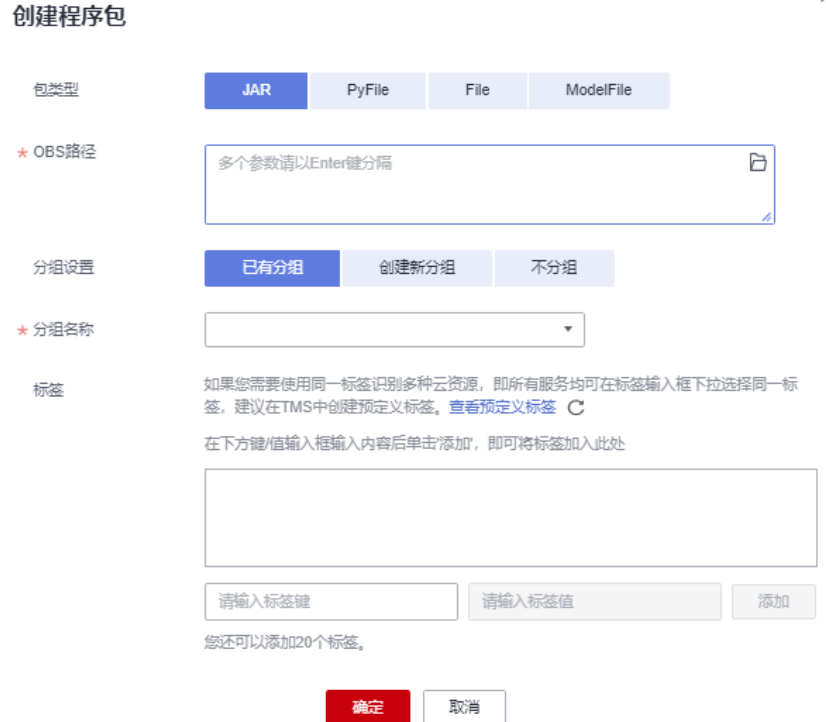

# 步骤 **7**:创建 **Spark Jar** 作业

- 1. 登录DLI控制台,单击"作业管理 > Spark作业"。
- 2. 在"Spark作业"管理界面,单击"创建作业"。
- 3. 在作业创建界面,配置对应作业运行参数。具体说明如下:
	- 所属队列:选择已创建的DLI通用队列。例如当前选择步骤**1**[:创建](#page-134-0)**DLI**通用队 [列创](#page-134-0)建的通用队列"sparktest"。
	- 在下拉列表中选择支持的Spark版本,推荐使用最新版本。
	- 作业名称(--name):自定义Spark Jar作业运行的名称。当前定义为: SparkTestObs。
	- 应用程序:选择步骤**6**[:上传](#page-140-0)**Jar**包到**OBS**和**DLI**下中上传到DLI程序包。例如 当前选择为:"SparkJarObs-1.0-SNAPSHOT.jar"。
	- 主类:格式为:程序包名+类名。例如当前为: com.huawei.dli.demo.SparkDemoObs。

其他参数可暂不选择。

了解更多Spark Jar作业提交说明可以参考创建**[Spark](https://support.huaweicloud.com/usermanual-dli/dli_01_0384.html)**作业。

图 **5-14** 创建 Spark Jar 作业

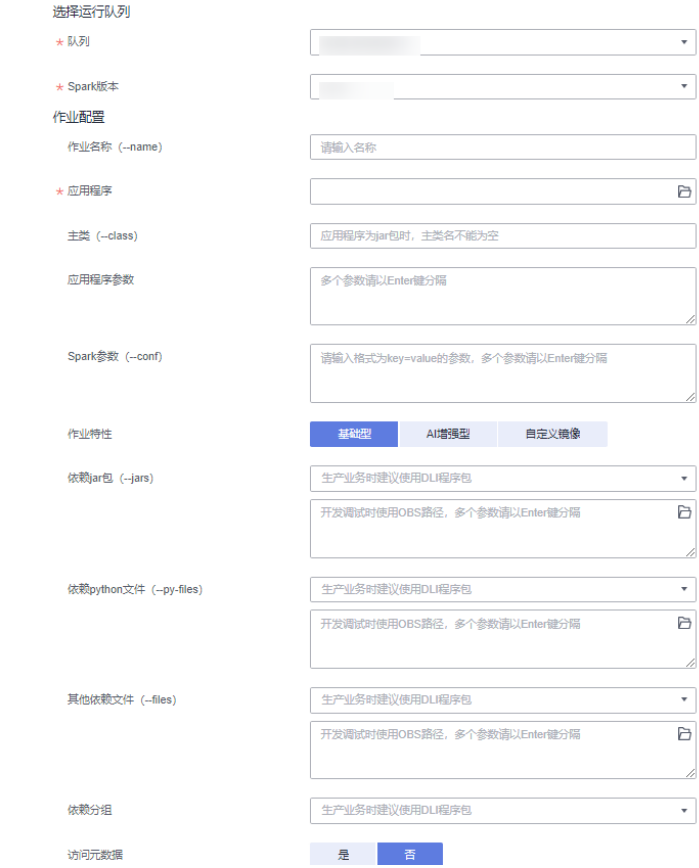

4. 单击"执行", 提交该Spark Jar作业。在Spark作业管理界面显示已提交的作业运 行状态。

#### 图 **5-15** 作业运行状态

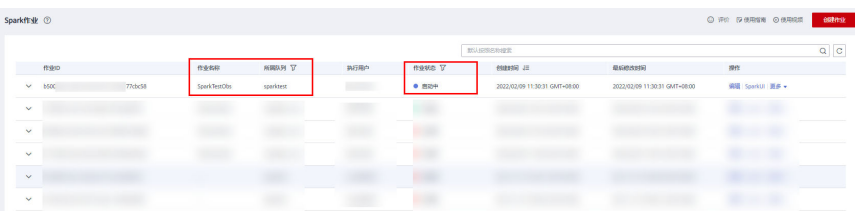

# 步骤 8: 查看作业运行结果

- 1. 在Spark作业管理界面显示已提交的作业运行状态。初始状态显示为"启动中"。
- 2. 如果作业运行成功则作业状态显示为"已成功",单击"操作"列"更多"下的 "Driver日志",显示当前作业运行的日志。

#### 图 **5-16** diver 日志

Spark作业管理 / b500daee-afd5-43a8-957e-bcf0977cbc58

| ○ 评价 存 使用指南 ◎ 使用说明<br>Sparkft: @<br>esteriz |     |              |               |               |         |                               |                               |                                                                                                    |                          |
|---------------------------------------------|-----|--------------|---------------|---------------|---------|-------------------------------|-------------------------------|----------------------------------------------------------------------------------------------------|--------------------------|
|                                             |     |              |               |               |         | 新規機構修理室                       |                               |                                                                                                    | $\alpha$ $\mid$ $\alpha$ |
|                                             | 作业中 | 作业书称         | <b>NRNH V</b> | <b>BUSHIP</b> | mette V | essential at                  | 草原建改制间                        | 窗作                                                                                                    |                          |
| $\mathbf{v}$                                |     | SparkTestObs | sperktest     | (00378328)    | 0.002   | 2022/02/09 11:35:48 GMT+08:00 | 2022/02/09 11:36:09 GMT+08:00 | 902 Sparku BB +                                                                                                    |                          |
| $\ddot{\mathbf{v}}$<br>___                  |     |              |               |               |         |                               |                               | 震颤的行<br>编<br>统计作业                                                                                                    |                          |
| $\checkmark$                                |     |              |               |               |         |                               |                               | GNBB<br>959<br>尊出日本                                                                                                    |                          |
| $\vee$                                      |     |              |               |               |         |                               |                               | 病理<br>授文日本                                                                                                    |                          |
| $\sim$                                      |     |              |               |               |         |                               |                               | <b>DriverBB</b><br>959<br><b>Contract Contract Contract Contract Contract Contract Contract Contract Contract Contract Contract Contract Contract Contract Contract Contract Contract Contract Contract Contract Contract Contract Contract Contract Contr</b> |                          |
| $\checkmark$                                |     |              |               |               |         |                               |                               | 编辑 Sparkt.1 图多 v                                                                                                    |                          |

图 **5-17** "Driver 日志"中的作业执行日志

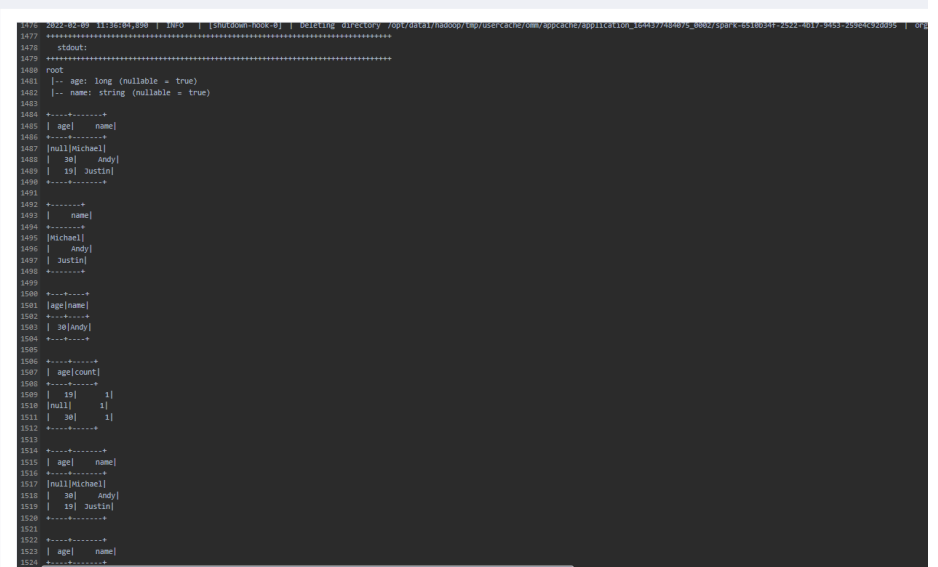

3. 如果作业运行成功,本示例进入OBS桶下的"result/parquet"目录,查看已生成 预期的parquet文件。

#### 图 **5-18** obs 桶文件

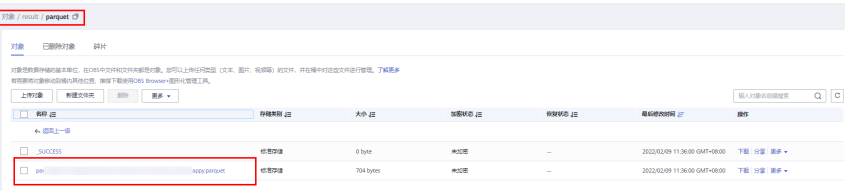

4. 如果作业运行失败,单击"操作"列"更多"下的"Driver日志",显示具体的报 错日志信息,根据报错信息定位问题原因。

例如,如下截图信息因为创建Spark Jar作业时主类名没有包含包路径,报找不到 类名"SparkDemoObs"。
### 图 **5-19** 报错信息

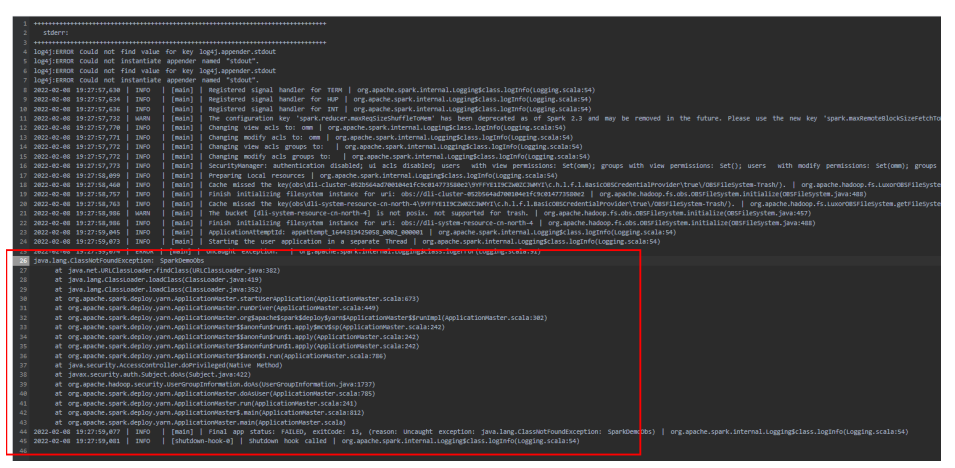

可以在"操作"列,单击"编辑",修改"主类"参数为正确的: com.huawei.dli.demo.SparkDemoObs,单击"执行"重新运行该作业即可。

## 后续指引

- 如果您想通过Spark Jar作业访问其他数据源,请参考《使用**Spark**[作业跨源访问](https://support.huaweicloud.com/devg-dli/dli_09_0020.html) [数据源](https://support.huaweicloud.com/devg-dli/dli_09_0020.html)》。
- 如果您想通过Spark Jar作业在DLI创建数据库和表,请参考《使用Spark[作业访问](https://support.huaweicloud.com/devg-dli/dli_09_0176.html) **DLI**[元数据](https://support.huaweicloud.com/devg-dli/dli_09_0176.html)》。

## 完整样例代码参考

### 说明

认证用的access.key和secret.key硬编码到代码中或者明文存储都有很大的安全风险,建议在配 置文件或者环境变量中密文存放,使用时解密,确保安全。

package com.huawei.dli.demo;

import org.apache.spark.sql.Dataset; import org.apache.spark.sql.Row; import org.apache.spark.sql.SaveMode; import org.apache.spark.sql.SparkSession;

import static org.apache.spark.sql.functions.col;

public class SparkDemoObs { public static void main(String[] args) { SparkSession spark = SparkSession .builder() .config("spark.hadoop.fs.obs.access.key", "xxx") .config("spark.hadoop.fs.obs.secret.key", "yyy") .appName("java\_spark\_demo") .getOrCreate(); // can also be used --conf to set the ak sk when submit the app // test json data: // {"name":"Michael"} // {"name":"Andy", "age":30} // {"name":"Justin", "age":19} Dataset<Row> df = spark.read().json("obs://dli-test-obs01/people.json"); df.printSchema(); // root // |-- age: long (nullable = true)  $//$  |-- name: string (nullable = true)

```
 // Displays the content of the DataFrame to stdout
      df.show();
     \frac{1}{1} +----+---
      // | age| name|
      // +----+-------+
      // |null|Michael|
 // | 30| Andy|
 // | 19| Justin|
      // +----+-------+
      // Select only the "name" column
      df.select("name").show();
      // +-------+
     / | name
      // +-------+
      // |Michael|
 // | Andy|
 // | Justin|
      // +-------+
      // Select people older than 21
      df.filter(col("age").gt(21)).show();
      // +---+----+
 // |age|name|
 // +---+----+
     7/ | 30|Andy|
      // +---+----+
 // Count people by age
 df.groupBy("age").count().show();
      // +----+-----+
      // | age|count|
      // +----+-----+
|| \ 19|| 11 // |null| 1|
|| \ 30|| 1 // +----+-----+
      // Register the DataFrame as a SQL temporary view
      df.createOrReplaceTempView("people");
      Dataset<Row> sqlDF = spark.sql("SELECT * FROM people");
      sqlDF.show();
      // +----+-------+
      // | age| name|
      // +----+-------+
      // |null|Michael|
 // | 30| Andy|
 // | 19| Justin|
      // +----+-------+
      sqlDF.write().mode(SaveMode.Overwrite).parquet("obs://dli-test-obs01/result/parquet");
      spark.read().parquet("obs://dli-test-obs01/result/parquet").show();
      spark.stop();
```
}

}

# **5.2** 使用 **Spark** 作业访问 **DLI** 元数据

# 操作场景

DLI支持用户编写代码创建Spark作业来创建数据库、创建DLI表或OBS表和插入表数据 等操作。本示例完整的演示通过编写java代码、使用Spark作业创建数据库、创建表和 插入表数据的详细操作,帮助您在DLI上进行作业开发。

## 说明

该功能公测阶段,如需使用请提交工单申请开通"使用Spark作业访问DLI元数据"的使用权 限。

## 约束限制

- 如果使用Spark 3.1访问元数据, 则必须新建队列。
- 不支持的场景:
	- 在SQL作业中创建了数据库(database),编写程序代码指定在该数据库下 创建表。

例如在DLI的SQL编辑器中的某SQL队列下,创建了数据库testdb。后续通过 编写程序代码在testdb下创建表testTable,编译打包后提交的Spark Jar作业 则会运行失败。

- 支持的场景
	- 在SQL作业中创建数据库(database),表(table) , 通过SQL或Spark程序 作业读取插入数据。
	- 在Spark程序作业中创建数据库(database),表(table), 通过SQL或 Spark程序作业读取插入数据。

## 环境准备

在进行Spark 作业访问DLI元数据开发前,请准备以下开发环境。

表 **5-3** Spark Jar 作业开发环境

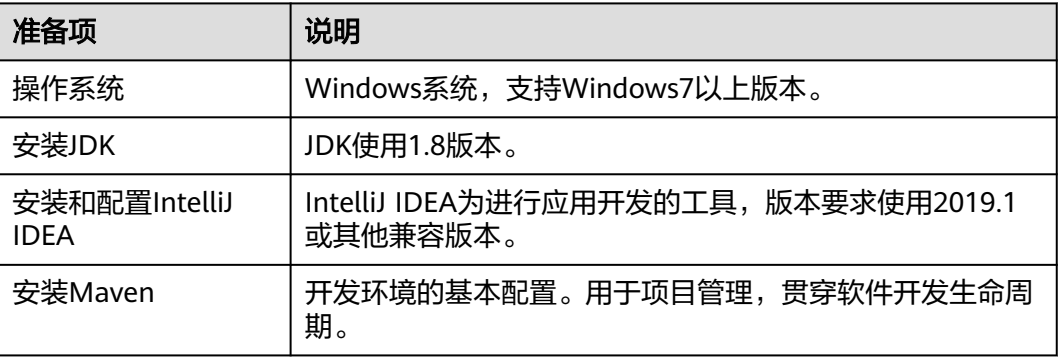

# 开发流程

DLI进行Spark作业访问DLI元数据开发流程参考如下:

## <span id="page-147-0"></span>图 **5-20** Spark 作业访问 DLI 元数据开发流程

创建DLI通用 OBS桶文件配 新建Maven工程, 等写代码 调试、编译代码 上传Jar包到<br>OBS和DLL 创建Spark<br>Jar作业 查看作业运行

### 表 **5-4** 开发流程说明

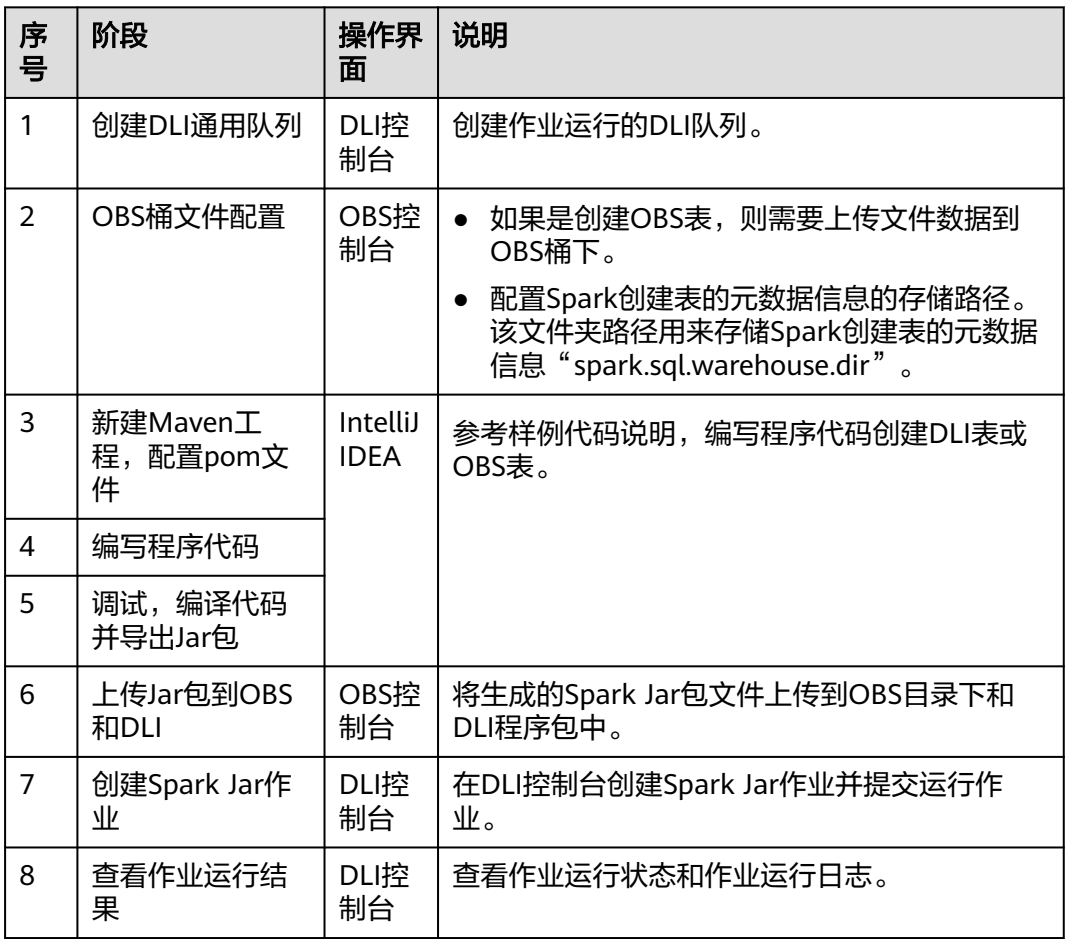

# 步骤 **1**:创建 **DLI** 通用队列

第一次提交Spark作业,需要先创建队列,例如创建名为"sparktest"的队列,队列类 型选择为"通用队列"。

- 1. 在DLI管理控制台的左侧导航栏中, 选择"队列管理"。
- 2. 单击"队列管理"页面右上角"购买队列"进行创建队列。
- 3. 创建名为"sparktest"的队列,队列类型选择为"通用队列"。创建队列详细介 绍请参考[创建队列。](https://support.huaweicloud.com/usermanual-dli/dli_01_0363.html)

<span id="page-148-0"></span>图 **5-21** 创建队列

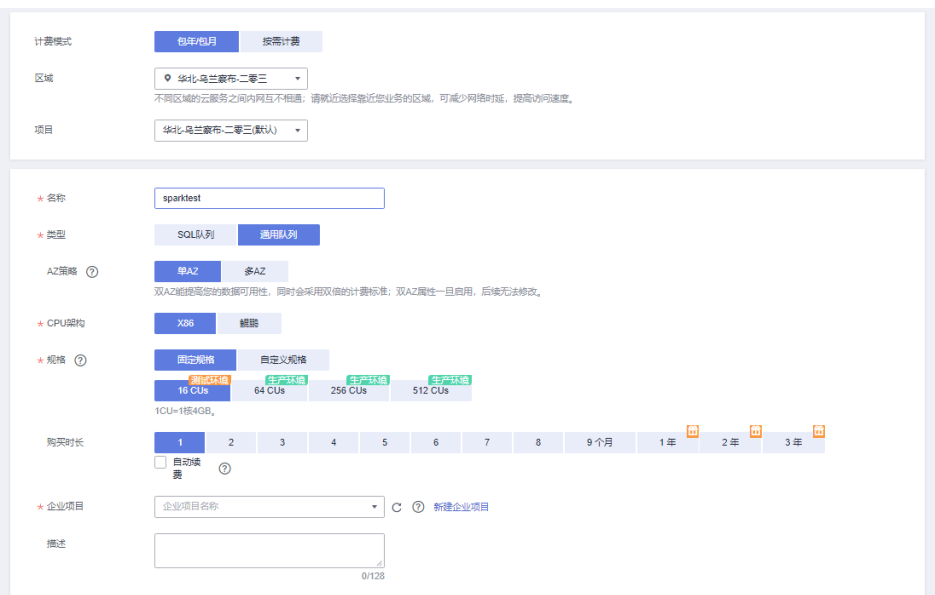

- 4. 单击"立即购买",确认配置。
- 5. 配置确认无误,单击"提交"完成队列创建。

## 步骤 **2**:**OBS** 桶文件配置

- 1. 如果需要创建OBS表,则需要先上传数据到OBS桶目录下。 本次演示的样例代码创建了OBS表,测试数据内容参考如下示例,创建名为的 testdata.csv文件。 12,Michael 27,Andy 30,Justin
- 2. 进入OBS管理控制台,在"桶列表"下,单击已创建的OBS桶名称,本示例桶名 为"dli-test-obs01",进入"概览"页面。
- 3. 单击左侧列表中的"对象",选择"上传对象",将testdata.csv文件上传到OBS 桶根目录下。
- 4. 在OBS桶根目录下,单击"新建文件夹",创建名为"warehousepath"的文件 夹。该文件夹路径用来存储Spark创建表的元数据信息 "spark.sql.warehouse.dir"。

# 步骤 **3**:新建 **Maven** 工程,配置 **pom** 依赖

以下通过IntelliJ IDEA 2020.2工具操作演示。

1. 打开IntelliJ IDEA,选择"File > New > Project"。

## 图 **5-22** 新建 Project

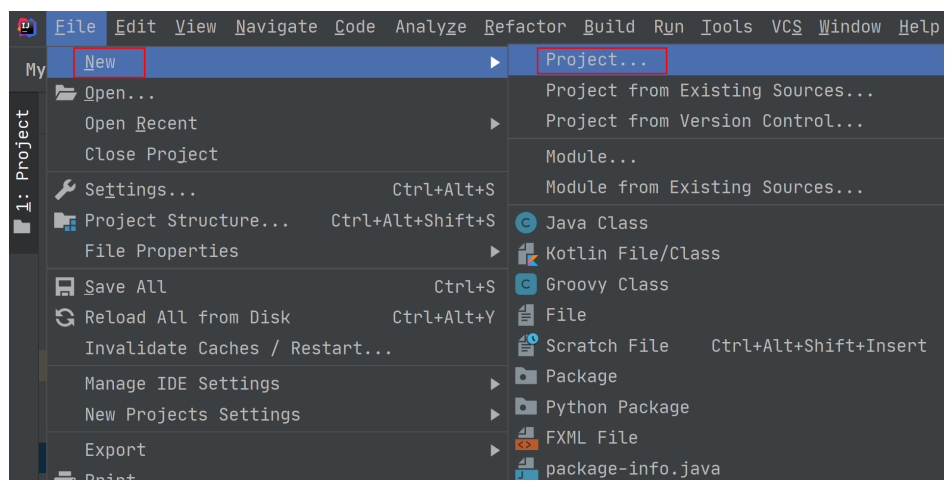

2. 选择Maven, Project SDK选择1.8,单击"Next"。

图 **5-23** 选择 SDK

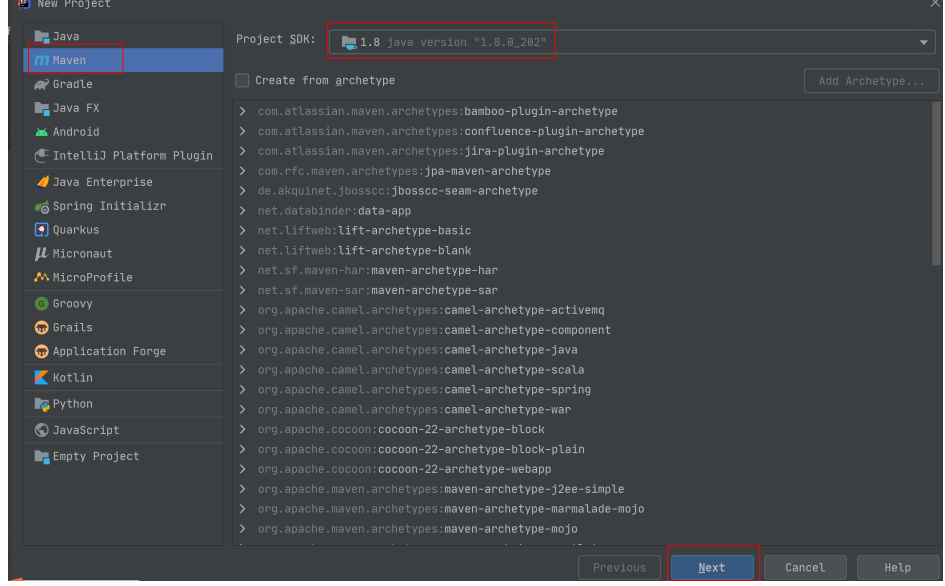

3. 定义样例工程名和配置样例工程存储路径,单击"Finish"完成工程创建。

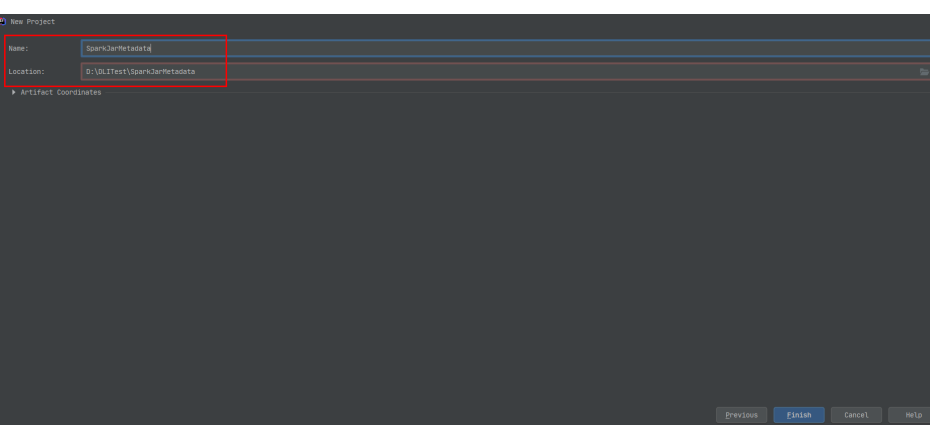

# 图 **5-24** 新建工程

## 如上图所示,本示例创建Maven工程名为: SparkJarMetadata, Maven工程路径 为:"D:\DLITest\SparkJarMetadata"。

4. 在pom.xml文件中添加如下配置。

<dependencies>

 <dependency> <groupId>org.apache.spark</groupId> <artifactId>spark-sql\_2.11</artifactId> <version>2.3.2</version> </dependency> </dependencies>

## 图 **5-25** 修改 pom.xml 文件

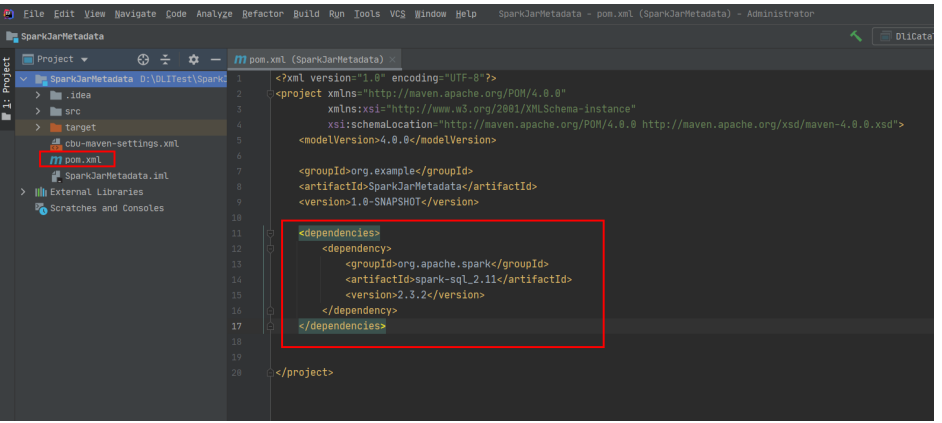

5. 在工程路径的" src > main > java "文件夹上鼠标右键,选择" New > Package",新建Package和类文件。

## 图 **5-26** 新建 Package

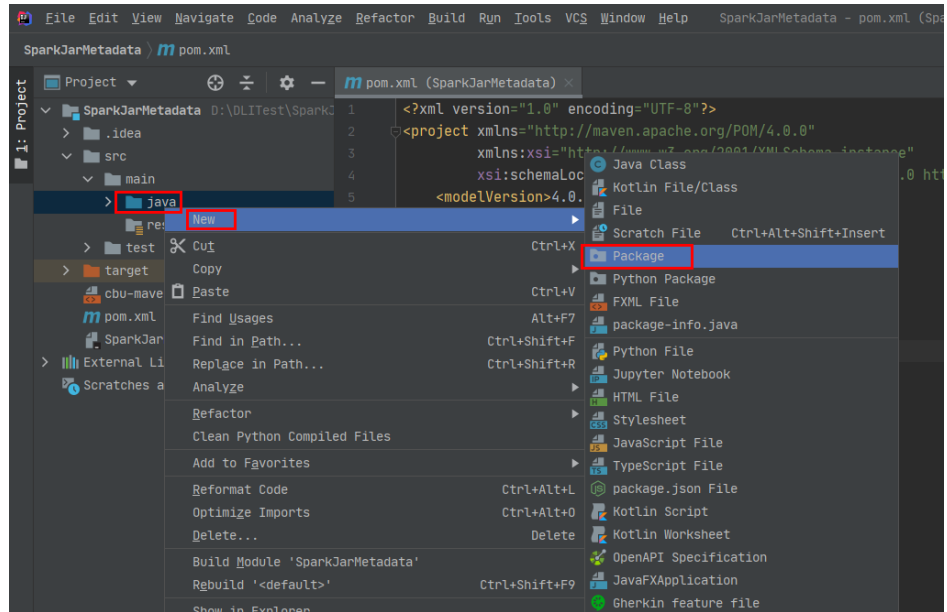

Package根据需要定义,本示例定义为: "com.huawei.dli.demo", 完成后回 车。

## 图 **5-27** 输入包名

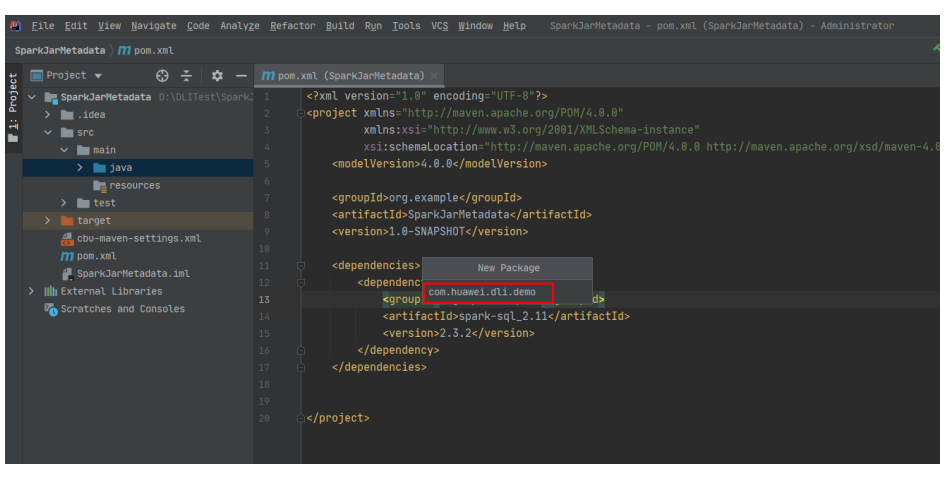

在包路径下新建Java Class文件,本示例定义为:DliCatalogTest。

## 图 **5-28** 新建 Java Class 文件

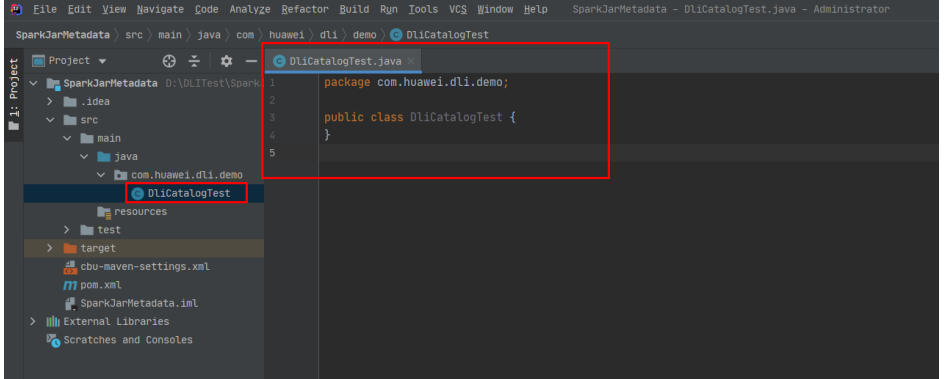

## 步骤 **4**:编写代码

编写DliCatalogTest程序创建数据库、DLI表和OBS表。

完整的样例请参考**Java**[样例代码](#page-158-0),样例代码分段说明如下:

- 1. 导入依赖的包。 import org.apache.spark.sql.SparkSession;
- 2. 创建SparkSession会话。

创建SparkSession会话时需要指定Spark参 数:"**spark.sql.session.state.builder**"、"**spark.sql.catalog.class**" 和"**spark.sql.extensions**",按照样例配置即可。

– Spark 2.x和3.1.x版本 SparkSession spark = SparkSession .builder() .config("spark.sql.session.state.builder", "org.apache.spark.sql.hive.UQueryHiveACLSessionStateBuilder") .config("spark.sql.catalog.class", "org.apache.spark.sql.hive.UQueryHiveACLExternalCatalog") .config("spark.sql.extensions","org.apache.spark.sql.DliSparkExtension") .appName("java\_spark\_demo") .getOrCreate();

- Spark 3.3.x版本
	- SparkSession spark = SparkSession
		- .builder()
		- .config("spark.sql.session.state.builder",
	- "org.apache.spark.sql.hive.DliLakeHouseBuilder")
		- .config("spark.sql.catalog.class", "org.apache.spark.sql.hive.DliLakeHouseCatalog") .appName("java\_spark\_demo") .getOrCreate();
- 3. 创建数据库。

## 如下样例代码演示,创建名为test\_sparkapp的数据库。

spark.sql("create database if not exists test\_sparkapp").collect();

### 4. 创建DLI表并插入测试数据。

spark.sql("drop table if exists test\_sparkapp.dli\_testtable").collect(); spark.sql("create table test\_sparkapp.dli\_testtable(id INT, name STRING)").collect(); spark.sql("insert into test\_sparkapp.dli\_testtable VALUES (123,'jason')").collect(); spark.sql("insert into test\_sparkapp.dli\_testtable VALUES (456,'merry')").collect();

5. 创建OBS表。如下示例中的OBS路径需要根据步骤**2**:**OBS**[桶文件配置](#page-148-0)中的实际数 据路径修改。

spark.sql("drop table if exists test\_sparkapp.dli\_testobstable").collect(); spark.sql("create table test\_sparkapp.dli\_testobstable(age INT, name STRING) using csv options (path 'obs://dli-test-obs01/testdata.csv')").collect();

6. 关闭SparkSession会话spark。 spark.stop();

# 步骤 **5**:调试、编译代码并导出 **Jar** 包

1. 双击IntelliJ IDEA工具右侧的"Maven",参考下图分别双击"clean"、 "compile"对代码进行编译。

编译成功后,双击"package"对代码进行打包。

## 图 **5-29** 编译打包

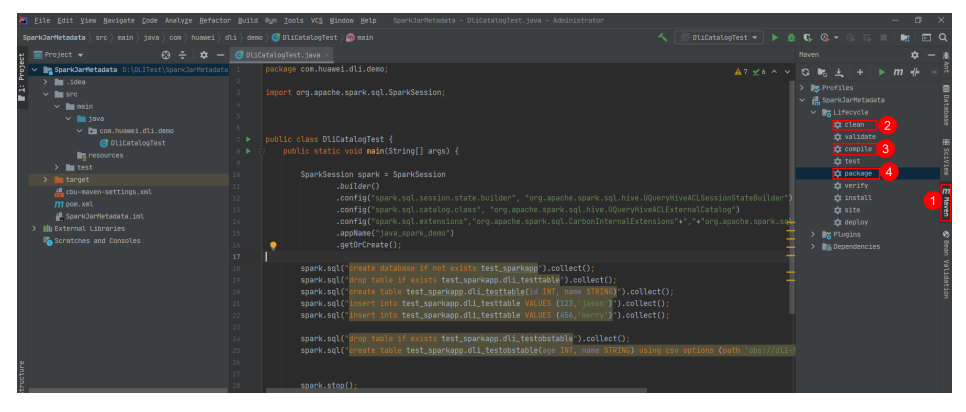

打包成功后,生成的Jar包会放到target目录下,以备后用。本示例将会生成到: "D:\DLITest\SparkJarMetadata\target"下名为"SparkJarMetadata-1.0- SNAPSHOT.jar<sup>"</sup>。

## <span id="page-153-0"></span>图 **5-30** 导出 jar 包

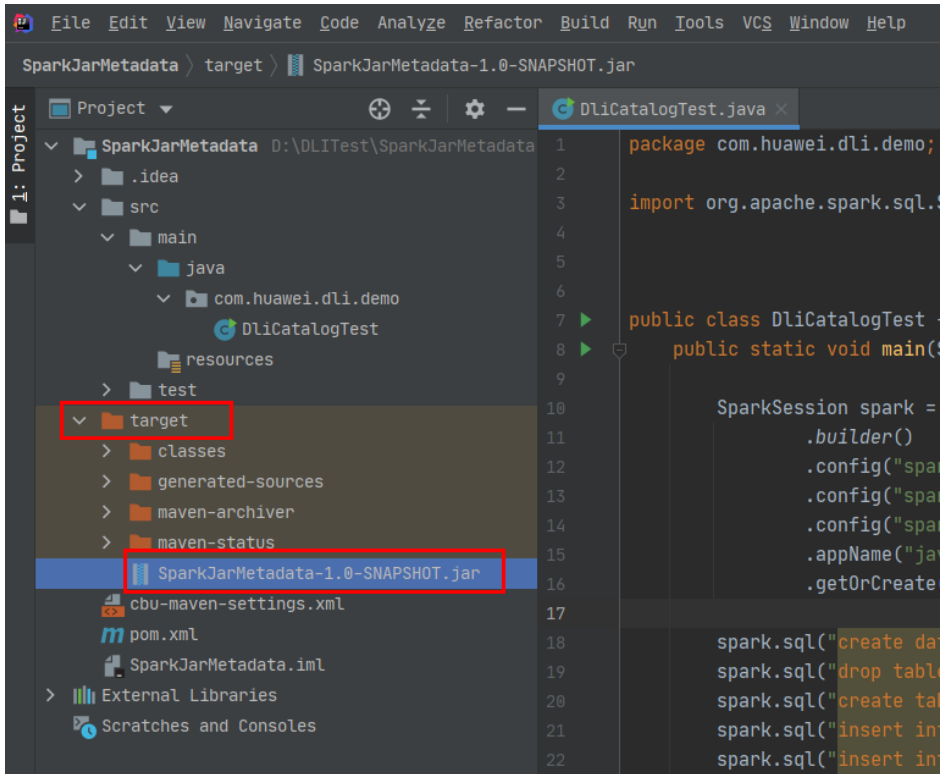

# 步骤 **6**:上传 **Jar** 包到 **OBS** 和 **DLI** 下

- 1. 登录OBS控制台,将生成的"SparkJarMetadata-1.0-SNAPSHOT.jar"Jar包文件 上传到OBS路径下。
- 2. 将Jar包文件上传到DLI的程序包管理中,方便后续统一管理。
	- a. 登录DLI管理控制台,单击"数据管理 > 程序包管理"。
	- b. 在"程序包管理"页面,单击右上角的"创建"创建程序包。
	- c. 在"创建程序包"对话框,配置以下参数。
		- i. 包类型:选择"JAR"。
		- ii. OBS路径:程序包所在的OBS路径。
		- iii. 分组设置和组名称根据情况选择设置,方便后续识别和管理程序包。

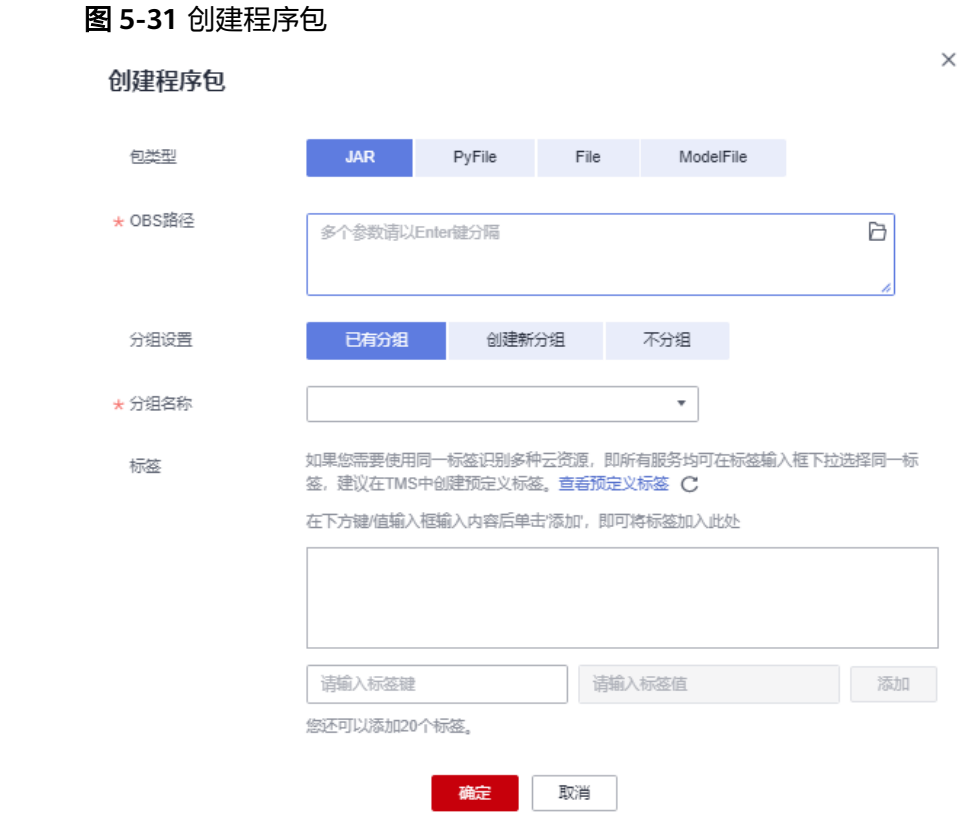

d. 单击"确定",完成创建程序包。

# 步骤 **7**:创建 **Spark Jar** 作业

- 1. 登录DLI控制台,单击"作业管理 > Spark作业"。
- 2. 在"Spark作业"管理界面,单击"创建作业"。
- 3. 在作业创建界面,配置对应作业运行参数。具体说明如下:

## 表 **5-5** Spark Jar 作业参数填写

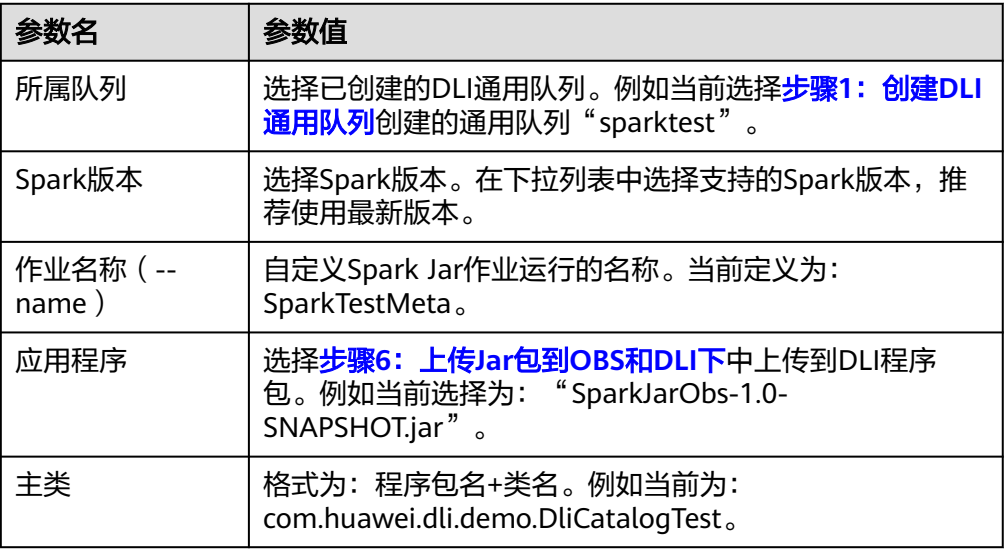

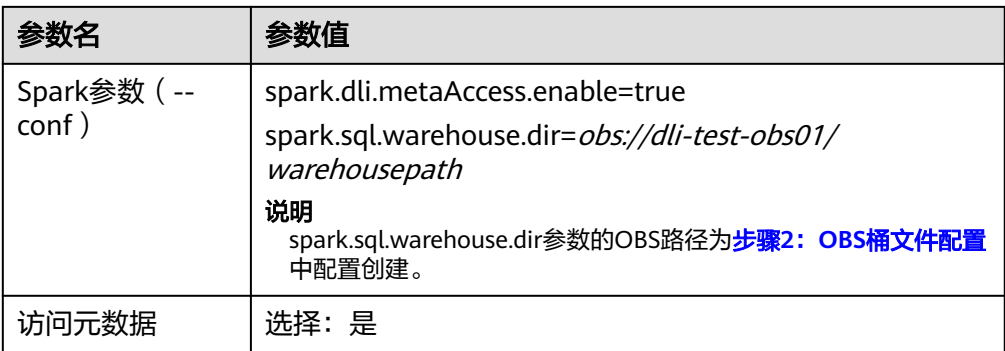

## 其他参数保持默认值即可。

# 图 **5-32** 创建 Spark Jar 作业

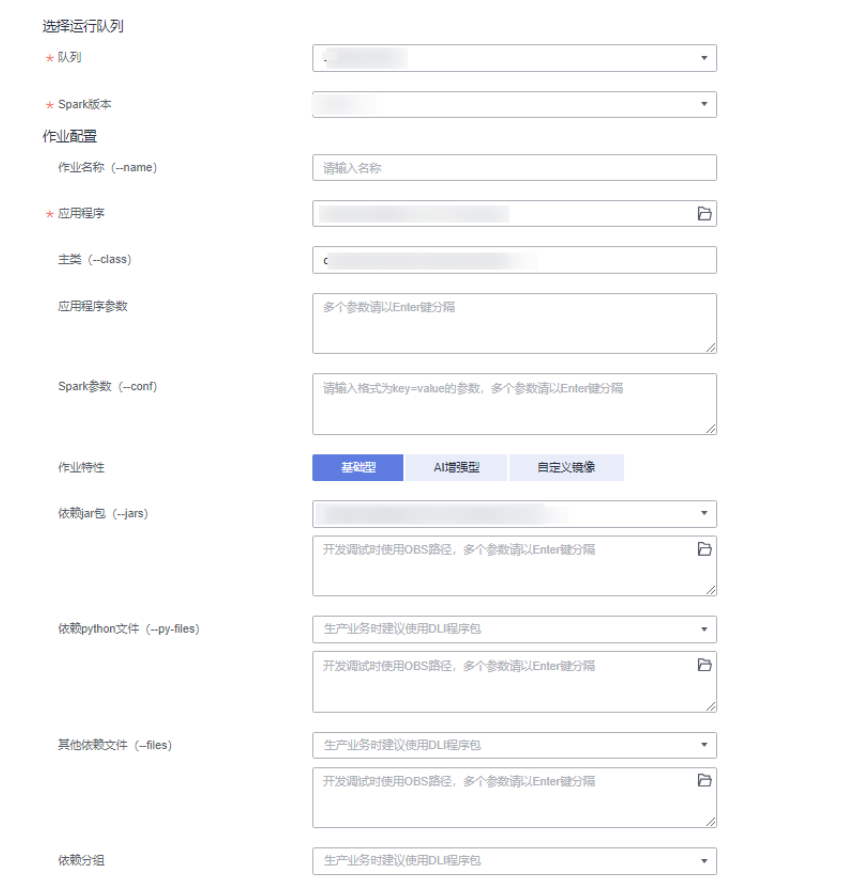

4. 单击"执行", 提交该Spark Jar作业。在Spark作业管理界面显示已提交的作业运 行状态。

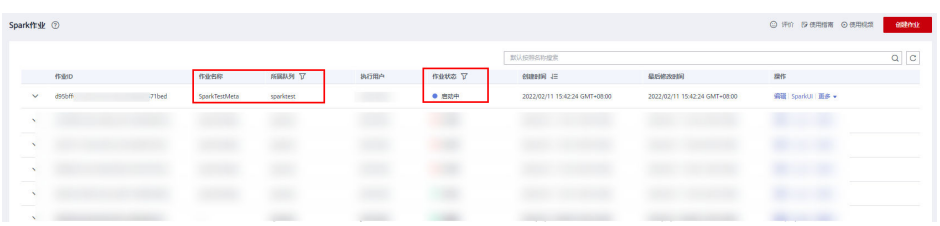

## 步骤 **8**:查看作业运行结果

- 1. 在Spark作业管理界面显示已提交的作业运行状态。初始状态显示为"启动中"。
- 2. 如果作业运行成功则作业状态显示为"已成功",通过以下操作查看创建的数据 库和表。
	- a. 可以在DLI控制台,左侧导航栏,单击"SQL编辑器"。在"数据库"中已显 示创建的数据库"test\_sparkapp"。

## 图 **5-33** 查看创建的数据库

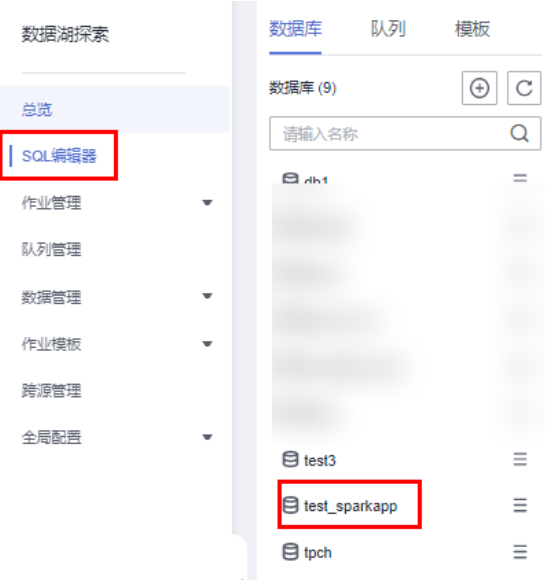

b. 双击数据库名,可以在数据库下查看已创建成功的DLI和OBS表。

### 图 **5-34** 查看表

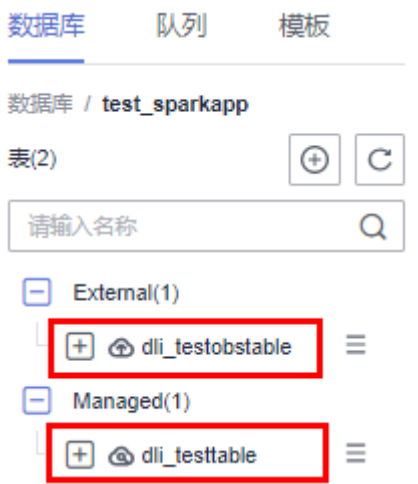

c. 双击DLI表名dli\_testtable,单击"执行"查询DLI表数据。

#### 图 **5-35** 查询 DLI 表数据

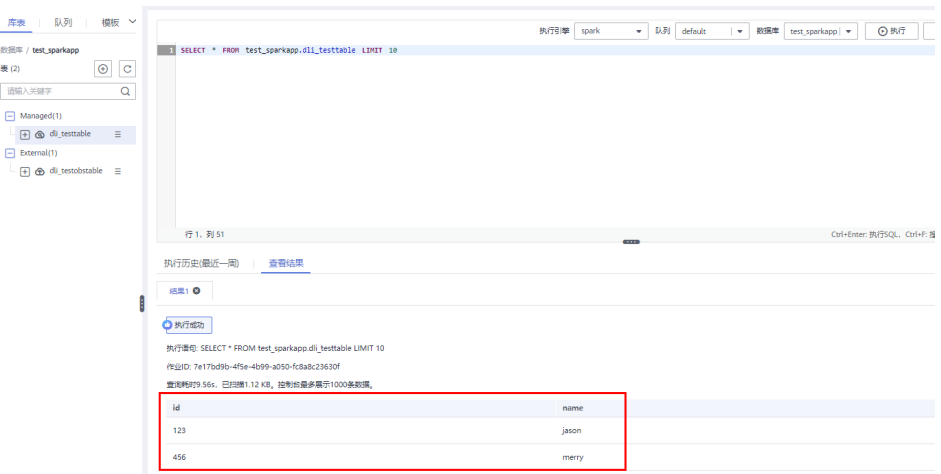

d. 注释掉DLI表查询语句, 双击OBS表名dli testobstable, 单击"执行"查询 OBS表数据。

### 图 **5-36** 查询 OBS 表数据

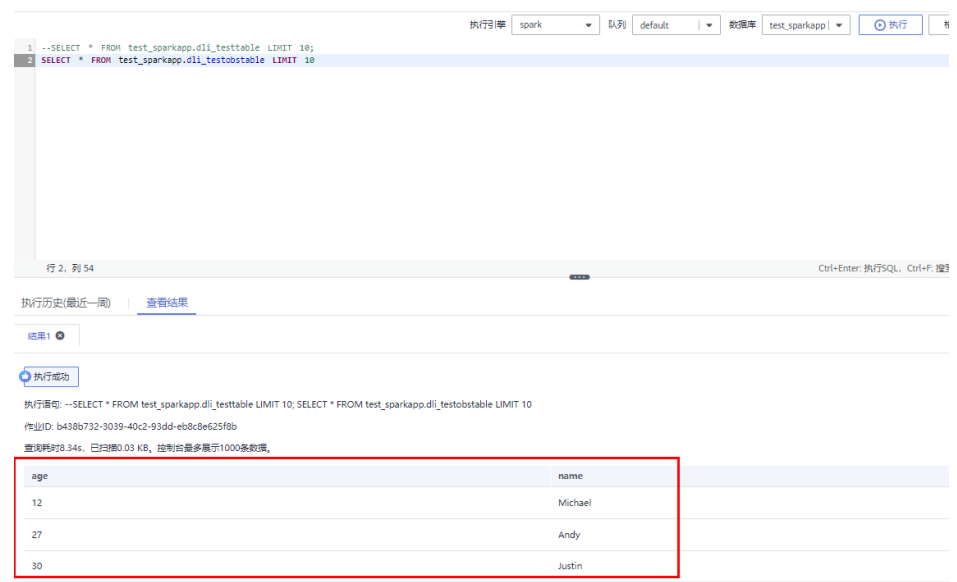

3. 如果作业运行失败则作业状态显示为"已失败",单击"操作"列"更多"下的 "Driver日志",显示当前作业运行的日志,分析报错原因。

## 图 **5-37** 查看 Driver 日志

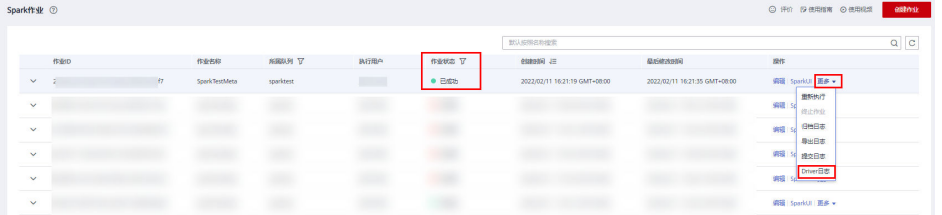

原因定位解决后,可以在作业"操作"列,单击"编辑",修改作业相关参数 后,单击"执行"重新运行该作业即可。

## 后续指引

<span id="page-158-0"></span>数据湖探索

- 如果您想通过Spark Jar作业访问其他数据源,请参考《使用**Spark**[作业跨源访问](https://support.huaweicloud.com/devg-dli/dli_09_0020.html) [数据源](https://support.huaweicloud.com/devg-dli/dli_09_0020.html)》。
- 创建DLI表的语法请参[考创建](https://support.huaweicloud.com/sqlref-spark-dli/dli_08_0098.html)**DLI**表,创建OBS表的语法请参考创建**[OBS](https://support.huaweicloud.com/sqlref-spark-dli/dli_08_0076.html)**表。
- 如果是通过API接口调用提交该作业请参考以下操作说明: 调用创建批处理作业接口,参考以下请求参数说明。 详细的API参数说明请参考《数据湖探索API参考》>《[创建批处理作业](https://support.huaweicloud.com/api-dli/dli_02_0124.html)》。
	- 将请求参数中的"catalog\_name"参数设置为"dli"。
	- conf 中需要增加"spark.dli.metaAccess.enable":"true"。 如果需要执行DDL,则还要在conf中配置"spark.sql.warehouse.dir": "obs:// bucket/warehousepath"。

完整的API请求参数可以参考如下示例说明。

{ "queue":"*citest*", "file":"SparkJarMetadata-1.0-SNAPSHOT.jar", "className":"DliCatalogTest", **"conf":{"spark.sql.warehouse.dir": "obs://bucket/warehousepath", "spark.dli.metaAccess.enable":"true"**}, "sc\_type":"A", "executorCores":1, "numExecutors":6, "executorMemory":"4G", "driverCores":2, "driverMemory":"7G", **"catalog\_name": "dli"**

# **Java** 样例代码

### 本示例操作步骤采用Java进行编码,具体完整的样例代码参考如下:

package com.huawei.dli.demo;

spark.stop();

}

import org.apache.spark.sql.SparkSession; public class DliCatalogTest { public static void main(String[] args) { SparkSession spark = SparkSession .builder() .config("spark.sql.session.state.builder", "org.apache.spark.sql.hive.UQueryHiveACLSessionStateBuilder") .config("spark.sql.catalog.class", "org.apache.spark.sql.hive.UQueryHiveACLExternalCatalog") .config("spark.sql.extensions","org.apache.spark.sql.DliSparkExtension") .appName("java\_spark\_demo") .getOrCreate(); spark.sql("create database if not exists test\_sparkapp").collect(); spark.sql("drop table if exists test\_sparkapp.dli\_testtable").collect(); spark.sql("create table test\_sparkapp.dli\_testtable(id INT, name STRING)").collect(); spark.sql("insert into test\_sparkapp.dli\_testtable VALUES (123,'jason')").collect(); spark.sql("insert into test\_sparkapp.dli\_testtable VALUES (456,'merry')").collect(); spark.sql("drop table if exists test\_sparkapp.dli\_testobstable").collect(); spark.sql("create table test\_sparkapp.dli\_testobstable(age INT, name STRING) using csv options (path 'obs://dli-test-obs01/testdata.csv')").collect();

 } }

## **scala** 样例代码

```
object DliCatalogTest {
  def main(args:Array[String]): Unit = {
  val sql = args(0) val runDdl =
Try(args(1).toBoolean).getOrElse(true)
   System.out.println(s"sql is $sql
runDdl is $runDdl")
   val sparkConf = new SparkConf(true)
   sparkConf 
     .set("spark.sql.session.state.builder","org.apache.spark.sql.hive.UQueryHiveACLSessionStateBuilder")
     .set("spark.sql.catalog.class","org.apache.spark.sql.hive.UQueryHiveACLExternalCatalog") 
   sparkConf.setAppName("dlicatalogtester")
   val spark = SparkSession.builder
     .config(sparkConf)
     .enableHiveSupport()
     .config("spark.sql.extensions","org.apache.spark.sql.DliSparkExtension")
     .appName("SparkTest")
     .getOrCreate()
   System.out.println("catalog is "
  spark.sessionState.catalog.toString)
    if (runDdl) {
     val df = spark.sql(sql).collect()
   } else {
     spark.sql(sql).show()
   }
   spark.close()
  }
}
```
# **Python** 样例代码

```
#!/usr/bin/python
# -*- coding: UTF-8 -*-
from __future__ import print_function
import sys
from pyspark.sql import SparkSession
if __name__ == '__main__":url = sys.array[1] creatTbl = "CREATE TABLE test_sparkapp.dli_rds USING JDBC OPTIONS ('url'='jdbc:mysql://%s'," \
          "'driver'='com.mysql.jdbc.Driver','dbtable'='test.test'," \
          " 'passwdauth' = 'DatasourceRDSTest_pwd','encryption' = 'true')" % url
   spark = SparkSession \
      .builder \
      .enableHiveSupport() \
.config("spark.sql.session.state.builder","org.apache.spark.sql.hive.UQueryHiveACLSessionStateBuilder")
\ 
.config("spark.sql.catalog.class", "org.apache.spark.sql.hive.UQueryHiveACLExternalCatalog") \ 
.config("spark.sql.extensions","org.apache.spark.sql.DliSparkExtension") \
      .appName("python Spark test catalog") \
      .getOrCreate()
   spark.sql("CREATE database if not exists test_sparkapp").collect()
   spark.sql("drop table if exists test_sparkapp.dli_rds").collect()
   spark.sql(creatTbl).collect()
   spark.sql("select * from test_sparkapp.dli_rds").show()
```
 spark.sql("insert into table test\_sparkapp.dli\_rds select 12,'aaa'").collect() spark.sql("select \* from test\_sparkapp.dli\_rds").show() spark.sql("insert overwrite table test\_sparkapp.dli\_rds select 1111,'asasasa'").collect() spark.sql("select \* from test\_sparkapp.dli\_rds").show() spark.sql("drop table test\_sparkapp.dli\_rds").collect() spark.stop()

# **5.3** 使用 **Spark-submit** 提交 **Spark Jar** 作业

## **DLI Spark-submit** 简介

DLI Spark-submit是一个用于提交Spark作业到DLI服务端的命令行工具,该工具提供 与开源Spark兼容的命令行。

# 准备工作

1. 授权。

DLI使用统一身份认证服务 (Identity and Access Management, 简称IAM)进行 精细的企业级多租户管理。该服务提供用户身份认证、权限分配、访问控制等功 能,可以帮助您安全地控制华为云资源的访问。

通过IAM,您可以在华为云账号中给员工创建IAM用户,并使用策略来控制他们对 华为云资源的访问范围。

目前包括角色(粗粒度授权)和策略(细粒度授权)。具体的权限介绍和授权操 作请参考[《数据湖探索用户指南》](https://support.huaweicloud.com/usermanual-dli/dli_01_0440.html)。

2. 创建队列。在"资源管理 > 队列管理"下,单击右上角"购买队列",进入购买 队列页面选择"通用队列",即Spark作业的计算资源。

说明

如果创建队列的用户不是管理员用户,在创建队列后,需要管理员用户赋权后才可使用。 关于赋权的具体操作请参考《**数据湖探索用户指南**》。

## **DLI** 客户端工具下载

您可以在DLI管理控制台下载DLI客户端工具。

- 步骤**1** 登录DLI管理控制台。
- 步骤**2** 单击总览页右侧"常用链接"中的"**SDK**[下载](https://uquery-sdk.obs-website.cn-north-1.myhuaweicloud.com/)"。
- 步骤**3** 在"DLI SDK DOWNLOAD"页面,单击"dli-clientkit-<version>"即可下载DLI客户 端工具。

### 说明

DLI客户端空间命名为"dli-clientkit-<version>-bin.tar.gz",支持在Linux环境中使用,且依赖 JDK 1.8及以上版本。

### **----**结束

## 配置 **DLI Spark-submit**

使用spark-submit的机器安装JDK 1.8或以上版本并配置环境变量,当前仅在Linux环境 下使用spark-submit工具。

- 步骤**1** 下载并解压工具包"dli-clientkit-<version>-bin.tar.gz",其中version为版本号,以实 际版本号为准。
- 步骤**2** 进入解压目录,里面有三个子目录bin、conf、lib,分别存放了Spark-submit相关的执 行脚本、配置文件和依赖包。
- 步骤**3** 进入配置文件conf目录,修改"client.properties"中的配置项,(具体配置项参考表 **5-6**)。

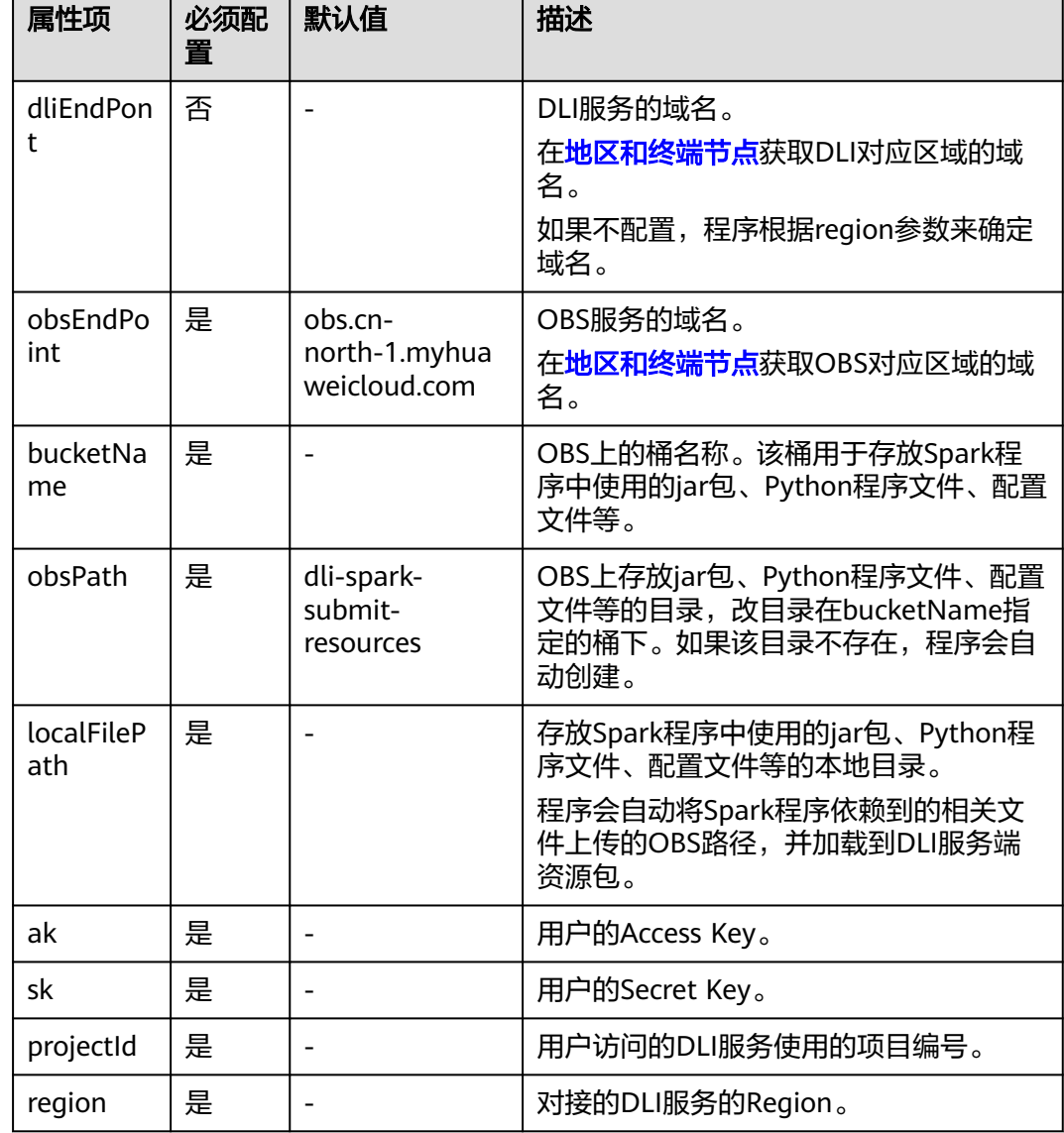

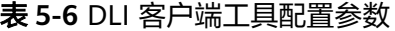

根据Spark应用程序的需要,修改"spark-defaults.conf"中的配置项,配置项兼容开 源Spark配置项,参考开源Spark的配置项说明。

**----**结束

# 使用 **Spark-submit** 提交 **Spark** 作业

步骤**1** 进入工具文件bin目录,执行spark-submit命令,并携带相关参数。

### 命令执行格式:

spark-submit [options] <app jar | python file> [app arguments]

#### 表 **5-7** DLI Spark-submit 参数列表

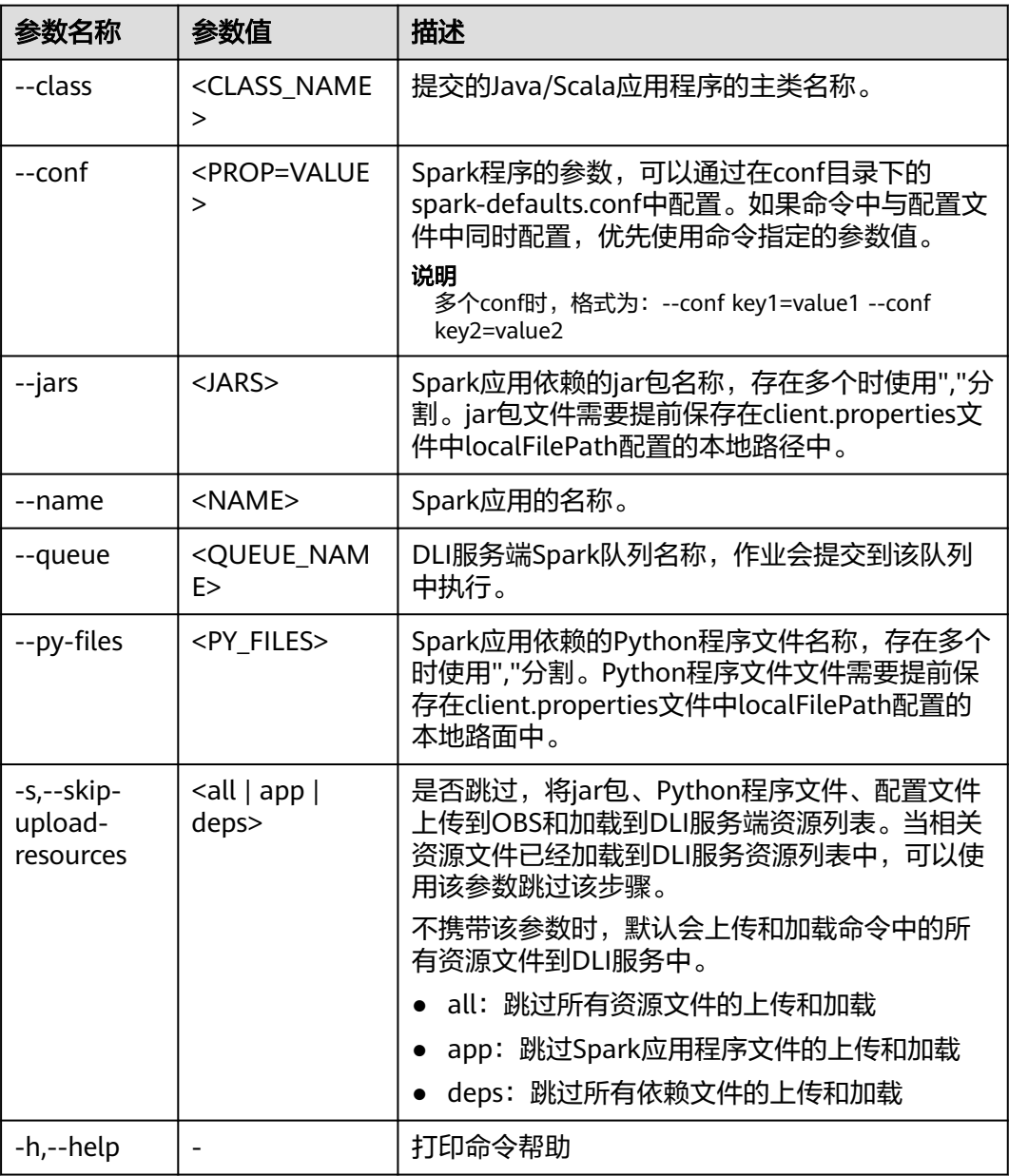

命令举例:

./spark-submit --name <name> --queue <queue\_name> --class org.apache.spark.examples.SparkPi sparkexamples\_2.11-2.1.0.luxor.jar 10

./spark-submit --name <name> --queue <queue\_name> word\_count.py

## <span id="page-163-0"></span>说明

请使用"./spark-submit",不要使用"spark-submit",后者可能会使用本地环境中已有的Spark环 境,而不是DLI队列。

**----**结束

# **5.4** 使用 **Livy** 提交 **Spark Jar** 作业

# **DLI Livy** 简介

DLI Livy是基于开源的Apache Livy用于提交Spark作业到DLI的客户端工具。

# 准备工作

- 创建DLI队列。在"队列类型"中选择"通用队列",即Spark作业的计算资源。 具体请参考<mark>创建队列</mark>。
- 准备一个linux弹性云服务器ECS,用于安装DLI Livy。
	- ECS需要放通30000至32767端口、8998端口。具体操作请参考<mark>[添加安全组规](https://support.huaweicloud.com/usermanual-vpc/zh-cn_topic_0030969470.html)</mark> [则。](https://support.huaweicloud.com/usermanual-vpc/zh-cn_topic_0030969470.html)
	- ECS需安装Java JDK,JDK版本建议为1.8。配置Java环境变量JAVA\_HOME。
	- 查询弹性云服务器ECS详细信息,获取ECS的"私有IP地址"。
- 使用增强型跨源连接打通DLI队列和Livy实例所在的VPC网络。具体操作可以参考 [增强型跨源连接](https://support.huaweicloud.com/usermanual-dli/dli_01_0003.html)。

## **DLI Livy** 工具下载及安装

## 说明

本次操作下载的DLI Livy版本为**apache-livy-0.7.2.0103-bin.tar.gz**,后续版本变化请根据实际 情况修改。

- 步骤1 单击[下载链接,](https://uquery-sdk.obs.cn-north-1.myhuaweicloud.com/dli-livy/apache-livy-0.7.2.0103-bin.tar.gz)获取DLI Livy工具压缩包。
- 步骤**2** 使用WinSCP工具,将获取的工具压缩包上传到准备好的ECS服务器目录下。
- 步骤**3** 使用root用户登录ECS服务器,执行以下命令安装DLI Livy工具。
	- 1. 执行以下命令创建工具安装路径。 **mkdir** livy安装路径 例如新建路径/opt/livy:**mkdir /opt/livy**。后续操作步骤均默认以**/opt/livy**安装 路径演示,请根据实际情况修改。
	- 2. 解压工具压缩包到安装路径。

**tar --extract --file apache-livy-0.7.2.0103-bin.tar.gz --directory /opt/livy - strip-components 1 --no-same-owner**

3. 执行以下命令修改配置文件名称。 **cd /opt/livy/conf mv livy-client.conf.template livy-client.conf mv livy.conf.template livy.conf**

**mv livy-env.sh.template livy-env.sh**

**mv log4j.properties.template log4j.properties**

**mv spark-blacklist.conf.template spark-blacklist.conf**

**touch spark-defaults.conf**

**----**结束

## 修改 **DLI Livy** 工具配置文件

### 步骤**1** 上传指定的DLI Livy工具jar资源包到OBS桶路径下。

- 1. 登录OBS控制台,在指定的OBS桶下创建一个存放Livy工具jar包的资源目录。例 如:"obs://bucket/livy/jars/"。
- 2. 进入[步骤](#page-163-0)**3.1**中DLI Livy工具所在ECS服务器的安装目录,获取以下jar包,将获取 的jar包上传到步骤**1.1**创建的OBS桶资源目录下。

例如, 当前Livy工具安装路径为"/opt/livy", 则当前需要上传的jar包名称如下: /opt/livy/rsc-jars/livy-api-0.7.2.0103.jar /opt/livy/rsc-jars/livy-rsc-0.7.2.0103.jar /opt/livy/repl\_2.11-jars/livy-core\_2.11-0.7.2.0103.jar /opt/livy/repl\_2.11-jars/livy-repl\_2.11-0.7.2.0103.jar

### 步骤**2** 修改DLI Livy工具配置文件。

1. 编辑修改配置文件" /opt/livy/conf/livy-client.conf"。

### **vi /opt/livy/conf/livy-client.conf**

添加如下内容,并根据注释修改配置项。 #当前ECS的私有IP地址,也可以使用ifconfig命令查询。 livy.rsc.launcher.address = X.X.X.X #当前ECS服务器放通的端口号 livy.rsc.launcher.port.range = 30000~32767

2. 编辑修改配置文件" /opt/livy/conf/livy.conf"。

### **vi /opt/livy/conf/livy.conf**

添加如下内容。根据注释说明修改具体的配置项。 livy.server.port = 8998 livy.spark.master = yarn

livy.server.contextLauncher.custom.class=org.apache.livy.rsc.DliContextLauncher livy.server.batch.custom.class=org.apache.livy.server.batch.DliBatchSession livy.server.interactive.custom.class=org.apache.livy.server.interactive.DliInteractiveSession livy.server.sparkApp.custom.class=org.apache.livy.utils.SparkDliApp

livy.server.recovery.mode = recovery livy.server.recovery.state-store = filesystem **#**以下文件路径请根据情况修改 livy.server.recovery.state-store.url = **file:///opt/livy/store/**

livy.server.session.timeout-check = true livy.server.session.timeout = 1800s livy.server.session.state-retain.sec = 1800s

livy.dli.spark.version = 2.3.2 livy.dli.spark.scala-version = 2.11

#### # 填入步骤**1**中存储**livy jar**包资源的**OBS**桶路径。

```
livy.repl.jars = obs://bucket/livy/jars/livy-core_2.11-0.7.2.0103.jar, obs://bucket/livy/jars/livy-
repl_2.11-0.7.2.0103.jar
livy.rsc.jars = obs://bucket/livy/jars/livy-api-0.7.2.0103.jar, obs://bucket/livy/jars/livy-
rsc-0.7.2.0103.jar
```
3. 编辑修改配置文件"/opt/livy/conf/spark-defaults.conf"。

### **vi /opt/livy/conf/spark-defaults.conf**

#### 添加如下必选参数内容。配置项参数填写说明,详见表**5-8**。

# 以下参数均支持在提交作业时覆盖。 spark.yarn.isPython=true spark.pyspark.python=python3

# 当前参数值为生产环境web地址 spark.dli.user.uiBaseAddress=https://console.huaweicloud.com/dli/web # 队列所在的region。 spark.dli.user.regionName=XXXX

# dli endpoint 地址。 spark.dli.user.dliEndPoint=XXXX

# 用于指定队列, 填写已创建DLI的队列名。 spark.dli.user.queueName=XXXX

# 提交作业使用的access key。 spark.dli.user.access.key=XXXX # 提交作业使用的secret key。 spark.dli.user.secret.key=XXXX

# 提交作业使用的projectId。 spark.dli.user.projectId=XXXX

#### 表 **5-8** spark-defaults.conf 必选参数说明

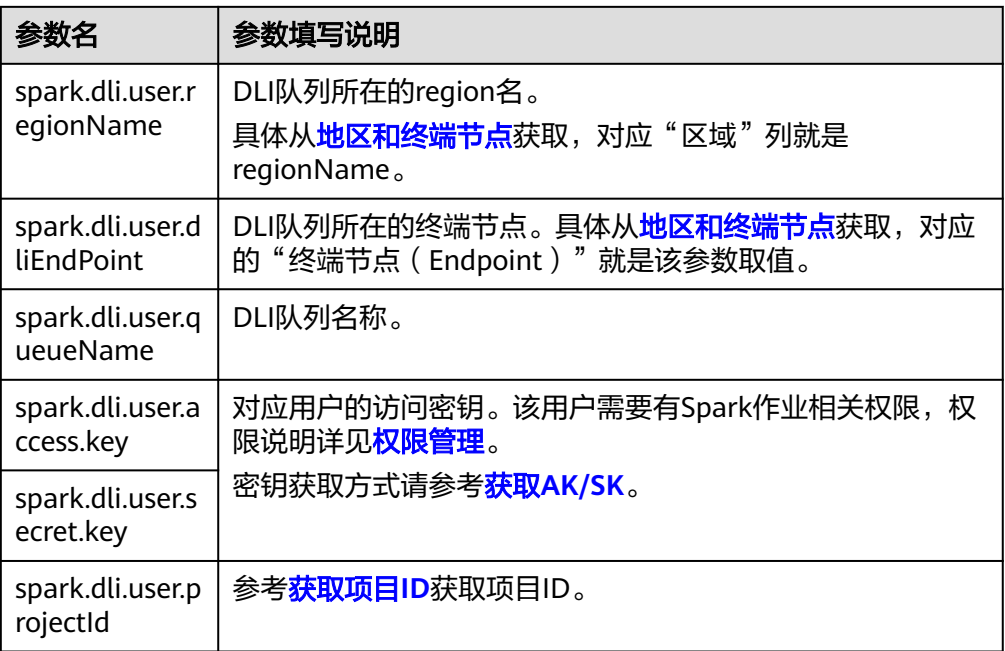

以下参数为可选参数,请根据参数说明和实际情况配置。详细参数说明请参考 **[Spark Configuration](https://spark.apache.org/docs/latest/configuration.html)**。

## 表 **5-9** spark-defaults.conf 可选参数说明

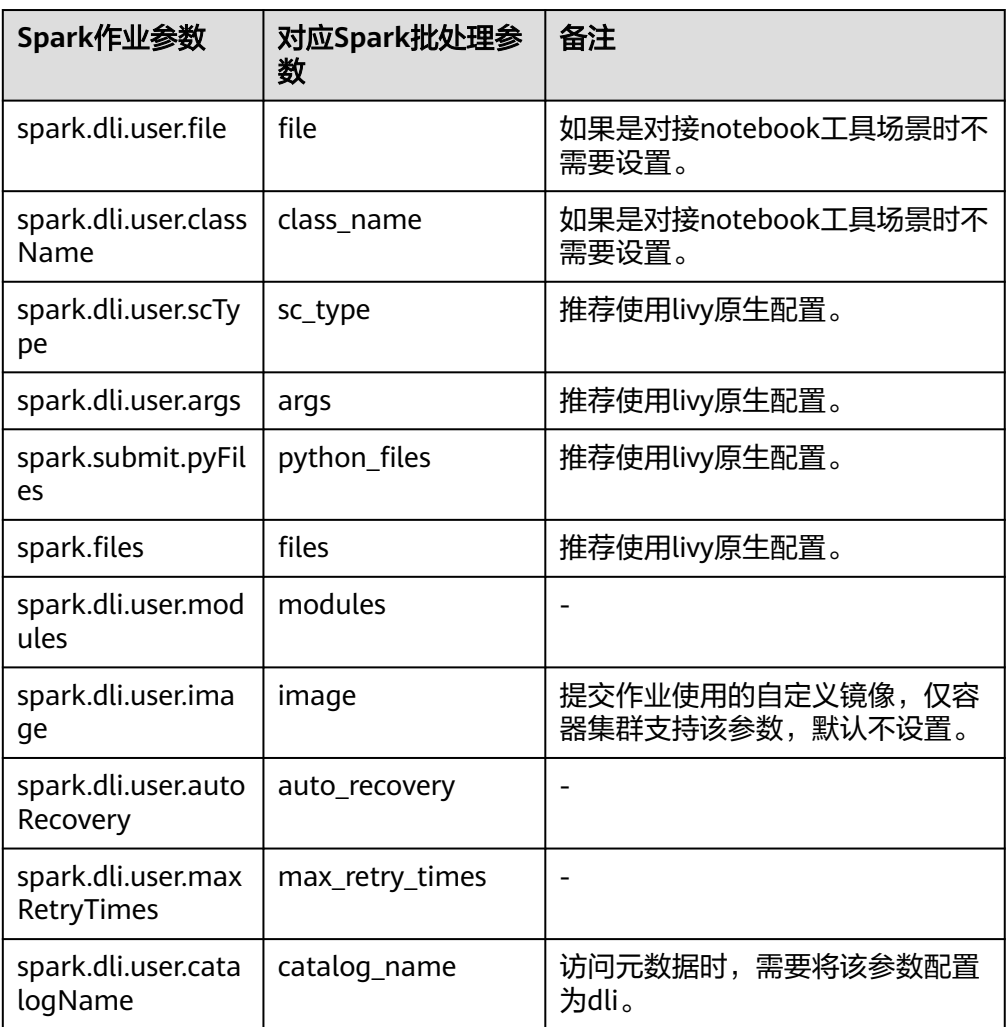

## **----**结束

# 启动 **DLI Livy** 工具

步骤**1** 进入到工具安装目录。

例如:**cd /opt/livy**

步骤**2** 执行以下命令启动DLI Livy。

**./bin/livy-server start**

**----**结束

# 通过 **DLI Livy** 工具提交 **Spark** 作业到 **DLI**

本示例演示通过curl命令使用DLI Livy工具将Spark作业提交到DLI。

步骤**1** 将开发好的Spark作业程序jar包上传到OBS路径下。

例如,本示例上传"spark-examples 2.11-XXXX.jar"到"obs://bucket/path"路径 下。

步骤**2** 以root用户登录到安装DLI Livy工具的ECS服务器。

步骤**3** 执行curl命令通过DLI Livy工具提交Spark作业请求到DLI。

说明

**ECS\_IP**为当前安装DLI Livy工具所在的弹性云服务器的私有IP地址。

```
curl --location --request POST 'http://ECS_IP:8998/batches' \
--header 'Content-Type: application/json' \
--data-raw '{
    "driverMemory": "3G",
    "driverCores": 1,
    "executorMemory": "2G",
    "executorCores": 1,
    "numExecutors": 1,
    "args": [
       "1000"
 ],
    "file": "obs://bucket/path/spark-examples_2.11-XXXX.jar",
    "className": "org.apache.spark.examples.SparkPi",
    "conf": {
       "spark.dynamicAllocation.minExecutors": 1,
      "spark.executor.instances": 1,
       "spark.dynamicAllocation.initialExecutors": 1,
       "spark.dynamicAllocation.maxExecutors": 2
   }
}'
```
**----**结束

# **5.5** 使用 **Spark** 作业跨源访问数据源

# **5.5.1** 概述

DLI支持原生Spark的DataSource能力,并在其基础上进行了扩展,能够通过SQL语句 或者Spark作业访问其他数据存储服务并导入、查询、分析处理其中的数据,目前支持 的DLI跨源访问服务有:表格存储服务CloudTable,云搜索服务CSS,分布式缓存服务 DCS, 文档数据库服务DDS, 数据仓库服务GaussDB (DWS), MapReduce服务 MRS,云数据库RDS等。使用DLI的跨源能力,需要先创建跨源连接。

管理控制台界面具体操作请参考[《数据湖探索用户指南》](https://support.huaweicloud.com/usermanual-dli/dli_01_0426.html)。

使用Spark作业跨源访问数据源支持使用scala,pyspark和java三种语言进行开发。

- 表格存储服务CloudTable相关介绍请参考《<del>表格存储服务产品介绍</del>》。
- 云搜索服务CSS相关介绍请参考《 云搜索服务产品介绍 》。
- 分布式缓存服务DCS相关介绍请参考《 <mark>分布式缓存服务产品介绍</mark> 》。
- 文档数据库服务DDS相关介绍请参考《 <mark>文档数据库服务产品介绍</mark> 》。
- 数据仓库服务GaussDB(DWS )相关介绍请参考《<mark>数据仓库服务产品介绍 》</mark>。
- MapReduce服务MRS相关介绍请参考《**MapReduce**[服务产品介绍》](https://support.huaweicloud.com/productdesc-mrs/mrs_08_0001.html)。
- 云数据库RDS相关介绍请参考《**云数据库服务产品介绍** 》。

# **5.5.2** 对接 **CSS**

## <span id="page-168-0"></span>**5.5.2.1 CSS** 安全集群配置

# 准备工作

当前CSS服务提供的Elasticsearch 6.5.4或以上集群版本为用户增加了安全模式功能, 开启安全模式后,将会为用户提供身份验证、授权以及加密等功能。DLI服务对接CSS 安全集群时,需要先进行以下准备工作。

- 1. 选择CSS Elasticsearch 6.5.4或以上集群版本,创建CSS安全集群,并下载安全集 群证书(CloudSearchService.cer)。
	- a. 登录云搜索服务控制台,单击"集群管理",选择需要建立跨源连接的集 群,如图5-38所示:

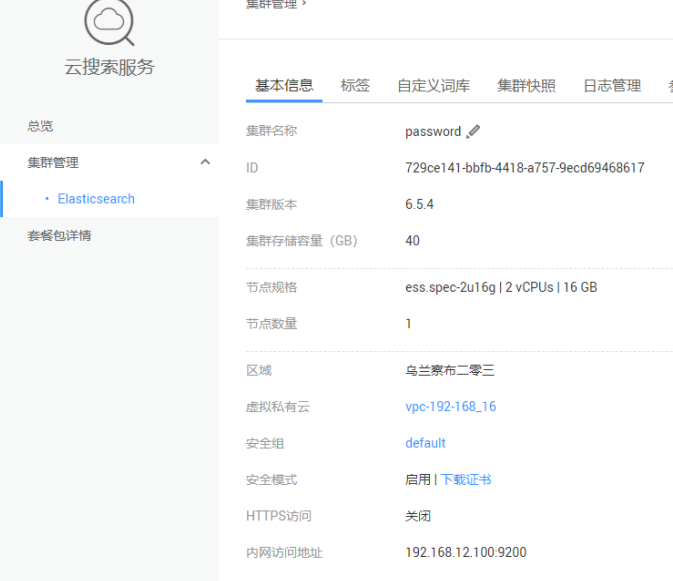

### 图 **5-38** CSS 集群管理

- b. 单击"安全模式"中的"下载证书"下载安全证书。
- 2. 使用keytool工具生成keystore和truststore文件。
	- a. 使用keytool工具生成keystore和truststore文件,其中需要使用到安全集群的 安全证书(CloudSearchService.cer), keytool工具还有其他参数, 可根据需 求设置。
		- i. 打开cmd,输入下列命令生成含有一个私钥的keystore文件。 keytool -genkeypair -alias certificatekey -keyalg RSA -keystore transport-keystore.jks
		- ii. 使用keytool工具生成keystore和truststore文件后,可以在文件夹中看到 transport-keystore.jks文件,使用如下命令验证keystore文件和证书信 息。

keytool -list -v -keystore transport-keystore.jks

正确输入keystore password后即可看见相应的信息。

- iii. 使用如下命令创建truststore.jks文件并进行验证 。 keytool -import -alias certificatekey -file CloudSearchService.cer -keystore truststore.jks keytool -list -v -keystore truststore.jks
- b. 将生成的keystore和truststore文件上传到OBS桶中。

## **CSS** 安全集群参数配置

具体参数请参考表**[5-10](#page-170-0)**,这里主要说明配置CSS安全集群连接参数时需要注意的内 容。

.option("es.net.http.auth.user", "admin") .option("es.net.http.auth.pass", "\*\*\*")

此处的参数为身份验证的账号和密码,也是登录Kibana的账号和密码。

.option("es.net.ssl", "true")

- 如果CSS安全集群开启了HTTPS访问,此处需要设置为"true",并且需要继续设 置后面的安全证书、文件地址等参数。
- 如果CSS安全集群未开启HTTPS访问,此处需要设置为"false",则不需要设置 后面安全证书、文件地址等参数。

.option("es.net.ssl.keystore.location", "obs://桶名/path/transport-keystore.jks") .option("es.net.ssl.keystore.pass", "\*\*\*")

此处设置keystore.jks文件的位置以及进入这个文件的密钥。在<mark>准备工作</mark>中生成的 keystore.jks文件需要先放到OBS桶中,然后填入ak和sk以及jks文件的具体位置。最后 在"es.net.ssl.keystore.pass"填入进入文件的密钥。

.option("es.net.ssl.truststore.location", "obs://桶名/path/truststore.jks") .option("es.net.ssl.truststore.pass", "\*\*\*")

此处是truststore.jks文件的设置参数,与keystore.jks文件的设置参数基本一致,按照 keystore.jks文件设置步骤进行操作即可。

## **5.5.2.2 scala** 样例代码

## 前提条件

在DLI管理控制台上已完成创建跨源连接。具体操作请参考[《数据湖探索用户指南》](https://support.huaweicloud.com/usermanual-dli/dli_01_0426.html)。

## **CSS** 非安全集群

- 开发说明
	- 构造依赖信息,创建SparkSession
		- i. 导入依赖

#### 涉及到的mvn依赖库

<dependency>

 <groupId>org.apache.spark</groupId> <artifactId>spark-sql\_2.11</artifactId> <version>2.3.2</version> </dependency>

## import相关依赖包

import org.apache.spark.sql.{Row, SaveMode, SparkSession}

import org.apache.spark.sql.types.{IntegerType, StringType, StructField, StructType}

- ii. 创建会话。
	- val sparkSession = SparkSession.builder().getOrCreate()
- 通过SQL API访问
	- i. 创建DLI跨源访问 CSS的关联表。
		- sparkSession.sql("create table css\_table(id int, name string) using css options( 'es.nodes' 'to-css-1174404221-Y2bKVIqY.datasource.com:9200', 'es.nodes.wan.only'='true', 'resource' '/mytest/css')")

## <span id="page-170-0"></span>表 **5-10** 创建表参数

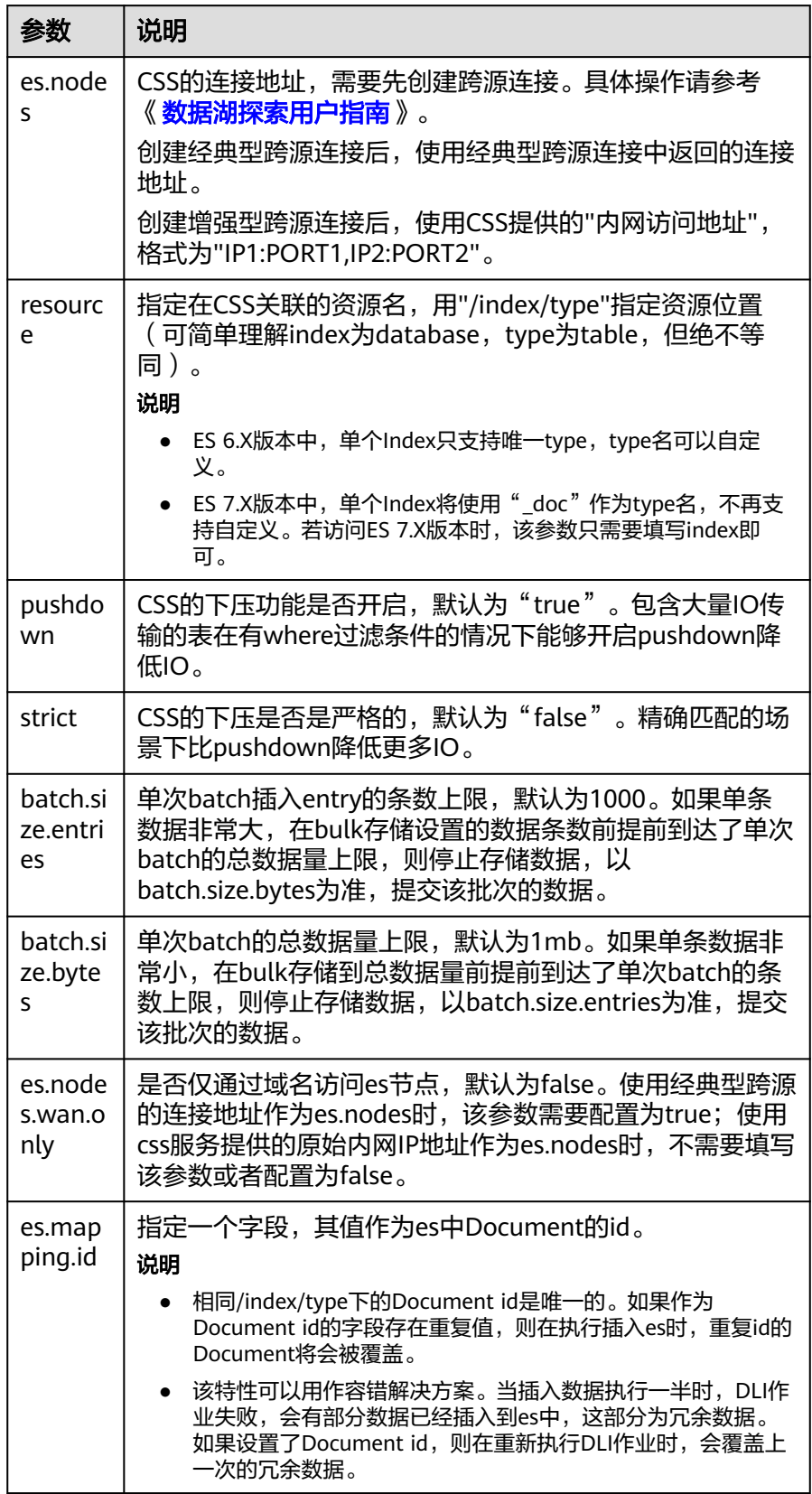

## 说明

batch.size.entries和batch.size.bytes分别对数据条数和数据量大小进行限制。

- ii. 插入数据。 sparkSession.sql("insert into css\_table values(13, 'John'),(22, 'Bob')")
	- iii. 查询数据。 val dataFrame = sparkSession.sql("select \* from css\_table") dataFrame.show()

插入数据前:

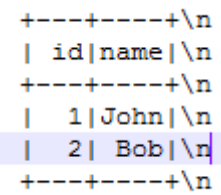

## 插入数据后:

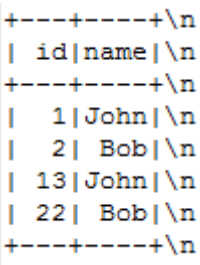

iv. 删除数据表

sparkSession.sql("drop table css\_table")

- 通过DataFrame API访问
	- i. 连接配置。

val resource = "/mytest/css" val nodes = "to-css-1174405013-Ht7O1tYf.datasource.com:9200"

ii. 构造schema,并添加数据。

val schema = StructType(Seq(StructField("id", IntegerType, false), StructField("name", StringType, false))) val rdd = sparkSession.sparkContext.parallelize(Seq(Row(12, "John"),Row(21,"Bob")))

iii. 导入数据到CSS。

val dataFrame\_1 = sparkSession.createDataFrame(rdd, schema) dataFrame\_1.write .format("css") .option("resource", resource) .option("es.nodes", nodes) .mode(SaveMode.Append) .save()

## 说明

SaveMode 有四种保存类型:

- ErrorIfExis:如果已经存在数据,则抛出异常。
- Overwrite:如果已经存在数据,则覆盖原数据。
- Append:如果已经存在数据,则追加保存。
- Ignore:如果已经存在数据,则不做操作。这类似于SQL中的"如果不存在 则创建表"。
- iv. 读取CSS上的数据

val dataFrameR =

sparkSession.read.format("css").option("resource",resource).option("es.nodes", nodes).load() dataFrameR.show()

插入数据前:

 $+ - - + - - - + \n\ln$  $|$  id  $|$  name  $|$  \n  $+ - - + - - - + \n\ln$  $1 | John | \n{n}$  $|22|$  Bob $|\n\ln$  $---+---+n$ ÷

插入数据后:

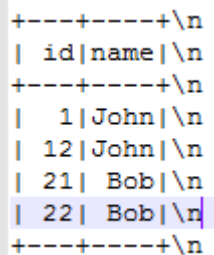

- 提交Spark作业
	- i. 将写好的代码生成jar包,上传至DLI中。 控制台操作请参考《数据<mark>湖探索用户指南</mark>》。API操作请参考《数据湖探 索API参考》>《**[上传资源包](https://support.huaweicloud.com/api-dli/dli_02_0130.html)**》。
	- ii. 在Spark作业编辑器中选择对应的Module模块并执行Spark作业。 控制台操作请参考《**数据湖探索用户指南**》。 API操作请参考《数据湖探索API参考》>《[创建批处理作业](https://support.huaweicloud.com/api-dli/dli_02_0124.html)》。

# 说明

- 如果选择Spark版本为2.3.2(即将下线)或2.4.5提交作业时,需要指定 Module模块,名称为: sys.datasource.css。
- 如果选择Spark版本为3.1.1时,无需选择Module模块, 需在 "Spark参数  $(-\text{conf})$ " 配置

spark.driver.extraClassPath=/usr/share/extension/dli/spark-jar/ datasource/css/\*

spark.executor.extraClassPath=/usr/share/extension/dli/spark-jar/ datasource/css/\*

- 通过控制台提交作业请参考《<mark>数据湖探索用户指南</mark> 》中的"选择依赖资源参 数说明"表说明
- 通过API提交作业请参考《数据湖探索API参考 》>《<mark>创建批处理作业</mark> 》中 "表2-请求参数说明"关于"modules"参数的说明。
- 完整示例代码
	- Maven依赖 <dependency> <groupId>org.apache.spark</groupId> <artifactId>spark-sql\_2.11</artifactId> <version>2.3.2</version> </dependency>
	- 通过SQL API访问 import org.apache.spark.sql.SparkSession

```
object Test_SQL_CSS {
  def main(args: Array[String]): Unit = {
   // Create a SparkSession session.
   val sparkSession = SparkSession.builder().getOrCreate()
   // Create a DLI data table for DLI-associated CSS
   sparkSession.sql("create table css_table(id long, name string) using css options(
   'es.nodes' = 'to-css-1174404217-QG2SwbVV.datasource.com:9200',
   'es.nodes.wan.only' = 'true',
   'resource' = '/mytest/css')")
   //*****************************SQL model***********************************
   // Insert data into the DLI data table
   sparkSession.sql("insert into css_table values(13, 'John'),(22, 'Bob')")
   // Read data from DLI data table
   val dataFrame = sparkSession.sql("select * from css_table")
   dataFrame.show()
   // drop table
   sparkSession.sql("drop table css_table")
   sparkSession.close()
 }
}
– 通过DataFrame API访问
import org.apache.spark.sql.{Row, SaveMode, SparkSession};
import org.apache.spark.sql.types.{IntegerType, StringType, StructField, StructType};
object Test_SQL_CSS {
  def main(args: Array[String]): Unit = {
   //Create a SparkSession session.
   val sparkSession = SparkSession.builder().getOrCreate()
  //*******************************DataFrame model********************************
   // Setting the /index/type of CSS
   val resource = "/mytest/css"
   // Define the cross-origin connection address of the CSS cluster
   val nodes = "to-css-1174405013-Ht7O1tYf.datasource.com:9200"
   //Setting schema
   val schema = StructType(Seq(StructField("id", IntegerType, false), StructField("name", 
StringType, false)))
   // Construction data
   val rdd = sparkSession.sparkContext.parallelize(Seq(Row(12, "John"),Row(21,"Bob")))
   // Create a DataFrame from RDD and schema
   val dataFrame_1 = sparkSession.createDataFrame(rdd, schema)
   //Write data to the CSS
   dataFrame_1.write.format("css") 
   .option("resource", resource) 
   .option("es.nodes", nodes) 
   .mode(SaveMode.Append) 
   .save()
   //Read data
   val dataFrameR = sparkSession.read.format("css").option("resource", 
resource).option("es.nodes", nodes).load()
   dataFrameR.show()
   spardSession.close()
  }
}
```
## **CSS** 安全集群

- 开发说明
	- 构造依赖信息,创建SparkSession
		- i. 导入依赖

涉及到的mvn依赖库

<dependency>

 <groupId>org.apache.spark</groupId> <artifactId>spark-sql\_2.11</artifactId> <version>2.3.2</version> </dependency>

import相关依赖包 **import** org.apache.spark.sql.{Row, SaveMode, SparkSession} **import** org.apache.spark.sql.types.{IntegerType, StringType, StructField, StructType}

ii. 创建会话,并设置AK/SK。

#### 说明

#### 认证用的ak和sk硬编码到代码中或者明文存储都有很大的安全风险,建议在配 置文件或者环境变量中密文存放,使用时解密,确保安全。

val sparkSession = SparkSession.builder().getOrCreate() sparkSession.conf.set("fs.obs.access.key", ak) sparkSession.conf.set("fs.obs.secret.key", sk) sparkSession.conf.set("fs.obs.endpoint", enpoint) sparkSession.conf.set("fs.obs.connecton.ssl.enabled", "false")

#### – 通过SQL API访问

#### i. 创建DLI跨源访问 CSS的关联表。

sparkSession.sql("create table css\_table(id int, name string) using css options( 'es.nodes' 'to-css-1174404221-Y2bKVIqY.datasource.com:9200', 'es.nodes.wan.only'='true', 'resource'='/mytest/css', 'es.net.ssl'='true', 'es.net.ssl.keystore.location'='obs://桶名/path/transport-keystore.jks', 'es.net.ssl.keystore.pass'='\*\*\*' 'es.net.ssl.truststore.location'='obs://桶名/path/truststore.jks', 'es.net.ssl.truststore.pass'='\*\*\*' 'es.net.http.auth.user'='admin', 'es.net.http.auth.pass'='\*\*\*')")

### 表 **5-11** 创建表参数

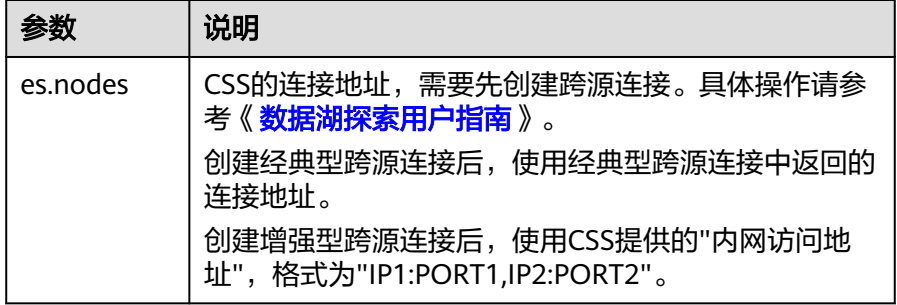

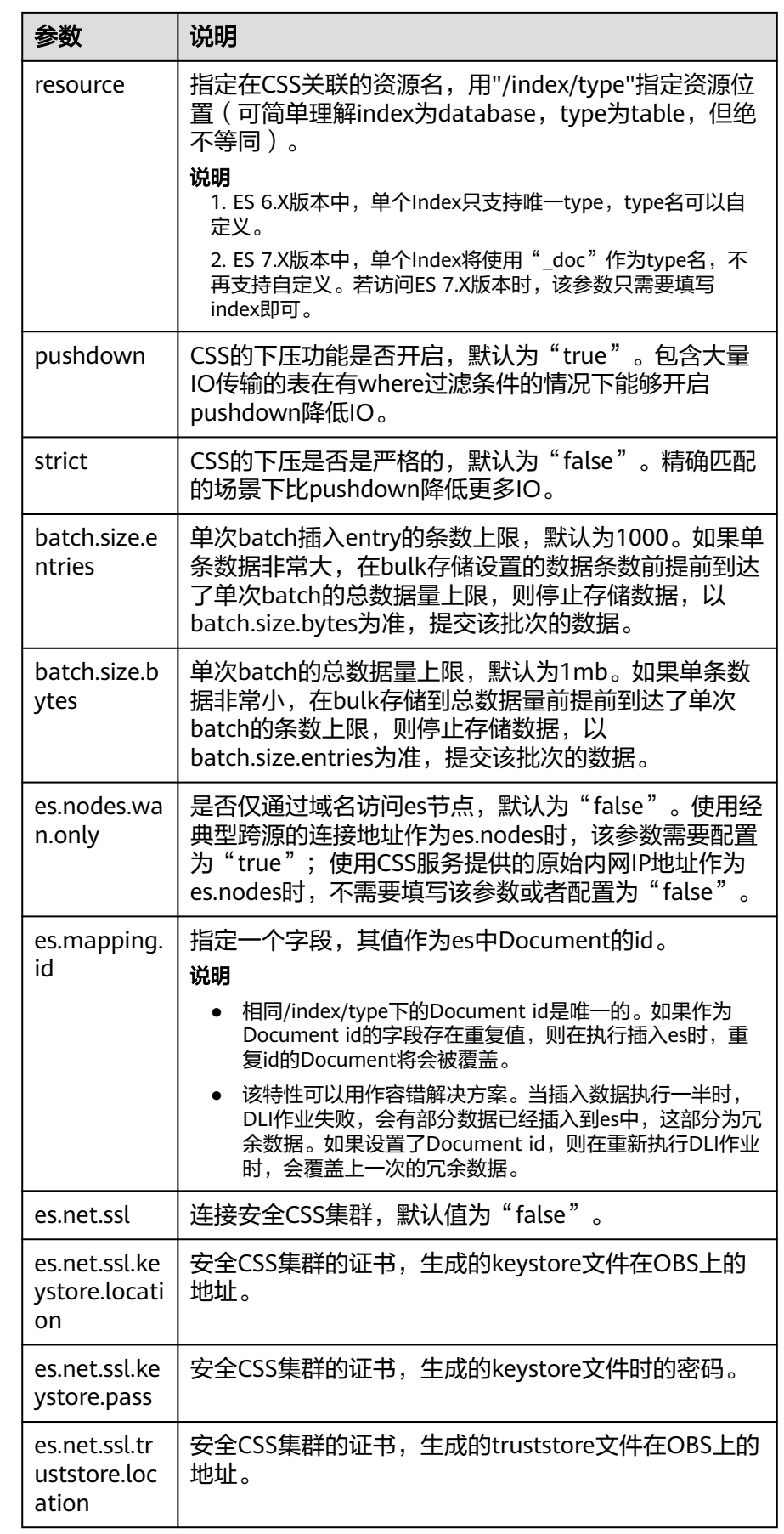

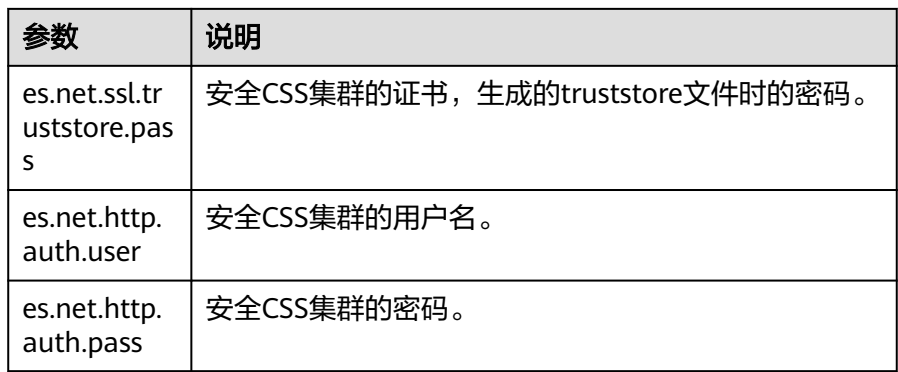

## 说明

"batch.size.entries"和"batch.size.bytes"分别对数据条数和数据量大小进行 限制。

ii. 插入数据。

sparkSession.sql("insert into css\_table values(13, 'John'),(22, 'Bob')")

#### iii. 查询数据。

val dataFrame = sparkSession.sql("select \* from css\_table") dataFrame.show()

插入数据前:

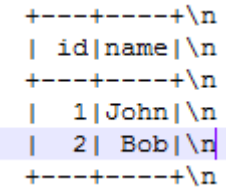

## 插入数据后:

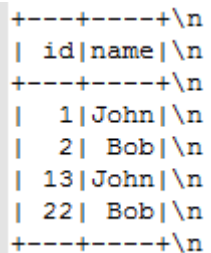

iv. 删除数据表

sparkSession.sql("drop table css\_table")

- 通过DataFrame API访问
	- i. 连接配置。 val resource = "/mytest/css" val nodes = "to-css-1174405013-Ht7O1tYf.datasource.com:9200"
	- ii. 构造schema,并添加数据。 val schema = StructType(Seq(StructField("id", IntegerType, false), StructField("name", StringType, false))) val rdd = sparkSession.sparkContext.parallelize(Seq(Row(12, "John"),Row(21,"Bob")))
	- iii. 导入数据到CSS。 val dataFrame\_1 = sparkSession.createDataFrame(rdd, schema) dataFrame\_1.write

 .format("css") .option("resource", resource) .option("es.nodes", nodes) .option("es.net.ssl", "true") .option("es.net.ssl.keystore.location", "obs://桶名/path/transport-keystore.jks") .option("es.net.ssl.keystore.pass", "\*\*\*") .option("es.net.ssl.truststore.location", "obs://桶名/path/truststore.jks") .option("es.net.ssl.truststore.pass", "\*\*\*") .option("es.net.http.auth.user", "admin") .option("es.net.http.auth.pass", "\*\*\*") .mode(SaveMode.Append) .save()

## 说明

SaveMode 有四种保存类型:

- ErrorIfExis:如果已经存在数据,则抛出异常。
- Overwrite:如果已经存在数据,则覆盖原数据。
- Append:如果已经存在数据,则追加保存。
- Ignore:如果已经存在数据,则不做操作。这类似于SQL中的"如果不存在 则创建表"。
- iv. 读取CSS上的数据

val dataFrameR = sparkSession.read.format("css") .option("resource",resource) .option("es.nodes", nodes) .option("es.net.ssl", "true") .option("es.net.ssl.keystore.location", "obs://桶名/path/transport-keystore.jks") .option("es.net.ssl.keystore.pass", "\*\*\*") .option("es.net.ssl.truststore.location", "obs://桶名/path/truststore.jks") .option("es.net.ssl.truststore.pass", "\*\*\*") .option("es.net.http.auth.user", "admin") .option("es.net.http.auth.pass", "\*\*\*") .load() dataFrameR.show()

## 插入数据前:

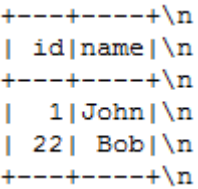

### 插入数据后:

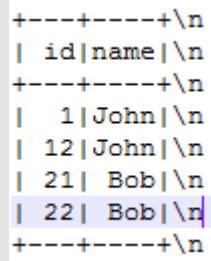

- 提交Spark作业
	- i. 将写好的代码生成jar包,上传至DLI中。

控制台操作请参考《数据<mark>湖探索用户指南</mark>》。API操作请参考《数据湖探 索API参考》>《[上传资源包](https://support.huaweicloud.com/api-dli/dli_02_0130.html)》。

ii. 在Spark作业编辑器中选择对应的Module模块并执行Spark作业。控制台 操作请参考《[数据湖探索用户指南](https://support.huaweicloud.com/usermanual-dli/dli_01_0384.html)》。API操作请参考《数据湖探索API 参考》>《[创建批处理作业](https://support.huaweicloud.com/api-dli/dli_02_0124.html)》。

说明

- 提交作业时,需要指定Module模块,名称为:sys.datasource.css。
- 通过控制台提交作业请参考《<mark>数据湖探索用户指南</mark> 》中的"选择依赖资源参 数说明"表说明。
- 通过API提交作业请参考《数据湖探索API参考 》>《<mark>创建批处理作业</mark> 》中 "表2-请求参数说明"关于"modules"参数的说明。

#### ● 完整示例代码

```
– Maven依赖
<dependency>
```
 <groupId>org.apache.spark</groupId> <artifactId>spark-sql\_2.11</artifactId> <version>2.3.2</version> </dependency>

#### – 通过SQL API访问

import org.apache.spark.sql.SparkSession

object csshttpstest {

def main(args: Array[String]): Unit = {

//Create a SparkSession session.

 $\overline{v}$  val sparkSession = SparkSession.builder().getOrCreate()

// Create a DLI data table for DLI-associated CSS

sparkSession.sql("create table css\_table(id long, name string) using css options('es.nodes' = '192.168.6.204:9200','es.nodes.wan.only' = 'false','resource' = '/

mytest','es.net.ssl'='true','es.net.ssl.keystore.location' = 'obs://xietest1/lzq/

keystore.jks','es.net.ssl.keystore.pass' = '\*\*','es.net.ssl.truststore.location'='obs://xietest1/lzq/ truststore.jks','es.net.ssl.truststore.pass'='\*\*','es.net.http.auth.user'='admin','es.net.http.auth.pass'='\* \*')")

//\*\*\*\*\*\*\*\*\*\*\*\*\*\*\*\*\*\*\*\*\*\*\*\*\*\*\*\*\*SQL model\*\*\*\*\*\*\*\*\*\*\*\*\*\*\*\*\*\*\*\*\*\*\*\*\*\*\*\*\*\*\*\*\*\*\*

 // Insert data into the DLI data table sparkSession.sql("insert into css\_table values(13, 'John'),(22, 'Bob')")

```
 // Read data from DLI data table
val dataFrame = sparkSession.sql("select * from css_table")
 dataFrame.show()
```
 // drop table sparkSession.sql("drop table css\_table")

 sparkSession.close() }

}

– 通过DataFrame API访问

## 说明

认证用的ak和sk硬编码到代码中或者明文存储都有很大的安全风险,建议在配置文件 或者环境变量中密文存放,使用时解密,确保安全。

import org.apache.spark.sql.{Row, SaveMode, SparkSession}; import org.apache.spark.sql.types.{IntegerType, StringType, StructField, StructType};

```
object Test_SQL_CSS {
  def main(args: Array[String]): Unit = {
   //Create a SparkSession session.
  val sparkSession = SparkSession.builder().getOrCreate()
   sparkSession.conf.set("fs.obs.access.key", ak)
   sparkSession.conf.set("fs.obs.secret.key", sk)
```

```
//*****************************DataFrame model**********************************
   // Setting the /index/type of CSS
   val resource = "/mytest/css"
   // Define the cross-origin connection address of the CSS cluster
   val nodes = "to-css-1174405013-Ht7O1tYf.datasource.com:9200"
   //Setting schema
   val schema = StructType(Seq(StructField("id", IntegerType, false), StructField("name", 
StringType, false)))
   // Construction data
   val rdd = sparkSession.sparkContext.parallelize(Seq(Row(12, "John"),Row(21,"Bob")))
   // Create a DataFrame from RDD and schema
   val dataFrame_1 = sparkSession.createDataFrame(rdd, schema)
   //Write data to the CSS
   dataFrame_1.write .format("css") 
   .option("resource", resource) 
 .option("es.nodes", nodes) 
 .option("es.net.ssl", "true")
 .option("es.net.ssl.keystore.location", "obs://桶名/path/transport-keystore.jks")
 .option("es.net.ssl.keystore.pass", "***")
 .option("es.net.ssl.truststore.location", "obs://桶名/path/truststore.jks")
 .option("es.net.ssl.truststore.pass", "***")
   .option("es.net.http.auth.user", "admin")
   .option("es.net.http.auth.pass", "***")
   .mode(SaveMode.Append) 
  save();
   //Read data
   val dataFrameR = sparkSession.read.format("css")
   .option("resource", resource)
 .option("es.nodes", nodes)
 .option("es.net.ssl", "true")
   .option("es.net.ssl.keystore.location", "obs://桶名/path/transport-keystore.jks")
   .option("es.net.ssl.keystore.pass", "***")
 .option("es.net.ssl.truststore.location", "obs://桶名/path/truststore.jks")
 .option("es.net.ssl.truststore.pass", "***")
 .option("es.net.http.auth.user", "admin")
 .option("es.net.http.auth.pass", "***")
   .load()
   dataFrameR.show()
   spardSession.close()
  }
}
```
# **5.5.2.3 pyspark** 样例代码

## 前提条件

在DLI管理控制台上已完成创建跨源连接。具体操作请参考[《数据湖探索用户指南》](https://support.huaweicloud.com/usermanual-dli/dli_01_0426.html)。

## **CSS** 非安全集群

- 开发说明
	- 代码实现详解
		- i. import相关依赖包 from \_\_future\_\_ import print\_function from pyspark.sql.types import StructType, StructField, IntegerType, StringType, Row from pyspark.sql import SparkSession
		- ii. 创建会话
sparkSession = SparkSession.builder.appName("datasource-css").getOrCreate()

– 通过DataFrame API 访问

#### i. 连接配置

resource = "/mytest" nodes = "to-css-1174404953-hDTx3UPK.datasource.com:9200"

#### 说明

resource为指定在CSS关联的资源名。格式可以用"/index/type"指定资源位置 (可简单理解index为database, type为table, 但绝不等同)。

- ES 6.X版本中,单个Index只支持唯一type,type名可以自定义。
- ES 7.X版本中,单个Index将使用"\_doc"作为type名,不再支持自定义。若  $\overline{b}$  index 7.X版本时,该参数只需要填写index即可。
- ii. 构造schema,并添加数据 schema = StructType([StructField("id", IntegerType(), False), StructField("name", StringType(), False)])

rdd = sparkSession.sparkContext.parallelize([Row(1, "John"), Row(2, "Bob")])

- iii. 构造DataFrame dataFrame = sparkSession.createDataFrame(rdd, schema)
- iv. 保存数据到CSS

dataFrame.write.format("css").option("resource", resource).option("es.nodes", nodes).mode("Overwrite").save()

#### 说明

mode 有四种保存类型:

- ErrorIfExis:如果已经存在数据,则抛出异常。
- Overwrite:如果已经存在数据,则覆盖原数据。
- Append:如果已经存在数据,则追加保存。
- Ignore:如果已经存在数据,则不做操作。这类似于SQL中的"如果不存在 则创建表"。
- v. 读取CSS上的数据

jdbcDF = sparkSession.read.format("css").option("resource", resource).option("es.nodes", nodes).load() jdbcDF.show()

- vi. 操作结果
	- بالمستوين والمستوين والمستقلة  $|$  id  $|$  name  $|$ ---+----+  $2$ | Bob|  $1 | John |$  $+ - - + + - - - +$
- 通过SQL API 访问
	- i. 创建DLI跨源访问 CSS的关联表。
		- sparkSession.sql(

 "create table css\_table(id long, name string) using css options( 'es.nodes'='to-css-1174404953-hDTx3UPK.datasource.com:9200', 'es.nodes.wan.only'='true', 'resource'='/mytest')")

#### 说明

创建CSS跨源表的参数详情可参考表**[5-10](#page-170-0)**。

### ii. 插入数据

sparkSession.sql("insert into css\_table values(3,'tom')")

- iii. 查询数据 jdbcDF = sparkSession.sql("select \* from css\_table") jdbcDF.show()
- iv. 操作结果
	- +---+----+  $|$  id  $|$  name  $|$ --+----+  $3$  tom  $|2|$  Bob  $1|John|$ +---+----+
- 提交Spark作业
	- i. 将写好的python代码文件上传至DLI中。 控制台操作请参考《数据<mark>湖探索用户指南</mark>》。API操作请参考《数据湖探 索API参考》>《**[上传资源包](https://support.huaweicloud.com/api-dli/dli_02_0130.html)**》。
	- ii. 在Spark作业编辑器中选择对应的Module模块并执行Spark作业。 控制台操作请参考[《数据湖探索用户指南》](https://support.huaweicloud.com/usermanual-dli/dli_01_0384.html)。API操作请参考《数据湖探 索API参考》>《[创建批处理作业](https://support.huaweicloud.com/api-dli/dli_02_0124.html)》。

- 如果选择Spark版本为2.3.2(即将下线)或2.4.5提交作业时,需要指定 Module模块,名称为: sys.datasource.css。
- 如果选择Spark版本为3.1.1时,无需选择Module模块, 需在 "Spark参数 (--conf)" 配置

spark.driver.extraClassPath=/usr/share/extension/dli/spark-jar/ datasource/css/\*

spark.executor.extraClassPath=/usr/share/extension/dli/spark-jar/ datasource/css/\*

- 通过控制台提交作业请参考《<mark>数据湖探索用户指南</mark> 》中的"选择依赖资源参 数说明"表说明
- \_通过API提交作业请参考《数据湖探索API参考 》>《<mark>创建批处理作业</mark> 》中 -<br>"表2-请求参数说明"关于"modules"参数的说明。
- 完整示例代码
	- 通过DataFrame API 访问

 $#$   $\preceq$  coding: utf-8  $*$ from \_\_future\_\_ import print\_function from pyspark.sql.types import Row, StructType, StructField, IntegerType, StringType from pyspark.sql import SparkSession

 $if$   $name$   $==$  " $main$  ": # Create a SparkSession session. sparkSession = SparkSession.builder.appName("datasource-css").getOrCreate() # Setting cross-source connection parameters

 resource = "/mytest" nodes = "to-css-1174404953-hDTx3UPK.datasource.com:9200"

 # Setting schema schema = StructType([StructField("id", IntegerType(), False), StructField("name", StringType(), False)])

 # Construction data rdd = sparkSession.sparkContext.parallelize([Row(1, "John"), Row(2, "Bob")])

# Create a DataFrame from RDD and schema

dataFrame = sparkSession.createDataFrame(rdd, schema)

 # Write data to the CSS dataFrame.write.format("css").option("resource", resource).option("es.nodes", nodes).mode("Overwrite").save()

 # Read data jdbcDF = sparkSession.read.format("css").option("resource", resource).option("es.nodes", nodes).load() jdbcDF.show()

 # close session sparkSession.stop()

#### – 通过SQL API 访问

 $#$   $\stackrel{*}{\_}$  coding: utf-8  $\stackrel{*}{\_}$ from \_\_future\_\_ import print\_function from pyspark.sql import SparkSession

```
if __name__ == '__main__": # Create a SparkSession session. 
  sparkSession = SparkSession.builder.appName("datasource-css").getOrCreate()
```
 # Create a DLI data table for DLI-associated CSS sparkSession.sql( "create table css\_table(id long, name string) using css options( \ 'es.nodes'='to-css-1174404953-hDTx3UPK.datasource.com:9200',\ 'es.nodes.wan.only'='true',\ 'resource'='/mytest')")

 # Insert data into the DLI data table sparkSession.sql("insert into css\_table values(3,'tom')")

 # Read data from DLI data table jdbcDF = sparkSession.sql("select \* from css\_table") jdbcDF.show()

 # close session sparkSession.stop()

## **CSS** 安全集群

- 开发说明
	- 代码实现详解
		- i. import相关依赖包 from \_\_future\_\_ import print\_function from pyspark.sql.types import StructType, StructField, IntegerType, StringType, Row from pyspark.sql import SparkSession
		- ii. 创建会话并设置AK/SK

### 说明

认证用的ak和sk硬编码到代码中或者明文存储都有很大的安全风险,建议在配 置文件或者环境变量中密文存放,使用时解密,确保安全。

sparkSession = SparkSession.builder.appName("datasource-css").getOrCreate() sparkSession.conf.set("fs.obs.access.key", ak) sparkSession.conf.set("fs.obs.secret.key", sk) sparkSession.conf.set("fs.obs.endpoint", enpoint) sparkSession.conf.set("fs.obs.connecton.ssl.enabled", "false")

– 通过DataFrame API 访问

i. 连接配置

resource = "/mytest"; nodes = "to-css-1174404953-hDTx3UPK.datasource.com:9200"

resource为指定在CSS关联的资源名。格式可以用"/index/type"指定资源位置 (可简单理解index为database, type为table, 但绝不等同)。

- ES 6.X版本中,单个Index只支持唯一type, type名可以自定义。
- ES 7.X版本中,单个Index将使用"\_doc"作为type名,不再支持自定义。若 访问ES 7.X版本时,该参数只需要填写index即可。
- ii. 构造schema,并添加数据

schema = StructType([StructField("id", IntegerType(), False), StructField("name", StringType(), False)])

rdd = sparkSession.sparkContext.parallelize([Row(1, "John"), Row(2, "Bob")])

#### iii. 构造DataFrame

dataFrame = sparkSession.createDataFrame(rdd, schema)

#### iv. 保存数据到CSS

```
dataFrame.write.format("css")
  .option("resource", resource)
 .option("es.nodes", nodes)
 .option("es.net.ssl", "true")
  .option("es.net.ssl.keystore.location", "obs://桶名/path/transport-keystore.jks")
 .option("es.net.ssl.keystore.pass", "***")
 .option("es.net.ssl.truststore.location", "obs://桶名/path/truststore.jks")
 .option("es.net.ssl.truststore.pass", "***")
 .option("es.net.http.auth.user", "admin")
 .option("es.net.http.auth.pass", "***")
  .mode("Overwrite")
  .save()
```
### 说明

mode 有四种保存类型:

- ErrorIfExis:如果已经存在数据,则抛出异常。
- Overwrite:如果已经存在数据,则覆盖原数据。
- Append:如果已经存在数据,则追加保存。
- Ignore:如果已经存在数据,则不做操作。这类似于SQL中的"如果不存在 则创建表"。
- v. 读取CSS上的数据

```
jdbcDF = sparkSession.read.format("css")\
  .option("resource", resource)\
 .option("es.nodes", nodes)\
 .option("es.net.ssl", "true")\
 .option("es.net.ssl.keystore.location", "obs://桶名/path/transport-keystore.jks")\
 .option("es.net.ssl.keystore.pass", "***")\
 .option("es.net.ssl.truststore.location", "obs://桶名/path/truststore.jks")\
 .option("es.net.ssl.truststore.pass", "***")\
 .option("es.net.http.auth.user", "admin")\
 .option("es.net.http.auth.pass", "***")\
  .load()
jdbcDF.show()
```
- vi. 操作结果
	- ---+----+ | idlname| +---+----+  $2$ | Bob|  $1 | John |$ --+----+
- 通过SQL API 访问

#### i. 创建DLI跨源访问 CSS的关联表。

#### sparkSession.sql(

 "create table css\_table(id long, name string) using css options(\ 'es.nodes'='to-css-1174404953-hDTx3UPK.datasource.com:9200',\ 'es.nodes.wan.only'='true',\ 'resource'='/mytest',\ 'es.net.ssl'='true',\ 'es.net.ssl.keystore.location'='obs://桶名/path/transport-keystore.jks',\ 'es.net.ssl.keystore.pass'='\*\*\*',\ 'es.net.ssl.truststore.location'='obs://桶名/path/truststore.jks',\ 'es.net.ssl.truststore.pass'='\*\*\*',\ 'es.net.http.auth.user'='admin',\ 'es.net.http.auth.pass'='\*\*\*')")

### 说明

#### 创建CSS跨源表的参数详情可参考表**[5-10](#page-170-0)**。

ii. 插入数据

sparkSession.sql("insert into css\_table values(3,'tom')")

#### iii. 查询数据 jdbcDF = sparkSession.sql("select \* from css\_table") jdbcDF.show()

iv. 操作结果

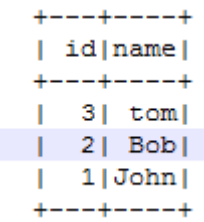

- 提交Spark作业
	- i. 将写好的python代码文件上传至DLI中。控制台操作请参考《[数据湖探索](https://support.huaweicloud.com/usermanual-dli/dli_01_0367.html) [用户指南》](https://support.huaweicloud.com/usermanual-dli/dli_01_0367.html)。API操作请参考《数据湖探索API参考》>《[上传资源包](https://support.huaweicloud.com/api-dli/dli_02_0130.html)》。
	- ii. 在Spark作业编辑器中选择对应的Module模块并执行Spark作业。控制台 操作请参考《[数据湖探索用户指南](https://support.huaweicloud.com/usermanual-dli/dli_01_0384.html)》。API操作请参考《数据湖探索API 参考》>《[创建批处理作业](https://support.huaweicloud.com/api-dli/dli_02_0124.html)》。

#### 说明

- 提交作业时,需要指定Module模块,名称为:sys.datasource.css。
- 通过控制台提交作业请参考《<mark>数据湖探索用户指南</mark> 》中的"选择依赖资源参 数说明"表说明。
- 通过API提交作业请参考《数据湖探索API参考》>《<mark>创建批处理作业</mark>》中 "表2-请求参数说明"关于"modules"参数的说明。
- 完整示例代码
	- 通过DataFrame API 访问

### 说明

认证用的ak和sk硬编码到代码中或者明文存储都有很大的安全风险,建议在配置文件 或者环境变量中密文存放,使用时解密,确保安全。

```
#_{-}^* coding: utf-8 *from __future__ import print_function
from pyspark.sql.types import Row, StructType, StructField, IntegerType, StringType
from pyspark.sql import SparkSession
```

```
if __name__ == "__main__":
```
 # Create a SparkSession session. sparkSession = SparkSession.builder.appName("datasource-css").getOrCreate() sparkSession.conf.set("fs.obs.access.key", ak) sparkSession.conf.set("fs.obs.secret.key", sk) sparkSession.conf.set("fs.obs.endpoint", enpoint) sparkSession.conf.set("fs.obs.connecton.ssl.enabled", "false") # Setting cross-source connection parameters resource = "/mytest"; nodes = "to-css-1174404953-hDTx3UPK.datasource.com:9200" # Setting schema schema = StructType([StructField("id", IntegerType(), False), StructField("name", StringType(), False)]) # Construction data rdd = sparkSession.sparkContext.parallelize([Row(1, "John"), Row(2, "Bob")]) # Create a DataFrame from RDD and schema dataFrame = sparkSession.createDataFrame(rdd, schema) # Write data to the CSS dataFrame.write.format("css") .option("resource", resource) .option("es.nodes", nodes) .option("es.net.ssl", "true") .option("es.net.ssl.keystore.location", "obs://桶名/path/transport-keystore.jks") .option("es.net.ssl.keystore.pass", "\*\*\*") .option("es.net.ssl.truststore.location", "obs://桶名/path/truststore.jks") .option("es.net.ssl.truststore.pass", "\*\*\*") .option("es.net.http.auth.user", "admin") .option("es.net.http.auth.pass", "\*\*\*") .mode("Overwrite") .save() # Read data jdbcDF = sparkSession.read.format("css")\ .option("resource", resource)\ .option("es.nodes", nodes)\ .option("es.net.ssl", "true")\ .option("es.net.ssl.keystore.location", "obs://桶名/path/transport-keystore.jks")\ .option("es.net.ssl.keystore.pass", "\*\*\*")\ .option("es.net.ssl.truststore.location", "obs://桶名/path/truststore.jks") .option("es.net.ssl.truststore.pass", "\*\*\*")\ .option("es.net.http.auth.user", "admin")\ .option("es.net.http.auth.pass", "\*\*\*")\ .load() jdbcDF.show() # close session sparkSession.stop() – 通过SQL API 访问  $#$   $*$  coding: utf-8  $*$ from \_\_future\_\_ import print\_function from pyspark.sql import SparkSession import os  $if$   $name$   $==$  " $main$  ": # Create a SparkSession session. sparkSession = SparkSession.builder.appName("datasource-css").getOrCreate() # Create a DLI data table for DLI-associated CSS sparkSession.sql("create table css\_table(id int, name string) using css options(\ 'es.nodes'='192.168.6.204:9200',\ 'es.nodes.wan.only'='true',\ 'resource'='/mytest',\ 'es.net.ssl'='true',\ 'es.net.ssl.keystore.location' = 'obs://xietest1/lzq/keystore.jks',\ 'es.net.ssl.keystore.pass' = '\*\*',\

```
 'es.net.ssl.truststore.location'='obs://xietest1/lzq/truststore.jks',\
 'es.net.ssl.truststore.pass'='**',\
 'es.net.http.auth.user'='admin',\
 'es.net.http.auth.pass'='**')")
```
 # Insert data into the DLI data table sparkSession.sql("insert into css\_table values(3,'tom')")

 # Read data from DLI data table jdbcDF = sparkSession.sql("select \* from css\_table") jdbcDF.show()

 # close session sparkSession.stop()

## **5.5.2.4 java** 样例代码

### 前提条件

在DLI管理控制台上已完成创建跨源连接。具体操作请参考[《数据湖探索用户指南》](https://support.huaweicloud.com/usermanual-dli/dli_01_0426.html)。

## **CSS** 非安全集群

- 开发说明
	- 代码实现
		- 构造依赖信息,创建SparkSession
			- 1) 导入依赖

### 涉及到的mvn依赖库

<dependency> <groupId>org.apache.spark</groupId> <artifactId>spark-sql\_2.11</artifactId> <version>2.3.2</version> </dependency>

### import相关依赖包

import org.apache.spark.sql.SparkSession;

- 2) 创建会话 SparkSession sparkSession = SparkSession.builder().appName("datasourcecss").getOrCreate();
- 通过SQL API访问
	- i. 创建DLI跨源访问 CSS关联表。 sparkSession.sql("create table css\_table(id long, name string) using css options( 'es.nodes' = '192.168.9.213:9200', 'es.nodes.wan.only' = 'true','resource' ='/mytest')");
	- ii. 插入数据。 sparkSession.sql("insert into css\_table values(18, 'John'),(28, 'Bob')");
	- iii. 查询数据。 sparkSession.sql("select \* from css\_table").show();
	- iv. 删除数据表。 sparkSession.sql("drop table css\_table");
- 提交Spark作业
	- i. 将写好的代码文件生成jar包,上传至DLI中。 控制台操作请参考《数据<mark>湖探索用户指南</mark> 》。API操作请参考《数据湖探 索API参考》>《上<mark>传资源包</mark>》。
	- ii. 在Spark作业编辑器中选择对应的Module模块并执行Spark作业。

控制台操作请参考《<mark>数据湖探索用户指南</mark> 》。API操作请参考《数据湖探 索API参考》>《[创建批处理作业](https://support.huaweicloud.com/api-dli/dli_02_0124.html)》。

### 说明

- 如果选择Spark版本为2.3.2(即将下线)或2.4.5提交作业时,需要指定 Module模块,名称为: sys.datasource.css。
- 如果选择Spark版本为3.1.1时,无需选择Module模块, 需在 "Spark参数  $(-\text{conf})^{\frac{1}{n}}$  配置

spark.driver.extraClassPath=/usr/share/extension/dli/spark-jar/ datasource/css/\*

spark.executor.extraClassPath=/usr/share/extension/dli/spark-jar/ datasource/css/\*

- 通过控制台提交作业请参考《<mark>数据湖探索用户指南</mark> 》中的"选择依赖资源参 数说明"表说明
- 通过API提交作业请参考《数据湖探索API参考 》>《**创建批处理作业** 》中 "表2-请求参数说明"关于"modules"参数的说明。

### ● 完整示例代码

– Maven依赖

```
<dependency>
         <groupId>org.apache.spark</groupId>
         <artifactId>spark-sql_2.11</artifactId>
       <version>2.3.2</version>
</dependency>
```
通过SQL API 访问 import org.apache.spark.sql.\*;

public class java\_css\_unsecurity {

 public static void main(String[] args) { SparkSession sparkSession = SparkSession.builder().appName("datasource-cssunsecurity").getOrCreate();

 // Create a DLI data table for DLI-associated CSS sparkSession.sql("create table css\_table(id long, name string) using css options( 'es.nodes' = '192.168.15.34:9200', 'es.nodes.wan.only' = 'true', 'resource' = '/mytest')");

 //\*\*\*\*\*\*\*\*\*\*\*\*\*\*\*\*\*\*\*\*\*\*\*\*\*\*\*\*\*SQL model\*\*\*\*\*\*\*\*\*\*\*\*\*\*\*\*\*\*\*\*\*\*\*\*\*\*\*\*\*\*\*\*\*\*\* // Insert data into the DLI data table sparkSession.sql("insert into css\_table values(18, 'John'),(28, 'Bob')");

 // Read data from DLI data table sparkSession.sql("select \* from css\_table").show();

 // drop table sparkSession.sql("drop table css\_table");

sparkSession.close();

## }

}

# **CSS** 安全集群

● 准备工作

请参考**CSS**[安全集群配置,](#page-168-0)准备工作的主要目的是为了生成keystore.jks文件和 truststore.jks文件,并将其上传至OBS桶中。

### ● 开发说明-https off 如果没有开启https访问的话,不需要去生成keystore.jks和truststore.jks文件的, 只需要设置好ssl访问和账号密码参数即可。

- 构造依赖信息,创建SparkSession
	- i. 导入依赖。

涉及到的mvn依赖库:

<dependency>

```
 <groupId>org.apache.spark</groupId>
         <artifactId>spark-sql_2.11</artifactId>
         <version>2.3.2</version>
</dependency>
```
import相关依赖包:

import org.apache.spark.sql.SparkSession;

### ii. 创建会话。

SparkSession sparkSession = SparkSession.builder().appName("datasourcecss").getOrCreate();

- 通过SQL API 访问
	- i. 创建DLI跨源访问 CSS的关联表。

sparkSession.sql("create table css\_table(id long, name string) using css options( 'es.nodes' = '192.168.9.213:9200', 'es.nodes.wan.only' = 'true', 'resource' = '/ mytest','es.net.ssl'='false','es.net.http.auth.user'='admin','es.net.http.auth.pass'='\*\*\*\*\*\*\*')");

### 说明

- 创建CSS跨源表的参数详情可参考表**[5-10](#page-170-0)**。
- 上述示例中,因为CSS安全集群关闭了https访问,所以"es.net.ssl"参数要 设置为"false"。"es.net.http.auth.user"以及"es.net.http.auth.pass" 为创建集群时设置的账号和密码。
- ii. 插入数据 sparkSession.sql("insert into css\_table values(18, 'John'),(28, 'Bob')");
- iii. 查询数据 sparkSession.sql("select \* from css\_table").show();
- iv. 删除数据表 sparkSession.sql("drop table css\_table");
- 提交Spark作业
	- i. 将写好的代码文件生成jar包,上传至DLI中。 控制台操作请参考[《数据湖探索用户指南》](https://support.huaweicloud.com/usermanual-dli/dli_01_0367.html)。API操作请参考《数据湖探 索API参考》>《[上传资源包](https://support.huaweicloud.com/api-dli/dli_02_0130.html)》。
	- ii. 在Spark作业编辑器中选择对应的Module模块并执行Spark作业。

控制台操作请参考《数据<mark>湖探索用户指南</mark>》。API操作请参考《数据湖探 索API参考》>《[创建批处理作业](https://support.huaweicloud.com/api-dli/dli_02_0124.html)》。

### 说明

- 提交作业时,需要指定Module模块,名称为:sys.datasource.css。
- 通过控制台提交作业请参考《<mark>数据湖探索用户指南</mark> 》中的"选择依赖资源参 数说明"表说明。
- 通过API提交作业请参考《数据湖探索API参考》>《<mark>创建批处理作业</mark> 》中 "表2-请求参数说明"关于"modules"参数的说明。
- 完整示例代码
	- Maven依赖
		- <dependency>
			- <groupId>org.apache.spark</groupId> <artifactId>spark-sql\_2.11</artifactId> <version>2.3.2</version>

</dependency>

- 开发说明-https on
	- 构造依赖信息,创建SparkSession
		- i. 导入依赖。

#### 涉及到的mvn依赖库:

<dependency>

 <groupId>org.apache.spark</groupId> <artifactId>spark-sql\_2.11</artifactId> <version>2.3.2</version> </dependency>

#### import相关依赖包:

import org.apache.spark.sql.SparkSession;

ii. 创建会话。

SparkSession sparkSession = SparkSession.builder().appName("datasourcecss").getOrCreate();

- 通过SQL API 访问
	- i. 创建DLI跨源访问 CSS的关联表。

sparkSession.sql("create table css\_table(id long, name string) using css options( 'es.nodes' = '192.168.13.189:9200', 'es.nodes.wan.only' = 'true', 'resource' = '/ mytest','es.net.ssl'='true','es.net.ssl.keystore.location' = 'obs://桶名/地址/transportkeystore.jks','es.net.ssl.keystore.pass' = '\*\* 'es.net.ssl.truststore.location'='obs://桶名/地址/truststore.jks', 'es.net.ssl.truststore.pass'='\*\*\*','es.net.http.auth.user'='admin','es.net.http.auth.pass'='\*\*')");

#### 说明

创建CSS跨源表的参数详情可参考表**[5-10](#page-170-0)**。

- ii. 插入数据 sparkSession.sql("insert into css\_table values(18, 'John'),(28, 'Bob')");
- iii. 查询数据 sparkSession.sql("select \* from css\_table").show();
- iv. 删除数据表 sparkSession.sql("drop table css\_table");
- 提交Spark作业
	- i. 将写好的代码文件生成jar包,上传至DLI中。

控制台操作请参考《<mark>数据湖探索用户指南</mark> 》。API操作请参考《数据湖探 索API参考》>《[上传资源包](https://support.huaweicloud.com/api-dli/dli_02_0130.html)》。

- ii. 如果是开启https访问场景,在创建Spark作业时,需要同时上传依赖文 件"hadoop-site.xml",上传依赖文件的界面位置如图**[5-39](#page-190-0)**所示。
	- "hadoop-site.xml"文件具体内容参考如下: <?xml version="1.0" encoding="UTF-8"?>

<?xml-stylesheet type="text/xsl" href="configuration.xsl"?>  $\leq$  --

 Licensed under the Apache License, Version 2.0 (the "License"); you may not use this file except in compliance with the License. You may obtain a copy of the License at

http://www.apache.org/licenses/LICENSE-2.0

 Unless required by applicable law or agreed to in writing, software distributed under the License is distributed on an "AS IS" BASIS, WITHOUT WARRANTIES OR CONDITIONS OF ANY KIND, either express or implied. See the License for the specific language governing permissions and limitations under the License. See accompanying LICENSE file. -->

<!-- Put site-specific property overrides in this file. -->

```
<configuration>
<property>
   <name>fs.obs.bucket.桶名.access.key</name>
   <value>AK</value>
  </property>
<property>
   <name>fs.obs.bucket.桶名.secret.key </name>
   <value>SK</value>
  </property>
</configuration>
```
<name>fs.obs.bucket.*桶名*.access.key</name>是为了更好的定位桶地址,该桶 名为存放keystore.jks和truststore.jks文件的桶名。

### 图 **5-39** 创建 Spark 作业

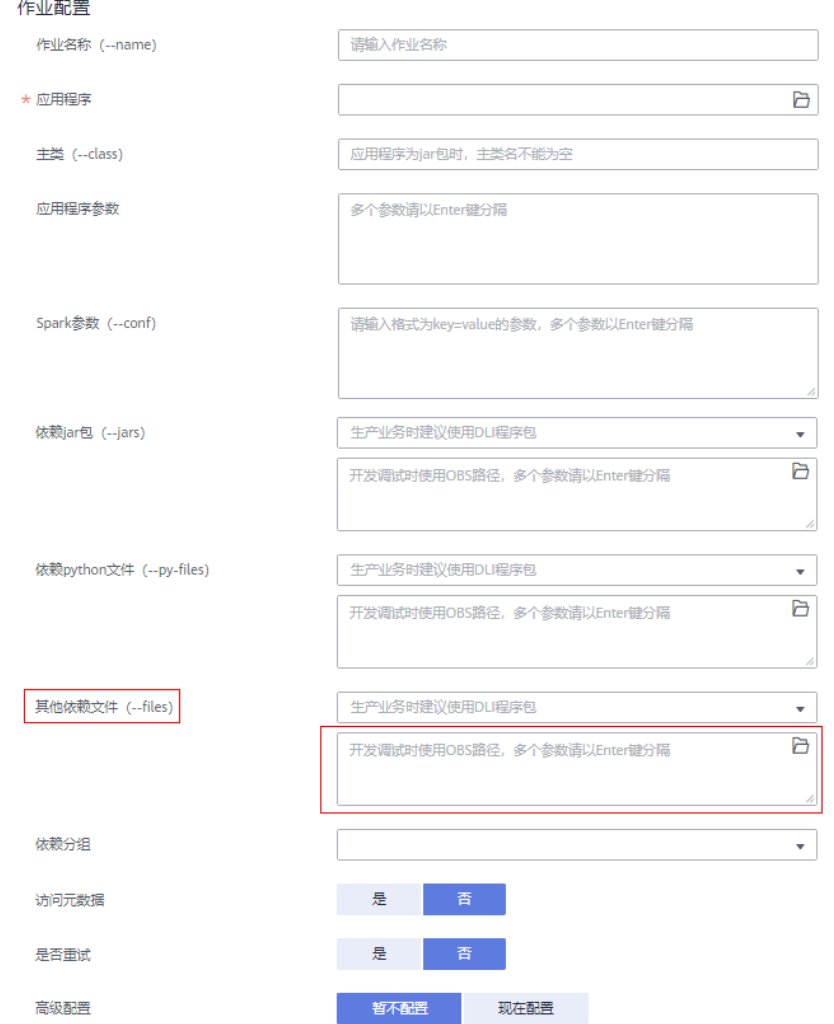

iii. 在Spark作业编辑器中选择对应的Module模块并执行Spark作业。 控制台操作请参考《数据<mark>湖探索用户指南</mark> 》。API操作请参考《数据湖探 索API参考》>《[创建批处理作业](https://support.huaweicloud.com/api-dli/dli_02_0124.html)》。

- 提交作业时,需要指定Module模块,名称为:sys.datasource.css。
- \_\_通过控制台提交作业请参考《<mark>数据湖探索用户指南</mark> 》中的" 表6-选择依赖资 源参数说明"。
- 通过API提交作业请参考《数据湖探索API参考 》>《<mark>创建批处理作业</mark> 》中 "表2-请求参数说明"关于"modules"参数的说明。
- 完整示例代码

```
■ Maven依赖
```
<dependency> <groupId>org.apache.spark</groupId> <artifactId>spark-sql\_2.11</artifactId> <version>2.3.2</version> </dependency>

```
■  通过SQL API 访问
```
import org.apache.spark.sql.SparkSession;

public class java\_css\_security\_httpson { public static void main(String[] args) { SparkSession sparkSession = SparkSession.builder().appName("datasourcecss").getOrCreate();

 // Create a DLI data table for DLI-associated CSS sparkSession.sql("create table css\_table(id long, name string) using css options( 'es.nodes' = '192.168.13.189:9200', 'es.nodes.wan.only' = 'true', 'resource' = '/ mytest','es.net.ssl'='true','es.net.ssl.keystore.location' = 'obs://桶名/地址/transportkeystore.jks','es.net.ssl.keystore.pass' = '\*\*','es.net.ssl.truststore.location'='obs://桶名/地址/ truststore.jks','es.net.ssl.truststore.pass'='\*\*','es.net.http.auth.user'='admin','es.net.http.auth.p ass'='\*\*')");

 //\*\*\*\*\*\*\*\*\*\*\*\*\*\*\*\*\*\*\*\*\*\*\*\*\*\*\*\*\*SQL model\*\*\*\*\*\*\*\*\*\*\*\*\*\*\*\*\*\*\*\*\*\*\*\*\*\*\*\*\*\*\*\*\*\*\* // Insert data into the DLI data table sparkSession.sql("insert into css\_table values(34, 'Yuan'),(28, 'Kids')");

 // Read data from DLI data table sparkSession.sql("select \* from css\_table").show();

 // drop table sparkSession.sql("drop table css\_table");

 sparkSession.close(); }

}

# **5.5.3** 对接 **DWS**

## **5.5.3.1 scala** 样例代码

### 操作场景

本例提供使用Spark作业访问DWS数据源的scala样例代码。

在DLI管理控制台上已完成创建跨源连接并绑定队列。具体操作请参考《[数据湖探索用](https://support.huaweicloud.com/usermanual-dli/dli_01_0426.html) [户指南](https://support.huaweicloud.com/usermanual-dli/dli_01_0426.html)》。

#### 说明

认证用的password硬编码到代码中或者明文存储都有很大的安全风险,建议在配置文件或者环 境变量中密文存放,使用时解密,确保安全。

## <span id="page-192-0"></span>操作前准备

构造依赖信息,创建SparkSession

1. 导入依赖

涉及到的mvn依赖库

```
<dependency>
 <groupId>org.apache.spark</groupId>
 <artifactId>spark-sql_2.11</artifactId>
  <version>2.3.2</version>
</dependency>
```

```
import相关依赖包
import java.util.Properties
import org.apache.spark.sql.{Row,SparkSession}
import org.apache.spark.sql.SaveMode
```
2. 创建会话。

val sparkSession = SparkSession.builder().getOrCreate()

## 通过 **SQL API** 访问数据源

1. 创建DLI跨源访问DWS的关联表。

```
sparkSession.sql(
  "CREATE TABLE IF NOT EXISTS dli_to_dws USING JDBC OPTIONS (
    'url'='jdbc:postgresql://to-dws-1174404209-cA37siB6.datasource.com:8000/postgres',
    'dbtable'='customer',
    'user'='dbadmin',
   'passwdauth'='######'//DLI侧创建的Password类型的跨源认证名称。使用跨源认证则无需在作业中
配置账号和密码。
)"
)
```
### 表 **5-12** 创建表参数

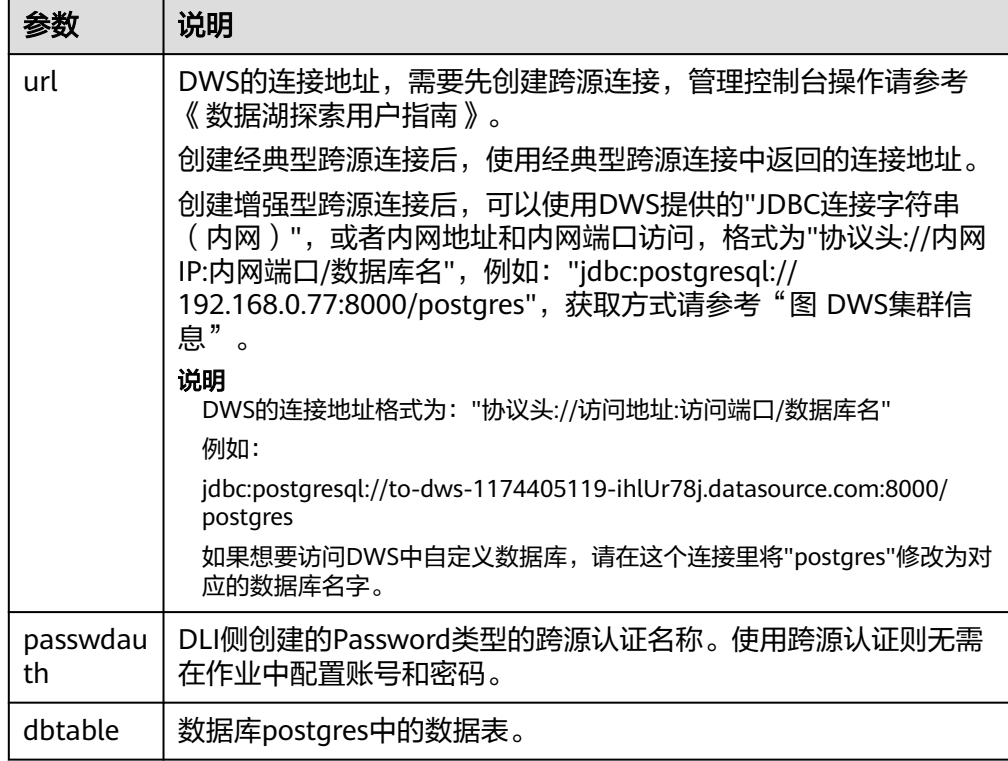

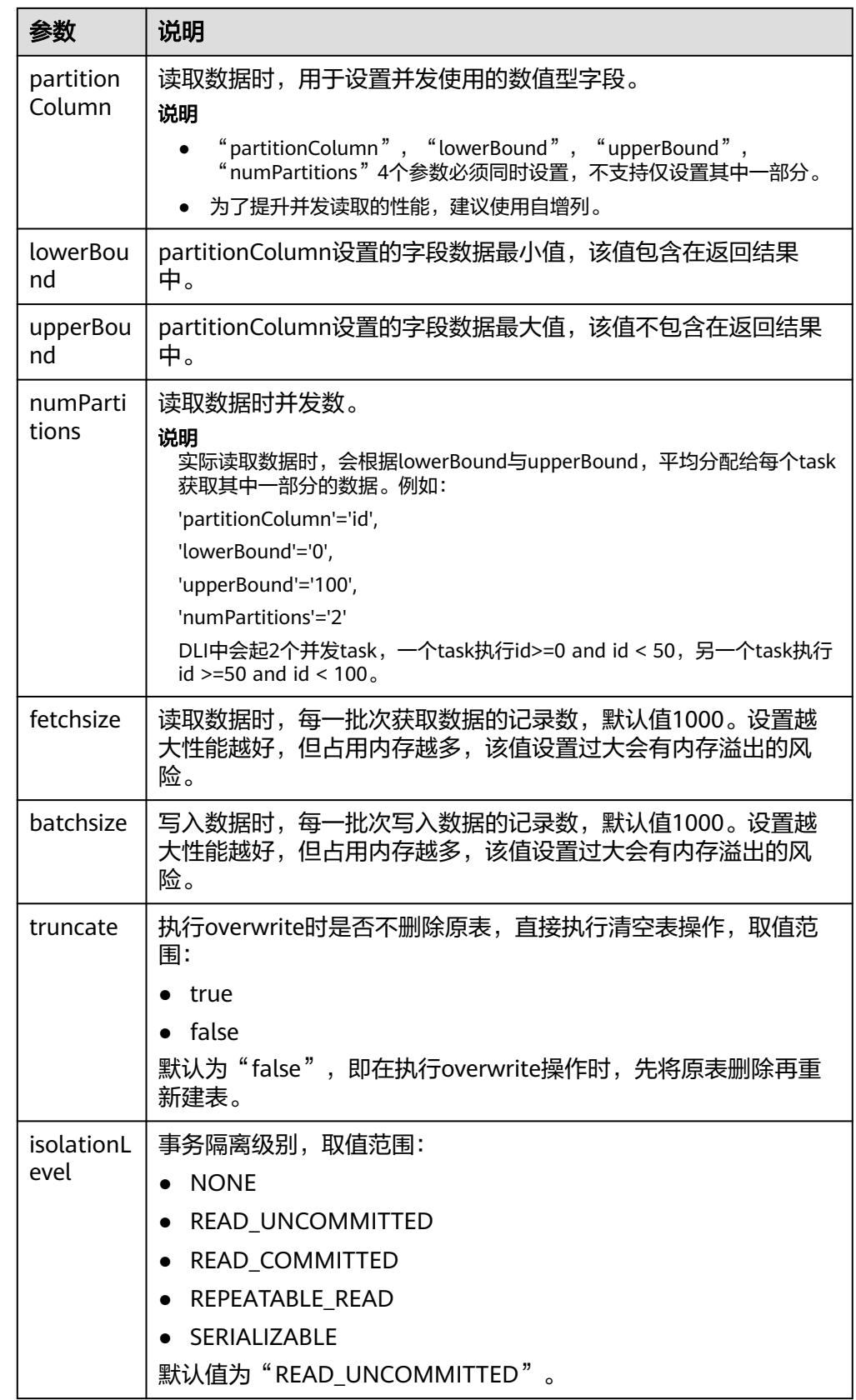

### 图 **5-40** DWS 集群信息

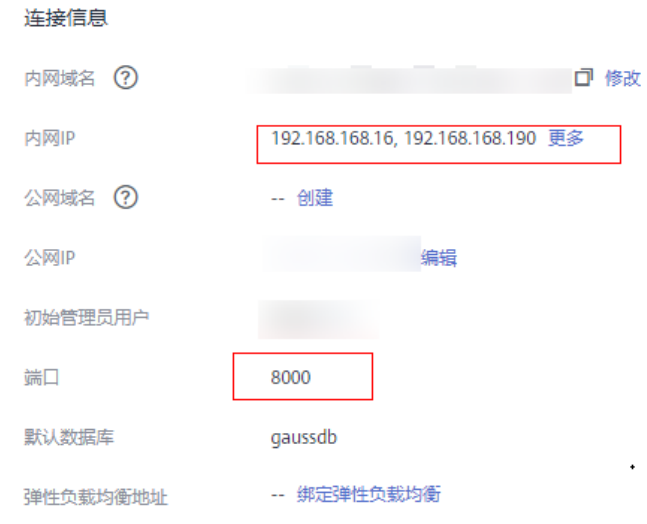

### 2. 插入数据

sparkSession.sql("insert into dli\_to\_dws values(1, 'John',24),(2, 'Bob',32)")

### 3. 查询数据

val dataFrame = sparkSession.sql("select \* from dli\_to\_dws") dataFrame.show()

插入数据前:

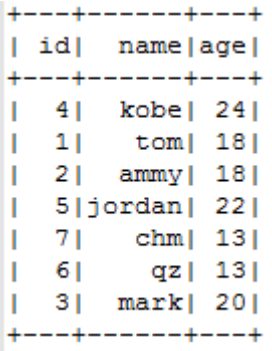

插入数据后:

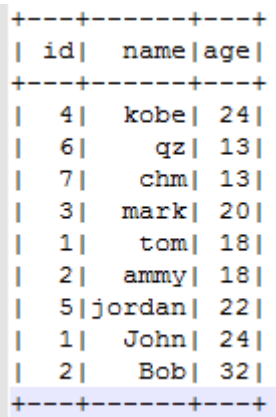

#### 4. 删除关联表

sparkSession.sql("drop table dli\_to\_dws")

## <span id="page-195-0"></span>通过 **DataFrame API** 访问数据源

1. 连接配置。

val url = "jdbc:postgresql://to-dws-1174405057-EA1Kgo8H.datasource.com:8000/postgres" val username = "dbadmin" val password =  $"# # # # #"$ val dbtable = "customer"

- 2. 创建DataFrame,添加数据,并重命名字段。 var dataFrame\_1 = sparkSession.createDataFrame(List((8, "Jack\_1", 18))) val df = dataFrame\_1.withColumnRenamed("\_1", "id") .withColumnRenamed("\_2", "name") .withColumnRenamed("\_3", "age")
- 3. 导入数据到DWS。 df.write.format("jdbc") .option("url", url) .option("dbtable", dbtable) .option("user", username) .option("password", password) .mode(SaveMode.Append) .save()

### 说明

SaveMode 有四种保存类型:

- ErrorIfExis:如果已经存在数据,则抛出异常。
- Overwrite:如果已经存在数据,则覆盖原数据。
- Append:如果已经存在数据,则追加保存。
- Ignore: 如果已经存在数据, 则不做操作。这类似于SQL中的"如果不存在则创建 表"。

### 4. 读取DWS上的数据。

- 方式一:read.format()方法 **val** jdbcDF = sparkSession.read.format(**"jdbc"**) .option(**"url"**, url) .option(**"dbtable"**, dbtable) .option(**"user"**, username) .option(**"password"**, password) .load()
- 方式二: read.jdbc()方法 **val** properties = **new** Properties() properties.put(**"user"**, username) properties.put(**"password"**, password) **val** jdbcDF2 = sparkSession.read.jdbc(url, dbtable, properties)

插入数据前:

```
+---+------+---+\n
l idl namelagel\n
        ---+---+ \n\frac{1}{n}Ŧ
   للمساد
        kobe | 24 | \n4<sub>1</sub>Ī
   31mark | 20 | \n
Ī
   71
          chm | 13 | \n
1
Ī
   61
           qz| 13|\n
   11tom| 18|\n
Ī
   2| ammy| 18|\n
I
   5|jordan| 22|\n1
  ---+---+---+\\n\ddotmark
```
插入数据后:

```
+---+------+---+\n
| id| name|age|\n
   --+------+---+\n
ш
   71chm | 13 | \n
п
  11tom| 18|\n\lnт
   2| ammy| 18|\n
п
п
  5|jordan| 22|\n8| Jack 1| 18| \n
п
  3 mark | 20 | \n
п
   61
         qz| 13|\n
1
   41 kobel 241 \n\times nп
   -+------+---+\n
```
使用上述read.format()或者read.jdbc()方法读取到的dateFrame注册为临时表, 就可使用sql语句进行数据查询了。

jdbcDF.registerTempTable("customer\_test") sparkSession.sql("select  $*$  from customer\_test where id = 1").show()

查询结果:

```
+---+----+---+
| id|name|age|
+---+----+---+
 1| tom| 18|
+---+----+---+
```
## **DataFrame** 相关操作

createDataFrame() 方法创建的数据和read.format() 方法及read.jdbc() 方法查询的数 据都为DataFrame对象,可以直接进行查询单条记录等操作(在"通过**[DataFrame](#page-195-0) API**[访问数据源](#page-195-0)"中,提到将DataFrame数据注册为临时表)。

where

where 方法中可传入包含and 和 or 的条件筛选表达式, 返回过滤后的DataFrame 对象,示列如下:

jdbcDF.where(**"id = 1 or age <=10"**).show()

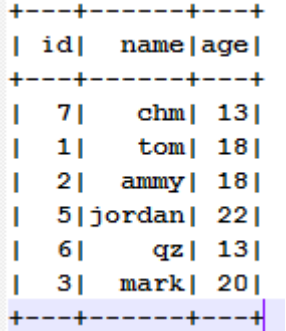

filter

filter同where的使用方式一致,传入条件筛选表达式,返回过滤后的结果 。示例 如下:

jdbcDF.filter(**"id = 1 or age <=10"**).show()

```
--+------+---+
| id| name|age|
   --+------+---+
   4| kobe| 24|
I
   71chm | 13 |
Т
   5|jordan| 22]
T.
\begin{bmatrix} 1 & 6 \end{bmatrix}qz| 13|
\mathbf{L}3| mark| 20|
+---+------+---+
```
● select

传入待查询的字段,返回指定字段的DataFrame对象,并且可多个字段查询,示 列如下:

– 示例1: jdbcDF.select(**"id"**).show()

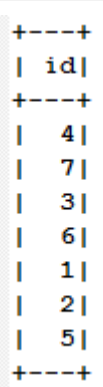

– 示例2:

jdbcDF.select(**"id"**, **"name"**).show()

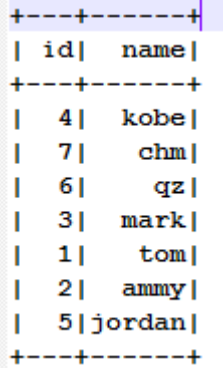

– 示例3:

jdbcDF.select(**"id"**,**"name"**).where(**"id<4"**).show()

```
+ - - + - - - +| id|name
+ - - + - - - +|11| tom
T.
   2 | ammy |
|3|mark|+ - - + - - - - +
```
● selectExpr

对字段进行特殊处理。例如,可使用selectExpr修改字段名。示例如下: 将name字段取名name test, age数据加1。 jdbcDF.selectExpr(**"id"**, **"name as name\_test"**, **"age+1"**).show()

col

获取指定字段。不同于select, col每次只能获取一个字段, 返回类型为Column类 型,示例如下:

**val** idCol = jdbcDF.col(**"id"**)

drop

删除指定字段。传入要删除的字段,返回不包含此字段的DataFrame对象,并且 每次只能删除一个字段,示列如下:

jdbcDF.drop(**"id"**).show()

```
+ - - - + - - - +Inamelagel
+----+---+
   qz| 13|
| chm| 13|| \tom | 18|| ammy | 18 |
+ - - - + - - - +
```
### 提交作业

- 1. 将写好的代码生成jar包,上传至DLI中。 控制台操作请参考**《数据湖探索用户指南** 》。API操作请参考《数据湖探索API参 考》>《**[上传资源包](https://support.huaweicloud.com/api-dli/dli_02_0130.html)**》。
- 2. 在Spark作业编辑器中选择对应的Module模块并执行Spark作业。 控制台操作请参考《<mark>数据湖探索用户指南</mark> 》。API操作请参考《数据湖探索API参 考》>《[创建批处理作业](https://support.huaweicloud.com/api-dli/dli_02_0124.html)》。

## 完整示例代码

● Maven依赖

<dependency> <groupId>org.apache.spark</groupId> <artifactId>spark-sql\_2.11</artifactId> <version>2.3.2</version> </dependency>

● 通过SQL API访问

#### 说明

认证用的password硬编码到代码中或者明文存储都有很大的安全风险,建议在配置文件或 者环境变量中密文存放,使用时解密,确保安全。

import java.util.Properties import org.apache.spark.sql.SparkSession

object Test\_SQL\_DWS { def main(args: Array[String]): Unit = { // Create a SparkSession session. val sparkSession = SparkSession.builder().getOrCreate() // Create a data table for DLI-associated DWS sparkSession.sql("CREATE TABLE IF NOT EXISTS dli\_to\_dws USING JDBC OPTIONS ( 'url'='jdbc:postgresql://to-dws-1174405057-EA1Kgo8H.datasource.com:8000/postgres', }

```
 'dbtable'='customer',
    'user'='dbadmin',
    'password'='######')")
   //*****************************SQL model***********************************
   //Insert data into the DLI data table
   sparkSession.sql("insert into dli_to_dws values(1,'John',24),(2,'Bob',32)")
   //Read data from DLI data table
   val dataFrame = sparkSession.sql("select * from dli_to_dws")
   dataFrame.show()
   //drop table
   sparkSession.sql("drop table dli_to_dws")
   sparkSession.close()
 }
● 通过DataFrame API访问
 说明
    认证用的password硬编码到代码中或者明文存储都有很大的安全风险,建议在配置文件或
    者环境变量中密文存放,使用时解密,确保安全。
import java.util.Properties
import org.apache.spark.sql.SparkSession
import org.apache.spark.sql.SaveMode
object Test_SQL_DWS {
  def main(args: Array[String]): Unit = {
```
//\*\*\*\*\*\*\*\*\*\*\*\*\*\*\*\*\*\*\*\*\*\*\*\*\*\*\*\*\*\*DataFrame model\*\*\*\*\*\*\*\*\*\*\*\*\*\*\*\*\*\*\*\*\*\*\*\*\*\*\*\*\*\*\*\*\*

 // Set the connection configuration parameters. Contains url, username, password, dbtable. val url = "jdbc:postgresql://to-dws-1174405057-EA1Kgo8H.datasource.com:8000/postgres" val username = "dbadmin" val password = " $\# \# \# \# \#$ " val dbtable = "customer"

 //Create a DataFrame and initialize the DataFrame data. var dataFrame\_1 = sparkSession.createDataFrame(List((1, "Jack", 18)))

 //Rename the fields set by the createDataFrame() method. val df = dataFrame\_1.withColumnRenamed("\_1", "id") .withColumnRenamed("\_2", "name") .withColumnRenamed("\_3", "age")

val sparkSession = SparkSession.builder().getOrCreate()

 //Write data to the dws\_table\_1 table df.write.format("jdbc") .option("url", url) .option("dbtable", dbtable) .option("user", username) .option("password", password) .mode(SaveMode.Append) .save()

// Create a SparkSession session.

 // DataFrame object for data manipulation //Filter users with id=1 var newDF =  $df.filter("id!=1")$ newDF.show()

 // Filter the id column data var newDF\_1 = df.drop("id") newDF\_1.show()

 // Read the data of the customer table in the RDS database //Way one: Read data from DWS using read.format()

```
 val jdbcDF = sparkSession.read.format("jdbc")
              .option("url", url)
              .option("dbtable", dbtable)
 .option("user", username)
 .option("password", password)
              .option("driver", "org.postgresql.Driver")
              .load()
  //Way two: Read data from DWS using read.jdbc()
   val properties = new Properties()
   properties.put("user", username)
   properties.put("password", password)
   val jdbcDF2 = sparkSession.read.jdbc(url, dbtable, properties)
 /**
 * Register the dateFrame read by read.format() or read.jdbc() as a temporary table, and query the 
data 
    * using the sql statement.
 */
   jdbcDF.registerTempTable("customer_test")
   val result = sparkSession.sql("select * from customer_test where id = 1")
   result.show()
   sparkSession.close()
  }
}
```
## **5.5.3.2 pyspark** 样例代码

## 操作场景

本例提供使用Spark作业访问DWS数据源的pyspark样例代码。

在DLI管理控制台上已完成创建跨源连接并绑定队列。具体操作请参考《[数据湖探索用](https://support.huaweicloud.com/usermanual-dli/dli_01_0426.html) [户指南](https://support.huaweicloud.com/usermanual-dli/dli_01_0426.html)》。

### 说明

认证用的password硬编码到代码中或者明文存储都有很大的安全风险,建议在配置文件或者环 境变量中密文存放,使用时解密,确保安全。

## 操作前准备

- 1. import相关依赖包 from future import print\_function from pyspark.sql.types import StructType, StructField, IntegerType, StringType from pyspark.sql import SparkSession
- 2. 创建会话 sparkSession = SparkSession.builder.appName("datasource-dws").getOrCreate()

# 通过 **DataFrame API** 访问数据源

1. 连接参数配置

url = "jdbc:postgresql://to-dws-1174404951-W8W4cW8I.datasource.com:8000/postgres" dbtable = "customer" user = "dbadmin"  $password = "# # # # # "$ driver = "org.postgresql.Driver"

- 2. 设置数据
- dataList = sparkSession.sparkContext.parallelize([(1, "Katie", 19)])
- 3. 设置schema

```
schema = StructType([StructField("id", IntegerType(), False),\ 
               StructField("name", StringType(), False),\ 
               StructField("age", IntegerType(), False)])
```
- 4. 创建DataFrame
	- dataFrame = sparkSession.createDataFrame(dataList, schema)
- 5. 保存数据到DWS

```
dataFrame.write \ 
   .format("jdbc") \ 
 .option("url", url) \ 
 .option("dbtable", dbtable) \ 
   .option("user", user) \ 
   .option("password", password) \ 
   .option("driver", driver) \ 
   .mode("Overwrite") \ 
   .save()
```
mode 有四种保存类型:

- ErrorIfExis:如果已经存在数据,则抛出异常。
- Overwrite:如果已经存在数据,则覆盖原数据。
- Append:如果已经存在数据,则追加保存。
- Ignore:如果已经存在数据,则不做操作。这类似于SQL中的"如果不存在则创建 表"。
- 6. 读取DWS上的数据

```
idbcDF = sparkSession.read \setminus .format("jdbc") \
  .option("url", url) \setminus .option("dbtable", dbtable) \
   .option("user", user) \
   .option("password", password) \
   .option("driver", driver) \
   .load()
jdbcDF.show()
```
7. 操作结果

```
+---+-----+---+
| id| name|age|
  --+-----+---+
   1|Katie|19|п
+---+-----+---+
```
## 通过 **SQL API** 访问数据源

- 1. 创建DLI跨源访问 dws 的关联表。
	- sparkSession.sql(
		- "CREATE TABLE IF NOT EXISTS dli\_to\_dws USING JDBC OPTIONS ( 'url'='jdbc:postgresql://to-dws-1174404951-W8W4cW8I.datasource.com:8000/postgres',\ 'dbtable'='customer',\ 'user'='dbadmin',\  $'$ password'='######',\ 'driver'='org.postgresql.Driver')")

### 说明

建表参数详情可参考表**[5-12](#page-192-0)**。

2. 插入数据

sparkSession.sql("insert into dli\_to\_dws values(2,'John',24)")

3. 查询数据

jdbcDF = sparkSession.sql("select \* from dli\_to\_dws").show()

### 4. 操作结果

```
+---+-----+---+
I idl namelagel
  --+-----+---+
  1|Katie|19|2| John| 24|
         -4----4
```
# 提交 **Spark** 作业

- 1. 将写好的python代码文件上传至DLI中。控制台操作请参考《<mark>数据湖探索用户指</mark> [南](https://support.huaweicloud.com/usermanual-dli/dli_01_0367.html)》。API操作请参考《数据湖探索API参考》>《[上传资源包](https://support.huaweicloud.com/api-dli/dli_02_0130.html)》。
- 2. 在Spark作业编辑器中选择对应的Module模块并执行Spark作业。控制台操作请参 考《**[数据湖探索用户指南](https://support.huaweicloud.com/usermanual-dli/dli_01_0384.html)**》。API操作请参考《数据湖探索API参考》>《<mark>[创建批处](https://support.huaweicloud.com/api-dli/dli_02_0124.html)</mark> [理作业](https://support.huaweicloud.com/api-dli/dli_02_0124.html)》。

### 说明

- 如果选择spark版本为2.3.2(即将下线)或2.4.5提交作业时,需要指定Module模块, 名称为: sys.datasource.hbase。
- 如果选择Spark版本为3.1.1时,无需选择Module模块, 需在 'Spark参数(--conf)' 配 置

spark.driver.extraClassPath=/usr/share/extension/dli/spark-jar/datasource/dws/\*

spark.executor.extraClassPath=/usr/share/extension/dli/spark-jar/datasource/dws/\*

- 通过控制台提交作业请参考《<mark>数据湖探索用户指南</mark> 》中的"选择依赖资源参数说明"表 说明
- 通过API提交作业请参考《数据湖探索API参考》>[《创建批处理作业](https://support.huaweicloud.com/api-dli/dli_02_0124.html)》中"表2-请求参 数说明"关于"modules"参数的说明。

## 完整示例代码

● 通过DataFrame API访问

### 说明

认证用的password硬编码到代码中或者明文存储都有很大的安全风险,建议在配置文件或 者环境变量中密文存放,使用时解密,确保安全。

```
# * coding: utf-8 *from __future__ import print_function
from pyspark.sql.types import StructType, StructField, IntegerType, StringType
from pyspark.sql import SparkSession
```
if  $name = "$  main ": # Create a SparkSession session. sparkSession = SparkSession.builder.appName("datasource-dws").getOrCreate() # Set cross-source connection parameters url = "jdbc:postgresql://to-dws-1174404951-W8W4cW8I.datasource.com:8000/postgres"  $dbtable = "customer"$ 

 user = "dbadmin"  $password = "# # # # # "$ driver = "org.postgresql.Driver"

 # Create a DataFrame and initialize the DataFrame data. dataList = sparkSession.sparkContext.parallelize([(1, "Katie", 19)])

 # Setting schema schema = StructType([StructField("id", IntegerType(), False),\ StructField("name", StringType(), False),\

```
 StructField("age", IntegerType(), False)])
  # Create a DataFrame from RDD and schema 
  dataFrame = sparkSession.createDataFrame(dataList, schema)
  # Write data to the DWS table 
  dataFrame.write \ 
     .format("jdbc") \ 
     .option("url", url) \ 
     .option("dbtable", dbtable) \ 
     .option("user", user) \ 
     .option("password", password) \ 
     .option("driver", driver) \ 
     .mode("Overwrite") \ 
     .save()
  # Read data 
  jdbcDF = sparkSession.read \ 
     .format("jdbc") \ 
    .option("url", url) \setminus .option("dbtable", dbtable) \ 
     .option("user", user) \ 
     .option("password", password) \ 
     .option("driver", driver) \ 
     .load() 
 idbcDF.show()
  # close session 
  sparkSession.stop()
通过SQL API访问
#_{-}^* coding: utf-8 *from __future__ import print_function
from pyspark.sql import SparkSession
if name = " main ":
  # Create a SparkSession session. 
  sparkSession = SparkSession.builder.appName("datasource-dws").getOrCreate()
  # Createa data table for DLI - associated DWS 
  sparkSession.sql(
     "CREATE TABLE IF NOT EXISTS dli_to_dws USING JDBC OPTIONS (\
     'url'='jdbc:postgresql://to-dws-1174404951-W8W4cW8I.datasource.com:8000/postgres',\
     'dbtable'='customer',\
     'user'='dbadmin',\
    'password'='######',
     'driver'='org.postgresql.Driver')")
  # Insert data into the DLI data table 
  sparkSession.sql("insert into dli_to_dws values(2,'John',24)")
  # Read data from DLI data table 
  jdbcDF = sparkSession.sql("select * from dli_to_dws").show()
  # close session 
  sparkSession.stop()
```
## **5.5.3.3 java** 样例代码

## 操作场景

本例提供使用Spark作业访问DWS数据源的java样例代码。

在DLI管理控制台上已完成创建跨源连接并绑定队列。具体操作请参考《[数据湖探索用](https://support.huaweicloud.com/usermanual-dli/dli_01_0426.html) [户指南](https://support.huaweicloud.com/usermanual-dli/dli_01_0426.html)》。

认证用的password硬编码到代码中或者明文存储都有很大的安全风险,建议在配置文件或者环 境变量中密文存放,使用时解密,确保安全。

## 操作前准备

- 1. 导入依赖
	- 涉及到的mvn依赖库 <dependency> <groupId>org.apache.spark</groupId> <artifactId>spark-sql\_2.11</artifactId> <version>2.3.2</version> </dependency>
	- import相关依赖包 import org.apache.spark.sql.SparkSession;

#### 2. 创建会话

SparkSession sparkSession = SparkSession.builder().appName("datasource-dws").getOrCreate();

## 通过 **SQL API** 访问数据源

- 1. 创建DLI跨源访问DWS的关联表,填写连接参数。 sparkSession.sql("CREATE TABLE IF NOT EXISTS dli\_to\_dws USING JDBC OPTIONS ('url'='jdbc:postgresql://10.0.0.233:8000/postgres','dbtable'='test','user'='dbadmin','password'='\*\*')");
- 2. 插入数据

sparkSession.sql("insert into dli\_to\_dws values(3,'Liu'),(4,'Xie')");

#### 3. 查询数据

sparkSession.sql("select \* from dli\_to\_dws").show();

#### 插入数据后:

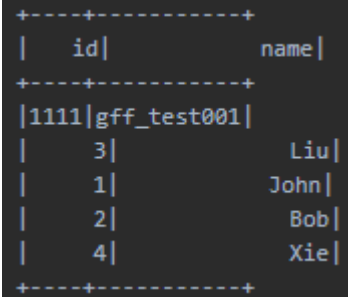

## 提交 **Spark** 作业

- 1. 将写好的代码文件生成jar包,上传至DLI中。 控制台操作请参考《<mark>数据湖探索用户指南</mark> 》。API操作请参考《数据湖探索API参 考》>《[上传资源包](https://support.huaweicloud.com/api-dli/dli_02_0130.html)》。
- 2. 在Spark作业编辑器中选择对应的Module模块并执行Spark作业。 控制台操作请参考《<mark>数据湖探索用户指南</mark>》。API操作请参考《数据湖探索API参 考》>《[创建批处理作业](https://support.huaweicloud.com/api-dli/dli_02_0124.html)》。

- <span id="page-205-0"></span>● 如果选择spark版本为2.3.2(即将下线)或2.4.5提交作业时,需要指定Module模块, 名称为: sys.datasource.dws。
- \_如果选择Spark版本为3.1.1时,无需选择Module模块, 需在 'Spark参数 ( --conf)' 配 置

spark.driver.extraClassPath=/usr/share/extension/dli/spark-jar/datasource/dws/\* spark.executor.extraClassPath=/usr/share/extension/dli/spark-jar/datasource/dws/\*

- 通过控制台提交作业请参考《**数据湖探索用户指南**》中的"选择依赖资源参数说明"表 说明
- 通过API提交作业请参考《数据湖探索API参考》>[《创建批处理作业](https://support.huaweicloud.com/api-dli/dli_02_0124.html)》中"表2-请求参 数说明"关于"modules"参数的说明。

### 完整示例代码

### 通过SQL API 访问DWS表

```
import org.apache.spark.sql.SparkSession;
public class java_dws {
    public static void main(String[] args) {
      SparkSession sparkSession = SparkSession.builder().appName("datasource-dws").getOrCreate();
      sparkSession.sql("CREATE TABLE IF NOT EXISTS dli_to_dws USING JDBC OPTIONS 
('url'='jdbc:postgresql://10.0.0.233:8000/postgres','dbtable'='test','user'='dbadmin','password'='**')");
      //*****************************SQL model***********************************
      //Insert data into the DLI data table
      sparkSession.sql("insert into dli_to_dws values(3,'Liu'),(4,'Xie')");
      //Read data from DLI data table
      sparkSession.sql("select * from dli_to_dws").show();
      //drop table
      sparkSession.sql("drop table dli_to_dws");
      sparkSession.close();
   }
}
```
# **5.5.4** 对接 **HBase**

### **5.5.4.1 MRS** 配置

### **DLI** 跨源连接中配置 **MRS** 主机信息

- 1. 在DLI管理控制台上已完成创建跨源连接。具体操作请参考[《数据湖探索用户指](https://support.huaweicloud.com/usermanual-dli/dli_01_0426.html) [南](https://support.huaweicloud.com/usermanual-dli/dli_01_0426.html)》。
- 2. 对接MRS HBase需要在DLI队列的host文件中添加MRS集群节点的/etc/hosts信 息。

详细操作请参考《数据湖探索用户指南》中的"<mark>修改主机信息</mark>"章节描述。

## 开启 **Kerberos** 认证时的相关配置文件

1. 参考[《从零开始使用](https://support.huaweicloud.com/qs-mrs/mrs_09_0003.html#mrs_09_0003__section14303124313558)**Kerberos**认证集群》中的"创建安全集群并登录其 Manager"章节创建Kerberos认证集群。参考"创建角色和用户"章节添加用户 并赋权。

- 2. 参考《使用**[HBase](https://support.huaweicloud.com/cmpntguide-mrs/mrs_01_0340.html)**客户端》使用**[1](#page-205-0)**中创建的用户认证登录。"人机"用户第一次登 录时需修改密码。
- 3. 登录Manager界面,选择"系统 > 权限 > 用户",选择新建用户,选择"更多 > 下载认证凭据",保存后解压得到用户的keytab文件与krb5.conf文件。

## 创建 **MRS HBase** 表

创建DLI表关联MRS HBase表之前确保HBase的表是存在的。以样例代码为例,具体的 流程是:

- 1. 远程登录ECS,通过hbase shell命令查看表信息。其中, "hbtest"是要查询的表 名。 describe 'hbtest'
- 2. (可选)如果不存在对应的HBase表,可以创建该表,具体的命令是: create 'hbtest', 'info', 'detail'
	- 其中, "hbtest"是表名, 其余为列族名。
- 3. 配置好连接信息。"TableName"对应HBase表的表名, "Rowkey"和"Cols" 请参考《创建**DLI**表关联**[HBase](https://support.huaweicloud.com/sqlref-spark-dli/dli_08_0119.html)**》进行配置。

## **5.5.4.2 scala** 样例代码

## 开发说明

支持对接CloudTable的HBase和MRS的HBase。

前提条件

在DLI管理控制台上已完成创建跨源连接。具体操作请参考[《数据湖探索用户指](https://support.huaweicloud.com/usermanual-dli/dli_01_0426.html) [南](https://support.huaweicloud.com/usermanual-dli/dli_01_0426.html)》。

说明

认证用的password硬编码到代码中或者明文存储都有很大的安全风险,建议在配置文件或 者环境变量中密文存放,使用时解密,确保安全。

- 构造依赖信息,创建SparkSession
	- a. 导入依赖

涉及到的mvn依赖库 <dependency> <groupId>org.apache.spark</groupId> <artifactId>spark-sql\_2.11</artifactId> <version>2.3.2</version> </dependency>

import相关依赖包 **import** scala.collection.mutable **import** org.apache.spark.sql.{Row, SparkSession} **import** org.apache.spark.rdd.RDD **import** org.apache.spark.sql.types.\_

- b. 创建会话。 val sparkSession = SparkSession.builder().getOrCreate()
- c. 创建DLI跨源访问 HBase的关联表。
	- 如果对接的HBase集群**未开启Kerberos认证**,则样例代码参考如下。 sparkSession.sql("CREATE TABLE test\_hbase('id' STRING, 'location' STRING, 'city' STRING, 'booleanf' BOOLEAN, 'shortf' SHORT, 'intf' INT, 'longf' LONG, 'floatf' FLOAT,'doublef' DOUBLE) using hbase OPTIONS (

<span id="page-207-0"></span> 'ZKHost'='cloudtable-cf82-zk3-pa6HnHpf.cloudtable.com:2181, cloudtable-cf82-zk2-weBkIrjI.cloudtable.com:2181, cloudtable-cf82-zk1-WY09px9l.cloudtable.com:2181', 'TableName'='table\_DupRowkey1', 'RowKey'='id:5,location:6,city:7',

'Cols'='booleanf:CF1.booleanf,shortf:CF1.shortf,intf:CF1.intf,longf:CF1.longf,floatf:CF1.floatf,d oublef:CF1.doublef')" )

■ 如果对接的HBase集群**开启了Kerberos认证**,则样例代码参考如下。

sparkSession.sql("CREATE TABLE test\_hbase('id' STRING, 'location' STRING, 'city' STRING, 'booleanf' BOOLEAN,

 'shortf' SHORT, 'intf' INT, 'longf' LONG, 'floatf' FLOAT,'doublef' DOUBLE) using hbase OPTIONS (

'ZKHost'='cloudtable-cf82-zk3-pa6HnHpf.cloudtable.com:2181,

cloudtable-cf82-zk2-weBkIrjI.cloudtable.com:2181,

cloudtable-cf82-zk1-WY09px9l.cloudtable.com:2181',

'TableName'='table\_DupRowkey1',

'RowKey'='id:5,location:6,city:7',

'Cols'='booleanf:CF1.booleanf,shortf:CF1.shortf,intf:CF1.intf,longf:CF1.longf,floatf:CF1.floatf,d oublef:CF1.doublef',

 'krb5conf'='./krb5.conf', 'keytab' = './user.keytab',

'principal' = 'krbtest')")

### 表 **5-13** 创建表参数

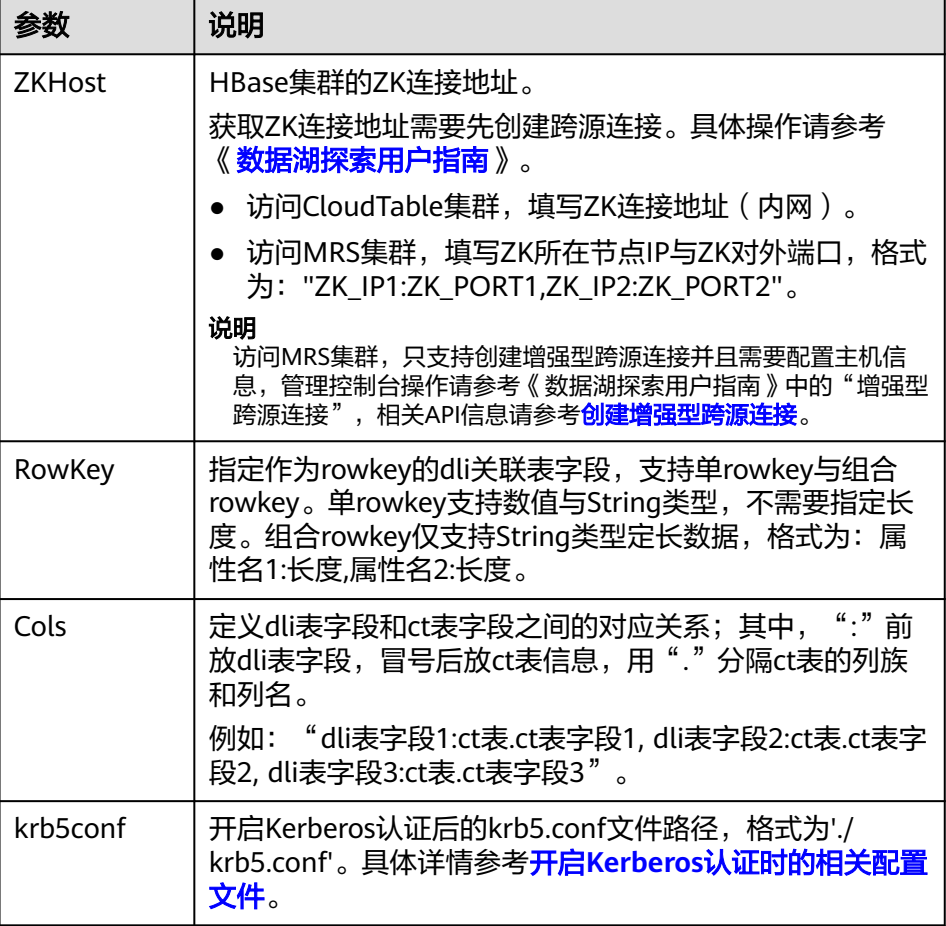

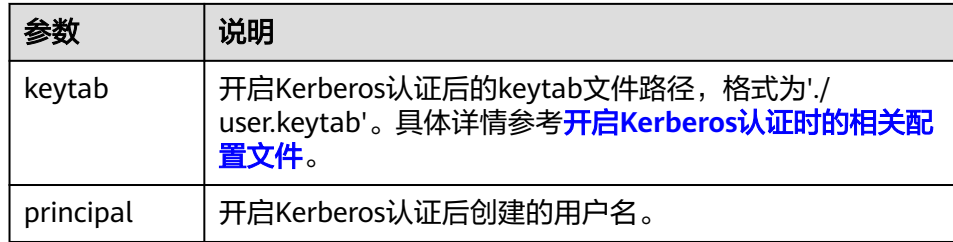

# 通过 **SQL API** 访问数据源

1. 插入数据

sparkSession.sql("insert into test\_hbase values('12345','abc','guiyang',false,null,3,23,2.3,2.34)")

2. 查询数据

sparkSession.sql("select \* from test\_hbase").show () 返回结果:

## 通过 **DataFrame API** 访问数据源

#### 1. 构造schema

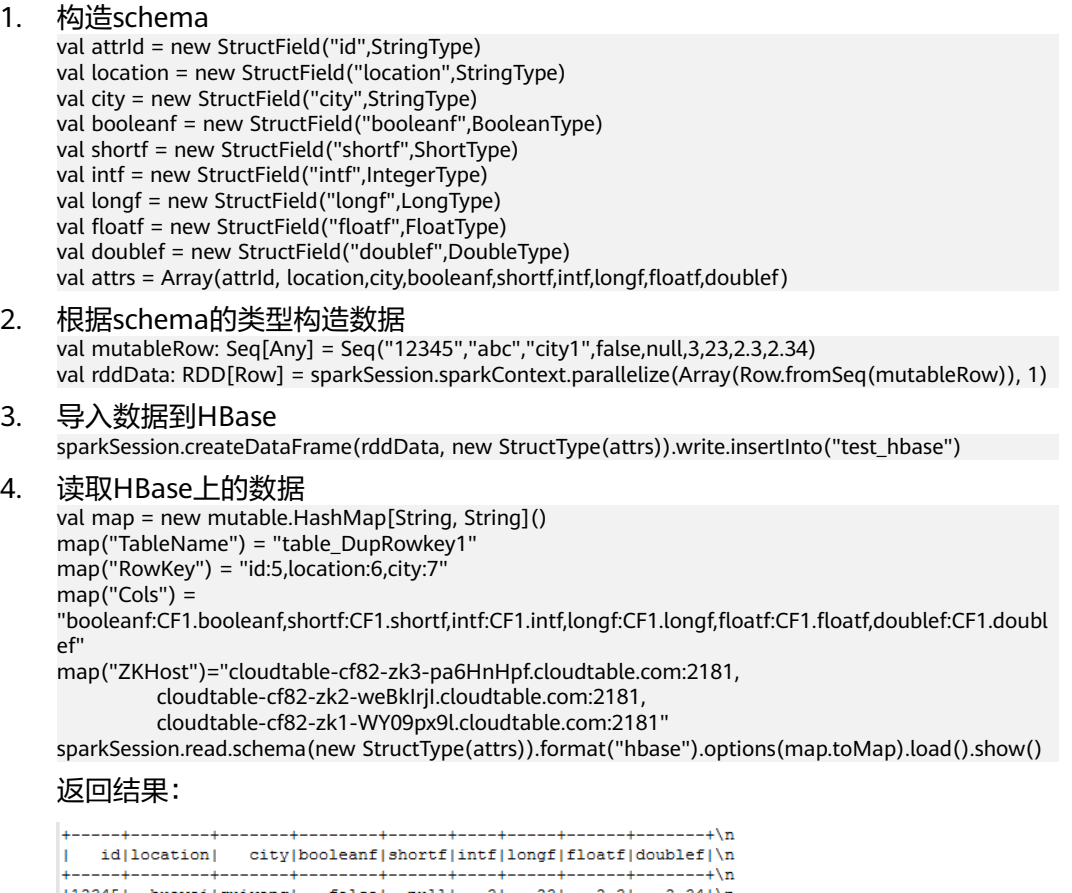

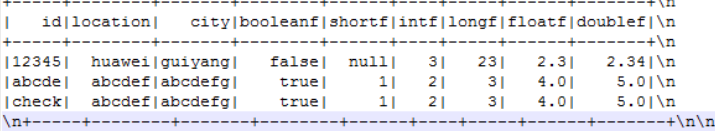

## 提交 **Spark** 作业

1. 将写好的代码生成jar包,上传至DLI中。

控制台操作请参考《<mark>数据湖探索用户指南</mark> 》。API操作请参考《数据湖探索API参 考》>《**[上传资源包](https://support.huaweicloud.com/api-dli/dli_02_0130.html)**》。

2. 如果MRS集群开启了Kerberos认证,创建Spark作业时需要将krb5.conf和 user.keytab文件添加到作业的其他依赖文件中,未开启Kerberos认证该步骤忽 略。如图**5-41**所示:

#### 图 **5-41** 添加依赖文件

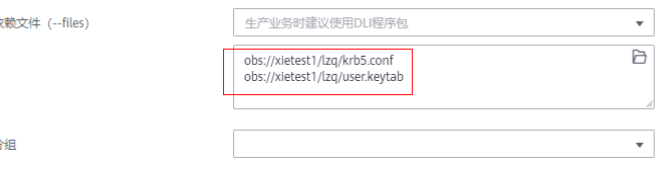

3. 在Spark作业编辑器中选择对应的Module模块并执行Spark作业。 控制台操作请参考**《 <mark>数据湖探索用户指南</mark> 》**。API操作请参考《 数据湖探索API参 考》>《[创建批处理作业](https://support.huaweicloud.com/api-dli/dli_02_0124.html)》。

#### 说明

其他

**优酪4** 

- 如果选择spark版本为2.3.2 ( 即将下线 ) 或2.4.5提交作业时,需要指定Module模块, 名称为: sys.datasource.hbase。
- 如果选择Spark版本为3.1.1时,无需选择Module模块, 需在 'Spark参数(--conf)' 配 置

spark.driver.extraClassPath=/usr/share/extension/dli/spark-jar/datasource/hbase/\* spark.executor.extraClassPath=/usr/share/extension/dli/spark-jar/datasource/ hbase/\*

- 通过控制台提交作业请参考《<mark>数据湖探索用户指南</mark> 》中的"选择依赖资源参数说明"表 说明
- 通过API提交作业请参考《数据湖探索API参考 》>《<mark>创建批处理作业</mark> 》中"表2-请求参 数说明"关于"modules"参数的说明。

### 完整示例代码

● Maven依赖

<dependency> <groupId>org.apache.spark</groupId> <artifactId>spark-sql\_2.11</artifactId> <version>2.3.2</version> </dependency>

通过SQL API访问

#### – 未开启**Kerberos**认证样例代码

```
import org.apache.spark.sql.SparkSession
```

```
object Test_SparkSql_HBase {
  def main(args: Array[String]): Unit = {
   // Create a SparkSession session.
   val sparkSession = SparkSession.builder().getOrCreate()
   /**
    * Create an association table for the DLI association Hbase table
    */
   sparkSession.sql("CREATE TABLE test_hbase('id' STRING, 'location' STRING, 'city' STRING, 
'booleanf' BOOLEAN, 
      'shortf' SHORT, 'intf' INT, 'longf' LONG, 'floatf' FLOAT,'doublef' DOUBLE) using hbase 
OPTIONS (
   'ZKHost'='cloudtable-cf82-zk3-pa6HnHpf.cloudtable.com:2181,
          cloudtable-cf82-zk2-weBkIrjI.cloudtable.com:2181,
```

```
 cloudtable-cf82-zk1-WY09px9l.cloudtable.com:2181',
    'TableName'='table_DupRowkey1',
    'RowKey'='id:5,location:6,city:7',
    'Cols'='booleanf:CF1.booleanf,shortf:CF1.shortf,intf:CF1.intf,
      longf:CF1.longf,floatf:CF1.floatf,doublef:CF1.doublef')")
    //*****************************SQL model***********************************
    sparkSession.sql("insert into test_hbase values('12345','abc','city1',false,null,3,23,2.3,2.34)")
   sparkSession.sql("select * from test_hbase").collect()
   sparkSession.close()
  }
}
– 开启Kerberos认证样例代码
import org.apache.spark.SparkFiles
import org.apache.spark.sql.SparkSession
import java.io.{File, FileInputStream, FileOutputStream}
object Test_SparkSql_HBase_Kerberos {
  def copyFile2(Input:String)(OutPut:String): Unit ={
   val fis = new FileInputStream(Input)
   val fos = new FileOutputStream(OutPut)
   val buf = new Array[Byte](1024)
    var len = 0
  while ({len = fis.read(buf)}:len}!= -1){f} fos.write(buf,0,len)
   }
   fos.close()
   fis.close()
  }
 def main(args: Array[String]): Unit = {
   // Create a SparkSession session.
   val sparkSession = SparkSession.builder().getOrCreate()
   val sc = sparkSession.sparkContext
    sc.addFile("krb5.conf的obs地址")
    sc.addFile("user.keytab的obs地址")
    Thread.sleep(10)
   val krb5_startfile = new File(SparkFiles.get("krb5.conf"))
   val keytab startfile = new File(SparkFiles.get("user.keytab"))
   val path_user = System.getProperty("user.dir")
    val keytab_endfile = new File(path_user + "/" + keytab_startfile.getName)
    val krb5_endfile = new File(path_user + "/" + krb5_startfile.getName)
    println(keytab_endfile)
   println(krb5_endfile)
    var krbinput = SparkFiles.get("krb5.conf")
   var krboutput = path_user+"/krb5.conf"
    copyFile2(krbinput)(krboutput)
    var keytabinput = SparkFiles.get("user.keytab")
  var keytaboutput = path_user+"/user.keytab"
    copyFile2(keytabinput)(keytaboutput)
    Thread.sleep(10)
   /**
   \overline{\phantom{a}}^* Create an association table for the DLI association Hbase table
    */
    sparkSession.sql("CREATE TABLE testhbase(id string,booleanf boolean,shortf short,intf 
int,longf long,floatf float,doublef double) " +
     "using hbase OPTIONS(" +
     "'ZKHost'='10.0.0.146:2181'," +
     "'TableName'='hbtest'," +
     "'RowKey'='id:100'," +
"'Cols'='booleanf:CF1.booleanf,shortf:CF1.shortf,intf:CF1.intf,longf:CF2.longf,floatf:CF1.floatf,doubl
```

```
ef:CF2.doublef'," +
```

```
 "'krb5conf'='" + path_user + "/krb5.conf'," +
          "'keytab'='" + path_user+ "/user.keytab'," +
          "'principal'='krbtest') ")
        //*****************************SQL model***********************************
        sparkSession.sql("insert into testhbase values('newtest',true,1,2,3,4,5)")
        val result = sparkSession.sql("select * from testhbase")
        result.show()
        sparkSession.close()
        }
     }
● 通过DataFrame API访问
import scala.collection.mutable
import org.apache.spark.sql.{Row, SparkSession}
import org.apache.spark.rdd.RDD
import org.apache.spark.sql.types._
object Test_SparkSql_HBase {
  def main(args: Array[String]): Unit = {
   // Create a SparkSession session.
   val sparkSession = SparkSession.builder().getOrCreate()
   // Create an association table for the DLI association Hbase table
   sparkSession.sql("CREATE TABLE test_hbase('id' STRING, 'location' STRING, 'city' STRING, 'booleanf' 
BOOLEAN, 
      'shortf' SHORT, 'intf' INT, 'longf' LONG, 'floatf' FLOAT,'doublef' DOUBLE) using hbase OPTIONS (
   'ZKHost'='cloudtable-cf82-zk3-pa6HnHpf.cloudtable.com:2181,
          cloudtable-cf82-zk2-weBkIrjI.cloudtable.com:2181,
          cloudtable-cf82-zk1-WY09px9l.cloudtable.com:2181',
   'TableName'='table_DupRowkey1',
   'RowKey'='id:5,location:6,city:7',
'Cols'='booleanf:CF1.booleanf,shortf:CF1.shortf,intf:CF1.intf,longf:CF1.longf,floatf:CF1.floatf,doublef:CF1.
doublef')")
  //****************************DataFrame model***********************************
   // Setting schema
  val attrId = new StructField("id", StringType)
   val location = new StructField("location",StringType)
   val city = new StructField("city",StringType)
   val booleanf = new StructField("booleanf",BooleanType)
   val shortf = new StructField("shortf",ShortType)
   val intf = new StructField("intf",IntegerType)
   val longf = new StructField("longf",LongType)
   val floatf = new StructField("floatf",FloatType)
   val doublef = new StructField("doublef",DoubleType)
   val attrs = Array(attrId, location,city,booleanf,shortf,intf,longf,floatf,doublef)
   // Populate data according to the type of schema
  val mutableRow: Seq[Any] = Seq("12345","abc","city1",false,null,3,23,2.3,2.34)
   val rddData: RDD[Row] = sparkSession.sparkContext.parallelize(Array(Row.fromSeq(mutableRow)), 
1)
   // Import the constructed data into Hbase
   sparkSession.createDataFrame(rddData, new StructType(attrs)).write.insertInto("test_hbase")
   // Read data on Hbase
   val map = new mutable.HashMap[String, String]()
   map("TableName") = "table_DupRowkey1"
   map("RowKey") = "id:5,location:6,city:7"
   map("Cols") = 
"booleanf:CF1.booleanf,shortf:CF1.shortf,intf:CF1.intf,longf:CF1.longf,floatf:CF1.floatf,doublef:CF1.doubl
ef"
   map("ZKHost")="cloudtable-cf82-zk3-pa6HnHpf.cloudtable.com:2181,
              cloudtable-cf82-zk2-weBkIrjI.cloudtable.com:2181,
              cloudtable-cf82-zk1-WY09px9l.cloudtable.com:2181"
   sparkSession.read.schema(new
```
StructType(attrs)).format("hbase").options(map.toMap).load().collect()

 sparkSession.close() }

## **5.5.4.3 pyspark** 样例代码

### 开发说明

支持对接CloudTable的HBase和MRS的HBase。

前提条件

}

在DLI管理控制台上已完成创建跨源连接。具体操作请参考[《数据湖探索用户指](https://support.huaweicloud.com/usermanual-dli/dli_01_0426.html) [南](https://support.huaweicloud.com/usermanual-dli/dli_01_0426.html)》。

说明

认证用的password硬编码到代码中或者明文存储都有很大的安全风险,建议在配置文件或 者环境变量中密文存放,使用时解密,确保安全。

- 代码实现详解
	- a. import相关依赖包

from \_\_future\_\_ import print\_function from pyspark.sql.types import StructType, StructField, IntegerType, StringType, BooleanType, ShortType, LongType, FloatType, DoubleType from pyspark.sql import SparkSession

b. 创建会话

sparkSession = SparkSession.builder.appName("datasource-hbase").getOrCreate()

通过SQL API访问

- a. 创建DLI跨源访问HBase的关联表
	- **如果对接的HBase集群<del>未</del>开启Kerberos认证**,样例代码参考如下。 sparkSession.sql(

 "CREATE TABLE testhbase(id STRING, location STRING, city STRING) using hbase OPTIONS (\ 'ZKHost' = '192.168.0.189:2181',\

- 'TableName' = 'hbtest',\
- 'RowKey' = 'id:5', $\langle$
- 'Cols' = 'location:info.location,city:detail.city')")
- **■** 如果对接的HBase集群**开启了Kerberos认证**,样例代码参考如下。 sparkSession.sql(

 "CREATE TABLE testhbase(id STRING, location STRING, city STRING) using hbase OPTIONS (\

 'ZKHost' = '192.168.0.189:2181',\ 'TableName' = 'hbtest',\ 'RowKey' =  $\text{id:}5'.\text{}\backslash$  'Cols' = 'location:info.location,city:detail.city',\ **'krb5conf' = './krb5.conf',\ 'keytab'='./user.keytab',\**

 **'principal' ='krbtest')")**

与未开启kerberos认证相比,开启了kerberos认证需要多设置三个参 数,如表**[5-14](#page-213-0)**所示。

#### <span id="page-213-0"></span>表 **5-14** 参数说明

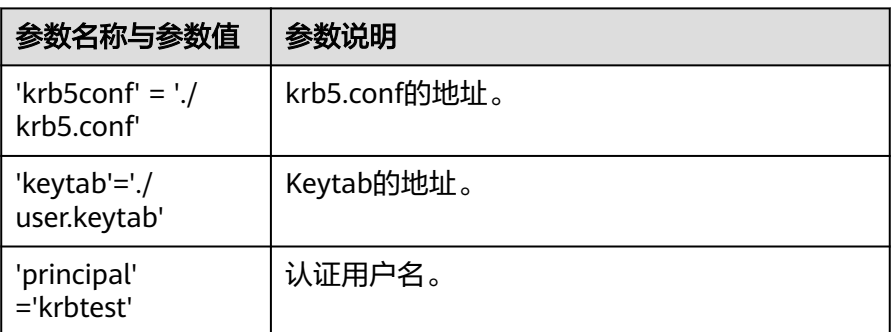

krb5.conf和keytab文件获取请具体参考开启**Kerberos**[认证时的相关配置](#page-205-0) [文件操](#page-205-0)作说明。

说明

表参数详情可参考表**[5-13](#page-207-0)**。

b. 导入数据到HBase

sparkSession.sql("insert into testhbase values('95274','abc','Jinan')")

c. 读取HBase上的数据

sparkSession.sql("select \* from testhbase").show()

- 通过DataFrame API访问
	- a. 创建DLI跨源访问HBase的关联表

sparkSession.sql(\

 "CREATE TABLE test\_hbase(id STRING, location STRING, city STRING, booleanf BOOLEAN, shortf SHORT, intf INT, longf LONG,

floatf FLOAT, doublef DOUBLE) using hbase OPTIONS (\

- 'ZKHost' = 'cloudtable-cf82-zk3-pa6HnHpf.cloudtable.com:2181,\
	- cloudtable-cf82-zk2-weBkIrjI.cloudtable.com:2181,\
	- cloudtable-cf82-zk1-WY09px9l.cloudtable.com:2181',\
- 'TableName' = 'table\_DupRowkey1',\
- $'RowKey' = 'id:5, location:6, city:7',$

'Cols' = 'booleanf:CF1.booleanf, shortf:CF1.shortf, intf:CF1.intf, \ longf:CF1.longf,

floatf:CF1.floatf, doublef:CF1.doublef')")

### 说明

- ZKHost、RowKey、Cols三个参数详情讲解可参考表**[5-13](#page-207-0)**。
- TableName:CloudTable中的表名,在保存时如果没有表名,系统会自动创建。
- b. 构造schema

schema = StructType([StructField("id", StringType()),\

- StructField("location", StringType()),\ StructField("city", StringType()),\ StructField("booleanf", BooleanType()),\ StructField("shortf", ShortType()),\ StructField("intf", IntegerType()),\ StructField("longf", LongType()),\ StructField("floatf", FloatType()),\ StructField("doublef", DoubleType())])
	-
- c. 设置数据 dataList = sparkSession.sparkContext.parallelize([("11111", "aaa", "aaa", False, 4, 3, 23, 2.3, 2.34)])
- d. 创建DataFrame

dataFrame = sparkSession.createDataFrame(dataList, schema)

e. 导入数据到HBase

dataFrame.write.insertInto("test\_hbase")

f. 读取HBase上的数据

// Set cross-source connection parameters  $T$ ableName = "table DupRowkey1" RowKey = "id:5,location:6,city:7"  $Cols =$ 

"booleanf:CF1.booleanf,shortf:CF1.shortf,intf:CF1.intf,longf:CF1.longf,floatf:CF1.floatf,doublef:CF1. doublef"

ZKHost = "cloudtable-cf82-zk3-pa6HnHpf.cloudtable.com:2181,cloudtable-cf82-zk2-

weBkIrjI.cloudtable.com:2181,

cloudtable-cf82-zk1- WY09px9l.cloudtable.com:2181"

// select

jdbcDF = sparkSession.read.schema(schema)\ .format("hbase")\ .option("ZKHost",ZKHost)\ .option("TableName",TableName)\ .option("RowKey",RowKey)\ .option("Cols",Cols)\ .load()

jdbcDF.filter("id = '12333' or id='11111'").show()

### 说明

id、location、city:限定了长度,插入数据时须按长度给定数据值,否则查询时会发 生编码格式错误。

### g. 操作结果;

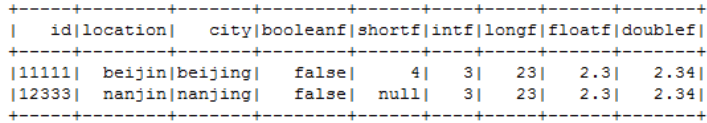

### ● 提交Spark作业

- a. 将写好的python代码文件上传至DLI中。 控制台操作请参考《<mark>[数据湖探索用户指南](https://support.huaweicloud.com/usermanual-dli/dli_01_0367.html)</mark> 》。API操作请参考《数据湖探索 API参考》>[《上传资源包》](https://support.huaweicloud.com/api-dli/dli_02_0130.html)。
- b. 如果MRS集群开启了Kerberos认证,创建Spark作业时需要将krb5.conf和 user.keytab文件添加到作业的其他依赖文件中,未开启Kerberos认证该步骤 忽略。如图**5-42**所示:

### 图 **5-42** 添加依赖文件

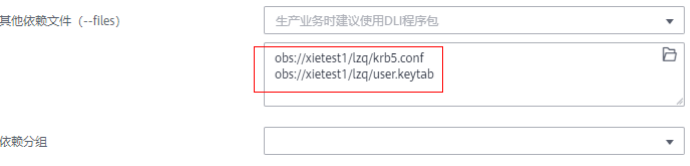

c. 在Spark作业编辑器中选择对应的Module模块并执行Spark作业。 控制台操作请参考《数据<mark>湖探索用户指南</mark> 》。API操作请参考《数据湖探索 API参考》>[《创建批处理作业》](https://support.huaweicloud.com/api-dli/dli_02_0124.html)。

- 如果选择spark版本为2.3.2 (即将下线)或2.4.5提交作业时,需要指定Module模 块,名称为: sys.datasource.hbase。
- 如果选择Spark版本为3.1.1时,无需选择Module模块, 需在 'Spark参数(- conf)' 配置

spark.driver.extraClassPath=/usr/share/extension/dli/spark-jar/datasource/ hbase/\*

spark.executor.extraClassPath=/usr/share/extension/dli/spark-jar/datasource/ hbase/\*

- 通过控制台提交作业请参考《<mark>数据湖探索用户指南</mark> 》中的"选择依赖资源参数说 明"表说明
- 通过API提交作业请参考《数据湖探索API参考》>[《创建批处理作业](https://support.huaweicloud.com/api-dli/dli_02_0124.html)》中"表2-请 求参数说明"关于"modules"参数的说明。

### 完整示例代码

通过SQL API访问MRS HBase

#### – 未开启**kerberos**认证样例代码

 $#$   $\stackrel{*}{\rule{0pt}{0.25ex}}$  coding: utf-8  $\stackrel{*}{\rule{0pt}{0.25ex}}$ from \_\_future\_\_ import print\_function from pyspark.sql.types import StructType, StructField, IntegerType, StringType, BooleanType, ShortType, LongType, FloatType, DoubleType from pyspark.sql import SparkSession if \_\_name\_\_ == "\_\_main\_\_": # Create a SparkSession session. sparkSession = SparkSession.builder.appName("datasource-hbase").getOrCreate() sparkSession.sql( "CREATE TABLE testhbase(id STRING, location STRING, city STRING) using hbase OPTIONS (\ 'ZKHost' = '192.168.0.189:2181',\ 'TableName' = 'hbtest',\ 'RowKey' = 'id:5', $\lambda$ 'Cols' = 'location:info.location,city:detail.city')")

sparkSession.sql("insert into testhbase values('95274','abc','Jinan')")

 sparkSession.sql("select \* from testhbase").show() # close session sparkSession.stop()

### – 开启**kerberos**认证样例代码

 $#$   $\preceq$  coding: utf-8  $\preceq$ from \_\_future\_\_ import print\_function from pyspark import SparkFiles from pyspark.sql import SparkSession import shutil import time import os

 $if __name__ == '__main__":$  # Create a SparkSession session. sparkSession = SparkSession.builder.appName("Test\_HBase\_SparkSql\_Kerberos").getOrCreate() sc = sparkSession.sparkContext time.sleep(10) krb5\_startfile = SparkFiles.get("krb5.conf") keytab\_startfile = SparkFiles.get("user.keytab") path user =  $os.getcwd()$ krb5\_endfile = path\_user + "/" + "krb5.conf"

keytab\_endfile = path\_user + "/" + "user.keytab"
shutil.copy(krb5\_startfile, krb5\_endfile) shutil.copy(keytab\_startfile, keytab\_endfile) time.sleep(20) sparkSession.sql( "CREATE TABLE testhbase(id string,booleanf boolean,shortf short,intf int,longf long,floatf float,doublef double) " + "using hbase OPTIONS(" + "'ZKHost'='10.0.0.146:2181'," + "'TableName'='hbtest'," + "'RowKey'='id:100'," + "'Cols'='booleanf:CF1.booleanf,shortf:CF1.shortf,intf:CF1.intf,longf:CF2.longf,floatf:CF1.floatf,doubl ef:CF2.doublef'," + "'krb5conf'='" + path\_user + "/krb5.conf'," + "'keytab'="' + path\_user+ "/user.keytab'," + "'principal'='krbtest') ") sparkSession.sql("insert into testhbase values('95274','abc','Jinan')") sparkSession.sql("select \* from testhbase").show()  $#$  close session sparkSession.stop() ● 通过DataFrame API访问HBase  $\#$  \* coding: utf-8  $*$ from \_\_future\_\_ import print\_function from pyspark.sql.types import StructType, StructField, IntegerType, StringType, BooleanType, ShortType, LongType, FloatType, DoubleType from pyspark.sql import SparkSession  $if __name__ == '__main__":$  # Create a SparkSession session. sparkSession = SparkSession.builder.appName("datasource-hbase").getOrCreate() # Createa data table for DLI-associated ct sparkSession.sql(\ "CREATE TABLE test\_hbase(id STRING, location STRING, city STRING, booleanf BOOLEAN, shortf SHORT, intf INT, longf LONG,floatf FLOAT,doublef DOUBLE) using hbase OPTIONS ( \ 'ZKHost' = 'cloudtable-cf82-zk3-pa6HnHpf.cloudtable.com:2181,\ cloudtable-cf82-zk2-weBkIrjI.cloudtable.com:2181,\ cloudtable-cf82-zk1-WY09px9l.cloudtable.com:2181',\ 'TableName' = 'table\_DupRowkey1',\  $'RowKey' = 'id:5, location:6, city:7',$  'Cols' = 'booleanf:CF1.booleanf,shortf:CF1.shortf,intf:CF1.intf,longf:CF1.longf,floatf:CF1.floatf,doublef:CF1.double f')") # Create a DataFrame and initialize the DataFrame data. dataList = sparkSession.sparkContext.parallelize([("11111", "aaa", "aaa", False, 4, 3, 23, 2.3, 2.34)]) # Setting schema schema = StructType([StructField("id", StringType()), StructField("location", StringType()), StructField("city", StringType()), StructField("booleanf", BooleanType()), StructField("shortf", ShortType()), StructField("intf", IntegerType()), StructField("longf", LongType()), StructField("floatf", FloatType()), StructField("doublef", DoubleType())]) # Create a DataFrame from RDD and schema dataFrame = sparkSession.createDataFrame(dataList, schema) # Write data to the cloudtable-hbase dataFrame.write.insertInto("test\_hbase") # Set cross-source connection parameters TableName = "table\_DupRowkey1"

```
 RowKey = "id:5,location:6,city:7"
 Cols ="booleanf:CF1.booleanf,shortf:CF1.shortf,intf:CF1.intf,longf:CF1.longf,floatf:CF1.floatf,doublef:CF1.doubl
ef"
  ZKHost = "cloudtable-cf82-zk3-pa6HnHpf.cloudtable.com:2181,cloudtable-cf82-zk2-
weBkIrjI.cloudtable.com:2181,
         cloudtable-cf82-zk1-WY09px9l.cloudtable.com:2181"
  # Read data on CloudTable-HBase 
  jdbcDF = sparkSession.read.schema(schema)\
                .format("hbase")\
                .option("ZKHost", ZKHost)\
                .option("TableName",TableName)\
                .option("RowKey", RowKey)\
                 .option("Cols", Cols)\
                .load() 
 idbcDF.filter("id = '12333' or id = '11111'').show()
  # close session 
  sparkSession.stop()
```
# **5.5.4.4 java** 样例代码

## 开发说明

本样例只适用于MRS的HBase。

前提条件

在DLI管理控制台上已完成创建跨源连接并绑定队列。具体操作请参考《[数据湖探](https://support.huaweicloud.com/usermanual-dli/dli_01_0426.html) [索用户指南](https://support.huaweicloud.com/usermanual-dli/dli_01_0426.html)》。

### 说明

认证用的password硬编码到代码中或者明文存储都有很大的安全风险,建议在配置文件或 者环境变量中密文存放,使用时解密,确保安全。

- 代码实现
	- a. 导入依赖
		- 涉及到的mvn依赖库 <dependency> <groupId>org.apache.spark</groupId> <artifactId>spark-sql\_2.11</artifactId> <version>2.3.2</version> </dependency>
		- import相关依赖包 import org.apache.spark.sql.SparkSession;
	- b. 创建会话 parkSession = SparkSession.builder().appName("datasource-HBase-MRS").getOrCreate();
- 通过SQL API 访问
	- 未开启Kerberos认证
		- i. 创建DLI跨源访问MRS HBase的关联表,填写连接参数。 sparkSession.sql("CREATE TABLE testhbase(id STRING, location STRING, city STRING) using hbase OPTIONS('ZKHost'='10.0.0.63:2181','TableName'='hbtest','RowKey'='id:5','Cols'='location:inf o.location,city:detail.city') ");
		- ii. 插入数据 sparkSession.sql("insert into testhbase values('12345','abc','xxx')");
		- iii. 查询数据 sparkSession.sql("select \* from testhbase").show();

### 插入数据后:

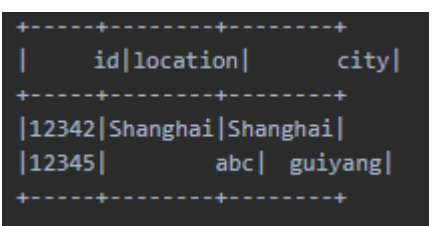

- 开启Kerberos认证
	- i. 创建DLI跨源访问MRS HBase的关联表,填写连接参数。

sparkSession.sql("CREATE TABLE testhbase(id STRING, location STRING, city STRING) using hbase

OPTIONS('ZKHost'='10.0.0.63:2181','TableName'='hbtest','RowKey'='id:5','Cols'='location:inf o.location,city:detail.city,**'krb5conf'='./krb5.conf','keytab'='./ user.keytab','principal'='krbtest')** ");

与未开启kerberos认证相比,开启了kerberos认证需要多设置三个参 数,如<mark>表5-15</mark>所示。

#### 表 **5-15** 参数说明

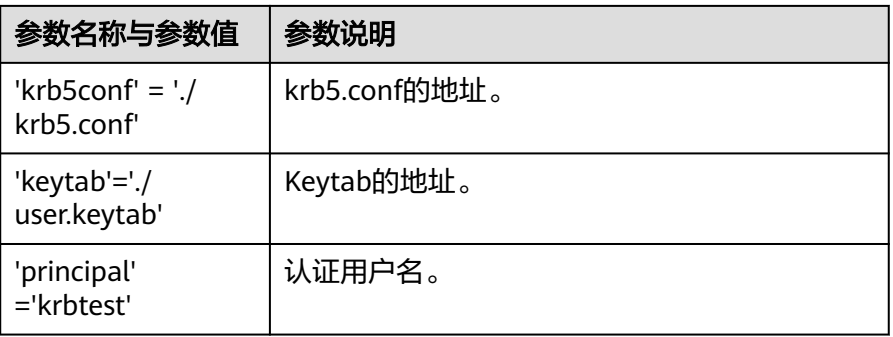

krb5.conf和keytab文件获取请具体参考开启**Kerberos**[认证时的相关配置](#page-205-0) [文件操](#page-205-0)作说明。

- ii. 插入数据 sparkSession.sql("insert into testhbase values('95274','abc','Hongkong')");
- iii. 查询数据 sparkSession.sql("select \* from testhbase").show();
- 提交Spark作业
	- a. 将写好的代码文件生成jar包,上传至DLI中。 控制台操作请参考《<mark>[数据湖探索用户指南](https://support.huaweicloud.com/usermanual-dli/dli_01_0367.html)</mark> 》。API操作请参考《数据湖探索 API参考》>[《上传资源包》](https://support.huaweicloud.com/api-dli/dli_02_0130.html)。
	- b. 如果MRS集群开启了Kerberos认证,创建Spark作业时需要将krb5.conf和 user.keytab文件添加到作业的依赖文件中,未开启Kerberos认证该步骤忽 略。如图**5-43**所示:

### 图 **5-43** 添加依赖文件

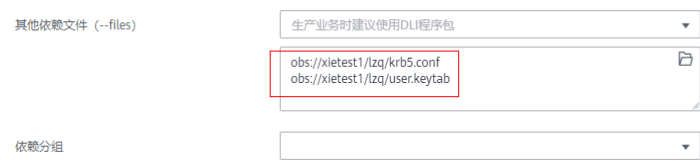

c. 在Spark作业编辑器中选择对应的Module模块并执行Spark作业。 控制台操作请参考《<mark>[数据湖探索用户指南](https://support.huaweicloud.com/usermanual-dli/dli_01_0384.html)</mark> 》。API操作请参考《数据湖探索 API参考》>[《创建批处理作业》](https://support.huaweicloud.com/api-dli/dli_02_0124.html)。

说明

- 如果选择spark版本为2.3.2 (即将下线)或2.4.5提交作业时,需要指定Module模 块,名称为: sys.datasource.hbase。
- 如果选择Spark版本为3.1.1时,无需选择Module模块, 需在 'Spark参数(- conf)' 配置

spark.driver.extraClassPath=/usr/share/extension/dli/spark-jar/datasource/ hbase/\*

spark.executor.extraClassPath=/usr/share/extension/dli/spark-jar/datasource/ hbase/\*

- 通过控制台提交作业请参考《<mark>数据湖探索用户指南</mark> 》中的"选择依赖资源参数说 明"表说明
- 通过API提交作业请参考《数据湖探索API参考》>[《创建批处理作业](https://support.huaweicloud.com/api-dli/dli_02_0124.html)》中"表2-请 求参数说明"关于"modules"参数的说明。

## 完整示例代码

- 通过SQL API访问
	- 未开启**Kerberos**完整代码示例 import org.apache.spark.sql.SparkSession;

public class java\_mrs\_hbase {

public static void main(String[] args) {

```
 //create a SparkSession session
      SparkSession sparkSession = SparkSession.builder().appName("datasource-HBase-
MRS").getOrCreate();
```
 sparkSession.sql("CREATE TABLE testhbase(id STRING, location STRING, city STRING) using hbase

OPTIONS('ZKHost'='10.0.0.63:2181','TableName'='hbtest','RowKey'='id:5','Cols'='location:info.locat ion,city:detail.city') ");

```
 //*****************************SQL model***********************************
 sparkSession.sql("insert into testhbase values('95274','abc','Hongkong')");
 sparkSession.sql("select * from testhbase").show();
```

```
 sparkSession.close();
```

```
 }
}
```
### – 开启**Kerberos**完整代码示例

import org.apache.spark.SparkContext; import org.apache.spark.SparkFiles; import org.apache.spark.sql.SparkSession; import java.io.File; import java.io.FileInputStream; import java.io.FileOutputStream; import java.io.IOException; import java.io.InputStream; import java.io.OutputStream;

public class Test\_HBase\_SparkSql\_Kerberos {

 private static void copyFile(File src,File dst) throws IOException { InputStream input = null; OutputStream output = null; try { input = new FileInputStream(src);

```
 output = new FileOutputStream(dst);
        byte[] buf = new byte[1024];
         int bytesRead;
        while ((bytesRead = input.read(buf)) > 0) {
            output.write(buf, 0, bytesRead);
         }
      } finally { 
         input.close();
         output.close();
      }
   }
   public static void main(String[] args) throws InterruptedException, IOException {
      SparkSession sparkSession = 
SparkSession.builder().appName("Test_HBase_SparkSql_Kerberos").getOrCreate();
      SparkContext sc = sparkSession.sparkContext();
      sc.addFile("obs://xietest1/lzq/krb5.conf");
      sc.addFile("obs://xietest1/lzq/user.keytab");
      Thread.sleep(20);
     File krb5_startfile = new File(SparkFiles.get("krb5.conf"));
      File keytab_startfile = new File(SparkFiles.get("user.keytab"));
      String path_user = System.getProperty("user.dir");
      File keytab_endfile = new File(path_user + "/" + keytab_startfile.getName());
      File krb5_endfile = new File(path_user + "/" + krb5_startfile.getName());
      copyFile(krb5_startfile,krb5_endfile);
      copyFile(keytab_startfile,keytab_endfile);
      Thread.sleep(20);
/**
       * Create an association table for the DLI association Hbase table
       */
      sparkSession.sql("CREATE TABLE testhbase(id string,booleanf boolean,shortf short,intf 
int,longf long,floatf float,doublef double) " +
            "using hbase OPTIONS(" +
            "'ZKHost'='10.0.0.146:2181'," +
            "'TableName'='hbtest'," +
            "'RowKey'='id:100'," +
"'Cols'='booleanf:CF1.booleanf,shortf:CF1.shortf,intf:CF1.intf,longf:CF2.longf,floatf:CF1.floatf,doubl
ef:CF2.doublef'," +
            "'krb5conf'='" + path_user + "/krb5.conf'," +
            "'keytab'='" + path_user+ "/user.keytab'," +
            "'principal'='krbtest') ");
      //*****************************SQL model***********************************
      sparkSession.sql("insert into testhbase values('newtest',true,1,2,3,4,5)");
      sparkSession.sql("select * from testhbase").show();
      sparkSession.close();
   }
```
## **5.5.4.5** 故障处理

## 问题 **1**:运行 **Spark** 作业,作业运行失败,作业日志中提示 **java server connection** 或 **container** 启动失败

● 问题现象

}

运行Spark作业,作业运行失败,作业日志中提示java server connection或 container启动失败。

解决方案

确认是否已修改跨源连接的主机信息,如果没有,请参考**DLI**[跨源连接中配置](#page-205-0)**MRS** [主机信息修](#page-205-0)改主机信息。重新创建和提交Spark作业。

## 问题 **2**:运行 **Spark** 作业,作业运行失败,作业日志中提示 **KrbException: Message stream modified (41)**

问题现象

运行Spark作业,作业运行失败,作业日志中提示KrbException: Message stream modified (41)

解决方案

编辑"krb5.conf" 配置文件,将文件中所有"renew\_lifetime = xxx"配置删 除。重新创建和提交Spark作业。

# **5.5.5** 对接 **OpenTSDB**

## **5.5.5.1 scala** 样例代码

## 开发说明

支持对接CloudTable的OpenTSDB和MRS的OpenTSDB。

● 前提条件

在DLI管理控制台上已完成创建跨源连接。具体操作请参考[《数据湖探索用户指](https://support.huaweicloud.com/usermanual-dli/dli_01_0426.html) [南](https://support.huaweicloud.com/usermanual-dli/dli_01_0426.html)》。

### 说明

认证用的password硬编码到代码中或者明文存储都有很大的安全风险,建议在配置文件或 者环境变量中密文存放,使用时解密,确保安全。

- 构造依赖信息,创建SparkSession
	- a. 导入依赖。
		- 涉及到mvn依赖 <dependency> <groupId>org.apache.spark</groupId> <artifactId>spark-sql\_2.11</artifactId> <version>2.3.2</version> </dependency>

import相关依赖包 import scala.collection.mutable import org.apache.spark.sql.{Row, SparkSession} import org.apache.spark.rdd.RDD import org.apache.spark.sql.types.\_

- b. 创建会话。 val sparkSession = SparkSession.builder().getOrCreate()
- c. 创建DLI关联跨源访问 OpenTSDB的关联表。 sparkSession.sql("create table opentsdb\_test using opentsdb options( 'Host'='opentsdb-3xcl8dir15m58z3.cloudtable.com:4242', 'metric'='ctopentsdb', 'tags'='city,location')")

### <span id="page-222-0"></span>表 **5-16** 创建表参数

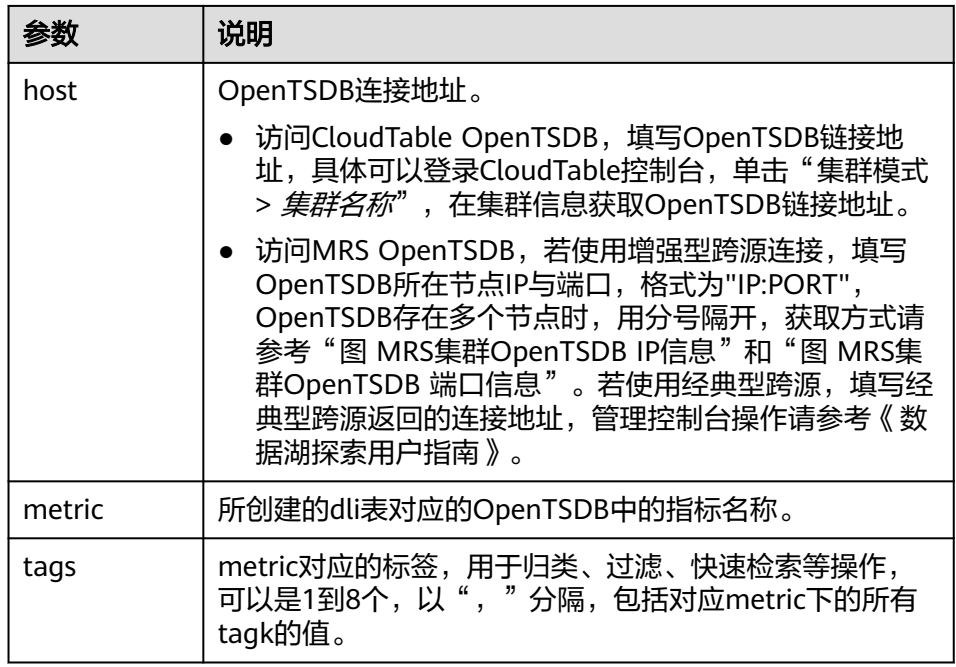

### 通过SQL API访问

#### a. 插入数据

sparkSession.sql("insert into opentsdb\_test values('futian', 'abc', '1970-01-02 18:17:36', 30.0)") b. 查询数据

sparkSession.sql("select \* from opentsdb\_test").show()

#### 返回结果:

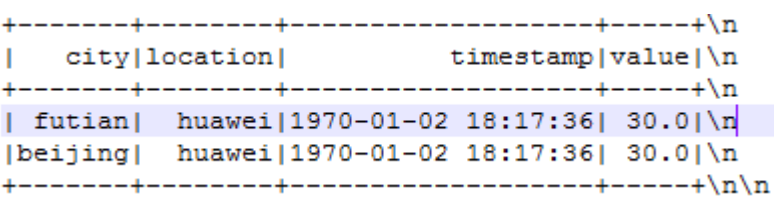

### ● 通过DataFrame API访问

#### a. 构造schema

val attrTag1Location = new StructField("location", StringType) val attrTag2Name = new StructField("name", StringType) val attrTimestamp = new StructField("timestamp", LongType) val attrValue = new StructField("value", DoubleType) val attrs = Array(attrTag1Location, attrTag2Name, attrTimestamp, attrValue)

#### b. 根据schema的类型构造数据

val mutableRow: Seq[Any] = Seq("aaa", "abc", 123456L, 30.0) val rddData: RDD[Row] = sparkSession.sparkContext.parallelize(Array(Row.fromSeq(mutableRow)), 1)

c. 导入数据到OpenTSDB sparkSession.createDataFrame(rddData, new StructType(attrs)).write.insertInto("opentsdb\_test")

#### d. 读取OpenTSDB上的数据 val map = new mutable.HashMap[String, String]() map("metric") = "ctopentsdb" map("tags") = "city,location" map("Host") = "opentsdb-3xcl8dir15m58z3.cloudtable.com:4242" sparkSession.read.format("opentsdb").options(map.toMap).load().show()

返回结果:

```
+-------+--------+----
                    -----------+-----+\n
  city|location|
                timestamp|value|\n
| futian| huawei|1970-01-02 18:17:36| 30.0|\n
|beijing| huawei|1970-01-02 18:17:36| 30.0|\n
 ------+----
                          ---+---+ln ln
```
- 提交Spark作业
	- a. 将写好的代码生成jar包,上传至DLI中。 控制台操作请参考《<mark>[数据湖探索用户指南](https://support.huaweicloud.com/usermanual-dli/dli_01_0367.html)</mark> 》。API操作请参考《数据湖探索 API参考》>[《上传资源包》](https://support.huaweicloud.com/api-dli/dli_02_0130.html)。
	- b. 在Spark作业编辑器中选择对应的Module模块并执行Spark作业。 控制台操作请参考《数据<mark>湖探索用户指南</mark>》。API操作请参考《数据湖探索 API参考》>[《创建批处理作业》](https://support.huaweicloud.com/api-dli/dli_02_0124.html)。

说明

- 如果选择spark版本为2.3.2 (即将下线)或2.4.5提交作业时,需要指定Module模 块,名称为: sys.datasource.opentsdb。
- 如果选择Spark版本为3.1.1时,无需选择Module模块, 需在 'Spark参数(- conf)' 配置

spark.driver.extraClassPath=/usr/share/extension/dli/spark-jar/datasource/ opentsdb/\*

spark.executor.extraClassPath=/usr/share/extension/dli/spark-jar/datasource/ opentsdb/\*

- 通过控制台提交作业请参考《<mark>数据湖探索用户指南</mark> 》中的"选择依赖资源参数说 明"表说明
- 通过API提交作业请参考《数据湖探索API参考》>[《创建批处理作业](https://support.huaweicloud.com/api-dli/dli_02_0124.html)》中"表2-请 求参数说明"关于"modules"参数的说明。

## 完整示例代码

● Maven依赖

<dependency> <groupId>org.apache.spark</groupId> <artifactId>spark-sql\_2.11</artifactId> <version>2.3.2</version> </dependency>

通过SQL API访问 import org.apache.spark.sql.SparkSession

> object Test\_OpenTSDB\_CT { def main(args: Array[String]): Unit = { // Create a SparkSession session. val sparkSession = SparkSession.builder().getOrCreate()

 // Create a data table for DLI association OpenTSDB sparkSession.sql("create table opentsdb\_test using opentsdb options( 'Host'='opentsdb-3xcl8dir15m58z3.cloudtable.com:4242', 'metric'='ctopentsdb', 'tags'='city,location')")

 //\*\*\*\*\*\*\*\*\*\*\*\*\*\*\*\*\*\*\*\*\*\*\*\*\*\*\*\*\*SQL module\*\*\*\*\*\*\*\*\*\*\*\*\*\*\*\*\*\*\*\*\*\*\*\*\*\*\*\*\*\*\*\*\*\*\* sparkSession.sql("insert into opentsdb\_test values('futian', 'abc', '1970-01-02 18:17:36', 30.0)") sparkSession.sql("select \* from opentsdb\_test").show()

sparkSession.close()

```
 }
}
● 通过DataFrame API访问
import scala.collection.mutable
import org.apache.spark.sql.{Row, SparkSession}
import org.apache.spark.rdd.RDD
import org.apache.spark.sql.types._
object Test_OpenTSDB_CT {
  def main(args: Array[String]): Unit = {
   // Create a SparkSession session.
   val sparkSession = SparkSession.builder().getOrCreate()
   // Create a data table for DLI association OpenTSDB
   sparkSession.sql("create table opentsdb_test using opentsdb options(
   'Host'='opentsdb-3xcl8dir15m58z3.cloudtable.com:4242',
   'metric'='ctopentsdb',
   'tags'='city,location')")
  //******************************DataFrame model*********************************
   // Setting schema
   val attrTag1Location = new StructField("location", StringType)
   val attrTag2Name = new StructField("name", StringType)
   val attrTimestamp = new StructField("timestamp", LongType)
   val attrValue = new StructField("value", DoubleType)
   val attrs = Array(attrTag1Location, attrTag2Name, attrTimestamp,attrValue)
   // Populate data according to the type of schema
   val mutableRow: Seq[Any] = Seq("aaa", "abc", 123456L, 30.0)
   val rddData: RDD[Row] = sparkSession.sparkContext.parallelize(Array(Row.fromSeq(mutableRow)), 
1)
   //Import the constructed data into OpenTSDB
   sparkSession.createDataFrame(rddData, new StructType(attrs)).write.insertInto("opentsdb_test")
   //Read data on OpenTSDB
  val map = new mutable.HashMap[String, String]()
   map("metric") = "ctopentsdb"
   map("tags") = "city,location"
   map("Host") = "opentsdb-3xcl8dir15m58z3.cloudtable.com:4242"
   sparkSession.read.format("opentsdb").options(map.toMap).load().show()
   sparkSession.close()
  }
}
```
# **5.5.5.2 pyspark** 样例代码

# 开发说明

支持对接CloudTable的OpenTSDB和MRS的OpenTSDB。

前提条件

在DLI管理控制台上已完成创建跨源连接。具体操作请参考《**数据湖探索用户指** [南](https://support.huaweicloud.com/usermanual-dli/dli_01_0426.html)》。

### 说明

认证用的password硬编码到代码中或者明文存储都有很大的安全风险,建议在配置文件或 者环境变量中密文存放,使用时解密,确保安全。

- 代码实现详解
	- a. import相关依赖包

from \_\_future\_\_ import print\_function from pyspark.sql.types import StructType, StructField, StringType, LongType, DoubleType from pyspark.sql import SparkSession

- b. 创建会话 sparkSession = SparkSession.builder.appName("datasource-opentsdb").getOrCreate()
- c. 创建DLI跨源访问 OpenTSDB的关联表

sparkSession.sql("create table opentsdb\_test using opentsdb options( 'Host'='opentsdb-3xcl8dir15m58z3.cloudtable.com:4242', 'metric'='ct\_opentsdb', 'tags'='city,location')")

说明

Host、metric、tags三个参数详情讲解可参考表**[5-16](#page-222-0)**。

- 通过SQL API访问
	- a. 插入数据

sparkSession.sql("insert into opentsdb test values('aaa', 'abc', '2021-06-30 18:00:00', 30.0)")

- b. 查询数据 result = sparkSession.sql("SELECT \* FROM opentsdb\_test")
- 通过DataFrame API 访问
	- a. 构造schema

```
schema = StructType([StructField("location", StringType()),\ 
              StructField("name", StringType()), \
               StructField("timestamp", LongType()),\ 
               StructField("value", DoubleType())])
```
b. 设置数据

dataList = sparkSession.sparkContext.parallelize([("aaa", "abc", 123456L, 30.0)])

#### c. 创建DataFrame

dataFrame = sparkSession.createDataFrame(dataList, schema)

- d. 导入数据到OpenTSDB
	- dataFrame.write.insertInto("opentsdb\_test")

### e. 读取OpenTSDB上的数据

jdbdDF = sparkSession.read .format("opentsdb")\ .option("Host","opentsdb-3xcl8dir15m58z3.cloudtable.com:4242")\ .option("metric","ctopentsdb")\ .option("tags","city,location")\ .load() jdbdDF.show()

f. 操作结果

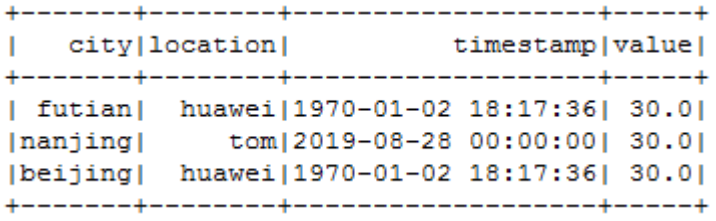

- 提交Spark作业
	- a. 将写好的python代码文件上传至DLI中。

控制台操作请参考《<mark>[数据湖探索用户指南](https://support.huaweicloud.com/usermanual-dli/dli_01_0367.html)</mark> 》。API操作请参考《数据湖探索 API参考》>[《上传资源包》](https://support.huaweicloud.com/api-dli/dli_02_0130.html)。

b. 在Spark作业编辑器中选择对应的Module模块并执行Spark作业。

控制台操作请参考《<mark>[数据湖探索用户指南](https://support.huaweicloud.com/usermanual-dli/dli_01_0384.html)</mark> 》。API操作请参考《数据湖探索 API参考》>[《创建批处理作业》](https://support.huaweicloud.com/api-dli/dli_02_0124.html)。

#### 说明

- 如果选择spark版本为2.3.2 (即将下线)或2.4.5提交作业时,需要指定Module模 块,名称为: sys.datasource.opentsdb。
- 如果选择Spark版本为3.1.1时,无需选择Module模块, 需在 'Spark参数(- conf)' 配置

spark.driver.extraClassPath=/usr/share/extension/dli/spark-jar/datasource/ opentsdb/\*

spark.executor.extraClassPath=/usr/share/extension/dli/spark-jar/datasource/ opentsdb/\*

- 通过控制台提交作业请参考《**数据湖探索用户指南**》中的"选择依赖资源参数说 明"表说明
- 通过API提交作业请参考《数据湖探索API参考》>《<mark>创建批处理作业</mark> 》中"表2-请 求参数说明"关于"modules"参数的说明。

### 完整示例代码

#### ● 通过SQL API访问MRS的OpenTSDB

 $#$   $\stackrel{*}{\_}$  coding: utf-8  $\stackrel{*}{\_}$ from future import print\_function from pyspark.sql.types import StructType, StructField, StringType, LongType, DoubleType from pyspark.sql import SparkSession

```
if __name__ == "__main__":
  # Create a SparkSession session. 
  sparkSession = SparkSession.builder.appName("datasource-opentsdb").getOrCreate()
  # Create a DLI cross-source association opentsdb data table 
  sparkSession.sql(\
    "create table opentsdb_test using opentsdb options(\
   'Host'='10.0.0.171:4242',\
   'metric'='cts_opentsdb',\
   'tags'='city,location')")
 sparkSession.sql("insert into opentsdb_test values('aaa', 'abc', '2021-06-30 18:00:00', 30.0)")
  result = sparkSession.sql("SELECT * FROM opentsdb_test")
  result.show()
```
 # close session sparkSession.stop()

#### 通过DataFrame API访问OpenTSDB

```
# * coding: utf-8 *from future import print_function
from pyspark.sql.types import StructType, StructField, StringType, LongType, DoubleType
from pyspark.sql import SparkSession
```

```
if __name__ == "__main__":
  # Create a SparkSession session. 
  sparkSession = SparkSession.builder.appName("datasource-opentsdb").getOrCreate()
```
# Create a DLI cross-source association opentsdb data table

- sparkSession.sql(
- "create table opentsdb\_test using opentsdb options(\ 'Host'='opentsdb-3xcl8dir15m58z3.cloudtable.com:4242',\ 'metric'='ct\_opentsdb',\
- 'tags'='city,location')")

 # Create a DataFrame and initialize the DataFrame data. dataList = sparkSession.sparkContext.parallelize([("aaa", "abc", 123456L, 30.0)])

 # Setting schema schema = StructType([StructField("location", StringType()),\ StructField("name", StringType()),\ StructField("timestamp", LongType()),\ StructField("value", DoubleType())]) # Create a DataFrame from RDD and schema dataFrame = sparkSession.createDataFrame(dataList, schema) # Set cross-source connection parameters metric = "ctopentsdb" tags = "city,location" Host = "opentsdb-3xcl8dir15m58z3.cloudtable.com:4242" # Write data to the cloudtable-opentsdb dataFrame.write.insertInto("opentsdb\_test") # \*\*\*\*\*\*\*\* Opentsdb does not currently implement the ctas method to save data, so the save() method cannot be used.\*\*\*\*\*\*\* # dataFrame.write.format("opentsdb").option("Host", Host).option("metric", metric).option("tags", tags).mode("Overwrite").save() # Read data on CloudTable-OpenTSDB jdbdDF = sparkSession.read\ .format("opentsdb")\ .option("Host",Host)\ .option("metric",metric)\ .option("tags",tags)\ .load() idbdDF.show() # close session sparkSession.stop()

## **5.5.5.3 java** 样例代码

## 开发说明

本样例只适用于MRS的OpenTSDB。

前提条件

在DLI管理控制台上已完成创建跨源连接并绑定队列。具体操作请参考《[数据湖探](https://support.huaweicloud.com/usermanual-dli/dli_01_0426.html) [索用户指南](https://support.huaweicloud.com/usermanual-dli/dli_01_0426.html)》。

### 说明

认证用的password硬编码到代码中或者明文存储都有很大的安全风险,建议在配置文件或 者环境变量中密文存放,使用时解密,确保安全。

- 代码实现
	- a. 导入依赖
		- 涉及到的mvn依赖库 <dependency> <groupId>org.apache.spark</groupId> <artifactId>spark-sql\_2.11</artifactId> <version>2.3.2</version> </dependency>
		- import相关依赖包 import org.apache.spark.sql.SparkSession;

b. 创建会话 sparkSession = SparkSession.builder().appName("datasource-opentsdb").getOrCreate();

- 通过SQL API 访问
	- 创建DLI跨源访问MRS OpenTSDB的关联表,填写连接参数。 sparkSession.sql("create table opentsdb\_new\_test using opentsdb options('Host'='10.0.0.171:4242','metric'='ctopentsdb','tags'='city,location')");

```
说明
```
Host、metric、tags三个参数详情讲解可参考表**[5-16](#page-222-0)**。

– 插入数据

sparkSession.sql("insert into opentsdb\_new\_test values('Penglai', 'abc', '2021-06-30 18:00:00',  $(30.0)$ "):

– 查询数据

sparkSession.sql("select \* from opentsdb\_new\_test").show();

插入数据后:

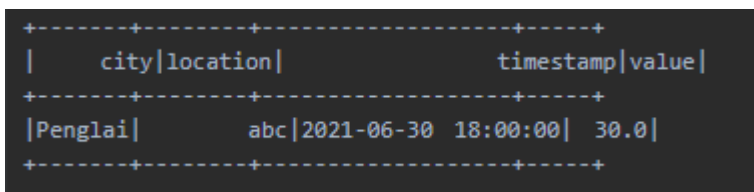

- 提交Spark作业
	- a. 将写好的代码文件生成jar包,上传至DLI中。 控制台操作请参考《<mark>[数据湖探索用户指南](https://support.huaweicloud.com/usermanual-dli/dli_01_0367.html)</mark> 》。API操作请参考《数据湖探索 API参考》>[《上传资源包》](https://support.huaweicloud.com/api-dli/dli_02_0130.html)。
	- b. 在Spark作业编辑器中选择对应的Module模块并执行Spark作业。 控制台操作请参考《<mark>[数据湖探索用户指南](https://support.huaweicloud.com/usermanual-dli/dli_01_0384.html)</mark> 》。API操作请参考《数据湖探索 API参考》>[《创建批处理作业》](https://support.huaweicloud.com/api-dli/dli_02_0124.html)。

说明

- 如果选择spark版本为2.3.2(即将下线)或2.4.5提交作业时,需要指定Module模 块, 名称为: sys.datasource.opentsdb。
- 如果选择Spark版本为3.1.1时,无需选择Module模块, 需在 'Spark参数(- conf)' 配置

spark.driver.extraClassPath=/usr/share/extension/dli/spark-jar/datasource/ opentsdb/\*

spark.executor.extraClassPath=/usr/share/extension/dli/spark-jar/datasource/ opentsdb/\*

- 通过控制台提交作业请参考《<mark>数据湖探索用户指南</mark> 》中的"选择依赖资源参数说 明"表说明
- 通过API提交作业请参考《数据湖探索API参考》>[《创建批处理作业](https://support.huaweicloud.com/api-dli/dli_02_0124.html)》中"表2-请 求参数说明"关于"modules"参数的说明。

## 完整示例代码

● Maven依赖

<dependency> <groupId>org.apache.spark</groupId> <artifactId>spark-sql\_2.11</artifactId> <version>2.3.2</version> </dependency>

通过SQL API访问 import org.apache.spark.sql.SparkSession;

```
public class java_mrs_opentsdb {
   private static SparkSession sparkSession = null;
   public static void main(String[] args) {
      //create a SparkSession session
      sparkSession = SparkSession.builder().appName("datasource-opentsdb").getOrCreate();
      sparkSession.sql("create table opentsdb_new_test using opentsdb 
options('Host'='10.0.0.171:4242','metric'='ctopentsdb','tags'='city,location')");
      //*****************************SQL module***********************************
     sparkSession.sql("insert into opentsdb_new_test values('Penglai', 'abc', '2021-06-30 18:00:00',
30.0)");
      System.out.println("Penglai new timestamp");
      sparkSession.sql("select * from opentsdb_new_test").show();
     sparkSession.close();
  }
}
```
**5.5.5.4** 故障处理

# 运行 **Spark** 作业,作业运行失败,作业日志中提示 **No respond** 错误

问题现象

运行Spark作业,作业运行失败,作业日志中提示No respond错误

解决方案 重新创建Spark作业,创建作业时需要在"Spark参数(--conf)"中添加配置: "spark.sql.mrs.opentsdb.ssl.enabled=true"。

# **5.5.6** 对接 **RDS**

### **5.5.6.1 scala** 样例代码

### 开发说明

前提条件

在DLI管理控制台上已完成创建跨源连接并绑定队列。具体操作请参考《[数据湖探](https://support.huaweicloud.com/usermanual-dli/dli_01_0426.html) [索用户指南](https://support.huaweicloud.com/usermanual-dli/dli_01_0426.html)》。

### 说明

认证用的password硬编码到代码中或者明文存储都有很大的安全风险,建议在配置文件或 者环境变量中密文存放,使用时解密,确保安全。

- 构造依赖信息,创建SparkSession
	- a. 导入依赖

涉及到的mvn依赖库

```
<dependency>
  <groupId>org.apache.spark</groupId>
  <artifactId>spark-sql_2.11</artifactId>
  <version>2.3.2</version>
</dependency>
```
import相关依赖包

**import** java.util.Properties **import** org.apache.spark.sql.{Row,SparkSession} **import** org.apache.spark.sql.SaveMode

- <span id="page-230-0"></span>b. 创建会话。 val sparkSession = SparkSession.builder().getOrCreate()
- 通过SQL API 访问
	- a. 创建DLI跨源访问 rds的关联表,填写连接参数。

sparkSession.sql(

"CREATE TABLE IF NOT EXISTS dli\_to\_rds USING JDBC OPTIONS (

- 'url'='jdbc:mysql://to-rds-1174404209-cA37siB6.datasource.com:3306', //根据实际url修改 'dbtable'='test.customer',
- 'user'='root', //根据实际user修改

'password'='######', //根据实际password修改

'driver'='com.mysql.jdbc.Driver')")

### 表 **5-17** 创建表参数

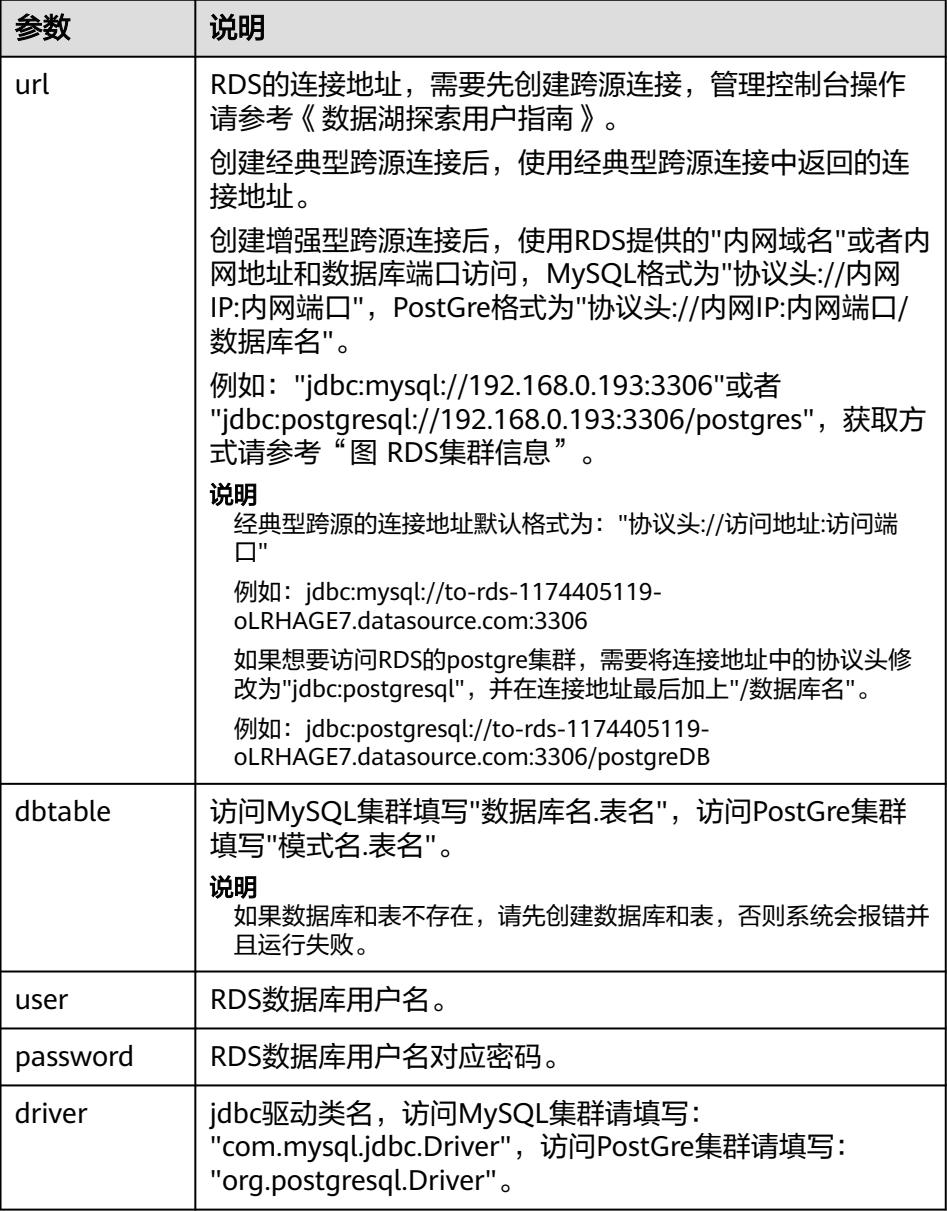

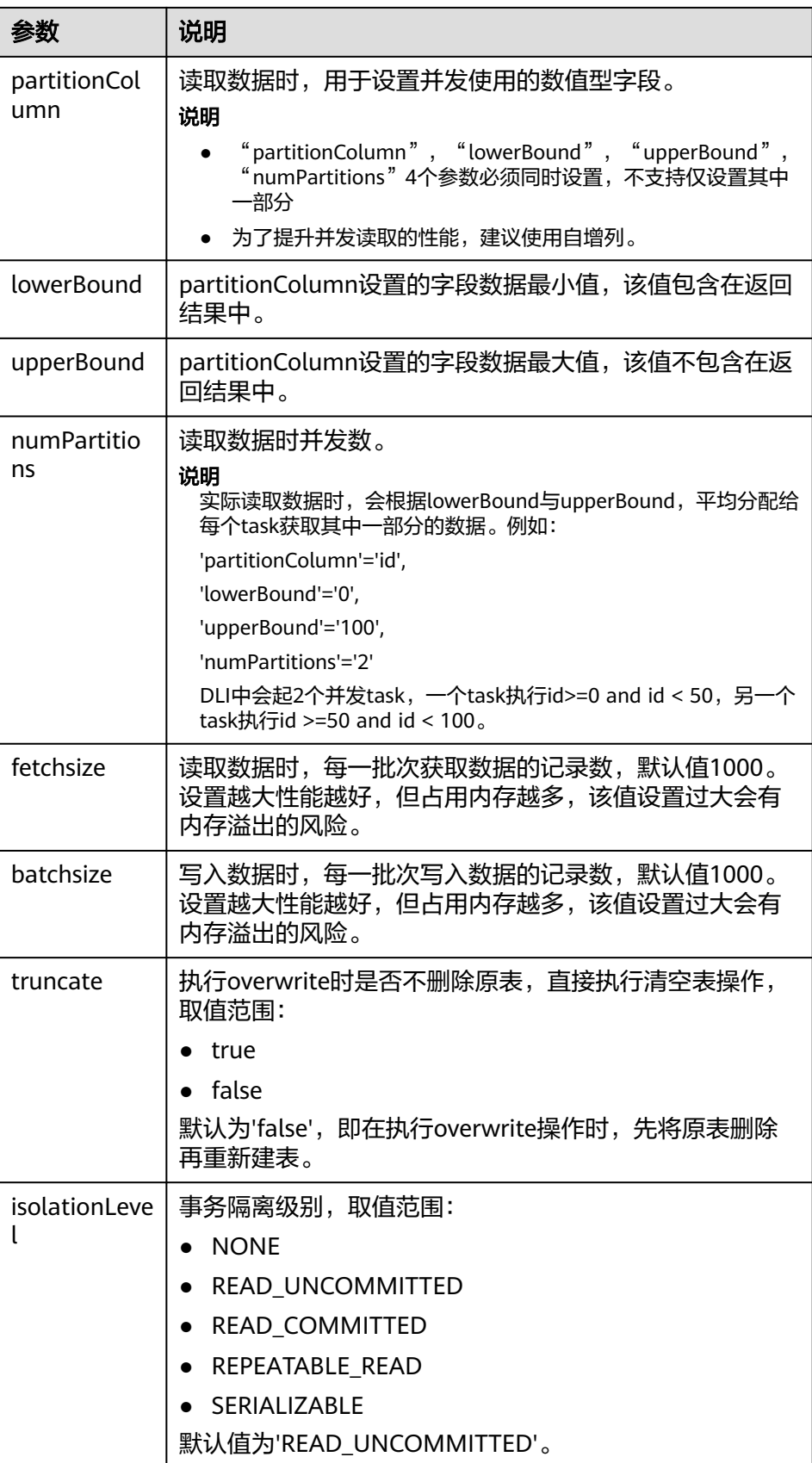

### 图 **5-44** RDS 集群信息

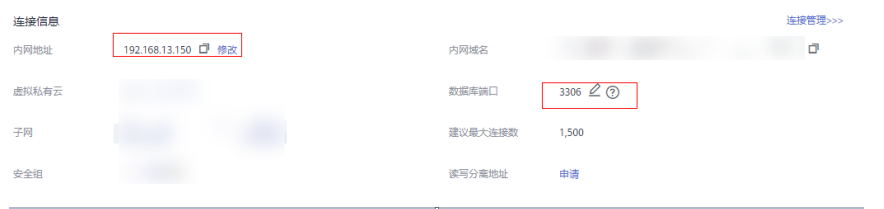

#### b. 插入数据

sparkSession.sql("insert into dli\_to\_rds values(1, 'John',24),(2, 'Bob',32)")

#### c. 查询数据

val dataFrame = sparkSession.sql("select \* from dli\_to\_rds") dataFrame.show()

插入数据前:

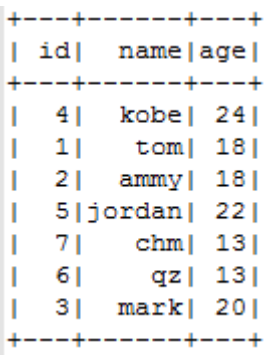

插入数据后:

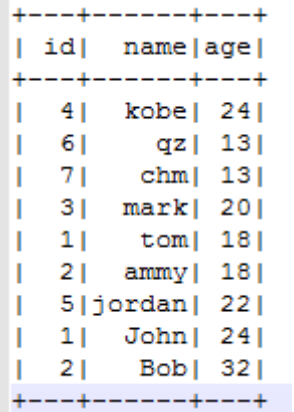

d. 删除关联表

sparkSession.sql("drop table dli\_to\_rds")

通过DataFrame API 访问

#### a. 连接参数配置

val url = "jdbc:mysql://to-rds-1174405057-EA1Kgo8H.datasource.com:3306" val username = "root" val password = "######" val dbtable = "test.customer"

### b. 创建DataFrame,添加数据,并重命名字段。

var dataFrame\_1 = sparkSession.createDataFrame(List((8, "Jack\_1", 18))) val df = dataFrame\_1.withColumnRenamed("\_1", "id") .withColumnRenamed("\_2", "name") .withColumnRenamed("\_3", "age")

<span id="page-233-0"></span>c. 导入数据到RDS。

df.write.format("jdbc") .option("url", url) .option("dbtable", dbtable) .option("user", username) .option("password", password) .option("driver", "com.mysql.jdbc.Driver") .mode(SaveMode.Append) .save()

### 说明

SaveMode 有四种保存类型:

- ErrorIfExis:如果已经存在数据,则抛出异常。
- Overwrite: 如果已经存在数据, 则覆盖原数据。
- Append:如果已经存在数据,则追加保存。
- Ignore:如果已经存在数据,则不做操作。这类似于SQL中的"如果不存在则创 建表"。
- d. 读取RDS上的数据。

#### ■ 方式一: read.format()方法

- val jdbcDF = sparkSession.read.format("jdbc") .option("url", url) .option("dbtable", dbtable) .option("user", username) .option("password", password) .option("driver", "org.postgresql.Driver") .load()
- 方式二: read.jdbc()方法 val properties = new Properties() properties.put("user", username) properties.put("password", password) val jdbcDF2 = sparkSession.read.jdbc(url, dbtable, properties)

### 插入数据前:

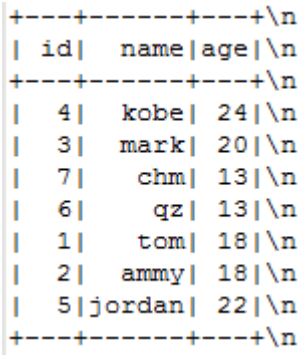

插入数据后:

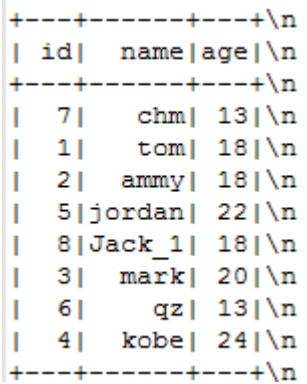

使用上述read.format()或者read.jdbc()方法读取到的dataFrame注册为临时 表,就可使用sql语句进行数据查询了。

jdbcDF.registerTempTable("customer\_test")

```
sparkSession.sql("select * from customer_test where id = 1").show()
```
查询结果:

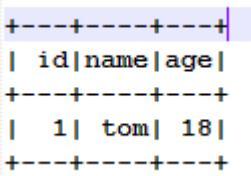

**DataFrame相关操作** 

createDataFrame() 方法创建的数据和read.format() 方法及read.jdbc() 方法查询 的数据都为DataFrame对象,可以直接进行查询单条记录等操作(在"步骤**[d](#page-233-0)**" 中,提到将DataFrame数据注册为临时表)。

where

where 方法中可传入包含and 和 or 的条件筛选表达式, 返回过滤后的 DataFrame对象,示列如下:

jdbcDF.where(**"id = 1 or age <=10"**).show()

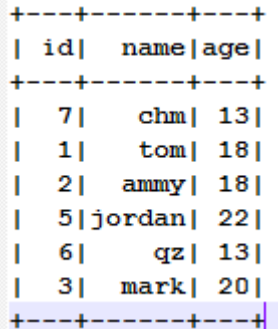

filter

filter同where的使用方式一致,传入条件筛选表达式,返回过滤后的结果 。 示例如下:

jdbcDF.filter(**"id = 1 or age <=10"**).show()

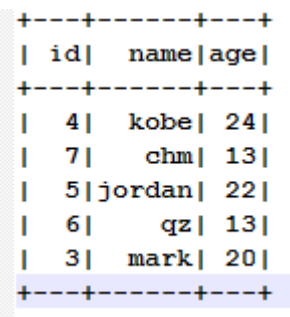

– select

传入待查询的字段,返回指定字段的DataFrame对象,并且可多个字段查 询,示列如下:

▪ 示例1:

jdbcDF.select(**"id"**).show()

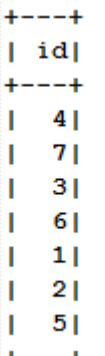

■ 示例2:

jdbcDF.select(**"id"**, **"name"**).show()

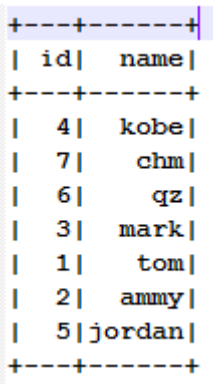

### ■ 示例3:

jdbcDF.select(**"id"**,**"name"**).where(**"id<4"**).show()

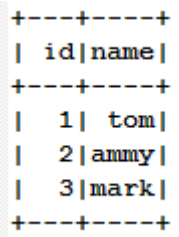

– selectExpr

对字段进行特殊处理。例如,可使用selectExpr修改字段名。示例如下: 将name字段取名name\_test, age数据加1。

jdbcDF.selectExpr(**"id"**, **"name as name\_test"**, **"age+1"**).show()

– col

获取指定字段。不同于select,col每次只能获取一个字段,返回类型为 Column类型,示例如下: **val** idCol = jdbcDF.col(**"id"**)

drop

删除指定字段。传入要删除的字段,返回不包含此字段的DataFrame对象, 并且每次只能删除一个字段,示列如下:

jdbcDF.drop(**"id"**).show()

```
+ - - - + - - - +| name | age |
+ - - - + - - - +qz| 13|
l chml 13l\vert tom\vert 18\vert|\text{ammy}| 18
+ - - - + - - - +
```
- 提交Spark作业
	- a. 将写好的代码生成jar包,上传至DLI中。 控制台操作请参考《<mark>[数据湖探索用户指南](https://support.huaweicloud.com/usermanual-dli/dli_01_0367.html)</mark> 》。API操作请参考《数据湖探索 API参考》>[《上传资源包》](https://support.huaweicloud.com/api-dli/dli_02_0130.html)。
	- b. 在Spark作业编辑器中选择对应的Module模块并执行Spark作业。 控制台操作请参考《数据<mark>湖探索用户指南</mark> 》。API操作请参考《数据湖探索 API参考》>[《创建批处理作业》](https://support.huaweicloud.com/api-dli/dli_02_0124.html)。

说明

- 如果选择spark版本为2.3.2 (即将下线)或2.4.5提交作业时, 需要指定Module模 块,名称为: sys.datasource.rds。
- 如果选择Spark版本为3.1.1时,无需选择Module模块, 需在 'Spark参数(- conf)' 配置

spark.driver.extraClassPath=/usr/share/extension/dli/spark-jar/datasource/rds/\* spark.executor.extraClassPath=/usr/share/extension/dli/spark-jar/ datasource/rds/\*

- 通过控制台提交作业请参考《<mark>数据湖探索用户指南</mark> 》中的"选择依赖资源参数说 明"表说明
- 通过API提交作业请参考《数据湖探索API参考》>[《创建批处理作业](https://support.huaweicloud.com/api-dli/dli_02_0124.html)》中"表2-请 求参数说明"关于"modules"参数的说明。

## 完整示例代码

● Maven依赖 <dependency> <groupId>org.apache.spark</groupId> <artifactId>spark-sql\_2.11</artifactId> <version>2.3.2</version> </dependency>

```
通过SQL API访问
import java.util.Properties
import org.apache.spark.sql.SparkSession
object Test_SQL_RDS {
 def main(args: Array[String]): Unit = {
   // Create a SparkSession session.
   val sparkSession = SparkSession.builder().getOrCreate()
   // Create a data table for DLI-associated RDS
   sparkSession.sql("CREATE TABLE IF NOT EXISTS dli_to_rds USING JDBC OPTIONS (
   'url'='jdbc:mysql://to-rds-1174404209-cA37siB6.datasource.com:3306,
     'dbtable'='test.customer',
     'user'='root',
    'password'='######'
        'driver'='com.mysql.jdbc.Driver')")
   //*****************************SQL model***********************************
   //Insert data into the DLI data table
   sparkSession.sql("insert into dli_to_rds values(1,'John',24),(2,'Bob',32)")
   //Read data from DLI data table
   val dataFrame = sparkSession.sql("select * from dli_to_rds")
   dataFrame.show()
   //drop table
   sparkSession.sql("drop table dli_to_rds")
   sparkSession.close()
 }
}
通过DataFrame API访问
import java.util.Properties
import org.apache.spark.sql.SparkSession
import org.apache.spark.sql.SaveMode
object Test_SQL_RDS {
  def main(args: Array[String]): Unit = {
   // Create a SparkSession session.
   val sparkSession = SparkSession.builder().getOrCreate()
  //****************************DataFrame model***********************************
   // Set the connection configuration parameters. Contains url, username, password, dbtable.
  val url = "jdbc:mysql://to-rds-1174404209-cA37siB6.datasource.com:3306"
   val username = "root"
  val password = "# # # # #" val dbtable = "test.customer"
   // Create a DataFrame and initialize the DataFrame data.
   var dataFrame_1 = sparkSession.createDataFrame(List((1, "Jack", 18)))
   // Rename the fields set by the createDataFrame() method.
   val df = dataFrame_1.withColumnRenamed("_1", "id")
              .withColumnRenamed("_2", "name")
              .withColumnRenamed("_3", "age")
   // Write data to the rds_table_1 table
   df.write.format("jdbc")
     .option("url", url)
     .option("dbtable", dbtable)
     .option("user", username)
     .option("password", password)
 .option("driver", "com.mysql.jdbc.Driver")
 .mode(SaveMode.Append)
     .save()
   // DataFrame object for data manipulation
   //Filter users with id=1
```

```
 var newDF = df.filter("id!=1")
   newDF.show()
   // Filter the id column data
  var newDF 1 = df.drop("id") newDF_1.show()
   // Read the data of the customer table in the RDS database
  \frac{1}{2} Way one: Read data from RDS using read.format()
   val jdbcDF = sparkSession.read.format("jdbc")
              .option("url", url)
              .option("dbtable", dbtable)
              .option("user", username)
               .option("password", password)
               .option("driver", "com.mysql.jdbc.Driver")
               .load()
  // Way two: Read data from RDS using read.jdbc()
   val properties = new Properties()
   properties.put("user", username)
   properties.put("password", password)
   val jdbcDF2 = sparkSession.read.jdbc(url, dbtable, properties)
 /**
    * Register the dateFrame read by read.format() or read.jdbc() as a temporary table, and query the 
data 
    * using the sql statement.
 */
   jdbcDF.registerTempTable("customer_test")
   val result = sparkSession.sql("select * from customer_test where id = 1")
   result.show()
   sparkSession.close()
 }
}
DataFrame相关操作
 // The where() method uses " and" and "or" for condition filters, returning filtered DataFrame 
objects
\dot{a}bcDF.where("\dot{a} = 1 or age <=10").show()
  // The filter() method is used in the same way as the where() method.
 jdbcDF.filter("id = 1 or age < =10").show()
  // The select() method passes multiple arguments and returns the DataFrame object of the specified
field.
  jdbcDF.select("id").show()
  jdbcDF.select("id", "name").show()
  jdbcDF.select("id","name").where("id<4").show()
 /**
 \overline{\phantom{a}}^* The selectExpr() method implements special handling of fields, such as renaming, increasing or
  * decreasing data values.
 */
  jdbcDF.selectExpr("id", "name as name_test", "age+1").show()
  // The col() method gets a specified field each time, and the return type is a Column type.
  val idCol = jdbcDF.col("id")
 /**
 \overline{\ } * The drop() method returns a DataFrame object that does not contain deleted fields, and only one
field
   * can be deleted at a time.
 */
  jdbcDF.drop("id").show()
```
## **5.5.6.2 pyspark** 样例代码

## 开发说明

前提条件

在DLI管理控制台上已完成创建跨源连接并绑定队列。具体操作请参考《[数据湖探](https://support.huaweicloud.com/usermanual-dli/dli_01_0426.html) [索用户指南](https://support.huaweicloud.com/usermanual-dli/dli_01_0426.html)》。

### 说明

认证用的password硬编码到代码中或者明文存储都有很大的安全风险,建议在配置文件或 者环境变量中密文存放,使用时解密,确保安全。

- 代码实现详解
	- a. import相关依赖包

from \_\_ future \_\_ import print\_function from pyspark.sql.types import StructType, StructField, IntegerType, StringType from pyspark.sql import SparkSession

b. 创建会话

sparkSession = SparkSession.builder.appName("datasource-rds").getOrCreate()

- 通过DataFrame API 访问
	- a. 连接参数配置

url = "jdbc:mysql://to-rds-1174404952-ZgPo1nNC.datasource.com:3306" dbtable = "test.customer" user = "root"  $password = "# # # # # "$ driver = "com.mysql.jdbc.Driver"

参数说明请参考表**[5-17](#page-230-0)**。

b. 设置数据

dataList = sparkSession.sparkContext.parallelize([(123, "Katie", 19)])

c. 设置schema

schema = StructType([StructField("id", IntegerType(), False),\ StructField("name", StringType(), False),\ StructField("age", IntegerType(), False)])

d. 创建DataFrame

dataFrame = sparkSession.createDataFrame(dataList, schema)

e. 保存数据到RDS

dataFrame.write \ .format("jdbc") \ .option("url", url) \ .option("dbtable", dbtable) \ .option("user", user) \ .option("password", password) \ .option("driver", driver) \ .mode("Append") \ .save()

## 说明

mode 有四种保存类型:

- ErrorIfExis:如果已经存在数据,则抛出异常。
- Overwrite:如果已经存在数据,则覆盖原数据。
- Append:如果已经存在数据,则追加保存。
- lgnore: 如果已经存在数据, 则不做操作。这类似于SQL中的"如果不存在则创 建表"。
- f. 读取RDS上的数据

```
jdbcDF = sparkSession.read \n .format("jdbc") \ 
   .option("url", url) \setminus .option("dbtable", dbtable) \ 
 .option("user", user) \ 
   .option("password", password) \ 
   .option("driver", driver) \ 
   .load()
jdbcDF.show()
```
g. 操作结果

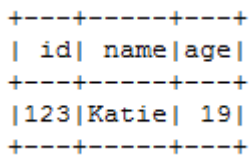

- 通过SQL API 访问
	- a. 创建DLI跨源访问rds的关联表,填写连接参数。

```
sparkSession.sql(
   "CREATE TABLE IF NOT EXISTS dli_to_rds USING JDBC OPTIONS (\
   'url'='jdbc:mysql://to-rds-1174404952-ZgPo1nNC.datasource.com:3306',\
   'dbtable'='test.customer',\
   'user'='root',\
```
'password'='#######'.\

'driver'='com.mysql.jdbc.Driver')")

创建表参数请参考表**[5-17](#page-230-0)**。

b. 插入数据

sparkSession.sql("insert into dli\_to\_rds values(3,'John',24)")

#### c. 查询数据

jdbcDF\_after = sparkSession.sql("select \* from dli\_to\_rds") jdbcDF\_after.show()

d. 操作结果

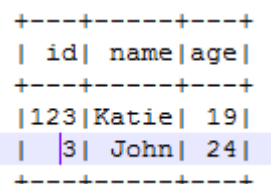

- 提交Spark作业
	- a. 将写好的python代码文件上传至DLI中。 控制台操作请参考《数据<mark>湖探索用户指南</mark> 》。API操作请参考《数据湖探索 API参考》>[《上传资源包》](https://support.huaweicloud.com/api-dli/dli_02_0130.html)。
	- b. 在Spark作业编辑器中选择对应的Module模块并执行Spark作业。 控制台操作请参考《数据<mark>湖探索用户指南</mark> 》。API操作请参考《数据湖探索 API参考》>[《创建批处理作业》](https://support.huaweicloud.com/api-dli/dli_02_0124.html)。
	- c. 创建Spark作业完成后,在控制台单击右上角"执行"提交作业,页面显示 "批处理作业提交成功"说明Spark作业提交成功,可以在Spark作业管理页 面查看提交的作业的状态和日志。

### 说明

- 创建Spark作业时选择的"所属队列"为创建跨源连接时所绑定的队列。
- 如果选择spark版本为2.3.2 ( 即将下线 ) 或2.4.5提交作业时,需要指定Module模 块,名称为: sys.datasource.rds。
- 如果选择Spark版本为3.1.1时,无需选择Module模块,需在 'Spark参数 (-conf)' 配置

spark.driver.extraClassPath=/usr/share/extension/dli/spark-jar/datasource/rds/\* spark.executor.extraClassPath=/usr/share/extension/dli/spark-jar/ datasource/rds/\*

- 通过控制台提交作业请参考《<mark>数据湖探索用户指南</mark>》中的"选择依赖资源参数说 明"表说明
- 通过API提交作业请参考《数据湖探索API参考》>[《创建批处理作业](https://support.huaweicloud.com/api-dli/dli_02_0124.html)》中"表2-请 求参数说明"关于"modules"参数的说明。

## 完整示例代码

### 说明

直接复制如下样例代码到py文件中后,需要注意文件内容中的"\"后面可能会有unexpected character的问题。需要将"\"后面的缩进或是空格全部删除。

#### ● 通过DataFrame API访问

```
\# * coding: utf-8 *from __future__ import print_function
from pyspark.sql.types import StructType, StructField, IntegerType, StringType
from pyspark.sql import SparkSession
if __name__ == '__main__ # Create a SparkSession session. 
  sparkSession = SparkSession.builder.appName("datasource-rds").getOrCreate()
  # Set cross-source connection parameters. 
  url = "jdbc:mysql://to-rds-1174404952-ZgPo1nNC.datasource.com:3306"
  dbtable = "test.customer"
  user = "root"
 password = "# # # # # " driver = "com.mysql.jdbc.Driver"
  # Create a DataFrame and initialize the DataFrame data. 
  dataList = sparkSession.sparkContext.parallelize([(123, "Katie", 19)])
  # Setting schema 
  schema = StructType([StructField("id", IntegerType(), False),\ 
                 StructField("name", StringType(), False),\ 
                 StructField("age", IntegerType(), False)])
  # Create a DataFrame from RDD and schema 
  dataFrame = sparkSession.createDataFrame(dataList, schema)
  # Write data to the RDS.
  dataFrame.write \ 
     .format("jdbc") \ 
 .option("url", url) \ 
 .option("dbtable", dbtable) \ 
     .option("user", user) \ 
     .option("password", password) \ 
     .option("driver", driver) \ 
     .mode("Append") \ 
     .save()
  # Read data 
  jdbcDF = sparkSession.read \ 
     .format("jdbc") \ 
    .option("url", url) \setminus
```

```
 .option("dbtable", dbtable) \ 
     .option("user", user) \ 
     .option("password", password) \ 
     .option("driver", driver) \ 
     .load() 
  jdbcDF.show()
  # close session 
  sparkSession.stop()
通过SQL API访问
# * coding: utf-8 *from __future__ import print_function
from pyspark.sql import SparkSession
if __name__ == "__main__":
  # Create a SparkSession session. 
  sparkSession = SparkSession.builder.appName("datasource-rds").getOrCreate()
  # Createa data table for DLI - associated RDS 
  sparkSession.sql(
     "CREATE TABLE IF NOT EXISTS dli to rds USING JDBC OPTIONS (\
      'url'='jdbc:mysql://to-rds-1174404952-ZgPo1nNC.datasource.com:3306',\
      'dbtable'='test.customer',\
     'user'='root',\
     'password'='#######',\
      'driver'='com.mysql.jdbc.Driver')")
  # Insert data into the DLI data table 
  sparkSession.sql("insert into dli_to_rds values(3,'John',24)")
  # Read data from DLI data table 
  jdbcDF = sparkSession.sql("select * from dli_to_rds") 
  jdbcDF.show()
```
 # close session sparkSession.stop()

# **5.5.6.3 java** 样例代码

# 开发说明

前提条件

在DLI管理控制台上已完成创建跨源连接并绑定队列。具体操作请参考《[数据湖探](https://support.huaweicloud.com/usermanual-dli/dli_01_0426.html) [索用户指南](https://support.huaweicloud.com/usermanual-dli/dli_01_0426.html)》。

### 说明

认证用的password硬编码到代码中或者明文存储都有很大的安全风险,建议在配置文件或 者环境变量中密文存放,使用时解密,确保安全。

- 代码实现
	- a. 导入依赖
		- 涉及到的mvn依赖库

<dependency> <groupId>org.apache.spark</groupId> <artifactId>spark-sql\_2.11</artifactId> <version>2.3.2</version> </dependency>

- import相关依赖包 import org.apache.spark.sql.SparkSession;
- b. 创建会话

SparkSession sparkSession = SparkSession.builder().appName("datasource-rds").getOrCreate();

- 通过SQL API 访问
	- 创建DLI跨源访问RDS的关联表,填写连接参数。
		- sparkSession.sql(
		- "CREATE TABLE IF NOT EXISTS dli\_to\_rds USING JDBC OPTIONS (
			- 'url'='jdbc:mysql://to-rds-1174404209-cA37siB6.datasource.com:3306', //根据实际url修改 'dbtable'='test.customer',
			- 'user'='root', //根据实际user修改
			- 'password'='######', //根据实际password修改
			- 'driver'='com.mysql.jdbc.Driver')")

#### 创建表参数说明请参考表**[5-17](#page-230-0)**。

– 插入数据

sparkSession.sql("insert into dli\_to\_rds values (1,'John',24)");

- 查询数据
	- sparkSession.sql("select \* from dli\_to\_rd").show();

### 插入数据后:

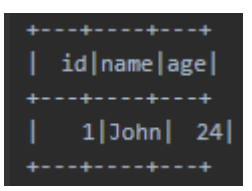

- 提交Spark作业
	- a. 将写好的代码生成jar包,上传至DLI中。 控制台操作请参考《<mark>[数据湖探索用户指南](https://support.huaweicloud.com/usermanual-dli/dli_01_0367.html)</mark> 》。API操作请参考《数据湖探索 API参考》>[《上传资源包》](https://support.huaweicloud.com/api-dli/dli_02_0130.html)。
	- b. 在Spark作业编辑器中选择对应的Module模块并执行Spark作业。 控制台操作请参考《<mark>[数据湖探索用户指南](https://support.huaweicloud.com/usermanual-dli/dli_01_0384.html)</mark> 》。API操作请参考《数据湖探索 API参考》>[《创建批处理作业》](https://support.huaweicloud.com/api-dli/dli_02_0124.html)。
	- c. 创建Spark作业完成后,在控制台单击右上角"执行"提交作业,页面显示 "批处理作业提交成功"说明Spark作业提交成功,可以在Spark作业管理页 面查看提交的作业的状态和日志。

### 说明

- 如果选择spark版本为2.3.2(即将下线 )或2.4.5提交作业时,需要指定Module模 块,名称为: sys.datasource.rds。
- 如果选择Spark版本为3.1.1时,无需选择Module模块, 需在 'Spark参数(- conf)' 配置

spark.driver.extraClassPath=/usr/share/extension/dli/spark-jar/datasource/rds/\* spark.executor.extraClassPath=/usr/share/extension/dli/spark-jar/ datasource/rds/\*

- 通过控制台提交作业请参考《**数据湖探索用户指南**》中的"选择依赖资源参数说 明"表说明
- 通过API提交作业请参考《数据湖探索API参考》>[《创建批处理作业](https://support.huaweicloud.com/api-dli/dli_02_0124.html)》中"表2-请 求参数说明"关于"modules"参数的说明。

### 完整示例代码

通过SQL API访问

import org.apache.spark.sql.SparkSession;

public class java\_rds { public static void main(String[] args) { SparkSession sparkSession = SparkSession.builder().appName("datasource-rds").getOrCreate(); // Create a data table for DLI-associated RDS sparkSession.sql("CREATE TABLE IF NOT EXISTS dli\_to\_rds USING JDBC OPTIONS ('url'='jdbc:mysql:// 192.168.6.150:3306','dbtable'='test.customer','user'='root','password'='\*\*','driver'='com.mysql.jdbc.Driver')"); //\*\*\*\*\*\*\*\*\*\*\*\*\*\*\*\*\*\*\*\*\*\*\*\*\*\*\*\*\*SQL model\*\*\*\*\*\*\*\*\*\*\*\*\*\*\*\*\*\*\*\*\*\*\*\*\*\*\*\*\*\*\*\*\*\*\* //Insert data into the DLI data table sparkSession.sql("insert into dli\_to\_rds values(3,'Liu',21),(4,'Joey',34)"); //Read data from DLI data table sparkSession.sql("select \* from dli\_to\_rds"); //drop table sparkSession.sql("drop table dli\_to\_rds"); sparkSession.close(); } }

# **5.5.7** 对接 **Redis**

# **5.5.7.1 scala** 样例代码

## 开发说明

redis只支持增强型跨源。只能使用包年包月队列。

前提条件

在DLI管理控制台上已完成创建增强跨源连接,并绑定包年包月队列。具体操作请 参考[《数据湖探索用户指南》](https://support.huaweicloud.com/usermanual-dli/dli_01_0426.html)。

说明

认证用的password硬编码到代码中或者明文存储都有很大的安全风险,建议在配置文件或 者环境变量中密文存放,使用时解密,确保安全。

- 构造依赖信息,创建SparkSession
	- a. 导入依赖。

涉及到mvn依赖 <dependency> <groupId>org.apache.spark</groupId> <artifactId>spark-sql\_2.11</artifactId> <version>2.3.2</version> </dependency> <dependency> <groupId>redis.clients</groupId> <artifactId>jedis</artifactId> <version>3.1.0</version> </dependency> <dependency> <groupId>com.redislabs</groupId> <artifactId>spark-redis</artifactId> <version>2.4.0</version> </dependency> import相关依赖包

import org.apache.spark.sql.{Row, SaveMode, SparkSession} import org.apache.spark.sql.types.\_ import com.redislabs.provider.redis.\_

import scala.reflect.runtime.universe.\_ import org.apache.spark.{SparkConf, SparkContext}

#### ● 通过DataFrame API访问

a. 创建session

val sparkSession = SparkSession.builder().appName("datasource\_redis").getOrCreate()

#### b. 构造schema

//method one var schema = StructType(Seq(StructField("name", StringType, false), StructField("age", IntegerType, false))) var rdd = sparkSession.sparkContext.parallelize(Seq(Row("abc",34),Row("Bob",19))) var dataFrame = sparkSession.createDataFrame(rdd, schema) // //method two // var jdbcDF= sparkSession.createDataFrame(Seq(("Jack",23))) // val dataFrame = jdbcDF.withColumnRenamed("\_1", "name").withColumnRenamed("\_2",

"age")

// //method three

// case class Person(name: String, age: Int)

// val dataFrame = sparkSession.createDataFrame(Seq(Person("John", 30), Person("Peter", 45)))

### 说明

case class Person(name: String, age: Int) 须写在object之外,可参考**•**[通过](#page-249-0) **[DataFrame API](#page-249-0)**访问。

### c. 导入数据到Redis

dataFrame .write .format("redis") .option("host","192.168.4.199") .option("port","6379") .option("table","person") .option("password","\*\*\*\*\*\*") .option("key.column","name") .mode(SaveMode.Overwrite) .save()

### 表 **5-18** redis 操作参数

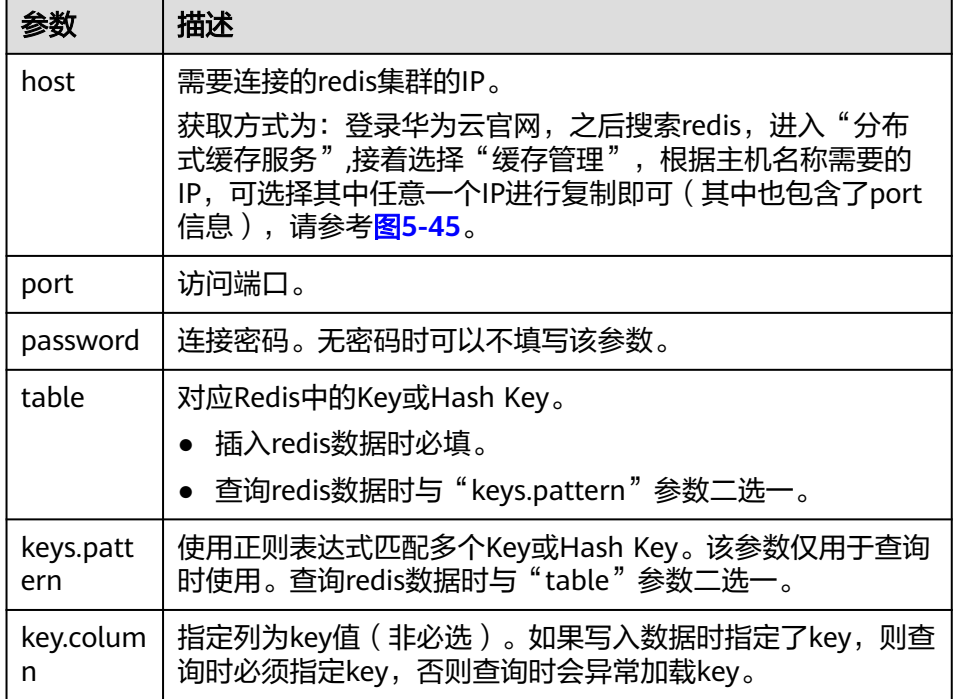

<span id="page-246-0"></span>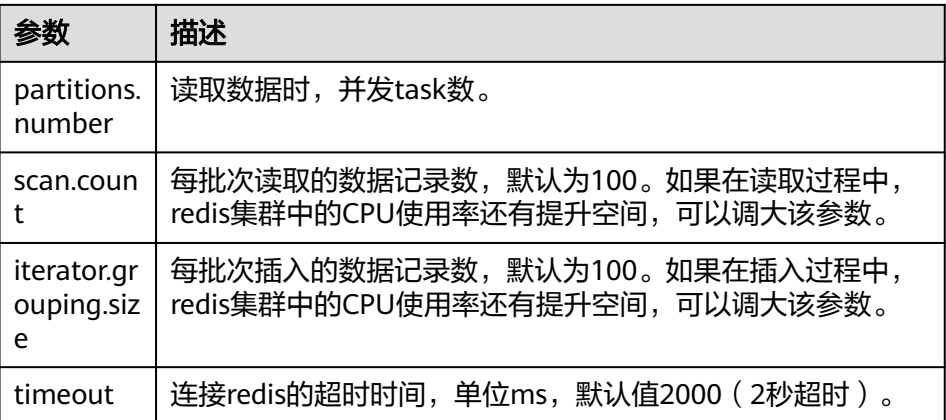

### 说明

- 保存类型:Overwrite、Append、ErrorIfExis、Ignore 四种
- 如果需要保存嵌套的DataFrame, 则通过".option("model","binary")"进行保 存
- 指定数据过期时间: ".option("ttl",1000)";秒为单位

### 图 **5-45** 获取 redis 的 ip 及端口

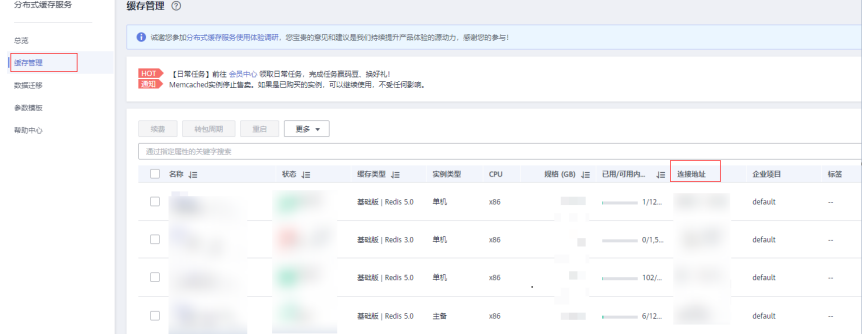

d. 读取Redis上的数据

sparkSession.read .format("redis") .option("host","192.168.4.199") .option("port","6379") .option("table", "person") .option("password","######") .option("key.column","name") .load() .show()

### 操作结果:

- $+$ ------+---+\n |  $name|age| \n$  $+$ ------+---+\n |huawei| 34|\n  $+$ ------+---+\n Bob|  $19|\n\ln$ T  $+$ ------+---+\n\n
- RDD操作

#### a. 创建连接

val sparkContext = new SparkContext(new SparkConf() .setAppName("datasource\_redis") .set("spark.redis.host", "192.168.4.199") .set("spark.redis.port", "6379") .set("spark.redis.auth", "######")

.set("spark.driver.allowMultipleContexts","true"))

#### 说明

spark.driver.allowMultipleContexts: true 表示在启动多个context时, 只使用当前 的,防止发生context调用冲突。

b. 插入数据

#### i. String 保存

val stringRedisData:RDD[(String,String)] = sparkContext.parallelize(Seq[(String,String)] (("high","111"), ("together","333"))) sparkContext.toRedisKV(stringRedisData)

ii. hash 保存

val hashRedisData:RDD[(String,String)] = sparkContext.parallelize(Seq[(String,String)] (("saprk","123"), ("data","222"))) sparkContext.toRedisHASH(hashRedisData, "hashRDD")

iii. list 保存

val data = List(("school","112"), ("tom","333")) val listRedisData:RDD[String] = sparkContext.parallelize(Seq[(String)](data.toString())) sparkContext.toRedisLIST(listRedisData, "listRDD")

iv. set 保存 val setData = Set(("bob","133"),("kity","322")) val setRedisData:RDD[(String)] = sparkContext.parallelize(Seq[(String)] (setData.mkString)) sparkContext.toRedisSET(setRedisData, "setRDD")

v. zset 保存 val zsetRedisData:RDD[(String,String)] = sparkContext.parallelize(Seq[(String,String)] (("whight","234"), ("bobo","343"))) sparkContext.toRedisZSET(zsetRedisData, "zsetRDD")

c. 查询数据

### i. 通过遍历key查询

val keysRDD = sparkContext.fromRedisKeys(Array("high","together", "hashRDD", "listRDD", "setRDD","zsetRDD"), 6) keysRDD.getKV().collect().foreach(println) keysRDD.getHash().collect().foreach(println) keysRDD.getList().collect().foreach(println) keysRDD.getSet().collect().foreach(println) keysRDD.getZSet().collect().foreach(println)

- ii. string 查询 sparkContext.fromRedisKV(Array( "high","together")).collect().foreach{println}
- iii. hash 查询 sparkContext.fromRedisHash(Array("hashRDD")).collect().foreach{println}
- iv. list 查询 sparkContext.fromRedisList(Array("listRDD")).collect().foreach{println}
- v. set 查询 sparkContext.fromRedisSet(Array("setRDD")).collect().foreach{println}
- vi. zset 查询 sparkContext.fromRedisZSet(Array("zsetRDD")).collect().foreach{println}
- 通过SQL API 访问
	- a. 创建DLI关联跨源访问 Redis的关联表。

sparkSession.sql( "CREATE TEMPORARY VIEW person (name STRING, age INT) USING org.apache.spark.sql.redis OPTIONS (

```
 'host' = '192.168.4.199',
 'port' = '6379',
'password' = '######',
 table 'person')".stripMargin)
```
- b. 插入数据 sparkSession.sql("INSERT INTO TABLE person VALUES ('John', 30),('Peter', 45)".stripMargin)
- c. 查询数据 sparkSession.sql("SELECT \* FROM person".stripMargin).collect().foreach(println)
- 提交Spark作业
	- a. 将写好的代码生成jar包,上传至DLI中。 控制台操作请参考《<mark>[数据湖探索用户指南](https://support.huaweicloud.com/usermanual-dli/dli_01_0367.html)</mark> 》。API操作请参考《数据湖探索 API参考》>[《上传资源包》](https://support.huaweicloud.com/api-dli/dli_02_0130.html)。
	- b. 在Spark作业编辑器中选择对应的Module模块并执行Spark作业。

控制台操作请参考《数据<mark>湖探索用户指南</mark> 》。API操作请参考《数据湖探索 API参考》>[《创建批处理作业》](https://support.huaweicloud.com/api-dli/dli_02_0124.html)。

说明

- 如果选择spark版本为2.3.2(即将下线)或2.4.5提交作业时,需要指定Module模 块,名称为: sys.datasource.redis。
- 如果选择Spark版本为3.1.1时,无需选择Module模块, 需在 'Spark参数(- conf)' 配置

spark.driver.extraClassPath=/usr/share/extension/dli/spark-jar/datasource/ redis/\*

spark.executor.extraClassPath=/usr/share/extension/dli/spark-jar/datasource/ redis/\*

- 通过控制台提交作业请参考[《数据湖探索用户指南](https://support.huaweicloud.com/usermanual-dli/dli_01_0384.html)》中的"选择依赖资源参数说 明"表说明
- 通过API提交作业请参考《数据湖探索API参考》>《<mark>创建批处理作业</mark>》中"表2-请 求参数说明"关于"modules"参数的说明。

## 完整示例代码

- Maven依赖
	- <dependency> <groupId>org.apache.spark</groupId> <artifactId>spark-sql\_2.11</artifactId>
	- <version>2.3.2</version>
	- </dependency>
	- <dependency>
	- <groupId>redis.clients</groupId> <artifactId>jedis</artifactId>
	- <version>3.1.0</version>
	- </dependency>
	- <dependency>
	- <groupId>com.redislabs</groupId> <artifactId>spark-redis</artifactId> <version>2.4.0</version>
	- </dependency>

通过SQL API访问

import org.apache.spark.sql.{SparkSession};

object Test\_Redis\_SQL { def main(args: Array[String]): Unit = { // Create a SparkSession session. val sparkSession = SparkSession.builder().appName("datasource\_redis").getOrCreate();

sparkSession.sql(

```
 "CREATE TEMPORARY VIEW person (name STRING, age INT) USING org.apache.spark.sql.redis 
OPTIONS (
       'host' = '192.168.4.199', 'port' = '6379', 'password' = '******',table 'person')".stripMargin) 
   sparkSession.sql("INSERT INTO TABLE person VALUES ('John', 30),('Peter', 45)".stripMargin) 
   sparkSession.sql("SELECT * FROM person".stripMargin).collect().foreach(println)
   sparkSession.close()
 }
}
● 通过DataFrame API访问
import org.apache.spark.sql.{Row, SaveMode, SparkSession}
import org.apache.spark.sql.types._
object Test_Redis_SparkSql {
  def main(args: Array[String]): Unit = {
  // Create a SparkSession session. 
  val sparkSession = SparkSession.builder().appName("datasource_redis").getOrCreate()
  // Set cross-source connection parameters. 
  val host = "192.168.4.199"
  val port = "6379"
  val table = "person"
 val auth = 4#4#4#4" val key_column = "name"
  // ******** setting DataFrame ******** 
  // method one
  var schema = StructType(Seq(StructField("name", StringType, false),StructField("age", IntegerType, 
false)))
  var rdd = sparkSession.sparkContext.parallelize(Seq(Row("huawei",34),Row("Bob",19)))
  var dataFrame = sparkSession.createDataFrame(rdd, schema)
// // method two
// var jdbcDF= sparkSession.createDataFrame(Seq(("Jack",23)))
// val dataFrame = jdbcDF.withColumnRenamed("_1", "name").withColumnRenamed("_2", "age")
// // method three
// val dataFrame = sparkSession.createDataFrame(Seq(Person("John", 30), Person("Peter", 45)))
  // Write data to redis 
  dataFrame.write.format("redis").option("host",host).option("port",port).option("table", 
table).option("password",auth).mode(SaveMode.Overwrite).save()
  // Read data from redis 
  sparkSession.read.format("redis").option("host",host).option("port",port).option("table", 
table).option("password",auth).load().show()
  // Close session 
  sparkSession.close() 
  }
}
// methoe two
// case class Person(name: String, age: Int)
● RDD 操作
import com.redislabs.provider.redis._
import org.apache.spark.rdd.RDD
import org.apache.spark.{SparkConf, SparkContext}
object Test_Redis_RDD {
  def main(args: Array[String]): Unit = {
   // Create a SparkSession session. 
   val sparkContext = new SparkContext(new SparkConf()
       .setAppName("datasource_redis")
 .set("spark.redis.host", "192.168.4.199")
 .set("spark.redis.port", "6379")
 .set("spark.redis.auth", "@@@@@@")
```
 .set("spark.driver.allowMultipleContexts","true")) //\*\*\*\*\*\*\*\*\*\*\*\*\*\*\*\*\*\* Write data to redis \*\*\*\*\*\*\*\*\*\*\*\*\*\*\*\*\*\*\*\*\*\*\*\* // Save String type data  $\mu$ al stringRedisData:RDD[(String,String)] = sparkContext.parallelize(Seq[(String,String)] (("high","111"), ("together","333"))) sparkContext.toRedisKV(stringRedisData) // Save Hash type data val hashRedisData:RDD[(String,String)] = sparkContext.parallelize(Seq[(String,String)] (("saprk","123"), ("data","222"))) sparkContext.toRedisHASH(hashRedisData, "hashRDD") // Save List type data val data = List(("school","112"), ("tom","333")); val listRedisData:RDD[String] = sparkContext.parallelize(Seq[(String)](data.toString())) sparkContext.toRedisLIST(listRedisData, "listRDD") // Save Set type data val setData = Set(("bob","133"),("kity","322")) val setRedisData:RDD[(String)] = sparkContext.parallelize(Seq[(String)](setData.mkString)) sparkContext.toRedisSET(setRedisData, "setRDD") // Save ZSet type data val zsetRedisData:RDD[(String,String)] = sparkContext.parallelize(Seq[(String,String)] (("whight","234"), ("bobo","343"))) sparkContext.toRedisZSET(zsetRedisData, "zsetRDD") // \*\*\*\*\*\*\*\*\*\*\*\*\*\*\*\*\*\*\*\*\*\*\*\*\*\*\*\*\* Read data from redis \*\*\*\*\*\*\*\*\*\*\*\*\*\*\*\*\*\*\*\*\*\*\*\*\*\*\*\*\*\*\*\*\*\*\*\*\*\*\*\*\*\*\* // Traverse the specified key and get the value val keysRDD = sparkContext.fromRedisKeys(Array("high","together", "hashRDD", "listRDD", "setRDD","zsetRDD"), 6) keysRDD.getKV().collect().foreach(println) keysRDD.getHash().collect().foreach(println) keysRDD.getList().collect().foreach(println) keysRDD.getSet().collect().foreach(println) keysRDD.getZSet().collect().foreach(println) // Read String type data// val stringRDD = sparkContext.fromRedisKV("keyPattern \*") sparkContext.fromRedisKV(Array( "high","together")).collect().foreach{println} // Read Hash type data// val hashRDD = sparkContext.fromRedisHash("keyPattern \*") sparkContext.fromRedisHash(Array("hashRDD")).collect().foreach{println} // Read List type data// val listRDD = sparkContext.fromRedisList("keyPattern \*") sparkContext.fromRedisList(Array("listRDD")).collect().foreach{println} // Read Set type data// val setRDD = sparkContext.fromRedisSet("keyPattern \*") sparkContext.fromRedisSet(Array("setRDD")).collect().foreach{println} // Read ZSet type data// val zsetRDD = sparkContext.fromRedisZSet("keyPattern \*") sparkContext.fromRedisZSet(Array("zsetRDD")).collect().foreach{println} // close session sparkContext.stop() } }

## **5.5.7.2 pyspark** 样例代码

## 开发说明

redis只支持增强型跨源。只能使用包年包月队列。

### 前提条件

在DLI管理控制台上已完成创建增强跨源连接,并绑定包年包月队列。具体操作请 参考[《数据湖探索用户指南》](https://support.huaweicloud.com/usermanual-dli/dli_01_0426.html)。

### 说明

认证用的password硬编码到代码中或者明文存储都有很大的安全风险,建议在配置文件或 者环境变量中密文存放,使用时解密,确保安全。

#### 通过DataFrame API 访问

#### a. import相关依赖

from \_\_future\_\_ import print\_function from pyspark.sql.types import StructType, StructField, IntegerType, StringType from pyspark.sql import SparkSession

b. 创建session

sparkSession = SparkSession.builder.appName("datasource-redis").getOrCreate()

#### c. 设置连接参数

host = "192.168.4.199" port = "6379" table = "person" auth = "@@@@@@"

#### d. 创建DataFrame

#### i. 方式一

dataList = sparkSession.sparkContext.parallelize([(1, "Katie", 19),(2,"Tom",20)]) schema = StructType([StructField("id", IntegerType(), False), StructField("name", StringType(), False), StructField("age", IntegerType(), False)]) dataFrame = sparkSession.createDataFrame(dataList, schema)

ii. 方式二

jdbcDF = sparkSession.createDataFrame([(3,"Jack", 23)]) dataFrame = jdbcDF.withColumnRenamed("\_1", "id").withColumnRenamed("\_2", "name").withColumnRenamed("\_3", "age")

### e. 导入数据到redis

```
dataFrame.write
  .format("redis")\
 .option("host", host)\
 .option("port", port)\
  .option("table", table)\
  .option("password", auth)\
  .mode("Overwrite")\
  .save()
```
### 说明

- 保存类型:Overwrite、Append、ErrorIfExis、Ignore 四种
- 如果需要指定key,则通过".option("key.column","name")"指定,name为列 名
- 如果需要保存嵌套的DataFrame,则通过".option("model","binary")"进行保 存
- 如果需要指定数据过期时间: ".option("ttl",1000)";秒为单位

### f. 读取redis上的数据

sparkSession.read.format("redis").option("host", host).option("port", port).option("table", table).option("password", auth).load().show()

g. 操作结果
$-+ - - + 1n$  $| id | name | age | \n$ -+-----+---+\n Tom | 20 | \n 21 --+-----+---+\n\n

- 通过SQL API 访问
	- a. 创建DLI关联跨源访问 Redis的关联表。

sparkSession.sql(

 "CREATE TEMPORARY VIEW person (name STRING, age INT) USING org.apache.spark.sql.redis OPTIONS ( 'host' = '192.168.4.199',

'port' = '6379',

 $'$ password' = '#######'.

- table 'person')".stripMargin)
- b. 插入数据

sparkSession.sql("INSERT INTO TABLE person VALUES ('John', 30),('Peter', 45)".stripMargin)

c. 查询数据

sparkSession.sql("SELECT \* FROM person".stripMargin).collect().foreach(println)

- 提交Spark作业
	- a. 将写好的python代码文件上传至DLI中。 控制台操作请参考《<mark>[数据湖探索用户指南](https://support.huaweicloud.com/usermanual-dli/dli_01_0367.html)</mark> 》。API操作请参考《数据湖探索 API参考》>[《上传资源包》](https://support.huaweicloud.com/api-dli/dli_02_0130.html)。
	- b. 在Spark作业编辑器中选择对应的Module模块并执行Spark作业。

控制台操作请参考《数据<mark>湖探索用户指南</mark>》。API操作请参考《数据湖探索 API参考》>[《创建批处理作业》](https://support.huaweicloud.com/api-dli/dli_02_0124.html)。

说明

- 如果选择spark版本为2.3.2 (即将下线)或2.4.5提交作业时,需要指定Module模 块,名称为: sys.datasource.redis。
- 如果选择Spark版本为3.1.1时,无需选择Module模块, 需在 'Spark参数(- conf)' 配置

spark.driver.extraClassPath=/usr/share/extension/dli/spark-jar/datasource/ redis/\*

spark.executor.extraClassPath=/usr/share/extension/dli/spark-jar/datasource/ redis/\*

- 通过控制台提交作业请参考《<mark>数据湖探索用户指南</mark> 》中的"选择依赖资源参数说 明"表说明
- 通过API提交作业请参考《数据湖探索API参考 》>《<mark>创建批处理作业</mark> 》中"表2-请 求参数说明"关于"modules"参数的说明。

## 完整示例代码

通过DataFrame API 访问

 $#$  \* coding: utf-8  $*$ from \_\_future\_\_ import print\_function from pyspark.sql.types import StructType, StructField, IntegerType, StringType from pyspark.sql import SparkSession  $if __name__ == '__main__$  # Create a SparkSession session. sparkSession = SparkSession.builder.appName("datasource-redis").getOrCreate()

 # Set cross-source connection parameters. host = "192.168.4.199"

```
 port = "6379"
 table = "person"auth = "######"
  # Create a DataFrame and initialize the DataFrame data. 
 # ******** method noe ***
  dataList = sparkSession.sparkContext.parallelize([(1, "Katie", 19),(2,"Tom",20)])
  schema = StructType([StructField("id", IntegerType(), False),StructField("name", StringType(), 
False),StructField("age", IntegerType(), False)])
  dataFrame_one = sparkSession.createDataFrame(dataList, schema)
  # ****** method two ****** 
  # jdbcDF = sparkSession.createDataFrame([(3,"Jack", 23)])
  # dataFrame = jdbcDF.withColumnRenamed("_1", "id").withColumnRenamed("_2", 
"name").withColumnRenamed("_3", "age")
  # Write data to the redis table 
  dataFrame.write.format("redis").option("host", host).option("port", port).option("table", 
table).option("password", auth).mode("Overwrite").save() 
  # Read data 
  sparkSession.read.format("redis").option("host", host).option("port", port).option("table", 
table).option("password", auth).load().show()
  # close session 
  sparkSession.stop()
通过SQL API 访问
# \stackrel{*}{\_} coding: utf-8 \stackrel{*}{\_}from future import print_function
from pyspark.sql import SparkSession
if __name__ == '__main__": # Create a SparkSession 
  sparkSession = SparkSession.builder.appName("datasource_redis").getOrCreate()
  sparkSession.sql(
    "CREATE TEMPORARY VIEW person (name STRING, age INT) USING org.apache.spark.sql.redis 
OPTIONS (\
 'host' = '192.168.4.199', \
   'port' = '6379',\
  'password' = '######',
   'table'= 'person')".stripMargin); 
  sparkSession.sql("INSERT INTO TABLE person VALUES ('John', 30),('Peter', 45)".stripMargin)
  sparkSession.sql("SELECT * FROM person".stripMargin).collect().foreach(println)
```
 # close session sparkSession.stop()

## **5.5.7.3 java** 样例代码

## 开发说明

redis只支持增强型跨源。只能使用包年包月队列。

前提条件

在DLI管理控制台上已完成创建增强跨源连接,并绑定包年包月队列。具体操作请 参考[《数据湖探索用户指南》](https://support.huaweicloud.com/usermanual-dli/dli_01_0426.html)。

#### 说明

认证用的password硬编码到代码中或者明文存储都有很大的安全风险,建议在配置文件或 者环境变量中密文存放,使用时解密,确保安全。

代码实现

## a. 导入依赖。

#### ■ 涉及到的mvn依赖库

<dependency> <groupId>org.apache.spark</groupId> <artifactId>spark-sql\_2.11</artifactId> <version>2.3.2</version> </dependency>

#### ■ import相关依赖包

import org.apache.spark.SparkConf; import org.apache.spark.api.java.JavaRDD; import org.apache.spark.api.java.JavaSparkContext; import org.apache.spark.sql.\*; import org.apache.spark.sql.types.DataTypes; import org.apache.spark.sql.types.StructField; import org.apache.spark.sql.types.StructType; import java.util.\*;

#### b. 创建会话

SparkConf sparkConf = new SparkConf();

- sparkConf.setAppName("datasource-redis")
- .set("spark.redis.host", "192.168.4.199")
- .set("spark.redis.port", "6379")
	- .set("spark.redis.auth", "\*\*\*\*\*\*")
	- .set("spark.driver.allowMultipleContexts","true");
- JavaSparkContext javaSparkContext = new JavaSparkContext(sparkConf); SQLContext sqlContext = new SQLContext(javaSparkContext);

## ● 通过DataFrame API 访问

#### a. 读取json数据为DataFrame

- JavaRDD<String> javaRDD = javaSparkContext.parallelize(Arrays.asList( "{\"id\":\"1\",\"name\":\"Ann\",\"age\":\"18\"}", "{\"id\":\"2\",\"name\":\"lisi\",\"age\":\"21\"}")); Dataset dataFrame = sqlContext.read().json(javaRDD);
- b. 构造redis连接配置参数

Map map = new HashMap<String, String>(); map.put("table","person"); map.put("key.column","id");

c. 保存数据到redis

dataFrame.write().format("redis").options(map).mode(SaveMode.Overwrite).save();

#### d. 读取redis中数据

sqlContext.read().format("redis").options(map).load().show();

- e. 操作结果
	- ш.  $-+ - - - - - - + - - - + \n\geq 0$  $|$  idl name | age | \n --+--------+---+\n ÷  $1|zhangsan| 18|\n\ln$  $+$ ---+--------+---+\n 2|  $\lfloor 21 \rfloor \ln$ T --------+---+\n\n ÷
- 提交Spark作业
	- a. 将写好的java代码文件上传至DLI中。

控制台操作请参考《<mark>[数据湖探索用户指南](https://support.huaweicloud.com/usermanual-dli/dli_01_0367.html)</mark> 》。API操作请参考《数据湖探索 API参考》>[《上传资源包》](https://support.huaweicloud.com/api-dli/dli_02_0130.html)。

b. 在Spark作业编辑器中选择对应的Module模块并执行Spark作业。 控制台操作请参考《<mark>[数据湖探索用户指南](https://support.huaweicloud.com/usermanual-dli/dli_01_0384.html)</mark> 》。API操作请参考《数据湖探索 API参考》>[《创建批处理作业》](https://support.huaweicloud.com/api-dli/dli_02_0124.html)。

#### 说明

- 如果选择spark版本为2.3.2 (即将下线)或2.4.5提交作业时,需要指定Module模 块,名称为: sys.datasource.redis。
- 如果选择Spark版本为3.1.1时,无需选择Module模块,需在 'Spark参数 (-conf)' 配置

spark.driver.extraClassPath=/usr/share/extension/dli/spark-jar/datasource/ redis/\*

spark.executor.extraClassPath=/usr/share/extension/dli/spark-jar/datasource/ redis/\*

- 通过控制台提交作业请参考《<mark>数据湖探索用户指南</mark> 》中的"选择依赖资源参数说 明"表说明
- 通过API提交作业请参考《数据湖探索API参考》>[《创建批处理作业](https://support.huaweicloud.com/api-dli/dli_02_0124.html)》中"表2-请 求参数说明"关于"modules"参数的说明。

## 完整示例代码

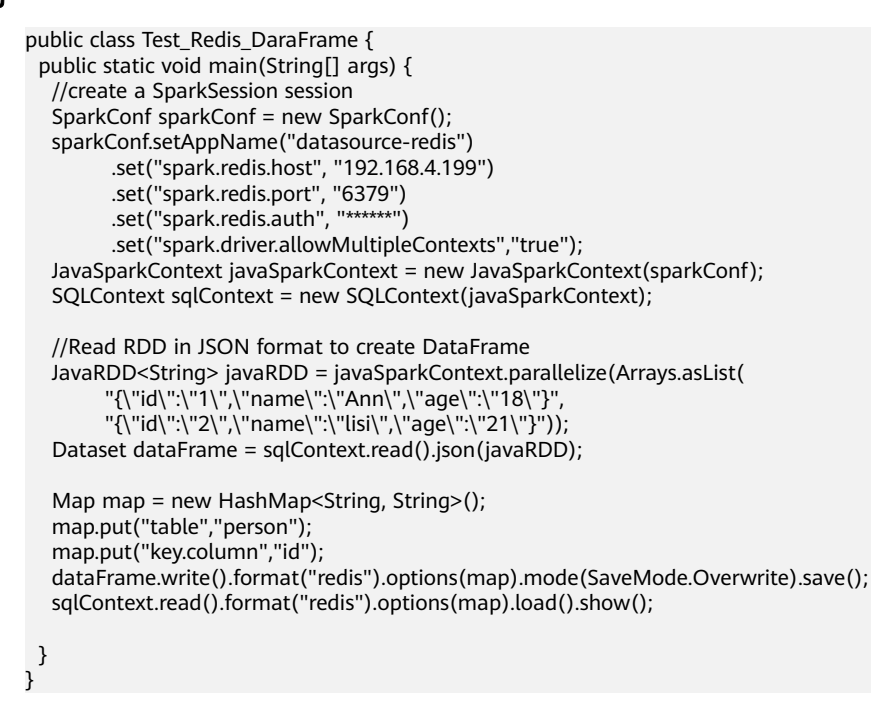

## **5.5.7.4** 故障处理

## 问题 **1**:将代码直接复制到 **py** 文件中后,**'\'**后出现"**unexpected character**"问 题。

● 问题

将代码直接复制到py文件中后,\'后出现"unexpected character"问题。

解决方案 将'\'后面的缩进或是空格全部删除。

## **5.5.8** 对接 **Mongo**

## **5.5.8.1 scala** 样例代码

## 开发说明

mongo只支持增强型跨源。只能使用包年包月队列。

#### 说明

DDS即文档数据库服务,兼容MongoDB协议。

## 在DLI管理控制台上已完成创建增强跨源连接,并绑定包年/包月队列。具体操作请参 考《[数据湖探索用户指南](https://support.huaweicloud.com/usermanual-dli/dli_01_0426.html)》。

#### 说明

认证用的password硬编码到代码中或者明文存储都有很大的安全风险,建议在配置文件或者环 境变量中密文存放,使用时解密,确保安全。

- 构造依赖信息,创建SparkSession
	- a. 导入依赖。
		- 涉及到mvn依赖 <dependency> <groupId>org.apache.spark</groupId> <artifactId>spark-sql\_2.11</artifactId> <version>2.3.2</version>

```
</dependency>
```
#### import相关依赖包

import org.apache.spark.sql.SparkSession import org.apache.spark.sql.types.{IntegerType, StringType, StructField, StructType}

#### 创建session

val sparkSession = SparkSession.builder().appName("datasource-mongo").getOrCreate()

#### 通过SQL API访问

### a. 创建DLI跨源访问 mongo的关联表

sparkSession.sql(

```
 "create table test_dds(id string, name string, age int) using mongo options(
 'url' = '192.168.4.62:8635,192.168.5.134:8635/test?authSource=admin',
 'uri' = 'mongodb://username.pwd@host.8635/db',
  'database' = 'test',
  'collection' = 'test',
  'user' = 'rwuser',
'password' = '#######')")
```
## <span id="page-257-0"></span>表 **5-19** 创建表参数

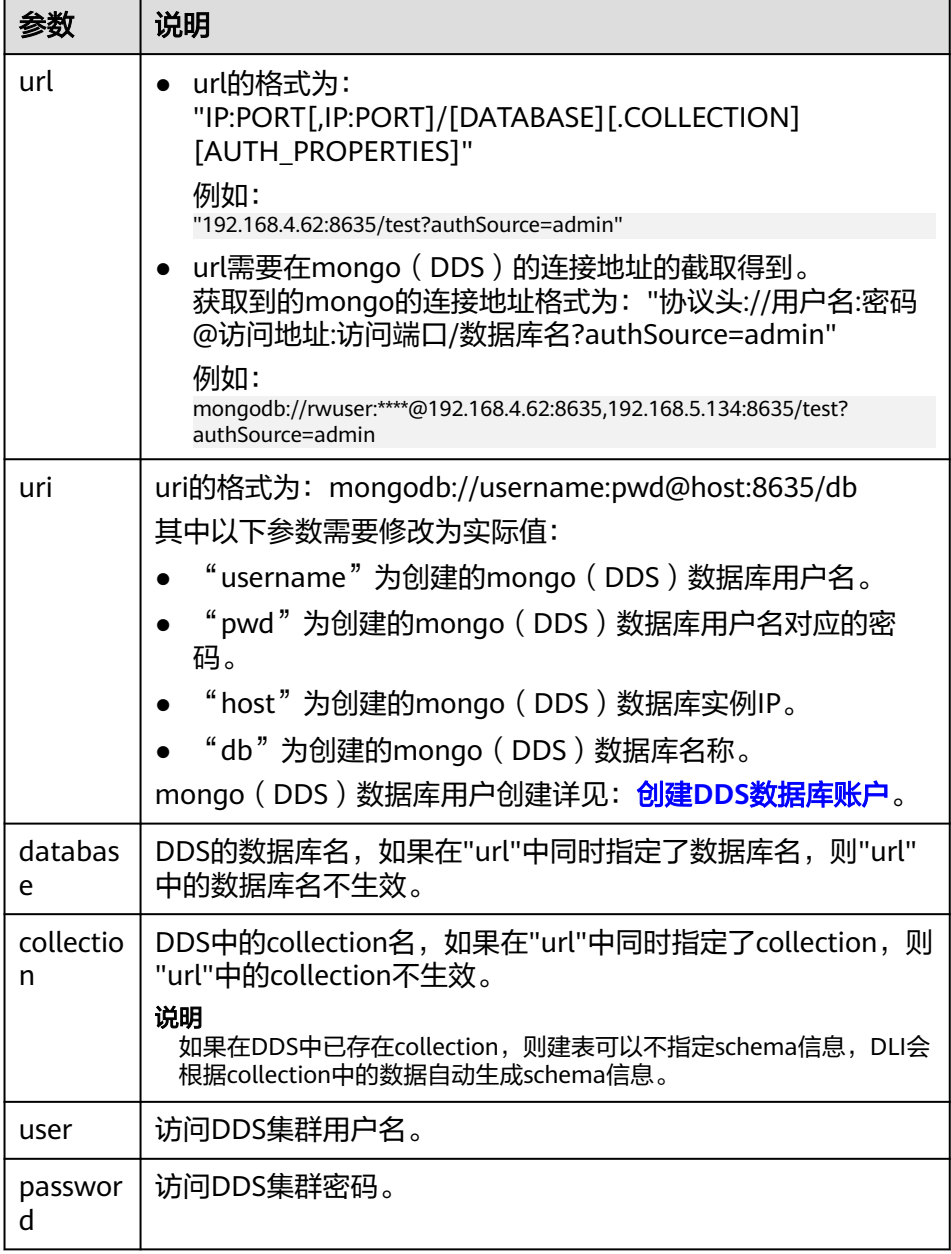

## 图 **5-46** mongo 的链接地址信息

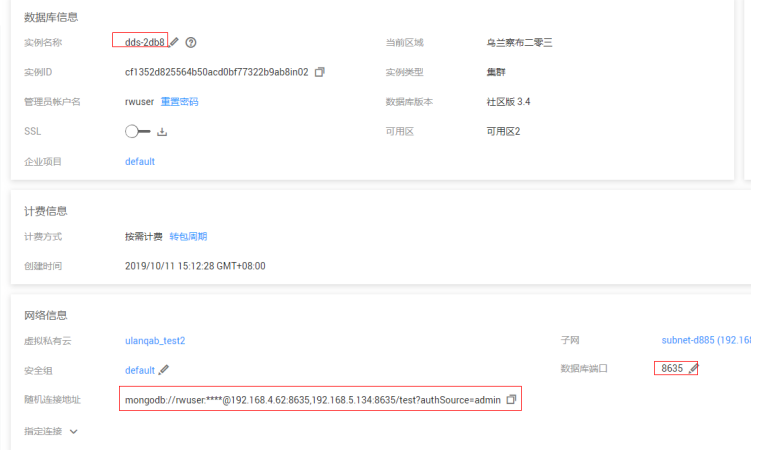

#### b. 插入数据

sparkSession.sql("insert into test\_dds values('3', 'Ann',23)")

c. 查询数据

sparkSession.sql("select \* from test\_dds").show()

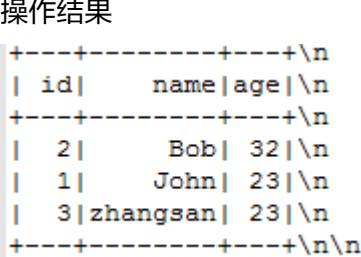

● 通过DataFrame API访问

#### a. 设置连接参数

val url = "192.168.4.62:8635,192.168.5.134:8635/test?authSource=admin"

- val uri = "mongodb://username:pwd@host:8635/db"
- val user = "rwuser"
- val database = "test"
- val collection = "test" val password = " $\# \# \# \# \#$ "
- b. 构造schema

val schema = StructType(List(StructField("id", StringType), StructField("name", StringType), StructField("age", IntegerType)))

#### c. 构造DataFrame

val rdd = spark.sparkContext.parallelize(Seq(Row("1", "John", 23), Row("2", "Bob", 32))) val dataFrame = spark.createDataFrame(rdd, schema)

#### d. 导入数据到mongo

dataFrame.write.format("mongo") .option("url", url) .option("uri", uri) .option("database", database) .option("collection", collection) .option("user", user) .option("password", password) .mode(SaveMode.Overwrite) .save()

#### 说明

保存类型:Overwrite、Append、ErrorIfExis、Ignore 四种。

#### e. 读取mongo上的数据

```
val jdbcDF = spark.read.format("mongo").schema(schema)
  .option("url", url)
  .option("uri", uri)
  .option("database", database)
  .option("collection", collection)
  .option("user", user)
  .option("password", password)
  .load()
```
#### 操作结果

```
+---+----+---+\n
| idlnamelagel\n
  ---+---+---+ \n\2| Bob| 32|\n
  1|John| 23| \n\infty+---+----+---+\n\n
```
- 提交Spark作业
	- a. 将写好的代码生成jar包,上传至DLI中。 控制台操作请参考《<mark>[数据湖探索用户指南](https://support.huaweicloud.com/usermanual-dli/dli_01_0367.html)</mark> 》。API操作请参考《数据湖探索 API参考》>[《上传资源包》](https://support.huaweicloud.com/api-dli/dli_02_0130.html)。
	- b. 在Spark作业编辑器中选择对应的Module模块并执行Spark作业。 控制台操作请参考《<mark>[数据湖探索用户指南](https://support.huaweicloud.com/usermanual-dli/dli_01_0384.html)</mark> 》。API操作请参考《数据湖探索 API参考》>[《创建批处理作业》](https://support.huaweicloud.com/api-dli/dli_02_0124.html)。

#### 说明

- 如果选择spark版本为2.3.2 ( 即将下线 ) 或2.4.5提交作业时,需要指定Module模 块,名称为: sys.datasource.mongo。
- 如果选择Spark版本为3.1.1时,无需选择Module模块, 需在 'Spark参数(- conf)' 配置

spark.driver.extraClassPath=/usr/share/extension/dli/spark-jar/datasource/ mongo/\*

spark.executor.extraClassPath=/usr/share/extension/dli/spark-jar/datasource/ mongo/\*

- 通过控制台提交作业请参考《<mark>数据湖探索用户指南</mark>》中的"选择依赖资源参数说 明"表说明
- 通过API提交作业请参考《数据湖探索API参考 》>《<mark>创建批处理作业</mark> 》中"表2-请 求参数说明"关于"modules"参数的说明。

## 完整示例代码

● Maven依赖

<dependency> <groupId>org.apache.spark</groupId> <artifactId>spark-sql\_2.11</artifactId> <version>2.3.2</version> </dependency>

通过SQL API访问 import org.apache.spark.sql.SparkSession

> object TestMongoSql { def main(args: Array[String]): Unit = { val sparkSession = SparkSession.builder().getOrCreate() sparkSession.sql( "create table test\_dds(id string, name string, age int) using mongo options(

```
 'url' = '192.168.4.62:8635,192.168.5.134:8635/test?authSource=admin',
            'uri' = 'mongodb://username:pwd@host:8635/db',
            'database' = 'test',
            'collection' = 'test',
            'user' = 'rwuser',
           'password' = '\# \# \# \# \#')")
         sparkSession.sql("insert into test_dds values('3', 'Ann',23)")
         sparkSession.sql("select * from test_dds").show()
         sparkSession.close()
       }
     }
● 通过DataFrame API访问
     import org.apache.spark.sql.{Row, SaveMode, SparkSession}
     import org.apache.spark.sql.types.{IntegerType, StringType, StructField, StructType}
     object Test_Mongo_SparkSql {
       def main(args: Array[String]): Unit = {
       // Create a SparkSession session. 
       val spark = SparkSession.builder().appName("mongodbTest").getOrCreate()
       // Set the connection configuration parameters. 
       val url = "192.168.4.62:8635,192.168.5.134:8635/test?authSource=admin"
       val uri = "mongodb://username:pwd@host:8635/db"
       val user = "rwuser"
       val database = "test"
       val collection = "test"
      val password = "\# \# \# \# \#"
       // Setting up the schema
       val schema = StructType(List(StructField("id", StringType), StructField("name", StringType), 
     StructField("age", IntegerType)))
       // Setting up the DataFrame
       val rdd = spark.sparkContext.parallelize(Seq(Row("1", "John", 23), Row("2", "Bob", 32)))
       val dataFrame = spark.createDataFrame(rdd, schema)
       // Write data to mongo
       dataFrame.write.format("mongo")
         .option("url", url)
         .option("uri", uri)
         .option("database", database)
         .option("collection", collection)
         .option("user", user)
         .option("password", password)
         .mode(SaveMode.Overwrite)
         .save()
       // Reading data from mongo
       val jdbcDF = spark.read.format("mongo").schema(schema)
         .option("url", url)
         .option("uri", uri)
         .option("database", database)
         .option("collection", collection)
         .option("user", user)
         .option("password", password)
         .load()
       jdbcDF.show()
       spark.close()
       }
     }
```
## **5.5.8.2 pyspark** 样例代码

## 开发说明

mongo只支持增强型跨源。只能使用包年包月队列。

## 说明

DDS即文档数据库服务,兼容MongoDB协议。

前提条件

在DLI管理控制台上已完成创建增强跨源连接,并绑定包年/包月队列。具体操作 请参考《**[数据湖探索用户指南](https://support.huaweicloud.com/usermanual-dli/dli_01_0426.html)**》。

#### 说明

认证用的password硬编码到代码中或者明文存储都有很大的安全风险,建议在配置文件或 者环境变量中密文存放,使用时解密,确保安全。

- 通过DataFrame API 访问
	- a. import相关依赖

from \_\_future\_\_ import print\_function from pyspark.sql.types import StructType, StructField, IntegerType, StringType from pyspark.sql import SparkSession

b. 创建session

sparkSession = SparkSession.builder.appName("datasource-mongo").getOrCreate()

c. 设置连接参数

url = "192.168.4.62:8635,192.168.5.134:8635/test?authSource=admin" uri = "mongodb://username:pwd@host:8635/db" user = "rwuser" database = "test" collection = "test"  $password = "# # # # # "$ 

## 说明

#### 详细的参数说明请参考表**[5-19](#page-257-0)**。

d. 创建DataFrame

dataList = sparkSession.sparkContext.parallelize([(1, "Katie", 19),(2,"Tom",20)]) schema = StructType([StructField("id", IntegerType(), False), StructField("name", StringType(), False), StructField("age", IntegerType(), False)]) dataFrame = sparkSession.createDataFrame(dataList, schema)

#### e. 导入数据到mongo

dataFrame.write.format("mongo") .option("url", url)\ .option("uri", uri)\ .option("user",user)\ .option("password",password)\ .option("database",database)\ .option("collection",collection)\ .mode("Overwrite")\ .save()

f. 读取Mongo上的数据

jdbcDF = sparkSession.read .format("mongo")\ .option("url", url)\ .option("uri", uri)\ .option("user",user)\ .option("password",password)\ .option("database",database)\

 .option("collection",collection)\ .load() jdbcDF.show()

g. 操作结果

```
+---+-----+---+\n
| id| name|age|\n
 ---+-----+---+\n
÷.
  2| Tom| 20|\n
  1|Katie| 19|\n
п
  --+-----+---+\n\n
÷
```
- 通过SQL API 访问
	- a. 创建DLI关联跨源访问 Mongo的关联表。

sparkSession.sql(

```
 "create table test_dds(id string, name string, age int) using mongo options(
 'url' = '192.168.4.62:8635,192.168.5.134:8635/test?authSource=admin',
 'uri' = 'mongodb://username:pwd@host:8635/db',
 'database' = 'test',
 'collection' = 'test', 
 'user' = 'rwuser', 
'password' = '######')")
```
## 说明

详细的参数说明请参考表**[5-19](#page-257-0)**。

- b. 插入数据 sparkSession.sql("insert into test\_dds values('3', 'Ann',23)")
- c. 查询数据 sparkSession.sql("select \* from test\_dds").show()
- 提交Spark作业
	- a. 将写好的python代码文件上传至DLI中。

```
数据湖探索用户指南</mark> 》。API操作请参考《数据湖探索
《上传资源包》。
```
b. 在Spark作业编辑器中选择对应的Module模块并执行Spark作业。

控制台操作请参考《<mark>[数据湖探索用户指南](https://support.huaweicloud.com/usermanual-dli/dli_01_0384.html)</mark> 》。API操作请参考《数据湖探索 API参考》>[《创建批处理作业》](https://support.huaweicloud.com/api-dli/dli_02_0124.html)。

#### 说明

- 如果选择spark版本为2.3.2 (即将下线)或2.4.5提交作业时,需要指定Module模 块, 名称为: sys.datasource.mongo。
- 如果选择Spark版本为3.1.1时,无需选择Module模块, 需在 'Spark参数(- conf)' 配置

spark.driver.extraClassPath=/usr/share/extension/dli/spark-jar/datasource/ mongo/\*

spark.executor.extraClassPath=/usr/share/extension/dli/spark-jar/datasource/ mongo/\*

- 通过控制台提交作业请参考[《数据湖探索用户指南](https://support.huaweicloud.com/usermanual-dli/dli_01_0384.html)》中的"选择依赖资源参数说 明"表说明
- 通过API提交作业请参考《数据湖探索API参考》>《<mark>创建批处理作业</mark>》中"表2-请 求参数说明"关于"modules"参数的说明。

## 完整示例代码

通过DataFrame API 访问 from future import print function from pyspark.sql.types import StructType, StructField, IntegerType, StringType from pyspark.sql import SparkSession  $if$   $name$   $==$  " $main$  ": # Create a SparkSession session. sparkSession = SparkSession.builder.appName("datasource-mongo").getOrCreate() # Create a DataFrame and initialize the DataFrame data. dataList = sparkSession.sparkContext.parallelize([("1", "Katie", 19),("2","Tom",20)]) # Setting schema schema = StructType([StructField("id", IntegerType(), False),StructField("name", StringType(), False), StructField("age", IntegerType(), False)]) # Create a DataFrame from RDD and schema dataFrame = sparkSession.createDataFrame(dataList, schema) # Setting connection parameters url = "192.168.4.62:8635,192.168.5.134:8635/test?authSource=admin" uri = "mongodb://username:pwd@host:8635/db" user = "rwuser" database = "test" collection = "test" password = "######" # Write data to the mongodb table dataFrame.write.format("mongo") .option("url", url)\ .option("uri", uri)\ .option("user",user)\ .option("password",password)\ .option("database",database)\ .option("collection",collection) .mode("Overwrite").save() # Read data jdbcDF = sparkSession.read.format("mongo") .option("url", url)\ .option("uri", uri)\ .option("user",user)\ .option("password",password)\ .option("database",database)\ .option("collection",collection)\ .load() jdbcDF.show() # close session sparkSession.stop() ● 通过SQL API 访问 from \_\_future\_\_ import print\_function from pyspark.sql import SparkSession  $if __name__ == '__main__":$  # Create a SparkSession session. sparkSession = SparkSession.builder.appName("datasource-mongo").getOrCreate() # Createa data table for DLI - associated mongo sparkSession.sql( "create table test\_dds(id string, name string, age int) using mongo options(\ 'url' = '192.168.4.62:8635,192.168.5.134:8635/test?authSource=admin',\ 'uri' = 'mongodb://username:pwd@host:8635/db',\ 'database' = 'test', $\langle$  $'collection' = 'test', \n$ 'user' = 'rwuser',  $\setminus$  $'$ password' = '######')")

 # Insert data into the DLI-table sparkSession.sql("insert into test\_dds values('3', 'Ann',23)")

 # Read data from DLI-table sparkSession.sql("select \* from test\_dds").show()

 # close session sparkSession.stop()

## **5.5.8.3 java** 样例代码

## 开发说明

mongo只支持增强型跨源。只能使用包年包月队列。

## 说明

DDS即文档数据库服务,兼容MongoDB协议。

前提条件

在DLI管理控制台上已完成创建增强跨源连接,并绑定包年/包月队列。具体操作 请参考《**[数据湖探索用户指南](https://support.huaweicloud.com/usermanual-dli/dli_01_0426.html)**》。

## 说明

认证用的password硬编码到代码中或者明文存储都有很大的安全风险,建议在配置文件或 者环境变量中密文存放,使用时解密,确保安全。

- 代码实现详解
	- a. 导入依赖
		- 涉及到的mvn依赖库

```
<dependency>
  <groupId>org.apache.spark</groupId>
  <artifactId>spark-sql_2.11</artifactId>
 <version>2.3.2</version>
</dependency>
```
#### import相关依赖包

import org.apache.spark.SparkConf; import org.apache.spark.SparkContext; import org.apache.spark.api.java.JavaRDD; import org.apache.spark.api.java.JavaSparkContext; import org.apache.spark.sql.Dataset; import org.apache.spark.sql.Row; import org.apache.spark.sql.SQLContext; import org.apache.spark.sql.SaveMode;

b. 创建会话

SparkContext sparkContext = new SparkContext(new SparkConf().setAppName("datasourcemongo")); JavaSparkContext javaSparkContext = new JavaSparkContext(sparkContext);

SQLContext sqlContext = new SQLContext(javaSparkContext);

- 通过DataFrame API 访问
	- a. 读取json数据为DataFrame JavaRDD<String> javaRDD = javaSparkContext.parallelize(Arrays.asList("{\"id\":\"5\",\"name \":\"Ann\",\"age\":\"23\"}"));

Dataset<Row> dataFrame = sqlContext.read().json(javaRDD);

#### b. 设置连接参数 String url = "192.168.4.62:8635,192.168.5.134:8635/test?authSource=admin"; String uri = "mongodb://username:pwd@host:8635/db";

String user = "rwuser"; String database = "test"; String collection = "test"; String password = "#######";

说明

详细的参数说明请参考表**[5-19](#page-257-0)**。

c. 导入数据到mongo

dataFrame.write().format("mongo") .option("url",url) .option("uri",uri) .option("database",database) .option("collection",collection) .option("user",user) .option("password",password) .mode(SaveMode.Overwrite) .save();

d. 读取mongo上的数据 sqlContext.read().format("mongo") .option("url",url) .option("uri",uri) .option("database",database) .option("collection",collection) .option("user",user) .option("password",password) .load().show();

e. 操作结果

--+--------+---+\n name | age |  $\n\times$ idl -+--------+---+\n  $5|zhangsan| 23| \n\infty$  $+$ ---+--------+---+\n\n

- 提交Spark作业
	- a. 将写好的java代码文件上传至DLI中。 控制台操作请参考《数据<mark>湖探索用户指南</mark>》。API操作请参考《数据湖探索 API参考》>[《上传资源包》](https://support.huaweicloud.com/api-dli/dli_02_0130.html)。
	- b. 在Spark作业编辑器中选择对应的Module模块并执行Spark作业。

控制台操作请参考《数据<mark>湖探索用户指南</mark>》。API操作请参考《数据湖探索 API参考》>[《创建批处理作业》](https://support.huaweicloud.com/api-dli/dli_02_0124.html)。

## 说明

- 如果选择spark版本为2.3.2(即将下线)或2.4.5提交作业时,需要指定Module模 块,名称为: sys.datasource.mongo。
- 如果选择Spark版本为3.1.1时,无需选择Module模块, 需在 'Spark参数(- conf)' 配置

spark.driver.extraClassPath=/usr/share/extension/dli/spark-jar/datasource/ mongo/\*

spark.executor.extraClassPath=/usr/share/extension/dli/spark-jar/datasource/ mongo/\*

- 通过控制台提交作业请参考《**数据湖探索用户指南** 》中的"选择依赖资源参数说 明"表说明
- 通过API提交作业请参考《数据湖探索API参考》>[《创建批处理作业](https://support.huaweicloud.com/api-dli/dli_02_0124.html)》中"表2-请 求参数说明"关于"modules"参数的说明。

## 完整示例代码

```
import org.apache.spark.SparkConf;
import org.apache.spark.SparkContext;
import org.apache.spark.api.java.JavaRDD;
import org.apache.spark.api.java.JavaSparkContext;
import org.apache.spark.sql.Dataset;
import org.apache.spark.sql.Row;
import org.apache.spark.sql.SQLContext;
import org.apache.spark.sql.SaveMode;
import java.util.Arrays;
public class TestMongoSparkSql {
  public static void main(String[] args) {
   SparkContext sparkContext = new SparkContext(new SparkConf().setAppName("datasource-mongo"));
  JavaSparkContext javaSparkContext = new JavaSparkContext(sparkContext);
   SQLContext sqlContext = new SQLContext(javaSparkContext);
// // Read json file as DataFrame, read csv / parquet file, same as json file distribution
\hat{U} DataFrame dataFrame = sqlContext.read().format("json").load("filepath");
   // Read RDD in JSON format to create DataFrame
   JavaRDD<String> javaRDD = javaSparkContext.parallelize(Arrays.asList("{\"id\":\"5\",\"name\":\"Ann
\",\"age\":\"23\"}"));
   Dataset<Row> dataFrame = sqlContext.read().json(javaRDD);
   String url = "192.168.4.62:8635,192.168.5.134:8635/test?authSource=admin";
   String uri = "mongodb://username:pwd@host:8635/db";
   String user = "rwuser";
   String database = "test";
   String collection = "test";
  String password = "#######";
   dataFrame.write().format("mongo")
         .option("url",url)
         .option("uri",uri)
         .option("database",database) 
         .option("collection",collection)
         .option("user",user)
         .option("password",password)
         .mode(SaveMode.Overwrite) 
         .save();
   sqlContext.read().format("mongo")
         .option("url",url)
         .option("uri",uri)
         .option("database",database)
         .option("collection",collection)
         .option("user",user)
         .option("password",password)
        load().show();
   sparkContext.stop();
   javaSparkContext.close();
  }
}
```
# <span id="page-267-0"></span>**6 Spark** 作业委托场景开发指导

# **6.1 Spark Jar** 使用 **DEW** 获取访问凭证读写 **OBS**

## 操作场景

DLI将Spark Jar作业并的输出数据写入到OBS时,需要配置AKSK访问OBS,为了确保 AKSK数据安全,您可以用过数据加密服务 (Data Encryption Workshop, DEW)、 云凭据管理服务(Cloud Secret Management Service,CSMS),对AKSK统一管理, 有效避免程序硬编码或明文配置等问题导致的敏感信息泄露以及权限失控带来的业务 风险。

本例以获取访问OBS的AKSK为例介绍Spark Jar使用DEW获取访问凭证读写OBS的操作 指导。

## 前提条件

- 已在DEW服务创建通用凭证,并存入凭据值。具体操作请参考: <mark>创建通用凭据</mark>。
- 已创建DLI访问DEW的委托并完成委托授权。该委托需具备以下权限:
	- DEW中的查询凭据的版本与凭据值ShowSecretVersion接口权限, csms:secretVersion:get。
	- DEW中的查询凭据的版本列表ListSecretVersions接口权限, csms:secretVersion:list。
	- DEW解密凭据的权限,kms:dek:decrypt。 委托权限示例请参考自定义**DLI**[委托权限](https://support.huaweicloud.com/usermanual-dli/dli_01_0616.html)[和常见场景的委托权限策略。](https://support.huaweicloud.com/usermanual-dli/dli_01_0617.html)
- 仅支持Spark3.3.1 (Spark通用队列场景)及以上版本使用DEW管理访问凭据, 在 创建作业时,请配置作业使用Spark3.3.1版本、且已在作业中配置允许DLI访问 DEW的委托信息。

自定义委托及配置请参考自定义**DLI**[委托权限。](https://support.huaweicloud.com/usermanual-dli/dli_01_0616.html)

● 使用该功能,所有涉及OBS的桶,都需要进行配置AKSK。

## 语法格式

在Spark Jar作业编辑界面,选择配置优化参数,配置信息如下:

不同的OBS桶,使用不同的AKSK认证信息。 可以使用如下配置方式,根据桶指定不同 的AKSK信息,参数说明详见表**6-1**。

spark.hadoop.fs.obs.bucket.**USER\_BUCKET\_NAME**.dew.access.key= USER\_AK\_CSMS\_KEY spark.hadoop.fs.obs.bucket.**USER\_BUCKET\_NAME**.dew.secret.key= USER\_SK\_CSMS\_KEY spark.hadoop.fs.obs.security.provider = com.dli.provider.UserObsBasicCredentialProvider spark.hadoop.fs.dew.csms.secretName= **CredentialName** spark.hadoop.fs.dew.endpoint=**ENDPOINT** spark.hadoop.fs.dew.csms.version=**VERSION\_ID** spark.hadoop.fs.dew.csms.cache.time.second =**CACHE\_TIME** spark.dli.job.agency.name=**USER\_AGENCY\_NAME**

## 参数说明

## 表 **6-1** 参数说明

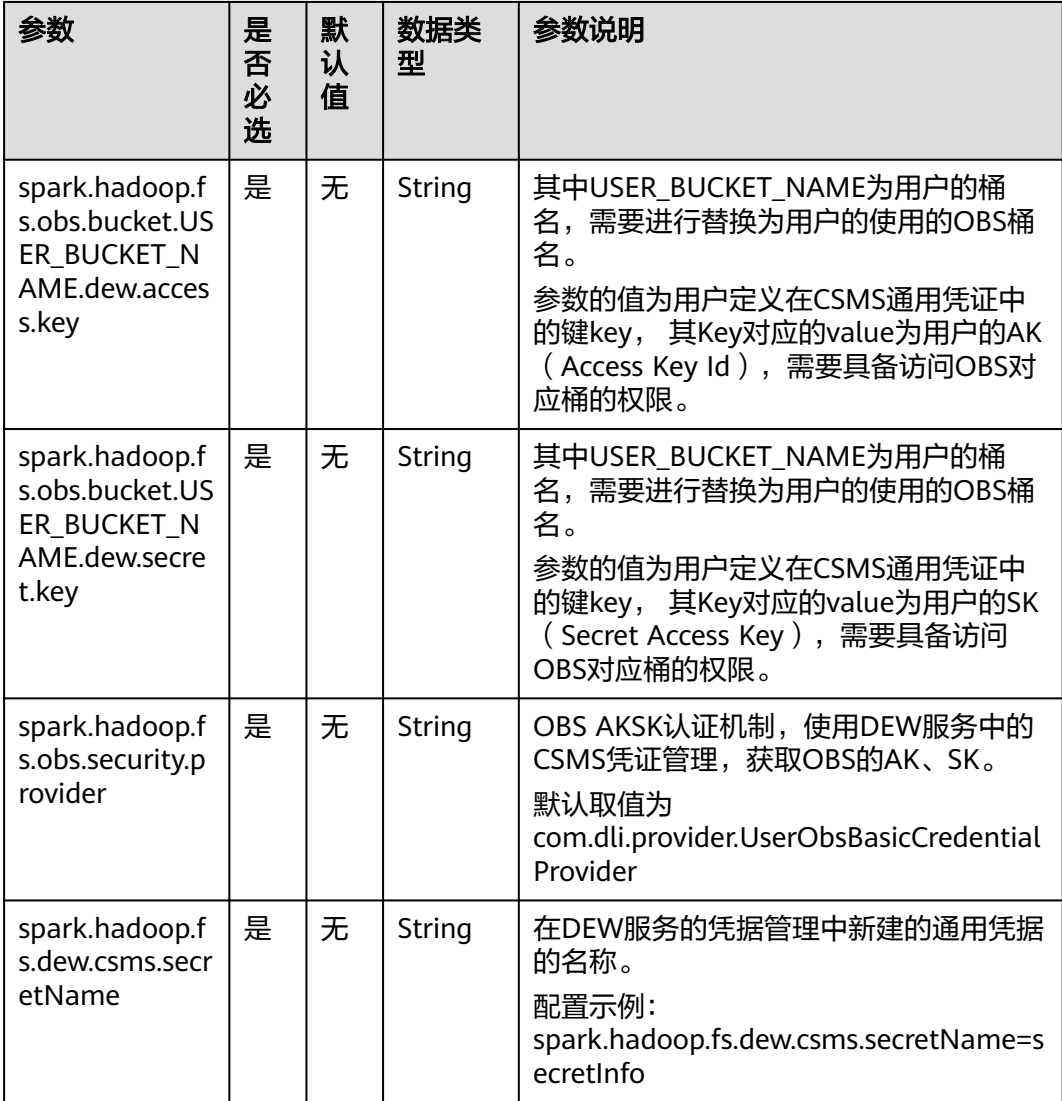

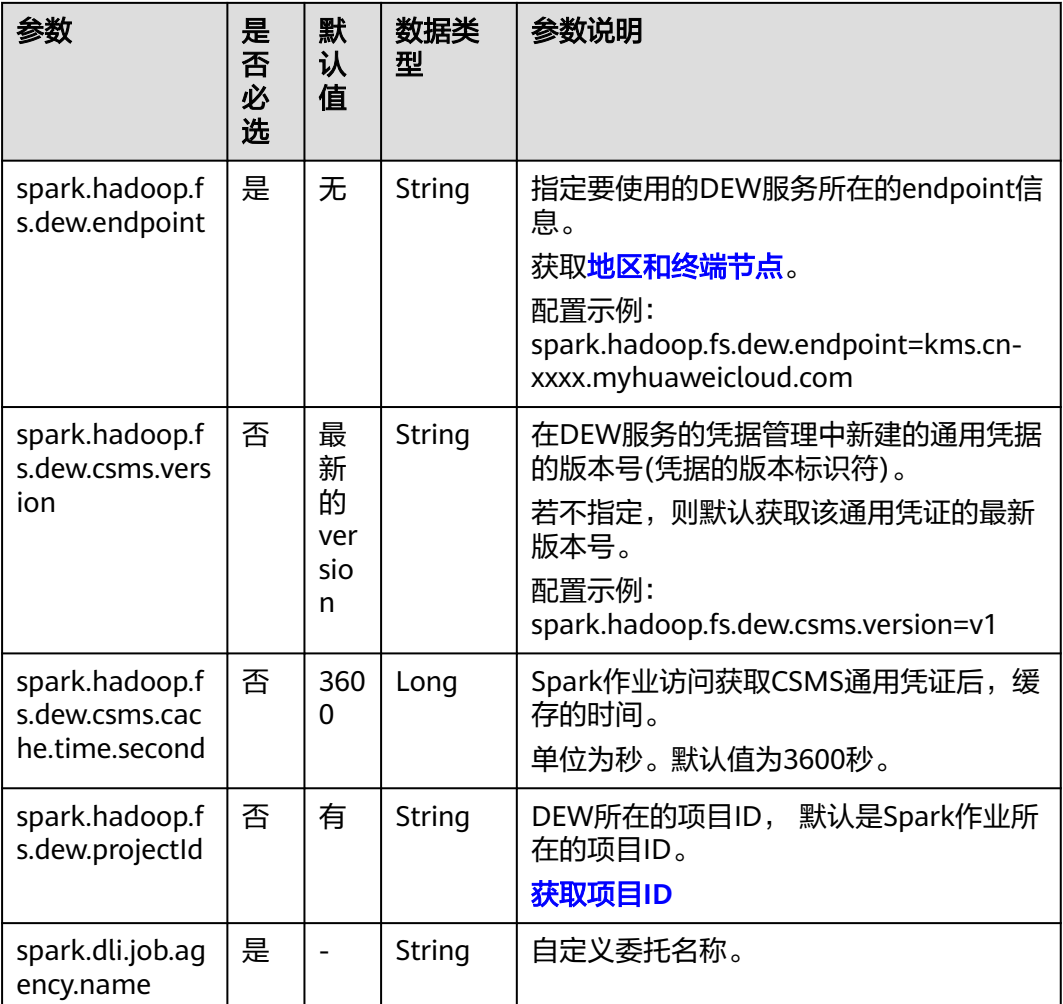

## 样例代码

本章节JAVA样例代码演示将DataGen数据处理后写入到OBS,具体参数配置请根据实 际环境修改。

- 1. 创建DLI访问DEW的委托并完成委托授权。 详细步骤请参考自定义**DLI**[委托权限。](https://support.huaweicloud.com/usermanual-dli/dli_01_0616.html)
- 2. 在DEW创建通用凭证。详细操作请参[考创建通用凭据](https://support.huaweicloud.com/usermanual-dew/dew_01_9993.html)。
	- a. 登录DEW管理控制台
	- b. 选择"凭据管理",进入"凭据管理"页面。
	- c. 单击"创建凭据"。配置凭据基本信息
- 3. DLI Spark jar作业编辑界面设置作业参数。

Spark参数:

spark.hadoop.fs.obs.bucket.**USER\_BUCKET\_NAME**.dew.access.key= USER\_AK\_CSMS\_KEY spark.hadoop.fs.obs.bucket.**USER\_BUCKET\_NAME**.dew.secret.key= USER\_SK\_CSMS\_KEY spark.hadoop.fs.obs.security.provider=com.dli.provider.UserObsBasicCredentialProvider spark.hadoop.fs.dew.csms.secretName=**obsAkSk** spark.hadoop.fs.dew.endpoint=**kms.xxx.xxx.com** spark.hadoop.fs.dew.csms.version=**v3** spark.dli.job.agency.name=**agency**

4. 示例代码

示例代码请参考使用**Spark Jar**[作业读取和查询](#page-133-0)**OBS**数据。

## **6.2** 用户获取 **Spark** 作业委托临时凭证

## 功能描述

DLI提供了一个通用接口,可用于获取用户在启动Spark作业时设置的委托的临时凭 证。该接口将获取到的该作业委托的临时凭证封装到 com.huaweicloud.sdk.core.auth.BasicCredentials类中。

- 获取到的委托的临时认证封装到 com.huaweicloud.sdk.core.auth.ICredentialProvider接口的getCredentials()返回 值中。
- 返回类型为com.huaweicloud.sdk.core.auth.BasicCredentials。
- 仅支持获取AK、SK、SecurityToken。

## 约束限制

- 仅支持Spark3.3.1版本 (Spark通用队列场景) 使用委托授权访问临时凭证:
	- 在创建作业时,请配置作业使用Spark3.3.1版本
	- 已在作业中配置允许DLI访问DEW的委托信息。spark.dli.job.agency.name= 自定义委托名称。 自定义委托请参考自定义**DLI**[委托权限](https://support.huaweicloud.com/usermanual-dli/dli_01_0616.html)。

请注意配置参数不需要用"" 或 '' 包裹。

● Spark3.3.1基础镜像内置了3.1.62版本的huaweicloud-sdk-core。

## 准备环境

已安装和配置IntelliJ IDEA等开发工具以及安装JDK和Maven。

#### pom文件配置中依赖包

```
<dependency>
```

```
 <groupId>com.huaweicloud.sdk</groupId>
```
- <artifactId>huaweicloud-sdk-core</artifactId>
- <version>3.1.62</version> <scope>provided</scope>
- </dependency>

## 示例代码

本章节JAVA样例代码演示如何获取BasicCredentials,以及取临时委托的AK、SK、 SecurityToken。

- **Spark Jar**作业获取作业委托凭证 import org.apache.spark.sql.SparkSession; import org.slf4j.Logger;
	- import org.slf4j.LoggerFactory; import com.huaweicloud.sdk.core.auth.BasicCredentials; import com.huaweicloud.sdk.core.auth.ICredentialProvider; import static com.huawei.dli.demo.DLIJobAgencyCredentialUtils.*getICredentialProvider*; public class GetUserCredentialsSparkJar { private static final Logger LOG = LoggerFactory.getLogger(GetUserCredentialsSparkJar.class);

```
public static void main(String[] args) throws Exception {
       SparkSession spark = SparkSession
                      .builder()
                      .appName("test_spark")
                      .getOrCreate();
  ICredentialProvider credentialProvider = getICredentialProvider();
  BasicCredentials basicCredentials = (BasicCredentials) credentialProvider.getCredentials();
  String ak = basicCredentials.getAk();
  String sk = basicCredentials.getSk();
  String securityToken = basicCredentials.getSecurityToken();
 LOG.info(">>" + " ak " + ak + " sk " + sk.length() + " token " + securityToken.length());
  spark.stop();
 }
}
获取作业委托的工具类
import com.huaweicloud.sdk.core.auth.ICredentialProvider;
import org.apache.spark.sql.SparkSession;
import java.util.ArrayList;
import java.util.List;
import java.util.ServiceLoader;
public class DLIJobAgencyCredentialUtils {
public static ICredentialProvider getICredentialProvider() {
       List<ICredentialProvider> credentialProviders = new ArrayList<>();
       ServiceLoader.load(ICredentialProvider.class, SparkSession.class.getClassLoader())
                 .iterator()
                 .forEachRemaining(credentialProviders::add);
      if (credentialProviders.size() != 1) {
         throw new RuntimeException("Failed to obtain temporary user credential");
       }
       return credentialProviders.get(0);
   }
}
```
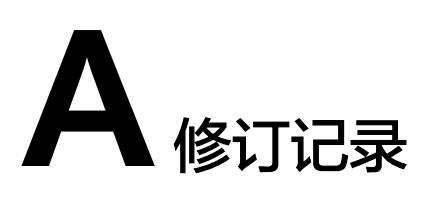

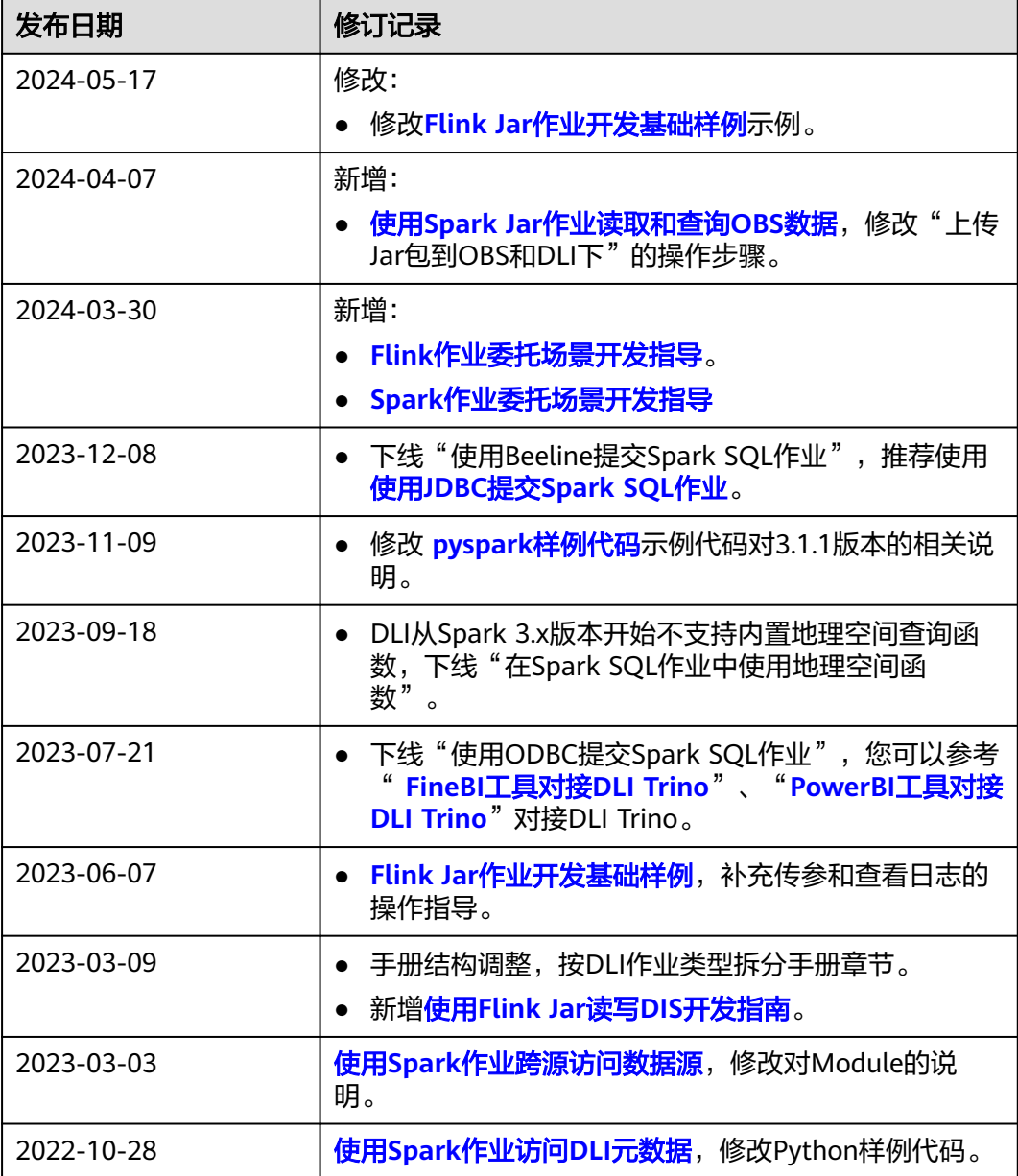

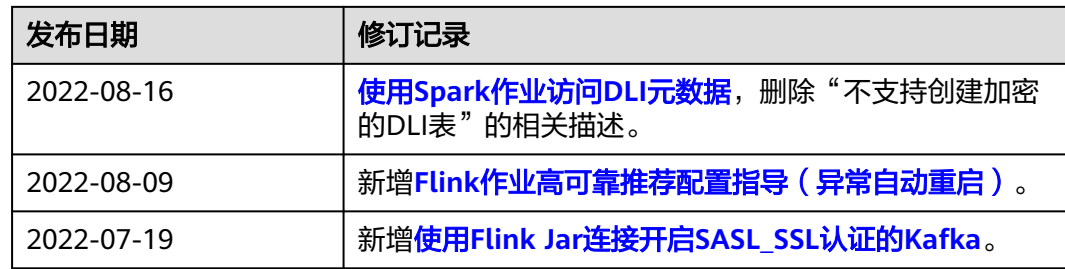